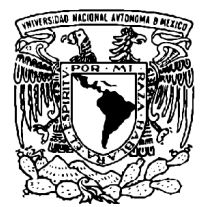

UNIVERSIDAD NACIONAL AUTÓNOMA DE MÉXICO

FACULTAD DE ESTUDIOS SUPERIORES IZTACALA

# "EVALUACIÓN DE LA INTERFAZ DE USUARIO DEL SISTEMA DE ACOPIO DE INFORMACIÓN DE PERFIL ACADÉMICO"

# T E S I S

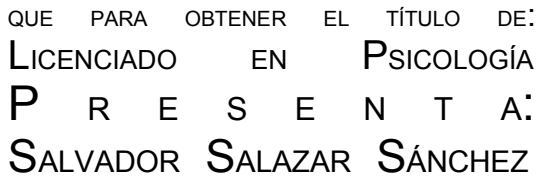

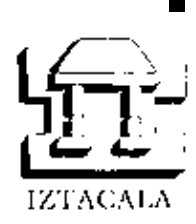

DIRECTOR: MTRO ANDRÉS EDUARDO SÁNCHEZ MOGUEL ASESORES: LIC ALFONSO BUSTOS SÁNCHEZ MTRO FRANCISCO ALBERTO PALLERES CAMPOS

LOS REYES IZTACALA 2004 IZTACALA

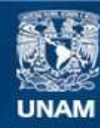

Universidad Nacional Autónoma de México

**UNAM – Dirección General de Bibliotecas Tesis Digitales Restricciones de uso**

## **DERECHOS RESERVADOS © PROHIBIDA SU REPRODUCCIÓN TOTAL O PARCIAL**

Todo el material contenido en esta tesis esta protegido por la Ley Federal del Derecho de Autor (LFDA) de los Estados Unidos Mexicanos (México).

**Biblioteca Central** 

Dirección General de Bibliotecas de la UNAM

El uso de imágenes, fragmentos de videos, y demás material que sea objeto de protección de los derechos de autor, será exclusivamente para fines educativos e informativos y deberá citar la fuente donde la obtuvo mencionando el autor o autores. Cualquier uso distinto como el lucro, reproducción, edición o modificación, será perseguido y sancionado por el respectivo titular de los Derechos de Autor.

### **Dedicatorias**

A mis padres, Emma y Salvador, por haberme formado. Gracias a su apoyo y comprensión he realizado mis mayores logros. Son ustedes mi pilar. Ni mil palabras podrán expresar todo el amor y agradecimiento que tengo hacia ustedes. Sólo me resta decir, gracias papá y mamá.

A mis hermanos, Karina y Alejandro, por los juegos en la infancia y por las experiencias que sólo se viven entre hermanos. De ustedes aprendí a esforzarme y a ser mejor. Comprendí la importancia de ser el mayor y que mis acciones eran celosamente seguidas por ustedes, así que seguiré poniendo lo mejor de mi. Espero que este trabajo sirva de aliciente para ustedes.

A mi esposa, Jéssika. Gracias por permitirme compartir mi vida contigo. Deseo que este triunfo, sea uno de muchos más. Deseo que sigamos adelante y luchemos codo a codo logrando todo lo que nos propongamos alcanzar. Espero que te sientas satisfecha por este trabajo. Doy gracias a Dios que te pusiera en mi camino. Eres mi amor y mi todo.

A mis amigos de la adolescencia y ahora, en la adultez. Ángel, Cesar y Miguel por las aventuras vividas en esta esplendida etapa de nuestras vidas.

A mis ex – compañeros y amigos del CCH por haberme permitido compartir una maravillosa experiencia y una amistad que ha perdurado a pesar del tiempo.

A mis ex – compañeras y amigas de la ahora FES Iztacala. Gracias a Ana Isabel, Anjélica y Ubalda por su amistad y apoyo durante este tiempo.

A Laura Liyen y Fabiola, amigas de la Dirección de Sistemas. Las quiero mucho, su amistad es muy valiosa para mi.

A la Promoción 23 del Plan de Becas de la Dirección de Sistemas. La mejor promoción, mi promo.

A la Universidad, que me dio y me ha dado los elementos para seguir creciendo tanto en lo personal como en lo profesional.

Gracias a Alfonso y Alberto que enriquecieron este trabajo con sus correcciones, observaciones y puntos de vista.

Andrés, gracias por tu paciencia y dirección. Este proyecto no hubiera sido posible sin tu guía. Le diste un giro a mi concepción de la Psicología.

Salvador Salazar Sánchez

# **Índice**

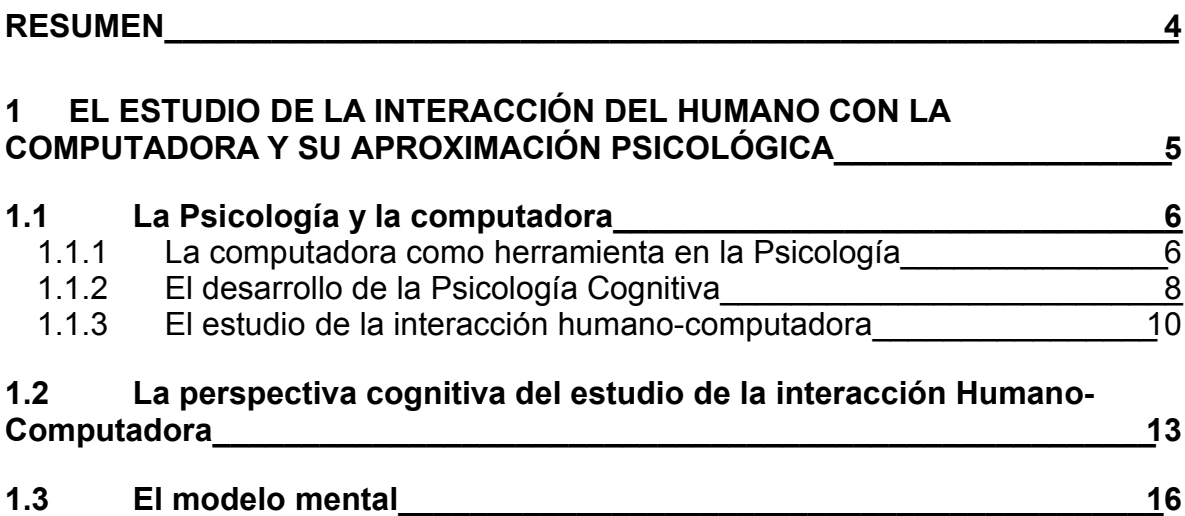

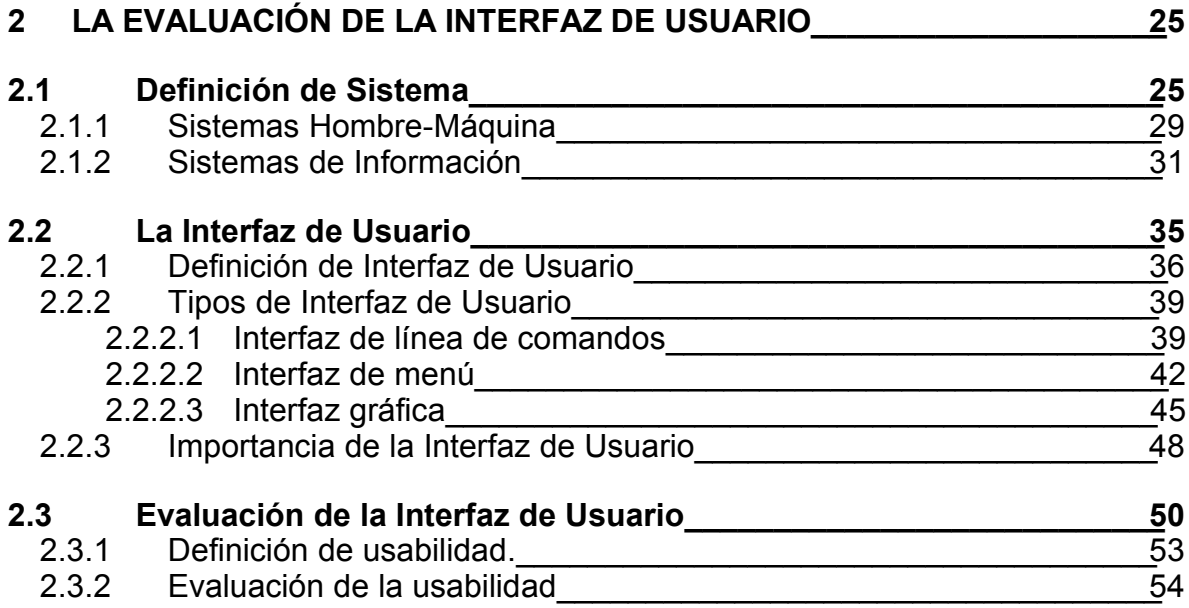

# **3 EL SISTEMA DE ACOPIO DE INFORMACIÓN DE PERFIL ACADÉMICO (SAIPA)\_\_\_\_\_\_\_\_\_\_\_\_\_\_\_\_\_\_\_\_\_\_\_\_\_\_\_\_\_\_\_\_\_\_\_\_\_\_\_\_\_\_\_\_\_\_\_\_\_\_\_\_\_\_\_\_\_\_60**

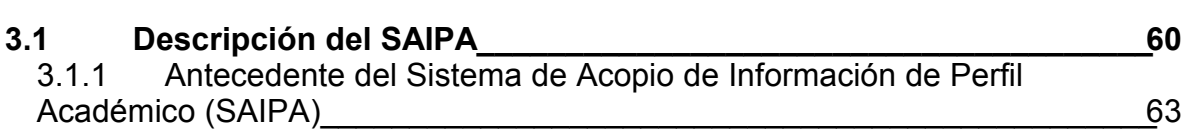

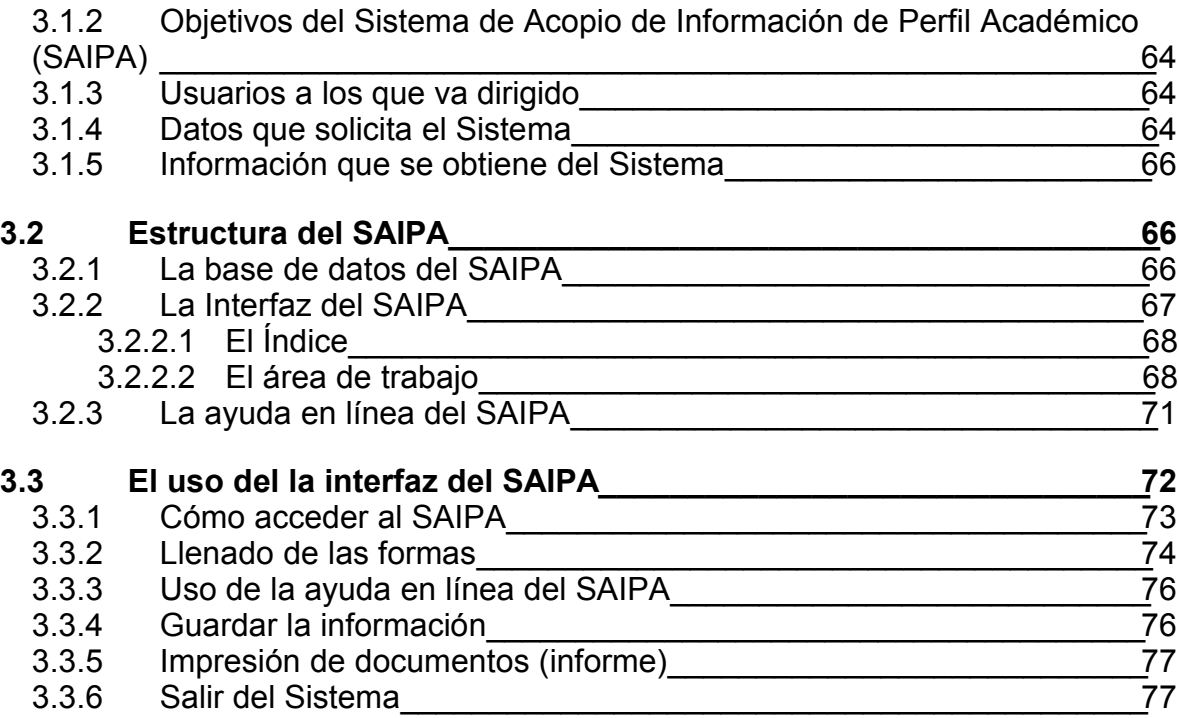

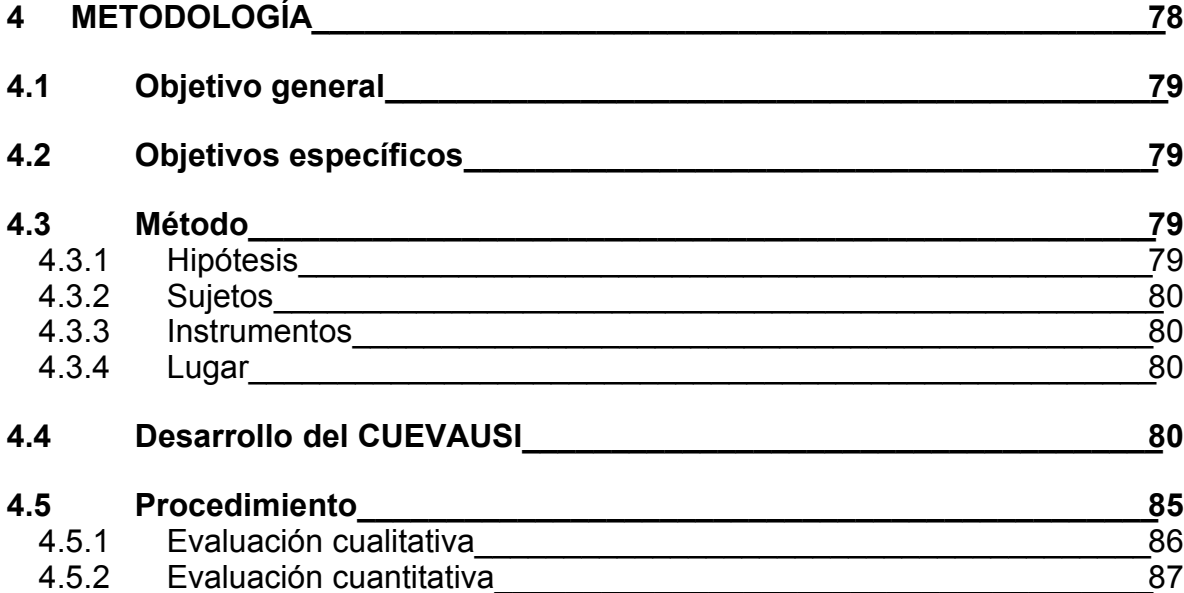

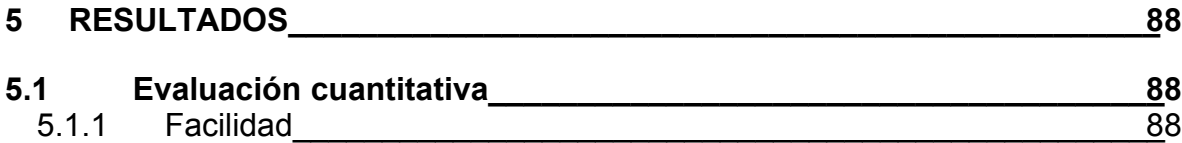

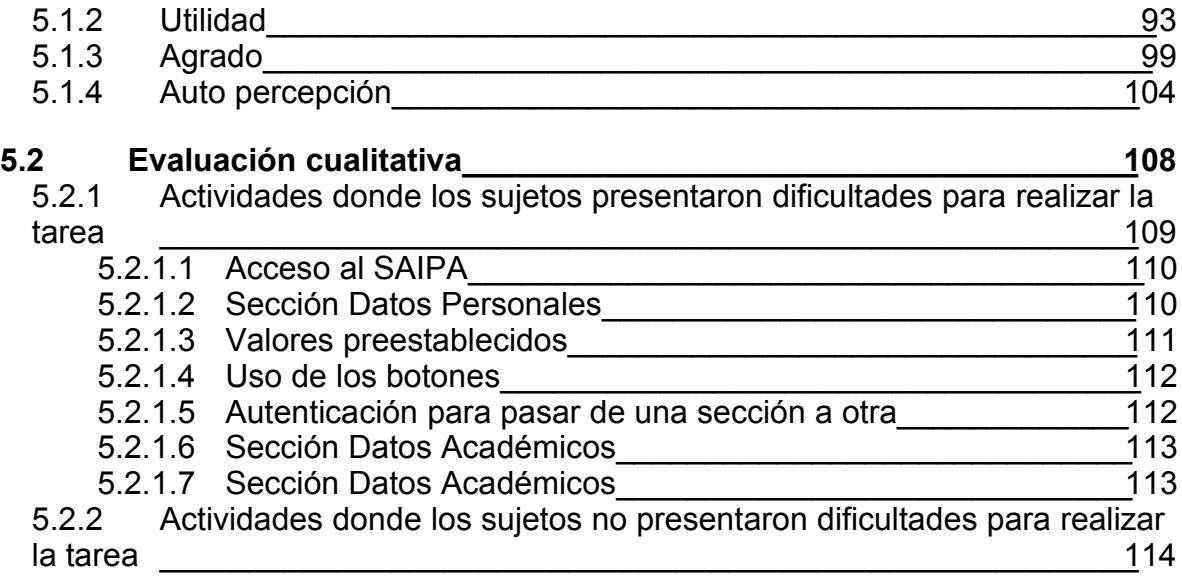

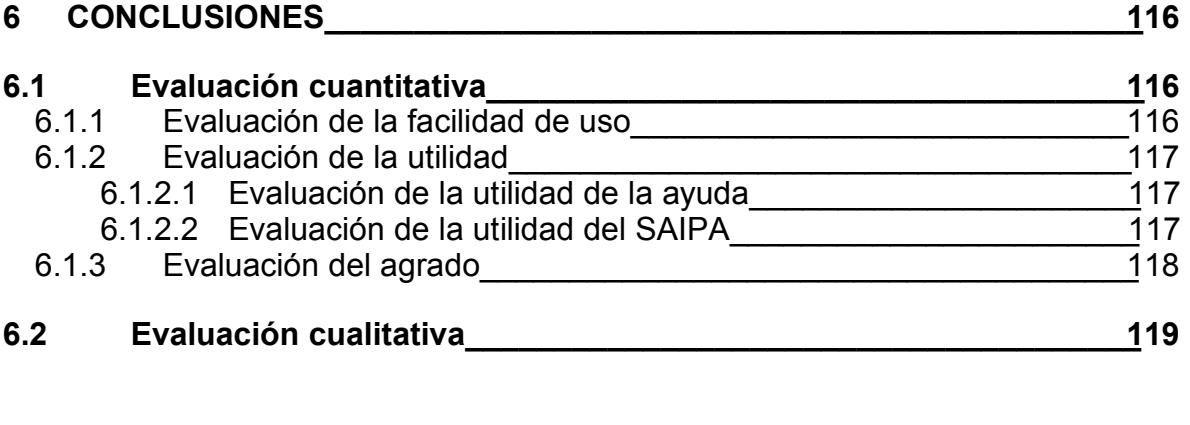

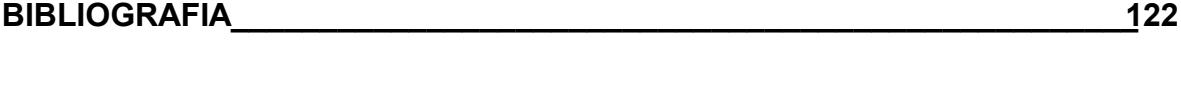

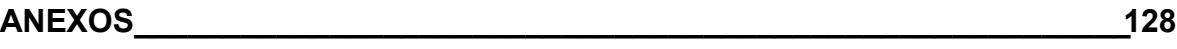

#### **Resumen**

La interfaz de usuario en un sistema de cómputo, es el medio por el cual se lleva a cabo la interacción entre las dos entidades participantes: humano y computadora. La efectividad de la interfaz será determinante en la interacción de las partes, por lo tanto es necesario evaluar si una interfaz cumple o no con su objetivo: facilitar la interacción de los participantes.

En la FES Iztacala se llevó a cabo el desarrollo del sistema denominado "Sistema de Acopio de Información de Perfil Académico" (SAIPA), y a fin de tener elementos que permitan determinar su facilidad de uso, se llevó a cabo una evaluación cuantitativa de la interfaz de usuario mediante la percepción de los usuarios en tres aspectos: facilidad, utilidad y agrado. Además se evaluó cómo se percibe el usuario para el manejo de la computadora y se correlacionó con la evaluación de cada aspecto. Se llevó a cabo una evaluación cualitativa en la que a través de la observación directa se registró qué elementos de la interfaz le presentaron dificultades al usuario para llevar a cabo la tarea y qué elementos no mostraron dificultad en su uso.

Para la evaluación cuantitativa se encontró que los usuarios que se perciben con experiencia en el uso de la computadora, evaluaron favorablemente el aspecto de facilidad, en tanto que el resto de los usuarios percibieron que era difícil de utilizar el sistema. En cuanto a los otros dos aspectos (utilidad y agrado), no se encontró evidencia estadística que permita determinar si la expertez del usuario influye o no en su percepción de la utilidad y el agrado del SAIPA.

En la evaluación cualitativa se encontró que diversos elementos dificultaron la tarea al usuario, por mencionar unos cuantos: los campos que solicitaban fechas o un formato en particular; el uso de algunos botones fue confuso para los usuarios (por ejemplo: guardar y salir); la información predeterminada en algunos campos confundió a los usuarios, entre otros. Por otra parte, hubo elementos que no presentaron dificultades al usuario como los campos con los que se está más familiarizado, por ejemplo la sección de "Datos personales".

Finalmente, se presentaron algunas sugerencias que podrían optimizar la interfaz del SAIPA, y con ello facilitar la ejecución de la tarea del usuario.

# **1 El estudio de la interacción del humano con la computadora y su aproximación psicológica**

El desarrollo y aparición de la computadora moderna ha marcado una nueva era en el ámbito científico y humano. La computadora vino a cambiar la forma de percibir el mundo en que vivimos. La ciencia jamás había contado con una herramienta tan útil y versátil, pues se puede emplear para realizar cálculos matemáticos complejos o como un editor de textos. Un ejemplo de su versatilidad es que los científicos han empleado a la computadora para el desarrollo de teorías, recolección de datos, así como para intercambiar información con sus colegas alrededor del mundo (Norton, 1995). La computadora ha sido útil también para la consulta de bases de datos, las cuales inclusive pueden estar en un país diferente al del consultante (Norton, 1995). Podemos darnos cuenta que la computadora se encuentra en el ámbito científico, muy inmiscuida en las labores que contribuyen a incrementar nuestro saber y cultura. Sin embargo, no sólo en el ámbito científico se han utilizado las computadoras, pues estas se encuentran en el hogar, la escuela y el trabajo.

Las computadoras comerciales en un principio no tuvieron el éxito del que actualmente gozan, pues eran grandes y costosas, y sólo podían ser adquiridas por grandes compañías (Long, 1990). Este mismo autor señala que el primer auge de las computadoras personales se tuvo a finales de los años sesenta y principio de los setenta, pero fueron pocas las computadoras que en verdad contribuyeron en los negocios, el hogar o en instituciones educativas. Sin embargo al incrementarse la capacidad de las computadoras y disminuir su costo, creció la popularidad de éstas máquinas. En la actualidad la aceptación que tiene la computadora en todos los ámbitos es innegable (Long, 1990). La Psicología no fue ajena a todo lo acontecido en torno a la computadora, pues no escapó de la influencia que ha tenido la computadora en el desarrollo de la ciencia.

El objetivo que persigue este capítulo es dar un panorama de la relación que ha existido entre la computadora y la Psicología; en particular tres aspectos de esta relación: La computadora como una herramienta en la Psicología; la computadora en el desarrollo de la Psicología cognitiva y el estudio de la relación del humano con la computadora a través de la perspectiva psicológica, del cual se desprende el tema de este trabajo. Posteriormente se hablará del modelo mental que interviene en la interacción del hombre con la computadora.

# *1.1 La Psicología y la computadora*

Quizás para algunos el vínculo entre la computadora y la disciplina psicológica no sea muy fuerte, incluso se podrían preguntar qué tiene que ver una con la otra. Pues bien, estos dos temas no son tan ajenos como aparentan. Como ciencia, la Psicología ha incorporado en su quehacer a la computadora como una herramienta, tal como se explicará posteriormente. También se ha estrechado la relación entre Psicología y cómputo, debido al desarrollo y surgimiento de las ciencias cognitivas, en particular con la Psicología Cognitiva. La relación que también se ha establecido por parte de la Psicología, es a través del estudio que ha realizado entre la interacción del hombre con la computadora, dando lugar al desarrollo de la disciplina denominada Interacción Humano-Computadora (o HCI por sus siglas en inglés).

## **1.1.1 La computadora como herramienta en la Psicología**

La Psicología al igual que las demás ciencias ha requerido de instrumentos que permitan desarrollar su labor. Quizás sea en la Psicología experimental donde la computadora ha alcanzado mayor utilidad como herramienta (Bird, 1981). Cabe señalar que en otras áreas de la Psicología también se ha utilizado la computadora con bastante éxito. De acuerdo con Bird (1981) la computadora es además de los aparatos convencionales el más económico, en este aspecto debemos observar que debido a la versatilidad que ofrece una computadora, ésta pude ser utilizada de diversas formas, por lo que no es necesaria la adquisición de aparatos dedicados al desempeño a una sola actividad. Debe considerarse que en la actualidad, la adquisición de un sistema de cómputo, sea hardware o software es más accesible por su relativo bajo costo.

Las áreas de aplicación que de acuerdo a Bird (1981) se han desarrollado en la Psicología son:

#### **· Cognición**

Para esta área de la Psicología, el autor menciona que debido a la capacidad de la computadora, ésta se ha empleado para desplegar mensajes verbales, así como otro tipo de estímulos materiales, para presentar problemas por solucionar, para simular situaciones y para ejecutar juegos que prueban el poder cognitivo.

También se aprecia de la computadora en esta área, su capacidad para presentar material alfabético y numérico a través de una pantalla, su capacidad para grabar las respuestas que ejecuta el sujeto y el tiempo que ocupa para ello.

#### **· Percepción**

De acuerdo a Bird (1981) la computadora se ha empleado en esta área sobre todo en investigaciones de visión y audición, para medir el movimiento de ojos, dilatación pupilar y para crear estímulos auditivos y visuales. Se considera útil debido al constante monitoreo y control que ofrece.

#### **· Psicofisiología**

El empleo de la computadora es constante en esta área, a menudo es utilizada para medir variables psicofisiológicas tales como electrocardiogramas, grabación de electro miografía y electroencefalogramas. Además se aprecia su capacidad de almacenamiento, para su posterior análisis.

#### **· Habilidades y ejecución motriz**

Debido a la capacidad de la computadora para controlar un número de estímulos así como las respuestas del sujeto, la hacen una herramienta de gran ayuda en el estudio experimental de la ejecución de humanos en tareas continuas motor - perceptual.

Por otro lado, la aplicación que puede tener la computadora como herramienta en el consultorio de Psicología, es la de realizar la gestión de los registros de pacientes por medio de una base de datos, para de esta manera llevar un registro histórico sobre los pacientes. Así también podemos mencionar la utilidad de la computadora en el ejercicio de la Psicología para la realización de búsquedas de información, consulta de revistas electrónicas, boletines y artículos acerca de los tópicos de interés en el área a través de la Internet.

#### **1.1.2 El desarrollo de la Psicología Cognitiva**

Como se ha mencionado anteriormente, la Psicología ha estado estrechamente relacionada con la computadora (a raíz de la invención de ésta última). Es innegable la influencia que en todos los ámbitos ha ocasionado la computadora. En el caso de la Psicología cognitiva históricamente ha estado estrechamente relacionada con el surgimiento de la computadora (Mateos, 1995). En este apartado veremos como se dan las bases que ayudaron al desarrollo de la Psicología cognitiva.

Al surgir la Psicología como una disciplina científica, Wilhelm Wundt considerado como su fundador al instituir el primer laboratorio de Psicología en la universidad de Leipzig en 1874 (Mayer, 1985), comienza por estudiar y analizar el componente de la conciencia humana a través de la introspección, método considerado poco eficiente e incluso provocando reacciones por parte de otros psicólogos, pues este método es considerado poco objetivo. Los acontecimientos anteriores contribuyeron al surgimiento del conductismo, el cual define que el objeto de la Psicología así como sus métodos debían cambiar para convertirse en una ciencia respetable y rigurosa (Mayer, 1985). Como lo menciona su nombre, el conductismo pretende estudiar sólo la conducta, ya que ésta es observable, medible y cuantificable. Esta orientación conductista sacó del panorama de los estudios a la mente y todo lo relacionado a ella (Mayer, 1985). Por otra parte, una reacción al estructuralismo de Wundt se dio en toda Europa con la Psicología de la Gestalt, la cual planteaba que la Psicología debía estudiar las estructuras y procesos mentales, a pesar de ello coincidía con el conductismo al plantear que en la Psicología debía existir un mayor rigor científico en el método de estudio (Mayer, 1985). Sin embargo al no contar la Gestalt con una herramienta eficaz de análisis, sucumbió. Así pues, el estudio de los procesos cognitivos como tema en la Psicología debía de esperar un poco más, pues en aquel escenario sólo había cabida para el estudio de la conducta.

Tiempo después, durante la Segunda Guerra Mundial, se comenzaron a realizar investigaciones sobre diversas habilidades humanas tales como el reconocimiento del habla sobre fondos de ruidos o la habilidad de pilotear un avión. Estas investigaciones se vieron imposibles de realizar sin considerar los procesos mentales (Johnson-Laird, 1990). El dominio de la Psicología conductista veía su debilidad al enfrentarse ante este tipo de investigaciones.

A pesar del dominio del conductismo, algunos psicólogos como George Miller realizaban estudios sobre la capacidad de los humanos para procesar información, así también el psicólogo británico Donald Broadbent incursionó en el estudio de la mente como un canal de comunicación (Johnson-Laird, 1990). Ello marcaba el inicio de la Psicología cognitiva.

Al inventarse la primer computadora digital en 1942 se llevó a cabo también la comparación entre el trabajo del sistema cognitivo humano y la computadora (Puente, Poggioli y Navarro, 1989). Uno de los trabajos sobre la analogía entre mente y computadora se le debe a Turing, quien de acuerdo a De Vega (1998), describió una máquina de propósito general la cual podía simular cualquier cómputo, e incluso los comportamientos inteligentes del humano. Se comenzó a sentir el impacto de las computadoras pues, éstas podían hacer diversas actividades que realizaban los humanos como aprender (), almacenar, manipular y recuperar información, además de emplear un lenguaje (Mayer, 1985). La computadora por tanto proporcionó así la analogía que permitió el desarrollo de la teoría cognitiva, y de esta manera se ofrecía una potente y novedosa concepción de la explicación psicológica (Johnson-Laird, 1990) de los procesos internos. Así por ejemplo, Mayer (1985) define a la Psicología cognitiva como "...el análisis científico de los procesos mentales y estructuras de memoria humanos con el fin de comprender la conducta humana".

Por otro lado, afirma Martínez (1995), las ciencias cognitivas se abren camino en 1942 con el simposio realizado en Pasadena (California), donde se expusieron temas sobre los mecanismos cerebrales de la conducta. En dicho congreso John Von Newman (1903-1957), matemático y lógico habló de la analogía entre la mente y el cerebro (Martínez, 1995); Warren McCulloch (1890- 1969) neurocientífico, habló de la manera en cómo el cerebro procesa información (Martínez, 1995) y Karl Lashley (1890-1958) ex discípulo de Watson atacó severamente al conductismo, corriente imperante en aquella época, argumentando que la conducta no es impuesta desde el exterior, sino desde el interior del organismo (Johnson-Laird, 1990; Martínez, 1995).

Podemos concluir que desde su aparición, la computadora ha influido a toda la ciencia, y además proporcionó la analogía más poderosa acerca de la mente y la computadora que contribuyó al desarrollo de la Psicología Cognitiva. Incluso diversos autores afirman que el desarrollo de la Psicología Cognitiva se vio favorecido gracias al advenimiento de la computadora (Puente y cols. 1989; De Vega, 1998; Mateos, 1995). Por ejemplo Gardner (1988) refiere que "la simpatía hacia las computadoras y la creencia de su importancia como modelo del pensamiento humano están muy difundidos en la ciencia cognitiva". Confirma pues la perspectiva acerca de la relación entre computadora y Psicología en el desarrollo de la teoría cognitiva.

#### **1.1.3 El estudio de la interacción humano-computadora**

Con respecto al estudio del hombre en interacción con la computadora, la incursión de la Psicología en el estudio de los sistemas no es novedosa. El interés sobre el estudio de la interacción del hombre con sus herramientas de trabajo surgió junto con la Revolución industrial para incrementar la producción de los operadores de la maquinaria. Osborne (1987) refiere que las demandas de productos manufacturados durante esta etapa fueron enormes, y para poder cubrir las exigencias de un mercado que requería de dichos productos, las necesidades y habilidades del ser humano pasaron a segundo plano en el diseño de la máquina, por lo tanto sólo se tenía el interés de desarrollar un instrumento para incrementar la producción sin preocuparse en primera instancia de las desventajas de operación que pudiera tener la persona encargada del manejo de tal herramienta. Posteriormente el interés del vínculo entre el hombre y el ámbito laboral surge cerca del primer periodo de la Primera Guerra Mundial. Los trabajadores de las fábricas de municiones eran importantes para mantener los esfuerzos de la guerra, sin embargo al intentarse hacer una producción mayor de armas, surgieron complicaciones, las cuales se intentaron resolver al crearse el Health of Munitions Workers Comite, que incluía a investigadores entrenados en fisiología y psicología (Osborne, 1987).

Al término de la guerra se forma el Industrial Health Research Board, que tenía por metas el estudio de la fatiga en el trabajo (Osborne, 1987). Posteriormente, en la Segunda Guerra Mundial se vuelve el interés del estudio acerca del desempeño del hombre en sus capacidades y su limitaciones, realizándose investigaciones en diversas áreas (Osborne, 1987), con la finalidad de realizar sistemas bélicos más efectivos (Gea, 2000). El interés del estudio del hombre y su interacción con las herramientas de trabajo (cualquier instrumento, ya sea un arma o una máquina de producción textil) propició la aparición de una disciplina denominada Ergonomía. Esta es definida por Montmollin (1996) como "...tecnología de las comunicaciones en los sistemas hombre-máquina".

De acuerdo a Montmollin (1996), el carácter de la Ergonomía es aplicado, lo cual indica que la Ergonomía además de estudiar los sistemas hombremáquina, los perfecciona. El acercamiento al estudio del hombre y su interacción con la máquina comienza con la Ergonomía. Los psicólogos han colaborado con otros profesionales para desarrollar maquinaria que exigiera un menor esfuerzo del humano para su operación (Fleishman y Bass, 1979). De esta forma vio su origen el estudio de la Ergonomía desde la perspectiva Psicológica.

La Ergonomía no fue ajena al impacto causado por la llegada de la computadora, teniendo entonces que adaptar sus métodos al nuevo instrumento operado por el hombre, por lo que de esta manera surge la Ergonomía Cognitiva, que se ha encargado del diseño y estudio del aspecto cognitivo de la interacción humano-computadora.

Con respecto a los nombres que se han empleado para referirse al estudio de la interacción del hombre con la computadora, se han utilizado: Ingeniería Humana, Biomecánica, Psicotecnología, Psicología de Ingeniería, Factores Humanos, etc. Los términos Ergonomía, y Factores Humanos han sido empleados como sinónimos por algunos autores, ya que los usan indistintamente para referirse a las actividades de desarrollo de sistemas. Sin embargo, podemos distinguir dos enfoques de la Ergonomía, denominándolos como Ergonomía Tradicional, para referirnos a la disciplina orientada hacia la adaptación física de la máquina al cuerpo del hombre en el estudio de los sistemas; y Ergonomía Cognitiva, para hacer referencia a la disciplina que tiene como área de interés los aspectos psicológicos de la interacción entre el ser humano y la computadora. Al respecto, Long (1993) refiere que la Ergonomía Cognitiva tiene como objetivo "...aumentar la compatibilidad entre las representaciones del usuario y las de la máquina", así también menciona este autor que dentro de la Ergonomía Cognitiva, el enfoque de la Psicología Cognitiva enfatiza la adquisición y el uso del conocimiento.

Podemos proponer a manera de ilustración la relación e interés de la Ergonomía Tradicional y la Ergonomía Cognitiva con respecto a la interacción del hombre con la computadora. Como podemos observar en la tabla 1, la Ergonomía Tradicional tiene interés por el aspecto físico de la interacción humanocomputadora, tal como la forma del teclado, la resolución del monitor, la disposición de los elementos de cómputo en el área de trabajo, la postura del usuario, la forma del "mouse", etc. Por otra parte, el interés de la Ergonomía Cognitiva con respecto a la interacción humano-computadora es el aspecto psicológico, como el dominio, la tarea y la interfaz del sistema de cómputo.

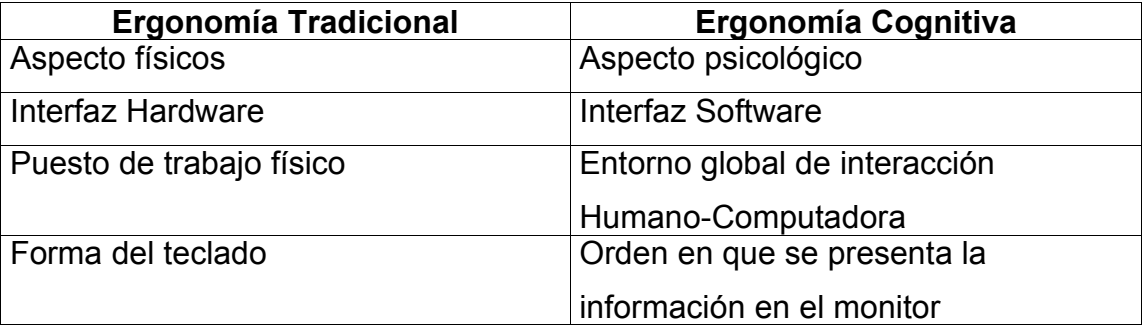

Tabla 1. Aspectos concernientes a la Ergonomía Tradicional y a la Ergonomía Cognitiva. Tabla adaptada de Rodríguez, Gili, y Cavero, (1993).

El interés del hombre para mejorar su entorno de trabajo ha tenido su mayor desarrollo con la aparición y desarrollo de la computadora. De los instrumentos de trabajo empleados por el hombre, la computadora se ha convertido en una de sus principales herramientas.

Debido a la importancia que ha cobrado esta herramienta en los últimos años, la inclinación de estudiar al hombre en interacción con la computadora se ha incrementado notablemente, por lo que el estudio de la "Interacción Humano-Computadora" ó "Human-Computer Interaction" (HCI por sus siglas en inglés) se ha vuelto un tema de mucho interés abordándose desde diferentes perspectivas, siendo la Psicología Cognitiva como ya se ha dicho, una de ellas.

Así pues, en el caso de la investigación psicológica de acuerdo a lo planteado en el punto 1.1.1, vemos a la computadora sólo como un instrumento que auxilia las actividades en el laboratorio, en cuanto al punto 1.1.2 donde se habló sobre el desarrollo de la Psicología cognitiva, la computadora sirvió como un medio que permitió el desarrollo de esta ciencia; por otro lado, en cuanto al punto 1.1.3 acerca del estudio de la interacción humano-computadora, la computadora y su relación con el humano es el objeto de estudio.

# *1.2 La perspectiva cognitiva del estudio de la interacción Humano-Computadora*

El estudio de la Interacción Humano-Computadora es multidisciplinario. Son muchas las profesiones y los profesionales que se han interesado en la interacción del hombre con la computadora, así por ejemplo el ingeniero se interesa por la forma del teclado, o el fisiólogo se interesaría por la postura adoptada por un usuario de computadoras. En este caso, la perspectiva de nuestro interés en particular es la que se ha desarrollado desde la Psicología Cognitiva. En éste apartado se hablará de la manera en que la Psicología Cognitiva ha contribuido en el estudio de la interacción del hombre con la computadora.

Para la mayoría de las personas involucradas en actividades de desarrollo de sistemas de cómputo (como analistas, diseñadores y programadores) quizás pase desapercibida la labor del psicólogo en éste ámbito de trabajo, y no sólo eso sino también pase inadvertida la contribución que la Psicología ha hecho para el desarrollo de sistemas de cómputo. Sin embargo, para Shneiderman (1992) la Psicología permite la comprensión de las habilidades cognitivas y perceptuales de los usuarios, lo que la hace un fundamento vital para el diseño de sistemas interactivos.

Es posible aplicar la Psicología Cognitiva al desarrollo de sistemas de cómputo, ya que la teoría cognitiva de acuerdo a lo mencionado por Meister (1991) intenta describir cómo el humano percibe, almacena y recupera información de la memoria a corto y largo plazo, manipula la información para tomar decisiones y resolver problemas y poner en práctica respuestas.

Como se mencionó en el apartado anterior, la Ergonomía Cognitiva es en realidad una Psicología Cognitiva aplicada en el ámbito computacional, para hacer de la computadora una herramienta mas fácil de usar. En este aspecto y de acuerdo con Long (1993), dentro de la Ergonomía Cognitiva se han identificado tres clases de problemas en las funciones del desempeño de tareas entre usuario y computadora, siendo estos problemas relacionados con el dominio de aplicación, con la tarea y con la interfaz de la computadora. A continuación se explican estos conceptos.

**El Dominio**: El dominio de aplicación se refiere al área que abarca la computadora para la realización de una tarea y qué tan eficiente es ésta para resolverla con éxito. Por ejemplo, la compra de flores a través de la computadora quizás resulte poco adecuada, ya que la computadora no proporciona la información suficiente a los sentidos (gusto, olfato, tacto, vista) sobre las flores que se ofrecen (esto es, que la experiencia de hacer la compra en una florería es mas rica que hacerlo por medio de la computadora). La información que se proporciona a través de la computadora es en forma de texto, describiendo las características del artículo en venta o bien puede ofrecerse una representación pictórica de los productos. En este caso, se muestra la limitante que tiene la computadora para ofrecer dicho producto, ya que por ejemplo el aroma que se desprende de las flores no puede ponerse aún a disposición de un cliente a través de la computadora.

**La Tarea computarizada**: Esta problemática se refiere a la manera en cómo se realizaba una tarea no computarizada en comparación a la tarea computarizada. Aquí se hace referencia a las dificultades que puede traer el hecho de computarizar una tarea. Quizás una tarea no se altere en sus funciones, pero sí en el procedimiento para llevarla a cabo. Es decir, si la versión computarizada es muy diferente de la tarea o si es inadecuada, esta tendrá dificultades para emplearse por el usuario.

**La Interfaz de la Computadora**: Esta problemática hace referencia a la comunicación entre humano y computadora, es decir, a la manera en cómo hace el usuario para pedir que la computadora realice acciones. Por ejemplo, algunos sistemas funcionan a través de comandos, es decir de palabras especiales que interpreta la computadora como un mando u orden a ejecutar. Algunos sistemas funcionan a través de un menú, el cual muestra las posibles acciones que puede ejecutar la computadora. Otros sistemas de cómputo apoyan la manipulación de la computadora por medio de imágenes (iconos).

Así como se ha distinguido entre Ergonomía tradicional y Ergonomía Cognitiva, debe aclararse cuál es el papel de esta disciplina dentro del desarrollo de sistemas de cómputo. La Ergonomía Cognitiva es una disciplina que puede auxiliar al diseño de los sistemas de cómputo, ya que considera la perspectiva del usuario no especializado en cómputo para el diseño de sistemas. Cabe aclarar que dentro de todo el ciclo de desarrollo de los sistemas, el psicólogo puede intervenir tanto en el análisis y diseño del sistema, así como en la evaluación del mismo, excluyendo su participación en la etapa denominada codificación, la cual consiste en escribir el código en algún lenguaje de programación. De esta manera podemos decir que la labor del psicólogo es aplicar la Psicología cognitiva para ayudar a la realización del análisis y diseño de la tarea que se desea computarizar, así como llevar a cabo la evaluación de la interfaz de usuario del sistema.

### *1.3 El modelo mental*

En el apartado anterior se habló sobre la forma en que la Psicología Cognitiva se ha interesado en la interacción humano computadora, además se mencionó la forma en que la Ergonomía Cognitiva ha encontrado aplicación de la Psicología Cognitiva. En este punto se hablará sobre el modelo mental, teoría psicológica que nos permitirá auxiliarnos en el desarrollo de software y nos proporcionará una explicación de cómo el usuario puede percibir al sistema de cómputo con el cual interactúa desde una perspectiva psicológica.

En la actualidad el número de personas que emplean computadoras aumenta día a día, y un número importante de ellas no son técnicos, es decir que no son programadores, diseñadores o tienen alguna profesión afín al cómputo. Quienes hacen uso de los programas de cómputo hechos por un especialista o por un equipo de desarrollo de software les denominaremos como usuarios finales.

Existe un problema real sobre el diseño de sistemas de cómputo de fácil operación dado por la escasa consideración de los programadores sobre los usuarios finales. Al diseñar un sistema de cómputo se debe considerar la tarea así como la capacidad del usuario. Cooper (1995) menciona que debido a que el diseño de sistemas esta a cargo de ingenieros, los cuales conocen bien el funcionamiento del software, realizan sistemas de cómputo robustos pero que resultan difíciles de manejar debido a que la forma en que han sido diseñados corresponde más a una concepción técnica operacional que a un diseño orientado a la comprensión del usuario final. Al ocurrir lo anterior el proceso de aprendizaje para utilizar un programa de computadora puede retardarse, incluso una persona podría experimentar frustración al sentirse incapaz de manejar al programa.

El diseño es una de las etapas que se realizan para el desarrollo de sistemas de cómputo. Acerca de esta actividad Yourdon (1993) refiere que:

"la actividad de diseño se dedica a asignar porciones de la especificación (también conocida como modelo esencial) a procesadores adecuados (sean máquinas o humanos) y a labores

apropiadas (o tareas, particiones, etc.) dentro de cada procesador. Dentro de cada labor, la actividad de diseño se dedica a la creación de una jerarquía apropiada de módulos de programas y de interfases entre ellos para implantar la especificación creada en la etapa de análisis de sistemas..."

Esto explica que la labor del diseño es precisar el funcionamiento del sistema (cómo funciona el sistema), y asigna las tareas que le corresponden al humano o a la máquina, así como la manera en que máquina y humano interactuarán (diseño de la interfaz de usuario). Del diseño de sistemas identificamos tres tipos de modelos: el modelo de realización, el modelo de la interfaz y el modelo mental (ilustrados en la figura 1.1).

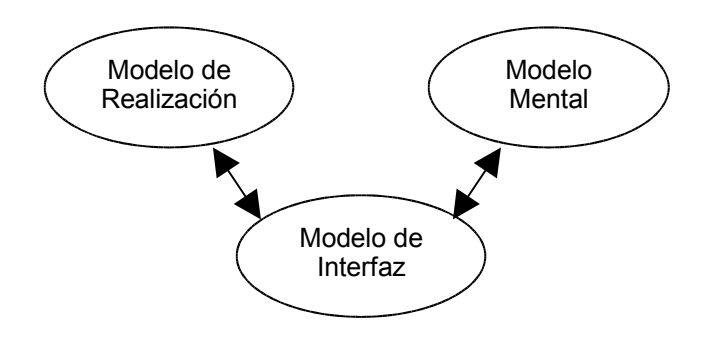

Figura 1.1. Modelos involucrados en el diseño de Sistemas de cómputo.

El modelo de realización es la manera en cómo se lleva a cabo un programa para que funcione, como menciona Ebert (1994), es una descripción del modelo computacional en términos de ingeniería. Al respecto, esta parte del desarrollo de un sistema de cómputo es la visión desde el punto de vista operacional donde se conjugan aspectos de programación denominado como Ingeniaría de software, que como expresa Larson (1992), el problema de especificar el modelo de realización sólo le incumbe a la ingeniería de software en general. Cabe resaltar que si bien el modelo de realización es un aspecto técnico que describe la funcionalidad del sistema de cómputo, este modelo debió haber sido concebido a través de un modelo mental desde la perspectiva del ingeniero de sistemas, lo cual conlleva a pensar acerca del modelo mental del desarrollador,

llámese analista o ingeniero de sistemas, el cual debió desarrollar un modelo que le permitió plantear la manera de llevar a cabo la materialización del sistema de cómputo. A pesar que el analista de sistemas forma un modelo mental, en el presente trabajo sólo se tiene interés por el modelo mental que se forma el usuario final.

El modelo de realización es manipulado por el usuario a través del modelo de interfaz (en el capítulo dos se hablará acerca de la interfaz de usuario con mayor detalle), el modelo de interfaz es la imagen o rostro del modelo de realización.

Johnson-Laird (citado por Haberlandt, 1997) describe al modelo mental como una estructura análoga del medio ambiente que abarca muchos conceptos, esquemas o imágenes además de las relaciones entre ellos. Los modelos mentales son representaciones que constituyen un modelo de trabajo del mundo real, aun que quizás incompletos o simplificados (Johnson-Laird, citado por Cohen, 1989). Así también Norman (citado por Benjafield, 1992) refiere que el modelo mental se emplea para simbolizarnos a las representaciones de objetos y eventos del mundo. El modelo mental es una forma de analogía mediante la cual se aprovecha el conocimiento adquirido del usuario.

En el terreno del cómputo, el modelo mental ha sido referido por diversos autores como "modelo conceptual", "modelo de usuario", "modelo del usuario final", "modelo conceptual del usuario" ó "modelo conceptual del usuario final".

En este ámbito podemos definir al modelo mental como el modelo que el usuario se forma de cómo funciona el sistema de cómputo (Eberts, 1994). Así también se complementa el concepto de modelo mental con la definición de Mandel (1993) quien lo refiere como una representación interna de cómo el usuario comprende e interactúa con un sistema. Larson (1992) añade que el modelo mental del usuario consiste también en una descripción de las funciones que un usuario puede ejecutar y los objetos a los cuales puede aplicarles estas funciones.

Mckay (1999) refiere que los tres modelos antes mencionados (modelo de realización, modelo de interfaz y modelo mental) deben ser congruentes entre sí para que ayuden al usuario a comprender cómo trabaja el programa. Así, una interfaz permite manipular un sistema de manera sencilla, permitiendo incrementar la confianza del usuario en su habilidad para manejar el programa. Es decir, que se incrementa la motivación del usuario al permitir emplear con éxito al sistema, de tal manera que el usuario pueda lograr alcanzar su meta y alentar de esta manera el uso subsiguiente del programa de cómputo.

Si se desea ayudar a que el usuario realice un buen modelo mental sobre el funcionamiento del sistema para facilitar la operación y aprendizaje, deberá realizarse un modelo de interfaz empleando un modelo mental más apegado a la realidad para que el usuario pueda realizar la tarea. Por ejemplo, la actividad acerca de llenar una forma (como la solicitud de un servicio o una solicitud de empleo) proporciona al usuario un modelo mental de esta actividad, si se realiza un sistema para solicitar un servicio a través de un formulario (es decir, una forma) deberá crearse una interfaz de usuario parecida al modelo mental de ésta actividad, de tal forma que la experiencia que el usuario posee sobre ésta actividad en particular sirva para realizarla con éxito. Resumiendo, a través de la interfaz se manipula al sistema o programa llevado a cabo a través del modelo de realización y por lo tanto entre más parecido sea el modelo de interfaz al modelo mental, la interfaz será mucho más efectiva y facilitará la tarea al usuario cuando desee hacer uso de la aplicación.

Cooper (1995) facilita un ejemplo acerca de cómo formamos un modelo mental en el caso de un proyector cinematográfico cuyo funcionamiento mediante partes mecánicas crea la ilusión de movimiento de una serie de fotografías. Al proyectar una luz potente a través de una fotografía traslúcida podemos observar en una pantalla una imagen. El proyector bloquea la luz por una fracción de segundo, momento en el cual la fotografía es cambiada por otra y nuevamente al permitir el paso de la luz a través de la fotografía se crea la ilusión de movimiento al llevarse a cabo esta acción veinticuatro veces por segundo. En la perspectiva de un espectador en una función cinematográfica, no se percibe toda la acción que realiza un proyector cuando se mira una película. El espectador sólo imagina que el proyector simplemente exhibe una película que se mueve. En este caso, el espectador se ha creado un modelo mental sobre el funcionamiento del proyector cinematográfico. El modelo mental de acuerdo a la definición es un modelo simplificado o incluso puede ser un modelo incompleto, que sin embargo tienen por función permitirle a quien lo forma, proporcionarle un modelo sobre el funcionamiento que le permita comprender su uso, es decir que al formarse un modelo mental a la persona le permite comprender el funcionamiento de un dispositivo de una forma sencilla y simple.

Al igual que un espectador de cine, un usuario de computadoras puede formarse un modelo mental que le permita comprender cómo funciona un sistema de cómputo aun cuando no sepa con exactitud cómo es el funcionamiento interno del programa de cómputo, ello con la finalidad de poder emplearlo con mayor facilidad.

Mckay (1999) menciona que un buen modelo mental es aquel en el que la comprensión del usuario de cómo trabaja un programa de cómputo corresponde a la manera en que el programa trabaja realmente. Es decir que al formar en la mente del usuario un modelo apegado a la manera de operar del sistema hace más eficiente la interacción ya que el usuario es capaz de predecir el comportamiento del sistema y por lo tanto el usuario podría trazar un plan para lograr su objetivo.

Así pues, al desarrollar un buen modelo mental permite al usuario:

- 1. Predecir el resultado al proporcionar una entrada (Ebert, 1994; Mandel, 1993 y Larson, 1992).
- 2. Permite al usuario hallar las causas de los eventos observados (Mandel, 1993 y Larson, 1992). En este caso el usuario podría explicar el por qué de la información que despliega el sistema.
- 3. Le permite al usuario trazar un plan para alcanzar una meta (Mandel, 1993 y Larson, 1992).
- 4. Sirven como un dispositivo mnemónico para recordar eventos y objetos (Mandel, 1993 y Larson, 1992), es decir la aplicación del sistema.
- 5. Para poder comprender un dispositivo análogo (Mandel, 1993).

Dados los puntos anteriores, podemos afirmar que es importante la formación de un modelo mental en los usuarios de programas de cómputo o sistemas, pues ayuda al usuario a comprender qué aplicaciones puede emplear y cómo usarlas (Larson, 1992). De no formarse un adecuado modelo mental, el sistema podría ser empleado de manera deficiente por el usuario (Meister, 1991), es decir, podría causar problemas tales como dificultad para completar una tarea, comprender el funcionamiento del sistema o retardar el aprendizaje del uso del sistema. Incluso en caso de no formarse un adecuado modelo mental, se corre el riesgo de que el usuario se forme un modelo "...incompleto, inestable, parsimonioso y sin límites firmes..." (Ruiz y Lenske, 1989), que de acuerdo a los mismos autores antes citados podría no permitir al usuario una organización del conocimiento así como una reducción de la complejidad del sistema.

Por otra parte el modelo mental podría servir como una base para el desarrollo de la interfaz de usuario (Mandel, 1993), ya que al realizar el análisis de una tarea que se desea computarizar podemos diseñar una interfaz que le permita al usuario fácilmente comprender su funcionamiento de tal forma que le permita completar con éxito la tarea objetivo. Por ejemplo, la actual interfaz de usuario tan difundida a través de MS-Windows tuvo su origen en Xerox Palo Alto Research Center (PARC) (Cooper, 1995). Tal diseño se basó en el empleo de la metáfora del escritorio. Este diseño aprovecha la experiencia de la gente al trasladar un ambiente conocido (escritorio físico) a uno nuevo (escritorio computarizado) de tal manera que facilita la formación de un modelo mental que permite al usuario comprender la manera en que puede hacer uso del sistema o programa debido a que se extrapola la experiencia a una nueva situación. Así, en el escritorio computarizado tenemos "objetos" que se comportan de manera semejante a los que existen en el mundo real, como es el caso de la "Papelera de reciclaje" en Windows, la cual emula un bote de basura en el que se "tiran" los documentos eliminados.

De acuerdo con la definición dada anteriormente sobre el modelo mental, se trata de un modelo que permite al humano comprender su mundo. Si el modelo mental es el medio por el cual el humano puede representar su entorno, puede afirmarse entonces que el diseño del sistema lo realizó una persona a través de un modelo mental, esto es que por medio de éste, el diseñador de sistemas logró llevar a cabo el llamado modelo de realización, que no es más que la materialización del sistema para que funcione y logre alcanzar el objetivo para el que fue hecho.

Ayudar a la formación de un modelo mental en un usuario de computadoras puede realizarse desde la interfaz de usuario, para lograrlo podemos distinguir dos tipos de modelos mentales. Por un lado tenemos el modelo mental del usuario que es, como ya se ha definido, la manera en que el usuario comprende el uso del sistema de cómputo; por el otro podríamos distinguir al modelo de realización, que es el modelo de cómo concibe el diseñador al sistema y que lleva a la práctica para que funcione. Por ejemplo, en el caso del proyector cinematográfico la explicación dada sobre su funcionamiento concierne al modelo de realización, la cual difiere del modelo que se forma el usuario sobre su funcionamiento (modelo mental). Recordemos que el modelo mental realiza una simplificación del sistema con la finalidad de comprenderlo. El modelo de realización en la mayoría de los casos es mucho más complejo de comprender para el usuario ordinario. El reto al realizar un programa es hacerlo de tal forma que permita al usuario comprender fácilmente su uso, ocultando la dificultad de su funcionamiento.

Así pues, ayudar al usuario por medio de la interfaz a que desarrolle un modelo sencillo acerca del funcionamiento del sistema debe ser un objetivo en el diseño de sistemas de cómputo. Dado que la interacción de un sistema de cómputo es mediante una interfaz, se debe destacar la importancia que tiene el modelo mental al momento que se da esta interacción. De lo contrario se dificultaría la labor de un usuario cuando desee ejecutar una tarea por medio de un sistema computarizado.

Como puede verse, la teoría desarrollada desde la Psicología cognitiva puede ser una herramienta útil para el desarrollo de sistemas de cómputo, como puede ser el caso del Modelo Mental, ya que al conocer por medio de un análisis la tarea del usuario podemos aumentar la compatibilidad entre humanos y máquinas, permitiéndonos manipular de una forma mas sencilla la computadora.

El papel que juega la interfaz de usuario en la interacción del humano y la computadora es importante, ya que se posibilita la comprensión de la tarea, además de facilitar el manejo de un sistema de cómputo al usuario. Debido a la relevancia que se ha podido apreciar sobre el desarrollo de sistemas, en el capitulo dos se abordará el tema de los sistemas y la interfaz de usuario con mayor detalle.

En conclusión, este capítulo ha servido para contemplar el panorama que presenta la Psicología y la computadora relacionándose como un instrumento de trabajo, como apoyo en el desarrollo de una teoría científica (Psicología Cognitiva) y el estudio que ha hecho la Psicología sobre la interacción del hombre y la computadora. De esta última sección, se desarrolló el tema de modelo mental (teoría psicológica acerca del modelo interiorizado de la realidad) el cual interviene en la interacción del humano y la computadora, y que podría contribuir en el desarrollo de la interfaz de sistemas de cómputo y que nos proporciona una perspectiva de cómo un aspecto psicológico facilita la interacción del humano y la computadora.

Con respecto al modelo mental podemos decir que tanto el usuario como el diseñador de sistemas forman un modelo mental sobre el funcionamiento del programa de cómputo, aunque claro con diferentes perspectivas. El diseñador de sistemas que podría ser un ingeniero en software, comprende la manera en la cual se tiene que proceder para el desarrollo de software, realizando este producto a través de un modelo mental. A diferencia del modelo mental del usuario, el modelo mental que se forma el diseñador de sistemas es un modelo preciso del sistema para que este funcione y se lleva a cabo por medio de los lenguajes de programación (C, Java, Perl, PHP, etc), con los cuales puede ejecutarse la aplicación concebida por el diseñador.

La utilidad que se puede dar al modelo mental en el desarrollo de sistemas podría ser como una herramienta en el diseño de sistemas para realizar el análisis

23

de tarea, que a su vez servirá para el diseño de una interfaz más apegada al modelo mental del usuario para que de esta manera se explote la experiencia previa del usuario y como consecuencia ayudar al usuario del sistema a que se forme un modelo mental adecuado de la aplicación.

La importancia dada en este capítulo al modelo mental sirve para fundamentar asimismo, la importancia que tiene la interfaz de usuario ya que es a través de ella que el usuario interactúa con un sistema de cómputo. Cabría preguntarse ¿Cómo se evalúa la interfaz para determinar su funcionalidad con el usuario final? Consideremos el hecho que al analizar, diseñar y realizar un sistema de cómputo se logren alcanzar los estándares de calidad deseados, por lo que el sistema opera como se esperaba que lo hiciera en cuanto a funcionalidad técnica. Sin embargo la parte del sistema que en este trabajo se tiene mayor interés es el de la interfaz de usuario. Si la interfaz es el medio por el cual el usuario interactúa con el sistema, sería importante realizar una evaluación de la interfaz con la que podremos saber si ésta cumple su cometido, llevar a cabo dicha evaluación por medio del usuario final, ya que es él quien puede externar su opinión acerca de la facilidad de operación que presenta la interfaz al manejar el sistema.

En el capítulo siguiente se hablará sobre la interfaz de usuario, se dará una definición de interfaz de usuario, sistema y de evaluación de interfaz de usuario. Se hablará sobre un concepto denominado "usabilidad" y la forma de evaluar usabilidad.

# **2 La evaluación de la interfaz de usuario**

Se ha hablado acerca de los sistemas de cómputo en el capítulo anterior así como de la interfaz de usuario, sin embargo es importante tener una definición sobre los términos antes citados. En el presente capítulo se comenzará por dar una definición de sistema y se presentarán dos tipos de éstos: Sistemas hombremáquina y Sistemas de información. Se hablará acerca de la interfaz de usuario, la cual es empleada en los sistemas de información como el intermediario entre hombre y máquina.

El objetivo de éste capítulo es hablar sobre la importancia que tiene el contar con una adecuada interfaz de usuario en los sistemas de información y que dada esta importancia es así también conveniente realizar una evaluación de la interfaz para determinar si cumple su cometido (facilitar el manejo de un sistema al usuario) desde la perspectiva del usuario. Es decir, realizar una evaluación de la interfaz con el usuario para poder conocer la eficacia que posee la interfaz y poder realizar propuestas sobre qué mejoras se podrán hacer en la misma, en caso de ser necesario.

## *2.1 Definición de Sistema*

Los sistemas se encuentran en todos lados, ya sea que hablemos del Sistema de Transporte Colectivo Metro, del sistema respiratorio, de un sistema de ecuaciones, o del sistema operativo de una computadora. En todos los ámbitos de nuestra vida encontramos sistemas.

Bertalanffy (1976) desarrolló la llamada Teoría General de los Sistemas (TGS), la cual consiste en "la formulación de principios válidos para <<sistemas>> en general, sea cual fuere la naturaleza de sus elementos componentes y las relaciones o fuerzas reinantes entre ellos" (Bertalanffy 1976). Así también, este autor define a los sistemas como "...un conjunto de elementos interactuantes". Gigch (1981) coincide con Bertalanffy al definir a los sistemas como "...una reunión o conjuntos de elementos relacionados".

De acuerdo a las definiciones dadas anteriormente, un sistema puede especificarse como un conjunto de elementos que se relacionan o interactúan entre sí. Los elementos a los cuales se refiere nuestra definición pueden ser como sugiere Gigch (op. cit.) conceptos, objetos o personas. Por ejemplo un lenguaje emplea conceptos que son los elementos de un sistema conceptual. En el caso de un sistema de calefacción son objetos los que conforman tal sistema. En un equipo deportivo por ejemplo, son personas quienes conforman a dicho sistema.

Debe considerarse al sistema como a un todo unificado (O'Brien, 2000) y no sólo como un conjunto de elementos, es decir, el sistema es algo más que la suma de sus partes (Rowland, 1999). El sistema no es sólo un conjunto de partes unidas, sino que es considerado como tal debido a la forma en cómo las partes se interrelacionan entre ellas; un sistema, por ejemplo se caracteriza por la relación existente entre sus componentes considerados en su conjunto y no por las características propias de los componentes del sistema. Al respecto, Berry y Houston (1993) mencionan que la totalidad del sistema es similar a la perspectiva de la gestalt.

Otra característica de los sistemas es el orden jerárquico. De acuerdo con Berry y Houston (1993) las estructuras y funciones en cualquier sistema son ordenadas por la relación con otras estructuras y funciones. Así por ejemplo, los sistemas pequeños forman parte de sistemas más grandes y éstos, a su vez, pueden formar parte de sistemas más grandes (Rowland, 1999). Por ejemplo, los elementos que pueden constituir un sistema pueden ser otros sistemas, que podrían ser denominados como subsistemas. En el caso del cuerpo humano, se encuentra formado por el sistema respiratorio, sistema cardiovascular, sistema óseo, sistema glandular, entre otros. La relación entre sistemas puede formar estructuras más complejas.

La comunicación es otra propiedad de los sistemas, que involucra a la retroalimentación y al control. Rowland (1999) refiere que las partes de un sistema deben tener un medio para comunicarse entre sí, para poder trabajar juntas, así también debe monitorearse el estatus de las partes y controlar sus acciones. También señala este autor que el sistema debe comunicarse con su medio. Así por ejemplo, a través de un sondeo de la salida de un sistema se realiza un control sobre la entrada para poder regular el proceso de transformación (que en las siguientes líneas se explicará) para que de esta manera el sistema cumpla con el objetivo para el cual fue hecho.

En resumen, tenemos tres conceptos clave comunes a todos los sistemas: Totalidad, Jerarquía y Comunicación. Por otra parte, como menciona Wilson (1993) el concepto básico de sistema es el de realizar un proceso de transformación, como se ilustra en la figura 2.1. El sistema recibe una entrada, que es llevada a un proceso de transformación para convertirse en una salida.

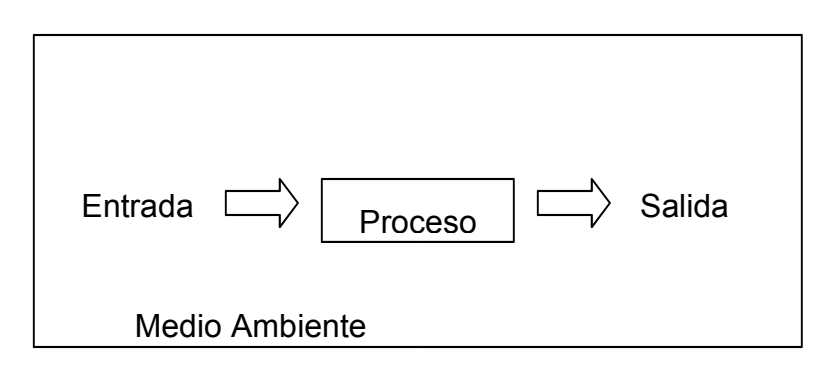

Figura 2.1. Modelo general de los sistemas

Gigch (op. cit.) proporciona las definiciones de los conceptos ilustrados en el modelo de los sistemas. Como ya se ha escrito aquí, los componentes de los sistemas pueden ser incluso otros sistemas (lo que corresponde al principio de Jerarquía), que en este caso serían subsistemas con respecto al que los contiene. Los elementos que ingresan al sistema son denominados entradas y los que lo dejan son denominados salidas o bien, resultados.

En el sistema, el proceso es el medio por el cual los elementos cambian de estado, transformándose de entradas en salidas. En este aspecto, el proceso de transformación le añade a la entrada un valor que la vuelve más útil, convirtiéndola en un elemento de salida.

Las entradas son los elementos a los que durante el proceso de transformación se les aplican recursos. Podemos decir que la entrada es la materia prima que se le proporciona al sistema.

Salidas son el resultado del proceso que realiza el sistema sobre las entradas y son denominados resultados, éxitos o beneficios.

Finalmente tenemos al medio que es el que rodea al sistema (Johansen, 1994), se puede definir al medio como aquello que está fuera del sistema y que no pertenece al sistema, es decir todo aquello que está más allá de los límites del sistema.

Podemos ejemplificar el modelo de sistemas con el siguiente caso: Al conducir un automóvil se tiene por objeto llegar a un destino (propósito del sistema). El conductor, a través del parabrisas, ve el camino (entrada) y dependiendo de los obstáculos que halle decide cómo maniobrar al automóvil, en este caso al procesar la entrada, el conductor ejerce el control del auto para mantenerlo en el rumbo que lo dirija a su destino regulando constantemente para poder llegar al objetivo, por ejemplo, al trabajo. Es decir que se realiza la retroalimentación (comunicación) para controlar al auto y seguir sobre el camino evitando chocar o salirse de él. Así, se regula la dirección del automóvil (control) por medio de la visión del camino permitida por el parabrisas (retroalimentación).

Como se ha mencionado anteriormente, los conceptos de totalidad, jerarquía y comunicación son aplicados a los sistemas en general. Existen diferentes tipos de sistemas, los que pueden clasificarse como naturales, físicos, abstractos y de actividad humana. A continuación se definen cada tipo de sistemas.

Sistemas Naturales: pueden existir sin ningún tipo de intervención humana (Rowland, 1999). Tienen su origen en el universo siendo el resultado de fuerzas y procesos propios del universo (Checkland, 1993). Por ejemplo el sistema solar, los sistemas biológicos (como el cuerpo humano) o los sistemas ecológicos. Sin embargo pueden verse afectados o alterados por las acciones humanas como podría ser el caso de los ecosistemas.

Sistemas Físicos: son diseñados por el humano para servir a un propósito particular (Rowland, 1999), que de acuerdo a Chekland (1993) son el resultado de un diseño consciente. En este caso, por ejemplo, existen herramientas construidas para un fin particular. Es decir, los elementos son tangibles en los sistemas físicos.

Sistemas Abstractos: También son diseñados por el hombre como las reglas de un juego, un proceso especial de resolver problemas, los mapas, las matemáticas o la filosofía (Checkland, 1993 y Rowland, 1999). Los elementos de estos sistemas son conceptuales.

Sistemas de Actividad Humana: Son sistemas que involucran a dos o más personas relacionadas por intereses o actividades (Rowland, op.cit.). Son menos tangibles que los sistemas naturales o los sistemas físicos, pero es posible observar a un conjunto de personas organizados para lograr un propósito o misión particular (Checkland, op. cit.). En este caso, tenemos los clubes deportivos o grupos escolares que tienen conjuntos de personas con el fin de alcanzar un propósito especial, como el caso de un equipo de fútbol o un grupo de estudio.

#### **2.1.1 Sistemas Hombre-Máquina**

En la definición dada sobre sistemas recordemos que éstos pueden estar constituidos por elementos que interactúan; por ejemplo, el caso del sistema que se propone en este apartado consta de dos subsistemas; humano y máquina. Es decir, la teoría acerca de los sistemas es aplicable a la interacción hombre máquina. En el presente trabajo referiremos el concepto de máquina exclusivamente a la computadora.

Una de las características de los sistemas que se explicó al inicio del presente capítulo fue el control (dado por la comunicación), el cual tiene por objeto cuidar que el sistema alcance la meta para la que fue hecho, a través de la retroalimentación. Para el sistema humano - computadora, refiere Schultz (1991) es necesario que ambos trabajen en conjunto (humano y computadora) para la realización de una tarea, esto es el sistema como un todo.

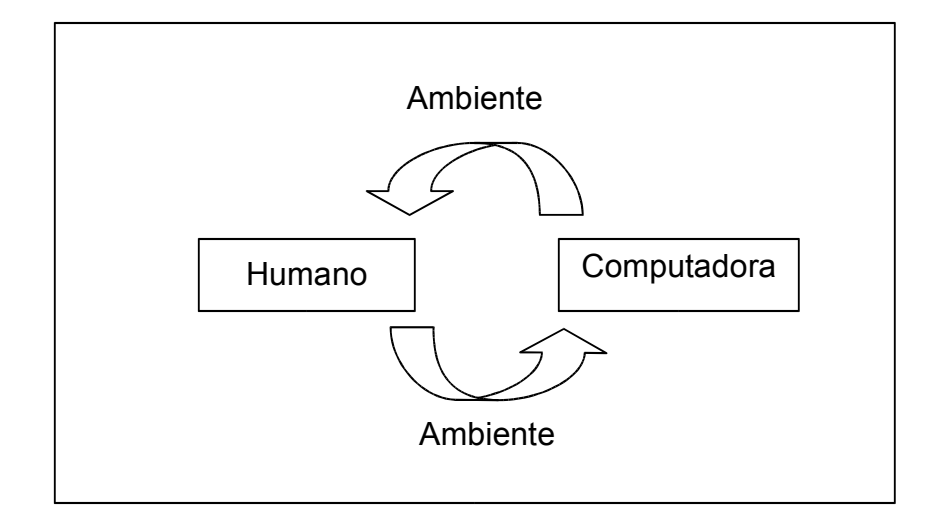

Figura 2.2. Sistema Humano -Computadora

En la interacción humano - computadora (figura 2.2), la entrada del humano es información que proviene de la pantalla de la computadora y el medio ambiente; a su vez la entrada de la computadora es información enviada por el operador a través de los dispositivos de control (teclado o ratón) (Berry y Houston, 1993). Por consiguiente, la salida del humano (realización de acciones como el control) será la entrada de la máquina y la salida de la máquina (mensajes por medio de la pantalla o sonido) será la entrada del humano.

Gregg (1976) refiere que el humano a través de sus sentidos capta los cambios que se producen en su entorno, toma decisiones a lo que ha percibido y realiza acciones de acuerdo a la decisión tomada. De igual forma Blum y Naylor (1981) coinciden al señalar que el hombre es considerado como un controlador del sistema por lo que a través de sus sentidos recibe algún tipo de información del medio ambiente a la cual responde y realiza algún tipo de respuesta empleando los controles que el sistema proporciona. Tanto humano como máquina tienen procesos internos de conversión, la entrada es empleada para seleccionar procedimientos, tomar decisiones y planear acciones.

Taylor (En: Fleishman y Bass, 1976) comenta que al diseñar sistemas hombre - máquina deben considerarse las características del hombre así como el papel que desempeñará en el sistema. En este caso, las características pueden ser del aspecto psicológico en cuanto a capacidad de memoria o habilidad motriz.

Sin embargo, de acuerdo con Berry y Houston (1993), los sistemas hombre – máquina poseen una vulnerabilidad para funcionar de manera efectiva; estos autores refieren que los errores y accidentes ocurren durante la interacción de los componentes, esto es en los límites del hombre y la máquina. La desventaja de este tipo de sistema ocurre debido a una defectuosa comunicación entre las partes que lo conforman, ya que ambos componentes interactúan a través de su medioambiente. Si la interacción no es efectiva, entonces las partes no podrán comunicarse eficientemente para poder llevar a cabo juntos la labor para la cual se han asociado. Por el contrario, si la compatibilidad entre hombre y máquina es adecuada (es decir, existe una comunicación eficiente), el propósito del sistema podrá ser alcanzado con éxito.

#### **2.1.2 Sistemas de Información**

La información es un recurso de utilidad e incluso de importancia en las organizaciones. Refiere O´Brien (2000) que a menudo se emplean los términos de información y dato indistintamente. Sin embargo los datos son la materia prima de la que se extrae la información. Como menciona McLeod (1994) los datos toman forma de hechos y figuras que no tienen ningún sentido para el usuario. Este mismo autor indica que la información son datos procesados trascendentes al usuario. Así también Sanders (1990) coincide al señalar que la información es el producto del resultado de las operaciones de procesamiento de los datos.

En toda organización es necesaria la toma de decisiones así como la consulta de información que permita apoyar tales decisiones. Por tal motivo es necesaria la realización de sistemas que ayuden a consumar dicho proceso.

Los sistemas de información, de acuerdo a la definición de Alter (1992), son una "combinación de trabajo práctico, información, gente y tecnologías de información, organizados para completar metas en una organización". Un sistema de información toma los datos del medioambiente utilizando tecnologías de comunicación (entrada), analiza los datos empleando al hardware y el software de la computadora (proceso) y finalmente despliega el producto como información útil (salida) (Laudon, Traver y Laudon, 1995).

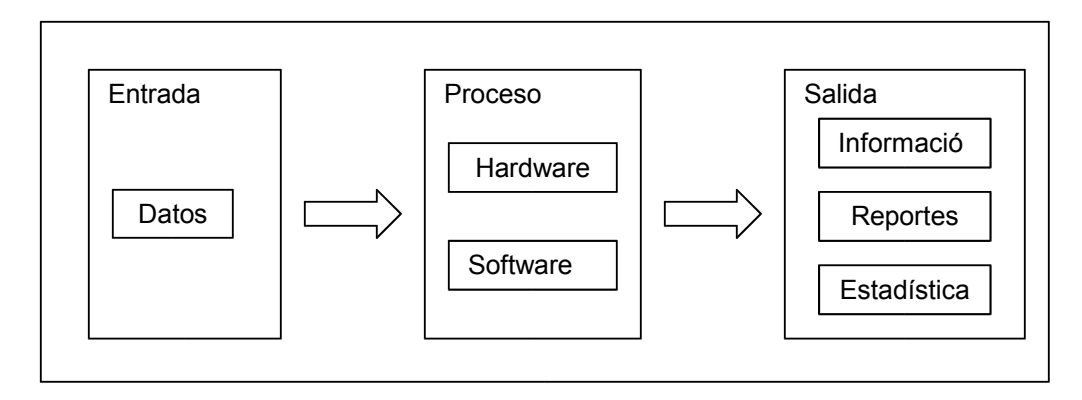

Figura 2.3. Esquema de los sistemas de información

La entrada en los sistemas de información son datos, como nombres, números de identificación, imágenes, sonidos, etc. El procesamiento convierte los datos en una forma útil a través de la manipulación, organización y análisis de acuerdo a las instrucciones dadas por un programa que le indica a la computadora la manera en que tiene que procesar dichos datos. Al final de las operaciones se obtiene la información, la cual se proporciona al usuario en forma de reportes o estadísticas (Laudon, Traver, y Laudon, 1995). En la figura 2.3 se ilustra este proceso.

Por otra parte O'Brien (Op. Cit.) menciona que un sistema de información depende de los siguientes recursos: personas (usuarios finales y los especialistas de los sistemas de información), hardware (máquinas y consumibles de cómputo), software (programas y procedimientos), datos (datos y bases de conocimiento) y medios de comunicación, que al combinarse hacen posible el procesamiento de los datos para obtener información que será empleada por los usuarios finales. Algunos autores coinciden con O'Brien (Op. Cit.) con respecto a los recursos empleados en los sistemas de información. A continuación se describen los componentes de éstos sistemas:

**Personas**: Son necesarias para operar el sistema (FitzGerald y FitzGerald, 1987; Alter, 1992 y O'Brien, Op. Cit.). Se pueden clasificar como:

• Usuarios finales, que son los que emplean al sistema de información o la información ya procesada.

• Especialistas en sistemas de información, son las personas que desarrollan y operan los sistemas de información como analistas, programadores, operadores de computadora entre otros.

**Hardware**: Son todos los dispositivos físicos y materiales físicos empleados en el procesamiento de información, de los cuales podemos mencionar:

- Sistemas de cómputo (computadoras en general).
- Periféricos de computadora (todos los dispositivos de la computadora como teclado, ratón, monitor, impresora, discos magnéticos y ópticos para el almacenamiento de datos).

**Software**: Incluye todo el conjunto de instrucciones de procesamiento de información, es decir que no sólo se trata de las instrucciones de operaciones llamados programas, los cuales controlan el hardware de la computadora, sino también el conjunto de instrucciones de procesamiento de la información denominados procedimientos (O´Brien, Op. Cit.). Los procedimientos pueden estar prescritos por el manual de operaciones; se incluyen también la manera en cómo la gente se coordina, comunica, toma decisiones (Alter, Op. Cit.). A pesar de que un sistema de información no emplee computadoras cuenta sin embargo con un componente de software, ya que todo sistema de información requiere de instrucciones de procesamiento de información y de procedimientos para la adecuada captura, procesamiento y distribución de la información entre los usuarios. Por tanto distinguimos dentro del software:

- Sistemas de software (tales como un sistema operativo que controla y soporta las operaciones del sistema de cómputo).
- Software de aplicación (son los programas que realizan procesos para un uso particular de la computadora tal como los procesadores de texto o las hojas de cálculo).
- Procedimientos (son las instrucciones de operación para que la gente emplee los sistemas de información, por ejemplo las instrucciones para solicitar un servicio o el manual para emplear un paquete de software).
**Datos**: Son la materia prima de los sistemas de información. Toman diversas formas como datos de texto (sentencias y párrafos empleados en la comunicación escrita), imágenes (formas de gráficos y figuras) y audio (voz humana y otros sonidos).

- Bases de datos (que pueden procesar y organizar datos como texto, imágenes o audio).
- Bases de conocimientos (a diferencia de las anteriores, éstas no contienen datos, sino que contienen elementos de conocimientos en diversas formas como hechos, reglas, etc. incluyendo la manera en cómo han de utilizarse dichos conocimientos (Moreno, 2000)).

**Comunicaciones**: Las redes de trabajo para las comunicaciones, como Internet, intranets y extranets han sido importantes en el desarrollo de sistemas de información computarizado. Consisten en computadoras, procesos de comunicación y otros dispositivos interconectados entre sí, lo cual permite establecer comunicación entre los mismos componentes.

- Medios impresos de comunicación (Como lo indica su nombre, son todos aquellos medios que se valen de un lenguaje escrito o impreso, como informes, reportes, cartas, memorandum, etc)
- Dispositivos electrónicos de comunicación (Son aparatos que se emplean para poder llevar a cabo las comunicaciones, como el teléfono, el fax, radios, radio localizadores. También podemos incluir a la computadora y otros dispositivos que permiten la comunicación entre todos los anteriores).
- Medios de comunicación (Son todos los dispositivos físicos que permiten establecer la comunicación como cables de fibra óptica, sistemas de microondas y sistemas de comunicación vía satélite).

Todo estos elementos se relacionan entre sí para lograr alcanzar un objetivo en común, obtener información a través de los datos proporcionados por el usuario. Los sistemas de información son una forma automatizada de obtener información de manera rápida y eficaz, emplean la tecnología que permite hacer mas eficiente el tratamiento de los datos para obtener la información deseada.

A través de la computadora los humanos operan en los sistemas de información computarizados. Dentro de los sistemas de información se considera el componente humano, que es el encargado de operar y utilizar los productos hechos por el sistema. Cabe recordar que de acuerdo a la teoría de los sistemas, estos tienen la característica de jerarquía, es decir que un sistema puede contener a otro o ser parte de uno mayor. En este caso el sistema Hombre - Máquina contiene un subsistema que opera por medio de la computadora (es decir, el sistema de información computarizado), el cual se encarga de procesar las entradas proporcionadas por el operador humano para producir información útil al usuario.

La interacción entre el humano y el sistema de información se realiza a través de la computadora. El sistema de información permite comunicarse al medioambiente a través de una interfaz por medio de la cual el usuario opera al sistema. Sin embargo, como se expuso anteriormente, es precisamente en éste punto donde la interacción del humano con la máquina (en este caso la máquina como herramienta para la operación del sistema de información) es vulnerable, ya que si no se cuenta con un medio efectivo de comunicación entre el humano y el sistema de información, la entrada que recibirá éste sistema será mal procesada y resultará poco útil como información. Así, en la interacción del humano con los sistemas de información, el éxito o fracaso del sistema se verá determinado por la manera en que los componentes se comunican. En el apartado siguiente se hablará sobre Interfaz así como de su importancia en la interacción humano computadora.

# *2.2 La Interfaz de Usuario*

La comunicación entre los componentes de un sistema debe ser eficiente para que se cumpla el propósito del sistema. Atendiendo al concepto sobre comunicación dado en el apartado anterior sobre sistema, ésta juega un papel importante ya que las partes que conforman al sistema establecen una forma de comunicación adecuada, con el propósito de lograr su objetivo. En este apartado se hablará precisamente de ese medio por el cual se establece la comunicación entre los elementos de un sistema, la interfaz.

# **2.2.1 Definición de Interfaz de Usuario**

En donde sea que estemos o vayamos entramos en contacto con diversas interfaces que nos permiten la operación de dispositivos o aparatos fácilmente. Las interfaces pasan inadvertidas generalmente, es decir que no nos damos cuenta de su existencia, cuando éstas son buenas.

Para Galitz (1996) una interfaz de usuario es una colección de técnicas y mecanismos para interactuar con algo. Así también Mandel (1997) define el término de interfaz de usuario como '...el lugar en que sistemas independientes se encuentran y actúan o se comunican entre sí'.

De las definiciones antes citadas podemos entonces decir que la interfaz de usuario es el medio por el que sistemas de diferente naturaleza pueden establecer comunicación para poder realizar un objetivo en común.

Decíamos que las interfaces se encuentran en muchos lados, por ejemplo al conducir un automóvil interactúan dos elementos, hombre y automóvil; resulta obvia la diferencia entre estos dos, así pues podemos decir que son sistemas de diferente naturaleza. El hombre opera al automóvil a través de una interfaz la cual le facilita la manipulación. Para poder interactuar con un sistema no necesariamente debe conocerse el funcionamiento del mismo, por lo que un conductor no necesariamente es ingeniero, técnico o conoce el funcionamiento del motor. Sencillamente, el conductor mete la llave en el switch de encendido, la gira al tiempo que acelera un poco metiendo el pedal del acelerador para iniciar la marcha del motor, y posteriormente para iniciar la marcha del automóvil, se pisa el pedal del clutch y se mete la primera velocidad, sacando gradualmente el pedal del clutch, pisando el pedal del acelerando para darle velocidad. De esta forma y sin saber nada acerca de mecánica automotriz un conductor maneja al automóvil.

La operación del coche se realiza a través de la interfaz compuesta por el volante, los pedales, la palanca de velocidades, el freno de mano, el tablero donde se localiza el velocímetro, el indicador de gasolina, etc. Por medio de esta interfaz es posible manejar al automóvil.

Por otra parte Mandel (Op. Cit.) indica que la manera en cómo interactuamos con las cosas a nuestro alrededor se determina por la experiencia pasada con esos objetos, así como las expectativas que nos formamos acerca de su funcionamiento, aún cuando jamás hayamos interactuado con ese objeto en particular.

Siguiendo con el ejemplo del automóvil, la experiencia previa del manejo nos permite conducir otros automóviles aún cuando quizás no los hayamos conducido antes. Esto es, que formamos una expectativa sobre el posible funcionamiento del un automóvil, tal es el caso de la palanca de velocidades que en cada marca de automóvil puede variar la manera en cómo se meten las velocidades o la reversa, pero a pesar de ello un conductor puede especular la manera en que deberá colocar la palanca de velocidades para poder avanzar o retroceder.

También la gente, al enfrentarse con nuevas situaciones u objetos, trata de relacionarlos con los objetos y experiencias ya conocidas (Mandel, Op. Cit.), por lo que la gente, al enfrentar una situación novedosa, la relaciona o equipara con alguna que conoce, actuando así de la misma manera de acuerdo a cómo cree que se comportará (expectativa) el objeto. Si por el contrario un objeto conocido cambia su comportamiento por otro inesperado, el usuario o la persona puede confundirse con respecto a la manera en que debe emplearse el objeto. En el ejemplo del automóvil, resultaría peligroso que el pedal del acelerador fuera el freno y el pedal del freno acelerara, el conductor que posee un modelo mental establecido con respecto a la conducción de automóviles encontrará difícil el manejo del coche, e incluso provocará un accidente.

En el caso del ámbito computacional, la interfaz que nos interesa en este trabajo en particular es aquella que se encuentra entre el usuario y la computadora para el empleo del sistema de información.

Las aplicaciones de cómputo, como programas o sistemas, de acuerdo a Raman (1997) éstas consisten en tres fases:

- 1. Obtención de la entrada (procedente del usuario).
- 2. Computarla en información.
- 3. Desplegar los resultados.

Como se recordará, las fases antes citadas corresponden a las mismas de los sistemas. En la figura 2.4 (ilustración adaptada de Raman, Op. Cit) se ilustran dichas fases.

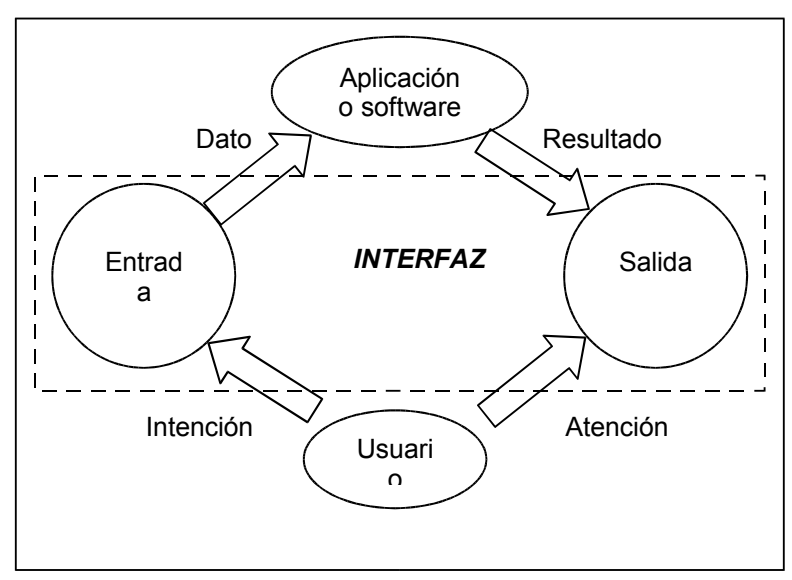

Figura 2.4. Fases de las aplicaciones de cómputo.

El usuario proporciona datos a través de la entrada del sistema, los cuales son procesados por el programa o aplicación, el cual muestra los datos ya computados en la salida donde el usuario los puede ver.

La fase 1 y 3 (Obtención de la entrada y Desplegar los resultados) constituyen la interfaz del usuario de la aplicación (Raman, Op. Cit.). Nótese que la aplicación así como al usuario no se considera dentro de la interfaz ya que ésta es sólo es el medio para que la aplicación y el usuario interactúen.

Mandel (Op. Cit.) refiere que los componentes software de la interfaz de usuario son aquellos artículos que el usuario ve, oye o toca en la pantalla para interactuar con la computadora, incluyendo la información con que el usuario trabaja. De igual forma Powell (1990) define que la interfaz de usuario en el ámbito computacional incluye todo lo que se ve en la pantalla, se lee en la documentación y lo que se manipula con el teclado o ratón.

#### **2.2.2 Tipos de Interfaz de Usuario**

Desde la aparición de la computadora, la interfaz de usuario ha permitido manipular los programas y sistemas. Sin embargo, ésta ha evolucionado, mejorándose para facilitar el manejo de los programas de cómputo. Existen diferentes tipos de interfaz de usuario que permiten la manipulación de programas, estas son básicamente de tres tipos: interfaz de línea de comandos, interfaz de menú e interfaz grafica.

## **2.2.2.1 Interfaz de línea de comandos**

Una de las primeras interfaces con que se contó para la manipulación de la computadora fue la llamada línea de comando. En este estilo de interacción, el usuario teclea una petición o acción a través de un lenguaje formal predeterminado, el cual tiene un vocabulario, significado y sintaxis único (Mandel, Op. Cit.). Las órdenes se colocan después del *"prompt"* que es el indicador del sistema operativo para recibir una orden (Ureña, Sánchez, Martín y Mantas, 1999). Por ejemplo en el sistema operativo UNIX se emplea una interfaz de línea de comando mediante la cual se realizan las peticiones o comandos que queremos que se realicen. El tipo de prompt puede variar de un sistema operativo a otro. En UNIX el prompt se indica por el signo "\$" (Inciso A de la figura 2.5). En el inciso B de la figura 2.5. se ilustra el tipo de prompt empleado en MS-DOS de Microsoft.

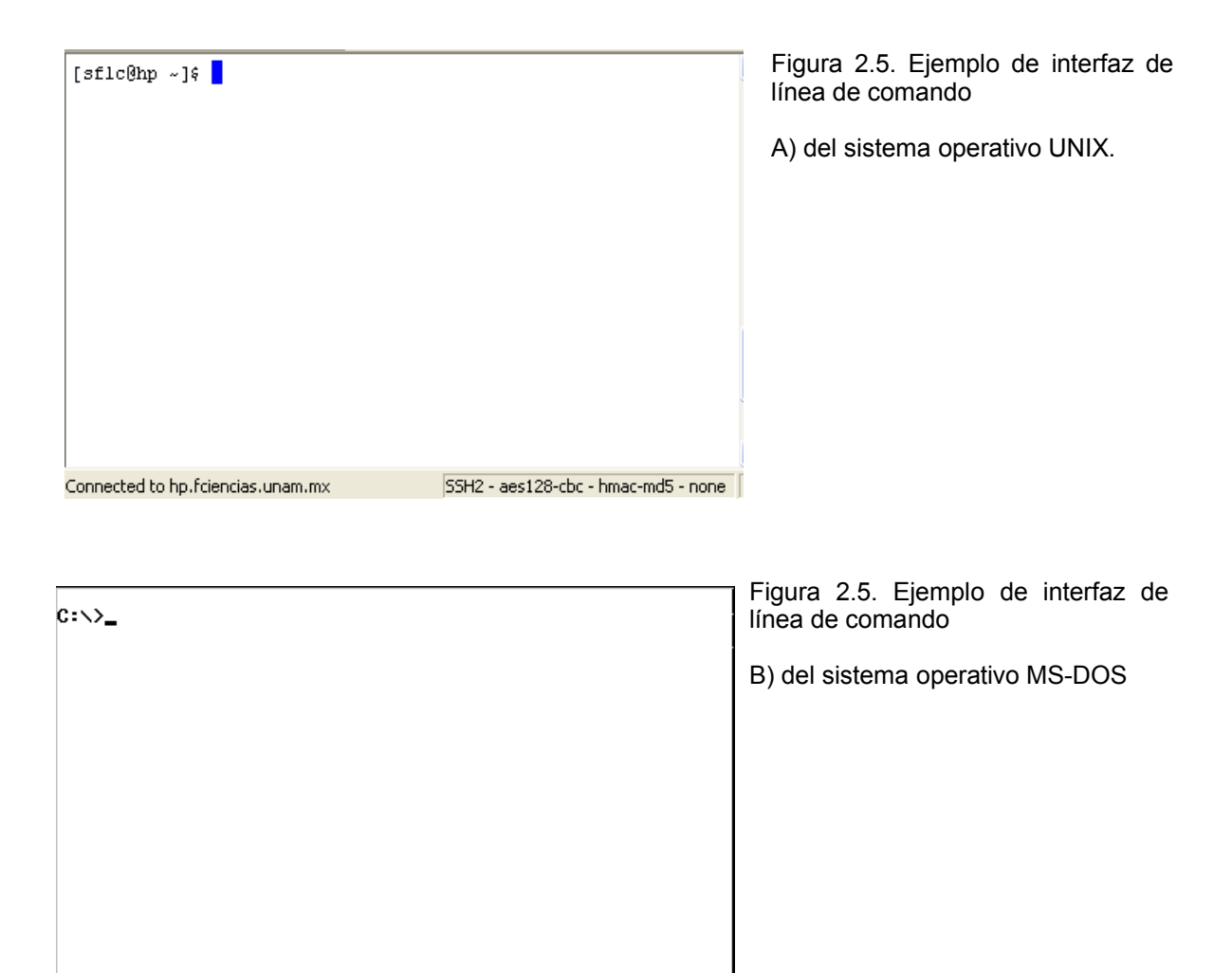

Delante del prompt se teclea la orden o comando que se desea que ejecute el programa. La única información que se ofrece al usuario es aquella que se despliega después del prompt. En la figura 2.6 se muestra un ejemplo de una orden ejecutada por el sistema operativo UNIX. Por medio de la orden "ls –la", se le indica al sistema que liste el contenido del directorio donde se encuentra trabajando el usuario. Junto con la opción puesta después del signo "–" se le indica (opción "l") que proporcione en formato largo la información de los archivos así como los archivos ocultos (opción "a").

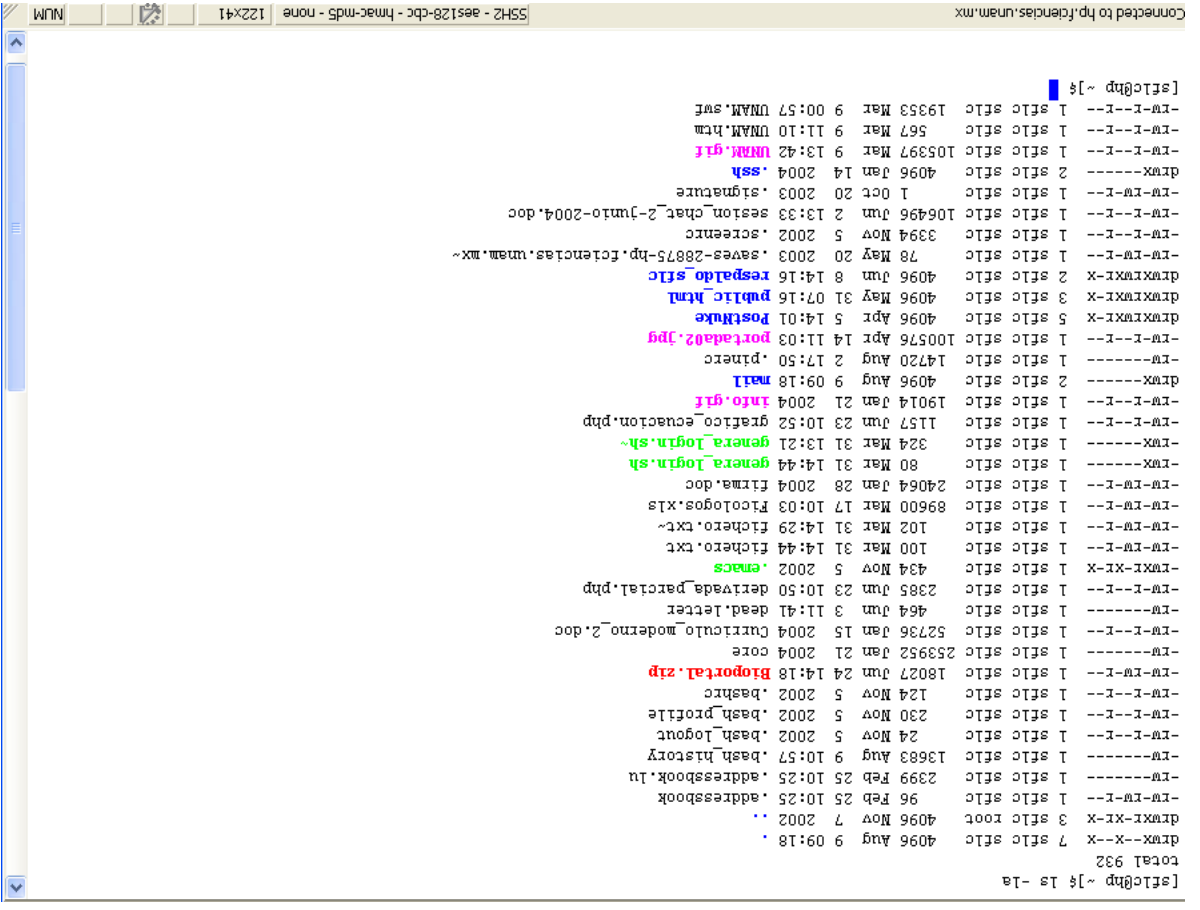

Figura 2.6. Ejemplo de la ejecución de un comando de UNIX. Despliega información ed los archivos contenidos en el directorio actual de trabajo del usuario además de los archivos ocultos empleando el formato largo.

Este estilo de interfaz no proporciona mucha información al usuario. Para Mandel (Op. Cit.) la interfaz de linea de comandos es la interfaz menos efectiva leb ot neimanoionut le endoa latiem olebom nu namot a oinsuau la nabuya ara sl eb B  $\gamma$  A osionl) igmong nu stiseum olos eup slistrag sou tatre interesta la serve figura 2.5), considerando la situación en la que se trata nu usu di nuevo o que sal nos eseigno neconoco es on epue nod covistado smettes ese a econoco on e occers com supers con ma mangio an animal and sopraining and sopraining and sopraining sod puede ejecutar el sistema operativo, sencillamente a un usuario sin experiencia le reanltará inoperable dicho asistema.

Para poder emplear este tipo de interfaces, el usuario debe conocer cómo la sem ebrograma. Podemos decir que este tipo de interfaz corresponde mas al modelo mental de un programador. Por otra parte, la dificultad se agudiza al considerar que las órdenes o comandos están en un lenguaje extranjero. Aunado a eso, los comandos pueden ser complejos de aprender, pues carecen de significado para el que los emplea, dificultando su interpretación. Por ejemplo en UNIX la orden "\$ tar –xvf" nos dice muy poco del propósito del comando, y no solo eso, sino que resulta difícil de recordar. A pesar de ello, este tipo de interfaz permite una ejecución mas rápida de comandos cuando ya se esta familiarizado con ella. Por lo tanto, para un usuario experimentado o para un programador, éste tipo de interfaz no causará molestias.

#### **2.2.2.2 Interfaz de menú**

Una interfaz de menú consiste en una lista de opciones de las que el usuario hace una selección (Powell, Op. Cit.). Una interfaz de menú es en cierta forma un medio de interacción más fácil ya que es semejante a la experiencia de los menús con que estamos familiarizados (Mandel, Op. Cit.). La interfaz de menú es, de acuerdo con Eberts (Op. Cit.), una metáfora de los menús de los restaurantes, donde los elementos se dividen por categorías para realizar selecciones de lo que se desea tomar. Cada componente se puede seleccionar de una categoría como bebidas, sopas, entremeses, etc. Los menús son empleados para dos propósitos de acuerdo con Mandel (Op. Cit.): permiten navegar presentando rutas de un lugar a otro del sistema o de un menú a otro. Permiten seleccionar ítems o elementos de una lista.

Powell (Op. Cit.) añade además que la interfaz de menú es útil para:

- Familiarizar a los usuarios inexpertos con el sistema, pues resume sus características y funciones.
- Proporciona una lista de las opciones disponibles.
- Simplifica el número de opciones a seleccionar, ayudando a prevenir errores.
- Reduce el costo de entrenamiento al guiar al usuario en los pasos requeridos para completar una tarea.
- Fomenta la exploración si el sistema permite retroceder fácilmente entre opciones.
- Reduce la carga de memoria del usuario, ya que no se tiene que recordar sino reconocer o elegir una opción.

De esta forma, un menú es un medio para trasladar la visión del desarrollador en algo más práctico y fácil de comprender para el usuario. Los menús proveen una representación visual de la estructura del sistema, y las opciones que puede seleccionar el usuario (Mandel, Op. Cit.). La interfaz de menú ayuda al usuario a formarse un modelo mental que permite comprender la estructura del sistema.

Eberts (Op. Cit.) refiere que en investigaciones en Psicología cognitiva muestran que la gente es mejor reconociendo que recordando, de tal manera que las interfaces de menú proporcionan un listado de las opciones en las que se pueden elegir (Figura 2.7.)

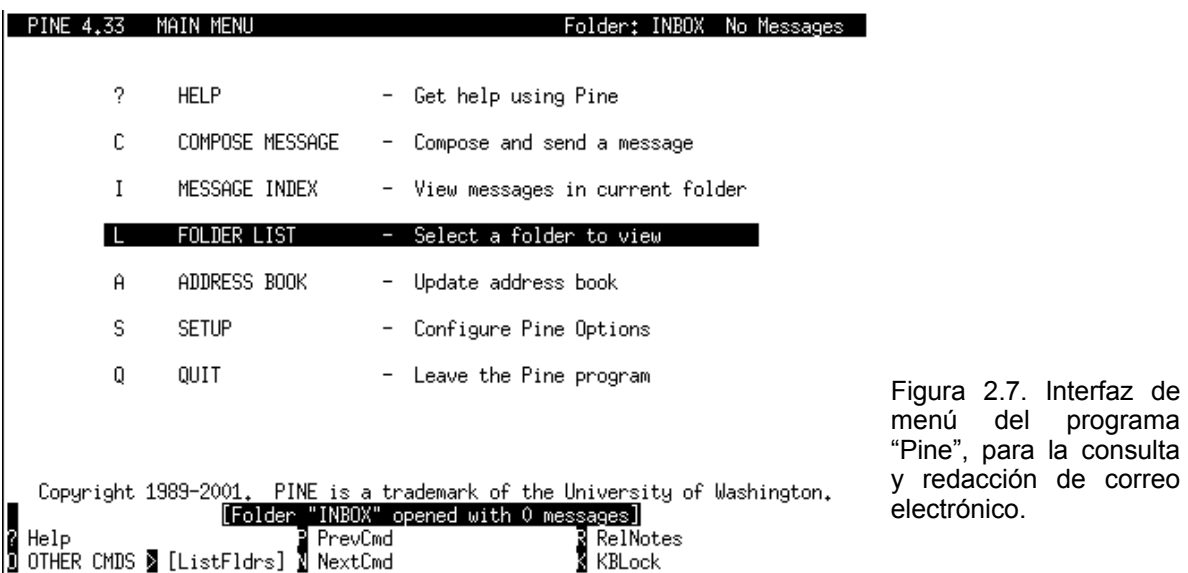

En este caso se puede observar en la figura 2.7 una interfaz de menú para la consulta de correo electrónico. El menú principal muestra las posibles opciones que tiene el usuario para elegir. El usuario solo se limita a realizar una elección,

sin tener que recordar nombres de comandos u opciones para revisar o enviar correo electrónico. El menú muestra también el carácter con el que se puede tener acceso a las opciones a través del teclado. Por ejemplo, el signo de interrogación (?) corresponde a la opción de la ayuda (HELP). De esta manera un usuario experimentado podría emplear al programa a través de combinación de teclas, es decir que la interfaz puede ser empleada por usuarios con diferentes niveles de aprendizaje o experiencia.

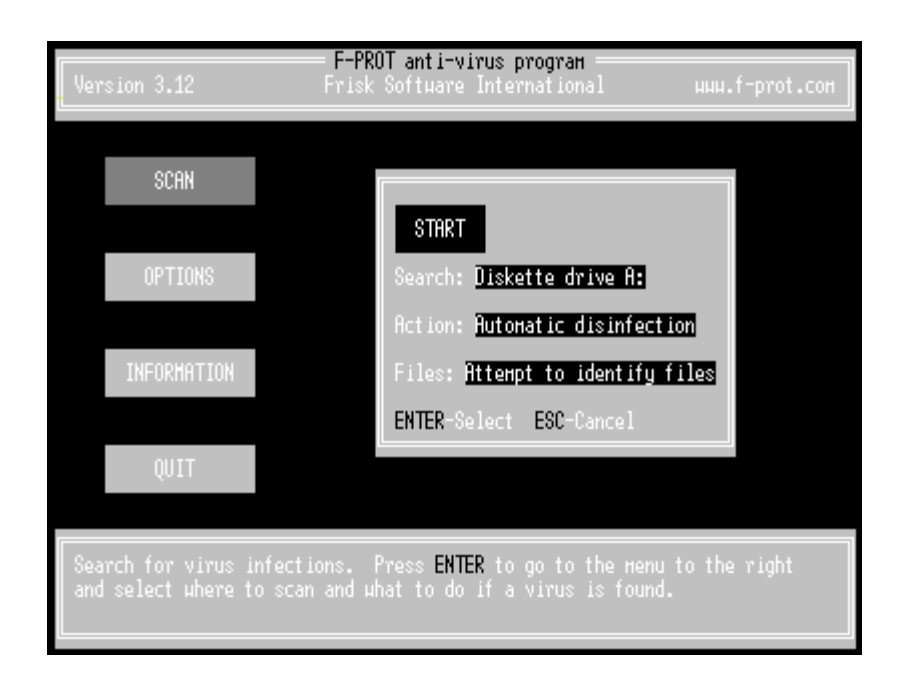

Figura 2.8. Interfaz de menú del programa "F-PROT" antivirus

Otro ejemplo de interfaz de menú se muestra en la figura 2.8. del programa F-PROT, el cual sirve para detectar y desinfectar de virus a la computadora. Por medio de las flechas de navegación se eligen las opciones de la izquierda. Hecha la elección se oprime la tecla ENTER para ingresar al menú de la derecha. Las interfaces de menú ofrecen frecuentemente instrucciones o una descripción de la manera en que se debe emplear el programa. En éste ejemplo, en la parte inferior del menú se muestra una descripción de la opción SCAN, así como la manera de proceder para realizar la búsqueda de virus en las unidades de discos.

La interfaz de menú ayuda a los usuarios inexpertos a organizar su exploración así como a la toma de decisiones, ya que ayuda a la formación de un modelo mental facilitando el aprendizaje del sistema. Sin embargo, para un usuario experimentado, una interfaz de menú podría limitar su interacción sólo a las opciones con que se cuenta, por tanto debe considerarse a éste tipo de usuario en el diseño de una interfaz.

## **2.2.2.3 Interfaz gráfica**

La interfaz gráfica es definida por Galitz (Op. Cit.) como 'una colección de técnicas y mecanismos para interactuar con algo'. Por su parte Mandel (Op. Cit) define a la interfaz gráfica como la representación gráfica del programas, datos y objetos así como su interacción en la pantalla de la computadora. Powell (Op. Cit.) así como Ureña y cols (Op. Cit.) refieren que una interfaz gráfica no solo se distingue por hacer uso de un modo gráfico sino que se distingue por tener los siguientes elementos:

- Trabajo en entorno de ventanas, donde la pantalla puede dividirse en ventanas mas pequeñas, las cuales pueden moverse, redimensionarse, y cada una de ellas tener una aplicación diferente.
- Menús desplegables que contienen los tipos de órdenes disponibles en el sistema.
- Manipulación directa de los elementos de la pantalla.
- Iconos para indicar programas o funciones de programas.
- Barras de desplazamiento que permiten moverse a través de la pantalla.
- Botones de radio (radio buttons) para seleccionar ajustes y características.
- Cajas de diálogo por medio de las que se puede obtener información o modificar parte del trabajo o sistema.
- Escritorio digital, emplea la metáfora del escritorio computarizado, el cual es un ambiente más familiar para cualquier persona. El entorno ofrece herramientas y objetos con características y comportamiento semejantes a los de la vida real.

Una interfaz gráfica ayuda a la ejecución de tareas, ya que al mostrar y apoyarse del elemento visual un usuario inexperto podrá aprender más fácilmente el uso de un sistema de tal manera que el empleo subsiguiente del programa puede verse reforzado.

La interfaz gráfica permite llevar al modelo mental del usuario en la vida cotidiana hacia la pantalla de la computadora, siempre y cuando se haya diseñado bien el sistema (Mandel, Op. Cit.). Esto es que por medio de una metáfora (tomando como modelo una tarea que realiza el usuario) se lleva a cabo el diseño de un programa o sistema de tal manera que el usuario puede extrapolar su experiencia hacia un modelo computarizado, permitiéndole comprender y formarse una expectativa sobre su funcionamiento.

En los incisos de la figura 2.9. se muestran diferentes interfaces gráficas que exhiben las características antes citadas.

Las interfaces gráficas, además de apoyarse de la imagen, emplean los dos tipos de interfaz mencionados anteriormente (interfaz de comando del punto 2.2.2.1 e interfaz de menú del punto 2.2.2.2). Se puede observar, en cada uno de los ejemplos de interfaz gráfica mostrados, los elementos gráficos para indicar funciones del sistema. En general, los tres ejemplos de interfaz gráfica basan su diseño en la analogía del escritorio, donde los elementos que se encuentran en él, pueden ser manipulados directamente; así mismo, los tres ejemplos de interfaz gráfica de la figura 2.9, manejan menús desplegables donde se exhiben las opciones de las acciones que pueden ser ejecutadas por el sistema además de contar con una ventana donde se pueden ejecutar comandos. La interfaz gráfica permite al usuario un mejor acceso para la manipulación y comprensión de programas, ya que al ofrecerse un medio gráfico, ayuda al usuario a crear un modelo mental mas cercano al funcionamiento del sistema.

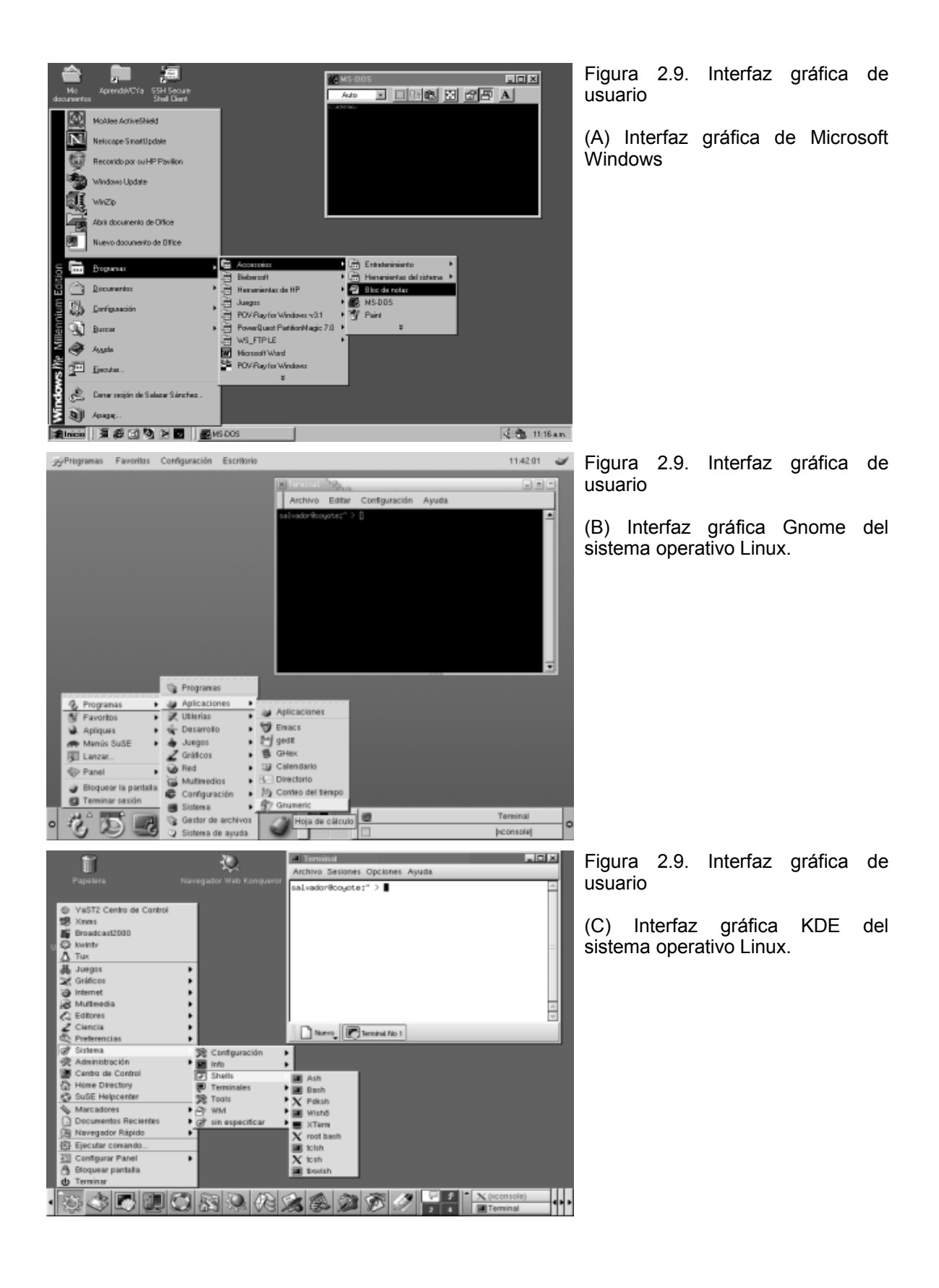

#### **2.2.3 Importancia de la Interfaz de Usuario**

El proceso de interacción entre humano y máquina debe ser lo más eficiente posible ya que por medio de la interfaz de usuario el humano y la máquina se comunican. Debe recordarse que en un sistema de información, el humano es quien proporciona los datos a través de una interfaz, de tal manera que si ésta no cumple con la función de comunicar eficientemente al hombre y a la máquina, la información que genere el sistema será inadecuada o de baja calidad, es decir que la información generada por datos mal proporcionados o inexactos no podrá ser de utilidad para el usuario.

Así pues, una interfaz es el medio por el que usuario y sistema se comunican, por ello la interfaz debe cumplir con ciertas características para que desempeñe su labor.

Hackos y Redish (1998) mencionan que para que una interfaz sea útil debe permitir a quien la usa completar tanto sus metas como sus tareas de un modo eficiente y efectivo. Así también señalan que la interfaz debe ser percibida como útil por quien la emplea.

De acuerdo a Mandel (Op. Cit.) el diseño de la interfaz de usuario es crítico para la aceptación del usuario así como para el éxito del sistema. En este aspecto es importante que el usuario acepte la interfaz para que al emplear el sistema le resulte fácil, cómodo y agradable.

La interfaz de usuario debe tener ciertas características que ayuden al usuario a emplearlo con eficiencia. Para Powell (Op. Cit.) estas características deben:

#### • **Orientar**

La interfaz debe ser capaz de guiar a un usuario que no haya empleado antes al sistema, dando orientación sobre cuál es el propósito del sistema, cómo acceder a la ayuda, cómo se encuentra organizado o estructurado el sistema. En este aspecto, proveer al usuario de un manual, contar con ayuda en línea o con la capacitación del usuario sobre el empleo del sistema forman parte de la interfaz, permitiendo al usuario aprender cómo debe emplear el sistema.

## • **Conducir**

Debe ayudar a conducir al usuario sobre los pasos necesarios que debe realizar para poder usar al sistema. De tal forma que el sistema lleve al usuario a la siguiente función. Por ejemplo, si se ha terminado de llenar los datos de en una pantalla del formulario, el sistema puede dar un mensaje donde se le pida al usuario que conteste si desea agregar nuevos datos. Si el usuario contesta afirmativamente, el sistema mostrará el formulario vacío para que nuevamente proporcione los datos solicitados; si el usuario responde que no desea agregar mas datos, el sistema puede llevarlo de nueva cuenta al menú de inicio o bien, a la siguiente pantalla del formulario.

Además debe proporcionar medidas de protección sobre las acciones del usuario. Por ejemplo, si se modificó la información en una base de datos, el sistema puede pedir una confirmación para realizar la modificación, de igual forma si se desea abandonar la aplicación (salir), el sistema puede nuevamente pedir una confirmación para salir del sistema.

#### • **Aumentar la productividad**

Debe ayudar al usuario a ser más productivo, mostrando la manera de realizar la tarea con el menor esfuerzo. La interfaz simplifica el trabajo y reduce la posibilidad de que el usuario cometa errores. En este caso, el sistema debe facilitar el trabajo del usuario y no hacerlo complicado, si el usuario no es capaz de utilizar el programa o bien le resulte complicado su uso, quizás prefiera emplear un método manual para realizar su tarea por medio del sistema. Para lograr este objetivo, el sistema se apoya de la documentación impresa y en línea, así como de los mensajes de error que el sistema despliega explicando la manera de solucionarlos.

#### • **Anticipar acciones**

La interfaz de usuario debe anticiparse a los movimientos del usuario. El sistema debe seguir la lógica del usuario y no del desarrollador. Así por ejemplo las

opciones de un menú pueden organizarse de acuerdo al orden de las tareas (la opción uno es la primer tarea, la opción dos es la segunda tarea, y así sucesivamente) en lugar de ordenarlo alfabéticamente, de tal manera que ayude a guiar al usuario y anticipar su repetición.

Anticiparse a las acciones del usuario no es tan difícil como parece. Por ejemplo en el caso de una hoja de cálculo, al oprimir la tecla "ENTER" el cursor se mueve a la siguiente casilla, anticipándose pues al movimiento del usuario.

La interfaz facilita la tarea al usuario, por tal motivo la interfaz debe de cumplir con las características antes mencionadas de tal manera que cumpla con su labor.

A través de la evaluación es posible saber si una interfaz cumple su labor efectivamente, o si ayuda a construir un modelo mental que permita al usuario comprender la estructura del sistema. En el siguiente apartado se hablará sobre la evaluación de la interfaz de usuario.

# *2.3 Evaluación de la Interfaz de Usuario*

El desarrollo de un sistema de información es un proceso largo y complejo. El diseñador o bien el desarrollador habrá hecho un sistema que realice las operaciones necesarias para obtener la información a partir de los datos proporcionados por el usuario. Se recordará que el medio que permite comunicar al usuario con el sistema de información es la interfaz de usuario mediante la que se desplegará información al usuario, de tal manera que esté al tanto del estado del sistema, a su vez la interfaz servirá como el medio por el que el usuario proporcione datos al sistema.

Se desea que la información generada por el sistema sea óptima, que reflejen datos reales de tal manera que sea de utilidad para quien la emplee. Por tal motivo se busca tener una interfaz que ayude a cumplir el cometido del sistema.

Una vez concluido un sistema, este puede evaluarse desde diferentes perspectivas. Por ejemplo, la evaluación puede hacerse desde un punto de vista técnico u operacional, o bien quizás pueda considerarse la validación del código del programa. Sin embargo, la perspectiva de evaluación que se pretende considerar en el presente trabajo se enfoca solamente en la interfaz del sistema. Es decir que no se tiene interés por la manera en cómo se realizó el sistema desde una perspectiva técnica, ni del lenguaje de programación utilizado, de igual forma tampoco se tiene interés por la manera en que se diseñó la base de datos del sistema. Solamente se tiene interés por la evaluación de interfaz de usuario del sistema.

La evaluación de interfaz de usuarios ha venido ganando terreno, pues diversos autores contemplan el desarrollo de la interfaz como una labor compleja y primordial para la utilización de productos útiles al hombre, de tal manera que la evaluación de la interfaz ayuda a determinar diversos puntos de usabilidad que se cumplen, ya que ello también ayudará a obtener un mayor grado de aceptación de la gente hacia el producto (en este caso al sistema) ya que dependiendo de la interfaz se permitirá facilitar la interacción entre humano y sistemas de información.

#### Para Rosas (1994, p. 230) la evaluación es:

"...el acopio de datos cuantitativos y cualitativos para dar una interpretación o juicio de valor sobre un sujeto, objeto o hecho de manera tal que pueda tomarse decisiones al respecto".

Ser tienen diversas razones para llevar a cabo una evaluación. Algunos autores coinciden en las razones que se tiene para efectuar una evaluación de la interfaz de usuario las cuales se enumeran a continuación:

• Encontrar y corregir errores (Powell, op. cit; Faulkner, op. cit.). La interfaz se prueba del tal manera que se puedan encontrar problemas para corregirlos antes que se ponga el sistema a disposición de los usuarios finales, evitando así que el usuario requiera de soporte técnico, y por supuesto, garantizando la calidad de los datos que serán proporcionados por el usuario y asegurándose que se obtengan los resultados que se desean del sistema.

- Eliminar predisposición de programadores y desarrolladores (Powell, op. cit.; Galitz, op. cit.). Es decir, que quien realiza un sistema no puede evaluarlo dado que puede perderse la objetividad de la prueba, además que el desarrollador conoce al sistema por lo que sabe la manera de operarlo, impidiéndole ver las posibles complicaciones que pudieran tener los usuarios que utilizarán al sistema. Así, se puede obtener una perspectiva de los usuarios reales del sistema. Al respecto Galitz (op. cit.) añade que tanto desarrollador como usuario poseen un modelo mental diferente, por lo que el desarrollador se coloca en una posición ambigua o compleja de contexto que no es familiar al usuario.
- Mayor satisfacción del cliente (Powell, op. cit.). Es una medida subjetiva pero muy valorada por el desarrollo del sistema. Ello implica que el usuario al sentirse satisfecho con el sistema, vuelva a utilizarlo de nueva cuenta cuando sea necesario.
- Terminología empleada por desarrolladores no es la misma que la utilizada por el usuario (Mandel, op. cit.; Galitz, op. cit.). En este caso, un desarrollador (programador o analista de sistemas) puede dar por hecho que el usuario utiliza los mismos términos, o que los términos utilizados por el desarrollador tienen el mismo significado para el usuario, asumiendo que se interpretarán de la misma manera.
- Retroalimentación informal inadecuada para evaluar productos (Mandel, op. cit.) Preguntar de manera informal u obtener solamente una opinión en general acerca de un sistema no clarifica al desarrollador de sistemas qué es lo que no funciona o en qué se puede mejorar a la interfaz cuando se ha encontrado una opinión poco favorable sobre el sistema. A través de la evaluación se pretende conocer cuales son las posibles deficiencias que

posee la interfaz, que en opinión del usuario hacen al sistema complicado para usarlo.

Sobre la evaluación de la interfaz de los sistemas de información, se tiene un mayor interés sobre los aspectos más relacionados con el usuario, dichos aspectos son referidos como factores de usabilidad o simplemente usabilidad (Gandara, 1994)

# **2.3.1 Definición de usabilidad.**

El término usabilidad ha venido a tomar importancia debido que a través de él se define un estándar acerca de lo que se espera de una interfaz de usuario. En general refiere Paternò (2000) que el concepto de usabilidad es multidimensional, y debe incluir los siguientes aspectos:

- Relevancia del sistema: qué tan bien sirve a las necesidades del usuario.
- Eficiencia: qué tan eficientemente puede el usuario realizar su tarea a través del sistema.
- Actitud del usuario ante el sistema: un aspecto sujetivo pero importante, los sentimientos del usuario al interactuar con el sistema.
- Aprendizaje: qué tan fácil permite el sistema aprender su uso a un usuario.
- Seguridad del sistema: son las acciones de protección del sistema que impiden actuar de manera destructiva al usuario durante la utilización del sistema.

La usabilidad se ha contemplado cómo un estándar, para la International Standardization Organization (ISO), una organización encargada de definir y controlar estándares de calidad, ha definido en la norma ISO 9241-11 a la usabilidad como:

> 'El grado con que un producto puede ser usado por usuarios específicos para lograr un conjunto de tareas o metas específicas con efectividad, eficiencia y satisfacción en un contexto específico de uso' (Paternò, op. cit.; Mandel, op. cit.).

Por lo tanto un producto (en este caso un sistema de información) podrá ser evaluado de acuerdo al concepto con respecto al grado de presencia o ausencia de los puntos señalados por la definición.

# **2.3.2 Evaluación de la usabilidad**

Una prueba de usabilidad evalúa una interfaz bajo el mundo real o en condiciones controladas (Galitz, op. cit.). Para hacer una prueba de usabilidad de un producto es importante definir cuáles son las metas de la evaluación, es decir cuáles son los parámetros que se observarán o se medirán (Gandara, op. cit.). Por ejemplo Shneiderman (op. cit.), Gandara (op. cit.) y Paternò (op. cit.) refieren que pueden establecerse los siguientes parámetros a evaluar:

- **Tiempo para aprender tareas específicas**: en este caso, al tomar el tiempo que le toma a un usuario aprender a hacer una tarea por medio del sistema, se estima que dicha labor se realice dentro de un tiempo determinado por el desarrollador, esto es, que para realizar la evaluación se debió haber planeado un tiempo estimado que le deberá tomar al usuario el aprender a realizar la tarea. También puede considerarse por ejemplo el número de veces que el usuario consulta el manual de ayuda, ya que ello puede indicar que el sistema no es fácil de aprender a usar.
- **Velocidad de ejecución de la tarea**: puede ser considerado este factor, como refiere Paternò (op. cit.), si es que el tiempo es un factor importante para la ejecución de la tarea en el sistema. Si por ejemplo, se trata de un sistema de información que controla los préstamos de una biblioteca es importante la rapidez con que el sistema permite ser operado por el bibliotecario encargado de realizar los préstamos, agilizando la realización del trámite del préstamo de libros.
- **Tasa de errores**: Si se evaluara el número de errores que puede cometer un usuario al emplear la interfaz, igualmente sería un buen indicador que ayude a detectar la razón por la que un usuario puede cometer errores al utilizar el sistema. Hallar que existe una alta tasa de errores al utilizar el

sistema puede ayudar a replantear la manera de llevar a cabo la realización de la interfaz, disminuyendo la posibilidad de cometer errores durante la ejecución de la tarea.

• **Satisfacción subjetiva del usuario (medición de actitud)**: Es un aspecto difícil de cuantificar, sin embargo es importante buscar que un sistema sea del agrado del usuario para incrementar la posibilidad de que el usuario desee volver a utilizar el sistema o que al menos utilizar al sistema no le resulte tedioso o aburrido, sino que al contrario, realizar la tarea por medio del sistema sea de su agrado. Al respecto, podría evaluarse el grado de aceptación que tiene el usuario hacia la interfaz, lo agradable que le resultó la interfaz, si la manera en que está distribuida la información es de su agrado, el diseño de la interfaz, etc. La actitud, añade Gandara (op. cit.) puede ser evaluada a través de una escala de frustración o de satisfacción.

Una vez que se han determinado los aspectos de usabilidad a evaluar en un sistema de información podría definirse la manera en cómo se evaluarán dichos aspectos. En las pruebas de usabilidad existen diversas maneras de recopilar la información, de las que destacan la observación, la entrevista y los cuestionarios.

## **La observación**

En esta técnica de recopilación de información consiste simplemente en realizar una observación directa a un usuario al utilizar el sistema. Se considera importante observar la ejecución de una tarea al momento de llevarse a cabo.

La observación tienen por objeto mirar al usuario haciendo uso del sistema permitiendo de esta manera registrar las acciones y posibles errores del usuario al momento de utilizar el sistema. En la observación debe persuadirse al usuario a que ignore la presencia del observador, además de solicitarle que verbalice sus acciones (Faulkner, op cit), a lo que Gandara (op. cit.) llama "pensando en voz alta", que consiste en pedirle al usuario que platique o comente en voz alta sus acciones (explicar lo que busca hacer en el momento de utilizar el sistema), esto es como si estuviera pensando en voz alta.

El evaluador se puede auxiliar para recopilar información por este medio y con ello eliminar cualquier tipo de interpretación que pueda hacer un observador sobre las acciones del usuario.

El inconveniente de esta forma de recopilar información en la evaluación de la interfaz es que la presencia de un observador puede perturbar las acciones o el comportamiento del usuario.

#### **La entrevista**

A través de la entrevista se permite integrar al usuario al proceso de desarrollo, con ello se pretende conocer las necesidades del usuario (Faulkner, op. cit), permitiendo desarrollar un sistema útil y que cumpla con las expectativas del usuario. La entrevista será parte importante en la etapa del diseño del sistema, ya que a través de ella, podrán conocerse como se ha mencionado ya, las necesidades del usuario, y por lo tanto deberá basarse el diseño de la interfaz en la información que arroje dicho análisis. El empleo de la entrevista en la evaluación de la interfaz de usuario, refiere Gandara (op. cit.), permite narrar al usuario su experiencia sobre la utilización del sistema de información, respondiendo preguntas predeterminadas o bien comentar de forma libre sus impresiones.

#### **Los cuestionarios**

Son una buena fuente de medición de actitudes, la ventaja de un cuestionario es que puede proveer de un vasto cuerpo de información (Faulkner, 1998). Este mismo autor menciona que los cuestionarios pueden ser abiertos o cerrados. Los cuestionarios abiertos permiten contestar de manera libre al interrogado, esto conlleva a generar muchos datos que no serán fáciles de analizar debido a su diversidad. Los cuestionarios cerrados limita la respuesta del interrogado, permitiendo elegir la respuesta de una lista proporcionada, éste tipo de cuestionarios facilitan la realización del análisis de los datos, sin embargo pueden distorsionar los datos de nuestra investigación si las respuestas dadas como opciones no reflejan realmente lo que piensa la gente acerca de la interfaz.

Faulkner (op. cit.) añade que los cuestionarios pueden dividirse en dos tipos principalmente, cuestionarios de preguntas de opción múltiple y listas, y cuestionarios escalares. En el primer caso, los cuestionarios de preguntas de opción múltiple y listas muestran como su nombre lo indica, una lista de posibles opciones para responder a la pregunta, por ejemplo, puede tratarse de una pregunta donde las opciones son Sí / No. Otro ejemplo puede ser la pregunta "¿Qué marca de computadora está utilizando?", las opciones de respuesta podrán proporcionarse a través de una lista donde se enumeren las diferentes marcas de computadoras de donde se podrá elegir una como respuesta. En el segundo caso, los cuestionarios escalares preguntan al sujeto para registrar una opinión que se basa en una escala definida. Dichas escalas pueden basarse en un valor numérico o en una escala lingüística. Por ejemplo, preguntar la opinión acerca de la combinación de los colores utilizados en el diseño de una interfaz, dicha opinión podría estar dada por una escala numérica o entre dos conceptos antónimos, solicitando al interrogado que seleccione cual de los dos conceptos se apega a su opinión con respecto a la interfaz, como se muestra a continuación:

La combinación de los colores utilizados en el diseño de la interfaz es:

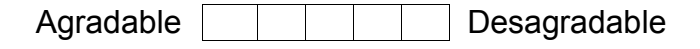

En este caso, se utiliza una escala lingüística, donde dos conceptos antónimos se encuentran separados por casillas. En este ejemplo, la respuesta consiste en seleccionar una de las casillas entre los dos conceptos, el encuestado emite una opinión al ubicar hacia qué concepto se inclina más o cree que posee la interfaz.

Una vez concluida la recopilación de la información, se procede a realizar un análisis de los datos y con ello poder llegar a una conclusión sobre la usabilidad del sistema. El análisis de los datos permite conocer cuales son las deficiencias de la interfaz, dando así al evaluador los parámetros que le permitan tomar decisiones acerca de las acciones o cambios que puedan ser hechos a la interfaz por el equipo de desarrollo para mejorar la usabilidad del sistema.

En conclusión, en el contexto de uso de los sistemas de información es importante desarrollar productos que sean de fácil manejo al humano, permitiendo un aprendizaje del manejo del sistema. Los sistemas de diferente naturaleza establecen su interacción a través de la interfaz, es decir, el intermediario que permite establecer comunicación entre los sistemas, en este caso entre hombre y máquina. El hombre opera a la computadora a través de los controles como el teclado y el mouse, y éstos junto con un programa de computadora permiten realizar una tarea específica, la cual es de utilidad al usuario.

La interfaz debe ser evaluada con el propósito de conocer si desempeña correctamente su papel de mediador, dando al usuario la posibilidad de manipular al sistema de información de una manera fácil, eficaz y con satisfacción, parámetros determinados a través del concepto de usabilidad.

De esta manera, los parámetros de usabilidad pueden ser medidos o cuantificados a través de la observación, la entrevista o bien por medio de un test. Con ello podrá determinarse en caso de ser necesario, qué cambios podrán llevarse acabo para mejorar la interfaz del usuario de los sistemas de información, incrementando su usabilidad.

Wiklund (1994) menciona que el propósito de asegurar la usabilidad en un producto es evocar en los usuarios un modelo mental simple de la manera en cómo trabaja el sistema. Es por tanto, el reto del programador y del equipo de desarrollo de sistemas ocultar la complejidad de operación por medio de la interfaz. Será la tarea del evaluador, determinar la medida en que la interfaz le permite operar al usuario el sistema, es decir, medir la usabilidad del sistema.

En el siguiente capítulo se hablará acerca de un sistema desarrollado en la FES Iztacala denominado Sistema de Acopio de Información de Perfil Académico. Se hará una descripción del mismo, así también se explicará la manera de manejar al sistema mencionado.

# **3 El Sistema de Acopio de Información de Perfil Académico (SAIPA)** ∗

En éste capítulo se hablará sobre el sistema desarrollado por el Departamento de Sistemas de la FES Iztacala, se dará una descripción del mismo señalando el antecedente, objetivos, usuarios a los que va dirigido, datos que se solicitan e información que se obtiene del Sistema. Se describe la estructura del sistema en tres aspectos: la base de datos, la interfaz de usuario y la ayuda del sistema. De estos tres aspectos se explicará la interfaz de usuario del sistema presentando los elementos que la componen y finalmente se desarrollará el manual del usuario, donde se explica la manera de utilizar el sistema. Esta última parte se presentará al usuario del sistema en dos formas; a través de un breve manual (tríptico, expuesto en el anexo 1) y de un manual en línea, permitiendo al usuario consultarlo al momento de utilizar el sistema.

# *3.1 Descripción del SAIPA*

La Facultad de Estudios Profesionales Iztacala cuenta con el Departamento de Desarrollo de Sistemas, cuya labor consiste en el desarrollo de sistemas de cómputo. A dicho departamento se le ha encomendado el desarrollo del Sistema de Acopio de Información de Perfil Académico.

# **3.1.1 Antecedente del Sistema de Acopio de Información de Perfil Académico (SAIPA)**

La Facultad de Estudio Superiores Iztacala realiza diversos informes para varias instancias, tanto externas (INEGI, Gobierno del Estado de México, DGE) como internas (como las Secretarías de la propia FES). Algunos informes involucran datos referentes a los profesores que laboran en la FES Iztacala. Cada informe sobre académicos que elabora la FES Iztacala es diferente de los otros debido a que los datos solicitados por cada institución difieren entre sí.

<sup>∗</sup> La información contenida en el punto 3.3 de este capítulo servirá como guía del usuario del SAIPA.

De todos los reportes que se generan en la FES Iztacala para las instituciones antes citadas, se observó que de los más problemáticos para realizar son los relacionados con la información de profesores debido a que en muchas ocasiones no se cuenta con los datos precisos para completar los informes. Además, internamente es necesario realizar reportes estadísticos como por ejemplo el número de profesores con un grado académico específico o reportar la cantidad de profesores que hay en cada carrera. Para la realización de dichos reportes el conteo de los datos de los académicos se hacía de forma manual, lo cual implicaba invertir mucho tiempo en la realización de esta tarea y por supuesto, posibles errores de conteo.

Debido a la necesidad de reportes de información para las diversas instituciones que lo solicitan, se crea el Grupo de Acopio De Información (GADI), el cual se encuentra formado por un representante de cada jefatura de carrera de la FES Iztacala, un representante del área de Investigación y Posgrado, un representante de la Secretaría General Académica y un representante del H. Consejo Técnico. Este grupo tiene la finalidad de ordenar y recopilar la información de todos los profesores que laboran en la FES Iztacala. Cabe aclarar que cada representante de jefatura de carrera sólo se encarga de la información de los profesores de su área, por lo tanto cada departamento maneja sus propios datos, es decir, cada departamento se encarga de hacer la recopilación de la información requerida para la realización del informe que es solicitado por una dependencia o la propia facultad.

Por medio de reuniones quincenales que se llevaron a cabo a través de un año (2000-2001), el GADI conformó una lista de los datos que se solicitaban del profesor para la realización de los diversos informes que se debían presentar. Esta lista se formó con aproximadamente mil tipos de datos que podrían ser solicitados a los profesores, sin embargo la lista fue depurada quedando sólo los campos que los integrantes del GADI consideraron más relevantes para la realización de los informes del profesor. Por otra parte, de los campos que fueron seleccionados se discutió su nombre, su concepto y la manera en cómo debía contestarse o lo que se esperaba que se contestara, esto debido a que surgieron problemas al solicitar información de los profesores, pues para un mismo campo existían diversas interpretaciones del dato solicitado o no se contestaba de la manera que se esperaba. Al término de estas sesiones se dio como resultado un documento denominado "Perfil Académico" el cual contiene la lista de los datos que se necesitan para generar los informes de las diversas instituciones que lo solicitan.

Para mejorar el manejo de los datos recopilados, el GADI comenzó a realizar a través de un programa de hoja de cálculo, una base de consulta de datos. Se empleó el programa de Microsoft Excel en el que se contenía una serie de campos agrupados por secciones tal como se había señalado en el documento de "Perfil Académico" antes mencionado. La captura de los datos en las hojas del programa Excel fue llevada a cabo por cada uno de los representantes de las carreras. Debido al volumen de la información que se generó, ésta se volvió inmanejable y por lo tanto se consideró la posibilidad de crear una base de datos en Access; con ello también se pensó en aprovechar la información que ya se tenía capturada en la hoja de cálculo Excel. Así pues, se creó una base de datos por medio de Access, la cual fue copiada y proporcionada a cada representante de carrera para que se llenara, además se le solicitó al H. Consejo Técnico algunos datos acerca de los profesores para poder completar la información. La información recabada no fue centralizada, ya que cada jefatura de carrera seguía controlando la información obtenida de los profesores y por lo tanto cada jefatura de carrera tenía su propia base de datos.

Con el objetivo de recopilar la información directamente de la fuente que la genera (es decir, de los profesores) se empleó aproximadamente a 20 profesores de cada área o carrera para que llenaran directamente sus datos en la base de datos Access; debido a que el profesor es la fuente de información, puede proporcionar los datos de manera confiable. Al llevarse a cabo esta actividad, se halló que en algunos casos, los conceptos que los profesores tenían para un campo difería del concepto especificado por el GADI, provocando inconsistencias en la información que se debía generar. Esto dio pie a que se crearan otros campos, que se modificaran algunos campos y otros más se eliminaran. En el caso de los catálogos que muestran respuestas ya definidas, en algunos casos se ampliaron las respuestas y en otros se modificaron.

A pesar de todas las consideraciones hechas para crear la base de datos en Access, finalmente resultó insuficiente este manejador de bases de datos, ya que Access no tiene mucha capacidad para el manejo de datos a gran escala, por lo que sólo puede manejar un número pequeño de datos. Surge la propuesta de desarrollar un sistema que se encargara de realizar la recopilación de información del los profesores por vía Web de manera centralizada, con capacidad de manejar un volumen de información grande, que genere reportes con los datos recabados, así como la consulta de los datos en el momento que sea requerido. Así el Departamento de Sistemas de cómputo de la FES Iztacala inicia el desarrollo de un sistema encargado de reunir los datos para la creación de informes. Dicho sistema es bautizado como "Sistema de Acopio de Información de Perfil Académico" (SAIPA).

# **3.1.2 Objetivos del Sistema de Acopio de Información de Perfil Académico (SAIPA)**

Para el desarrollo del SAIPA se formularon los siguientes objetivos, los cuales fueron planteados con base a las necesidades expuestas por el GADI.

- Ser una fuente de información confiable, rápida, veraz y oportuna.
- Proporcionar una herramienta de apoyo a la toma de decisiones de directivos.
- Recopilar la información de cada profesor sobre las actividades que ha realizado en el año sobre su actividad profesional.
- Ejecutar consultas sobre la base de datos de la información de los profesores.
- Guardar la información histórica de las actividades del personal académico.
- Generar un reporte anual de actividades de cada profesor.
- Generar un reporte con campos seleccionados para las diversas instituciones que lo solicitan.
- Generar reportes estadísticos sobre los profesores (número de profesores en sabático, número de profesores realizando estudios de posgrado, etc).
- Generar el Curriculum Vitae de cada profesor.

## **3.1.3 Usuarios a los que va dirigido**

El sistema se ha realizado para que los académicos y los funcionarios de la FES Iztacala hagan uso de él. Por un lado el sistema está diseñado para que a través de pantallas de captura el profesor pueda proporcionar sus datos de tal manera que pueda agregar, eliminar o actualizar los mismos, pues como se ha mencionado es el profesor quien puede proveer sus datos de manera fidedigna y confiable; como se recordará, esta información será útil para la realización de reportes y estadísticas.

Otro de los usuarios a los que está dirigido el sistema es el directivo, quien es el que hará uso de la información recabada por el sistema ya sea para la realización de estadísticas y/o realización de los reportes que se le solicite a la FES Iztacala por las diferentes instituciones y departamentos.

#### **3.1.4 Datos que solicita el Sistema**

Un dato por sí sólo no proporciona información. Para generarla, es necesario llevar a cabo un proceso con un conjunto de datos para que al final de dicha acción obtengamos la información deseada. Para la generación de reportes con la información de los profesores es necesario primero proporcionarle al sistema los datos y de esta manera el sistema obtiene la materia prima (datos) con que puede elaborar los informes solicitados.

Para poder generar informes y reportes, deben proporcionarse al SAIPA los datos de cada académico que labore en la FES Iztacala. Para poder facilitarle al usuario (profesor) el llenado de sus datos en el sistema, se ha dividido en secciones tal y como se hizo con el documento "Perfil Académico". A continuación se proporciona una lista de las veinte secciones que conforman al sistema:

Datos personales

Datos académicos

Nivel de estudios

Docencia

Tesis, tutorías y asesorías

Planes y programas de estudio

Diseño de material didáctico

Prácticas de campo y laboratorio

Exámenes colegiados

Preparación de clases

Atención en clínicas y hospitales

Difusión y extensión

Cuerpos colegiados

Permisos, licencias y comisiones

Sabáticos

Intercambio académico

Premios y distinciones

Eventos académicos

Investigación

Producción científica y editorial

Cada sección se compone de un número de campos o ítems. En total, el sistema contiene 214 campos de todas las secciones. Por ejemplo en la sección de "Datos personales" los campos que se solicitan son:

RFC, CURP, Nombre(s), Apellido paterno, Apellido materno, Nacionalidad, Sexo, Estado civil, Fecha de nacimiento, País donde nació, Estado o provincia, Ciudad o delegación política.

Los datos de todas las secciones en su conjunto forman lo que se denomina el registro del profesor. En el anexo número 2 se muestra la lista completa de las secciones con sus respectivos campos.

# **3.1.5 Información que se obtiene del Sistema**

Una vez que el profesor haya proporcionado todos sus datos, será posible que el sistema pueda generar reportes, o realizar los cálculos estadísticos que le sean solicitados. Los productos que se espera obtener del sistema se enlistan a continuación:

- Reporte anual de actividades de cada profesor.
- Reporte con campos seleccionados para las diversas instituciones que lo solicitan.
- Reportes estadísticos sobre los profesores (número de profesores en sabático, número de profesores realizando estudios de Posgrado, etc).
- Curriculum Vitae del profesor.

# *3.2 Estructura del SAIPA*

El Sistema esta compuesto por una base de datos, que es el medio por el cual se almacena toda la información que le será solicitada al profesor, una interfaz de captura encargada de solicitar los datos al usuario y la ayuda en línea que es un recurso con el cual cuenta el usuario, que le orienta sobre el significado de algún campo en el caso de que exista confusión sobre el dato que es solicitado.

## **3.2.1 La base de datos del SAIPA**

Una base de datos es el medio físico en el cual se almacenan los datos y de esta forma se permite tener acceso a la información, ya sea para recuperar, almacenar o modificar. El SAIPA se compone de 80 tablas las cuales forman la estructura que contiene la información relacionada con el profesor. En el anexo número 3 se muestra el diagrama Entidad Relación Físico del SAIPA, el cual exhibe todas las relaciones que existen entre las 80 tablas que manejan la información de los profesores.

# **3.2.2 La Interfaz del SAIPA**

Como se ha explicado en el capítulo 2, la interfaz de usuario es el medio por el cual un usuario interactúa con la computadora. Los elementos de la interfaz de usuario del SAIPA se explican en esta sección.

A través de la interfaz de usuario, el sistema solicita los datos al profesor y a su vez permite al profesor proporcionar sus datos, así como realizar los cambios que se crean necesarios en los datos aportados.

La interfaz de captura de datos del SAIPA, como se ilustra en la figura 3.1, muestran las dos secciones de las cuales se compone el sistema para recabar la información solicitada, el índice y el área de trabajo. Los siguientes apartados explican estas dos secciones de la interfaz del SAIPA.

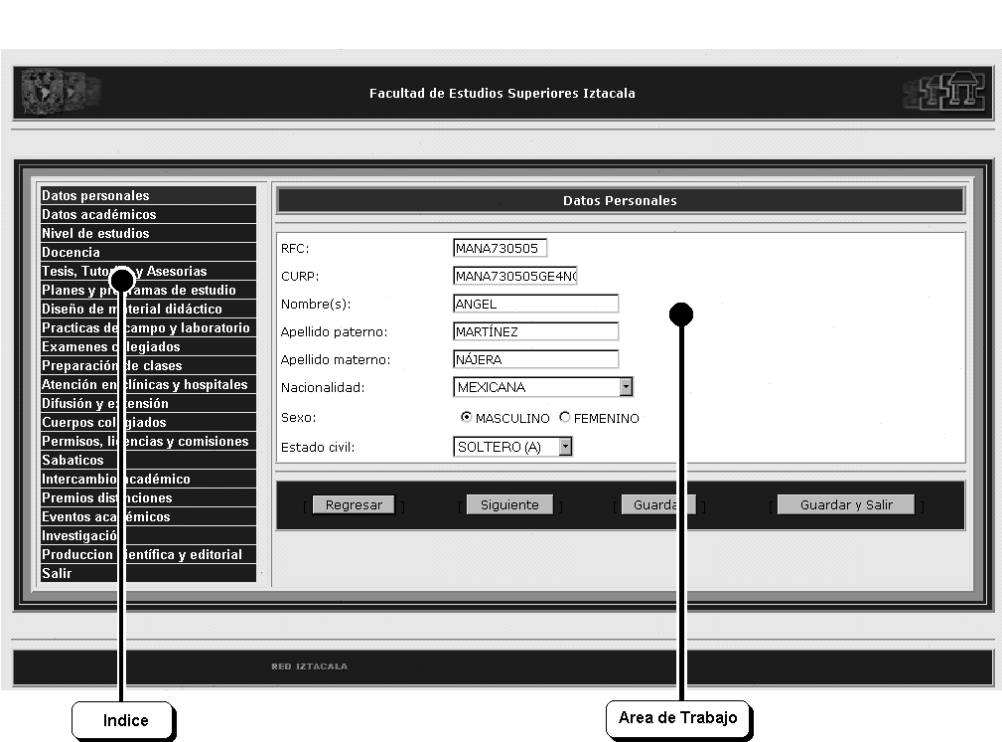

Figura 3.1 Pantalla Interfaz de usuario

El anexo número 4 muestra las pantallas que conforman la interfaz (pantalla de captura de datos) de usuario del SAIPA.

# **3.2.2.1 El Índice**

El Índice (ver figura 3.2) es un listado con los nombres de las secciones que componen al sistema. Cada uno de los nombres de la lista permite tener acceso a la pantalla de captura de esa sección en particular. Al escoger una sección, se despliegan en el área de trabajo (ver figura 3.1) los campos relacionados a la sección elegida.

El índice exhibe los nombres de las secciones en color azul, lo cual indica que no se ha visitado tal sección. Una vez que se ha visitado una sección, la etiqueta cambia a color guinda, indicando con ello que la sección se ha visitado, ello le facilita al usuario saber cuáles secciones ya ha visitado.

| <b>Datos personales</b>           |
|-----------------------------------|
| Datos académicos                  |
| Nivel de estudios                 |
| <u>Docencia</u>                   |
| Tesis, Tutorias y Asesorias       |
| Planes y programas de estudio     |
| Diseño de material didáctico      |
| Practicas de campo y laboratorio  |
| <b>Examenes colegiados</b>        |
| Preparación de clases             |
| Atención en clínicas y hospitales |
| Difusión y extensión              |
| Cuerpos colegiados                |
| Permisos, licencias y comisiones  |
| <b>Sabaticos</b>                  |
| Intercambio académico             |
| Premios distinciones              |
| Eventos académicos                |
| Investigación                     |
| Produccion científica y editorial |
| <b>Salir</b>                      |

Figura 3.2 Detalle Índice de la Interfaz de usuario

## **3.2.2.2El área de trabajo**

El área de trabajo de la interfaz del SAIPA es la pantalla donde el usuario proporcionará sus datos al sistema. Esta área se compone de tres elementos, el identificador de sección, el nombre del campo solicitado y, los elementos de captura (ver figura 3.3). Enseguida se explican éstos elementos:

- *Identificador de Sección:* Es una etiqueta con el nombre de la sección en la que se esta trabajando.
- *Nombre del campo solicitado:* Es el dato que se le ha solicitado al usuario.
- *Elementos de captura:* Los elementos de captura son el medio en el cual el usuario proporciona sus datos.

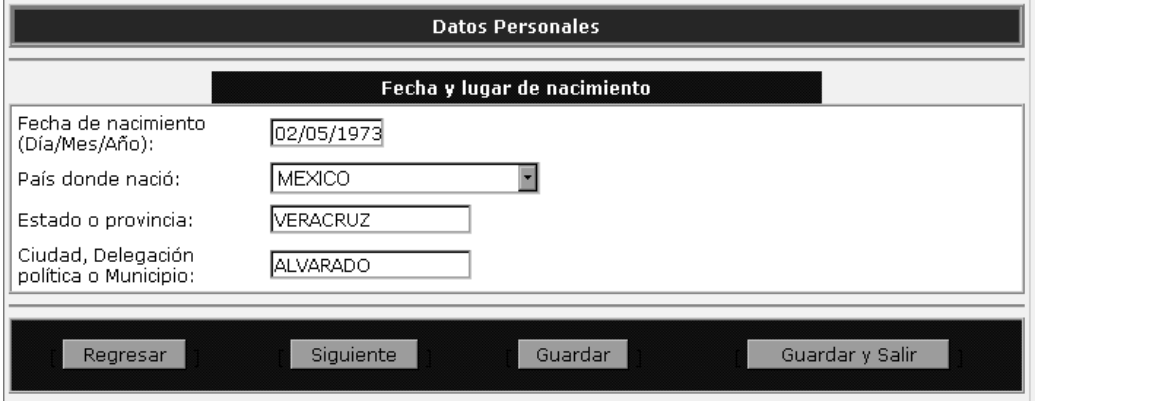

Figura 3.3 Detalle área de trabajo interfaz

Existen cinco tipos de elementos de captura que son empleados en el área de trabajo:

• *Campo de captura de texto* (textfield): Es un campo de captura de texto el cual sólo admite una única línea de texto. Este tipo de campo de captura es empleado por ejemplo para solicitar el nombre, apellidos paterno y materno en la sección de "Datos personales".

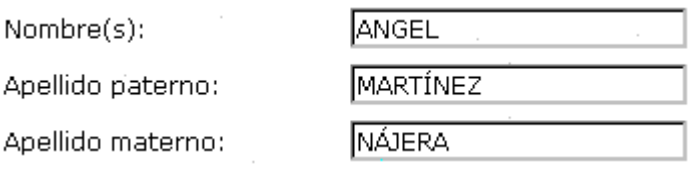

Figura 3.4 Detalle campo de captura de texto

• *Campo de captura de área de texto* (textarea): Es un campo de entrada de texto que permite la entrada de múltiples líneas de texto. Para este caso
particular, éste tipo de campo de captura es útil cuando se necesita obtener un texto muy extenso, como es el caso en la sección de "Exámenes colegiados" del SAIPA, donde se solicitan los objetivos del examen.

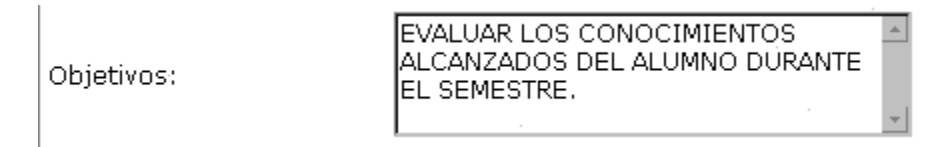

Figura 3.5 Detalle campo de captura de área de texto

• *Menú de selección* (popup\_menu): Es una lista desplegable, la cual muestra una serie de opciones. En la sección de "Cuerpos Colegiados" se emplea un menú de selección para elegir el tipo de cuerpo colegiado como se muestra en la figura 3.6.

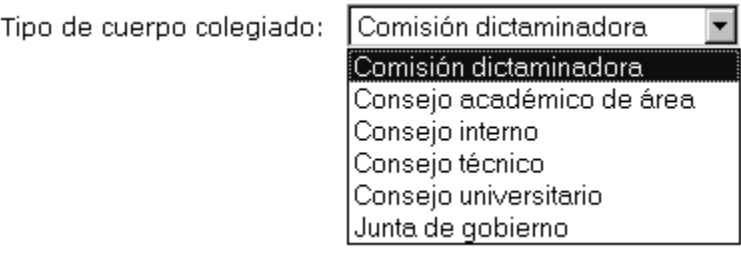

Figura 3.6 Detalle de menú de selección

• *Botones de radio* (radio): Indican una lista de elementos, de los que sólo puede seleccionarse una opción, así por ejemplo si se selecciona un elemento, este queda señalado por ejemplo en la sección "Datos Académicos", se solicita elegir la situación contractual eligiendo entre definitivo e interino.

Situación contractual <sup>O</sup> DEFINITVO O INTERINO

Figura 3.7 Detalle de botón de radio

En el Sistema, el medio para ejecutar acciones como avanzar o volver a una forma de captura se realiza por medio de los botones que se listan a continuación:

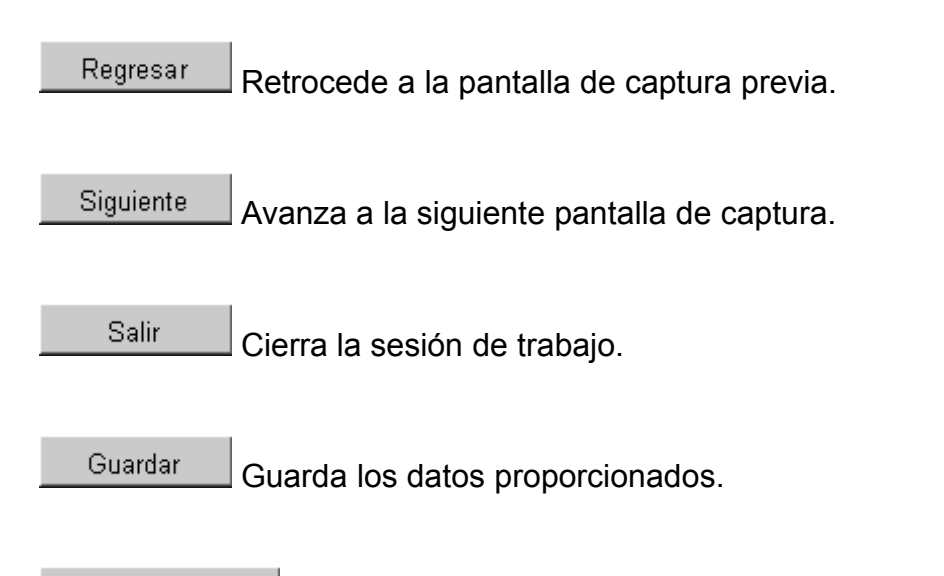

Guarda los datos proporcionados y Cierra la sesión de trabajo. Guardar y solir

## **3.2.3 La ayuda en línea del SAIPA**

La ayuda en línea consiste en una pequeña ventana de navegación, en la cual se despliega información referente a los campos del sistema de los datos solicitados al profesor. La ayuda proporciona un apoyo al profesor cuando no tenga claro qué dato ha de proporcionarse al sistema. La ayuda se compone de tres elementos: una etiqueta del campo, una descripción y un ejemplo (ver figura 3.8). A continuación se describen dichos elementos.

- *Etiqueta del campo:* Es el nombre del campo en que se solicita el dato.
- *Descripción:* Es una breve descripción sobre el dato que se desea obtener del profesor.
- *Ejemplo:* Una vez que se ha identificado y descrito un campo, se proporciona un ejemplo sobre el tipo de respuesta que se espera proporcione el usuario en ese campo particular.

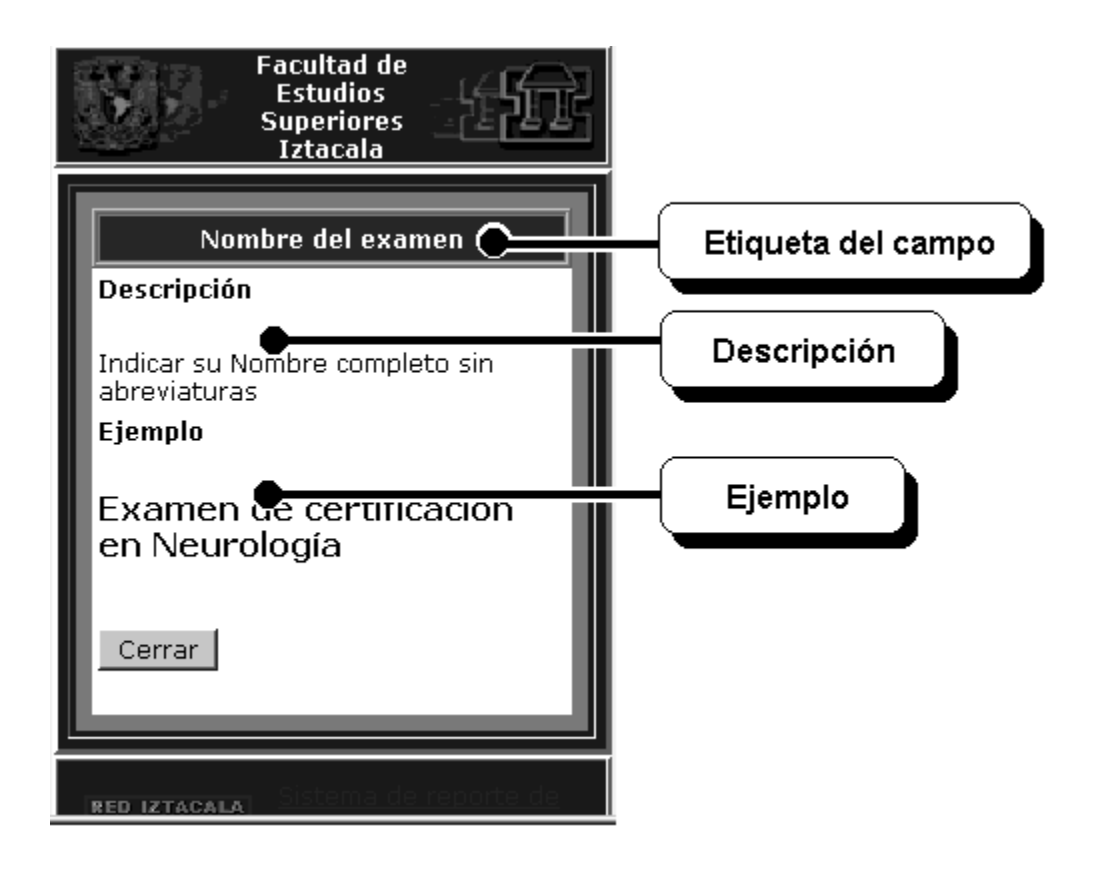

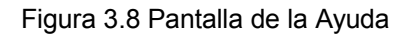

El anexo 5 muestra el contenido de la ayuda que proporciona el sistema. En el anexo se observa el número de identificación de la ayuda, el nombre del campo de ayuda, la descripción de la ayuda y, el ejemplo de la ayuda.

## *3.3 El uso del la interfaz del SAIPA*

Se explicará la manera de utilizar la pantalla de captura para proporcionar al sistema los datos solicitados. La información contenida en la presente sección servirá como guía del usuario del SAIPA.

A los académicos se les entregó un oficio en el que se les invitó a utilizar el SAIPA, el cual les servirá para facilitarles la elaboración de su informe anual de actividades. Así también en el mismo documento se les dio a conocer su Login

(que es su número de trabajador), su contraseña (password) y el sitio de la página donde se encuentra el SAIPA.

### **3.3.1 Cómo acceder al SAIPA**

El acceso al Sistema de Acopio de Información de Perfil Académico (SAIPA) se puede hacer desde cualquier computadora que tenga acceso a Internet, sin importar el lugar en donde se encuentre. Para poder iniciar una sesión de trabajo primero debe abrirse un navegador como el Netscape o el Explorer y teclearse la dirección que se muestra a continuación en la barra de locación:

#### **http://tlali.iztacala.unam.mx/saipa/**

Se presentará una pantalla que muestra dos opciones, "Datos que solicita el SAIPA" e "Ingresar al SAIPA". La opción "Datos que solicita el SAIPA", muestra un listado ordenado por las secciones del sistema de los datos que se solicitan en cada una de las secciones. La opción "Ingresar al SAIPA", despliega una pequeña ventada donde se solicita el Login (Número de trabajador) y contraseña. Los datos solicitados deben proporcionarse en los campos de captura correspondientes (Ver figura 3.9).

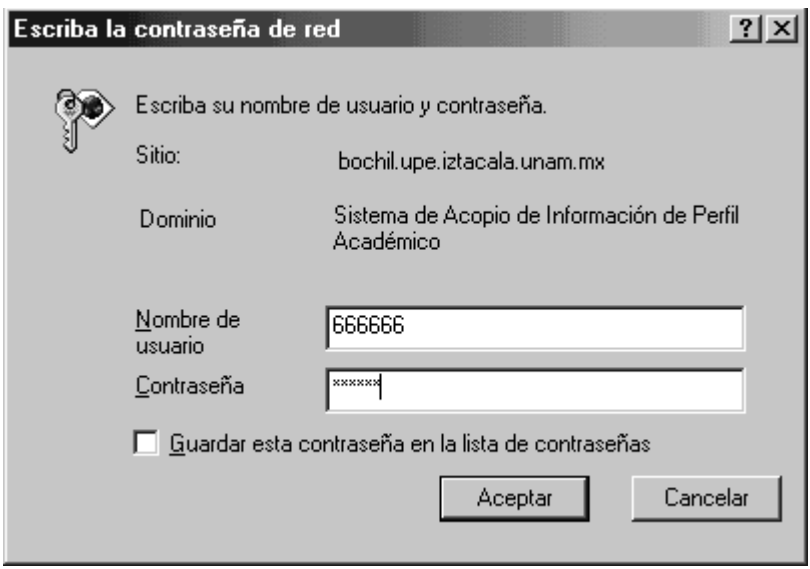

Figura 3.9 Pantalla de autenticación del sistema

Al teclear la contraseña, sólo se observa un asteriscos (\*) por cada carácter que se haya tecleado.

Para ingresar a la pantalla de trabajo debe oprimirse el botón de Continuar. Si ha escrito correctamente el nombre de usuario y contraseña se presentará la pantalla de inicio del sistema. En caso contrario, volverá a aparecer la ventana solicitando el nombre de usuario y contraseña. Debe verificarse que en el teclado no se encuentre activa la tecla de mayúsculas (Bloq Mayús), además se debe asegurar que la contraseña se teclee tal cómo se especifica en el oficio proporcionado, donde se da a conocer la contraseña. En caso de que no se pueda ingresar al sistema, el usuario se deberá de dirigir al Departamento de Sistemas de la FES Iztacala.

#### **3.3.2 Llenado de las formas**

Si ha ingresado con éxito al sistema, se mostrará una pantalla de captura de datos (figura 3.10). Del lado izquierdo aparece una lista de las secciones que deberán llenarse con los datos del usuario. En el lado derecho aparece un área de captura con el nombre de los datos que se solicitan y un campo de captura con sus respectivas opciones o un menú que muestra las posibles opciones a realizar.

Al iniciar una sesión, el área de captura que se despliega de manera predeterminada es la sección "Datos personales".

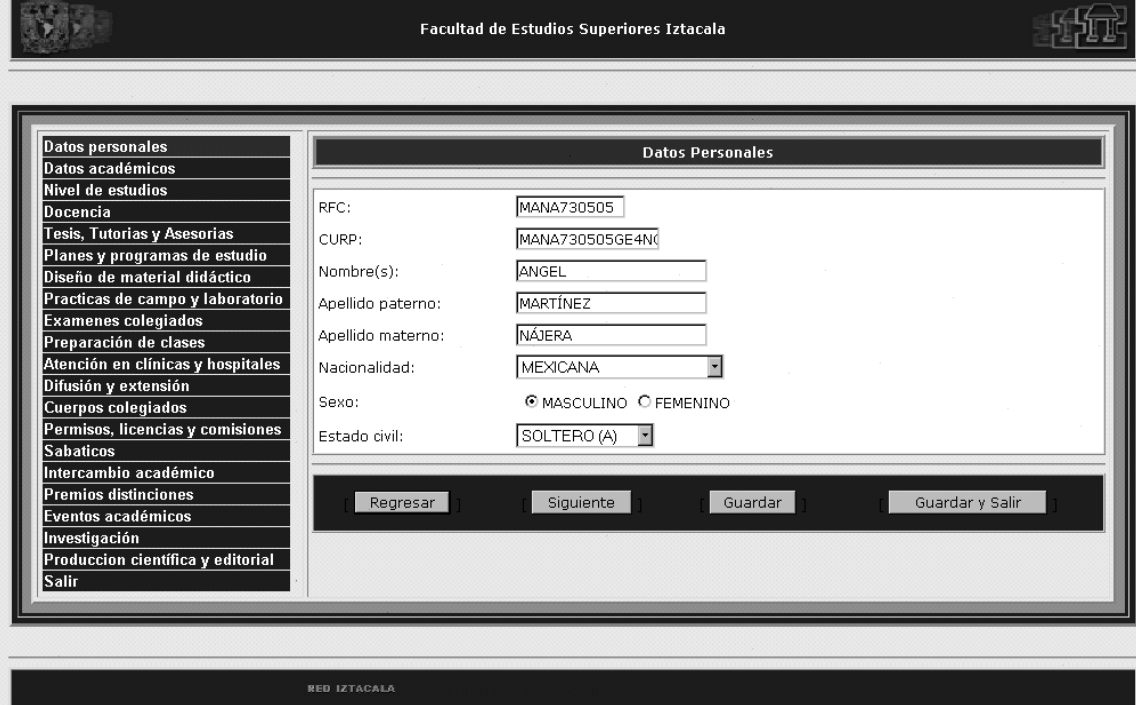

#### Figura 3.10 Pantalla de inicio del sistema

Se puede elegir otra sección de la lista de la izquierda de la pantalla de captura. Esto posibilita interrumpir la captura de los datos en una sección determinada y volver en otra sesión al punto donde se quedó un usuario la última vez que trabajó en la captura de sus datos.

También se pueden utilizar los botones de avanzar y retroceder ubicados en la parte inferior de la pantalla para navegar entre las pantallas de captura de datos y si así lo desea el usuario, modificar la información que ha proporcionado.

Los campos de captura son el medio por el que se proporcionan los datos. Existen diferentes tipos de campos de captura, los cuales se describen brevemente:

- *Campo de captura de texto:* Admite una línea de texto, como el nombre o apellido.
- *Campo de captura de área de texto:* Utilizada para capturar un texto largo.
- *Menú de selección:* Despliega un listado de las posibles opciones del campo.

• *Botones de radio:* Muestra dos o más opciones a elegir.

## **3.3.3 Uso de la ayuda en línea del SAIPA**

En caso de que el nombre de un campo no sea claro, o bien no se sabe sobre qué dato se está solicitando, el sistema puede auxiliar al usuario desplegando una ventana con una descripción breve sobre el campo solicitado, así como un ejemplo sobre el dato que debe proporcionarse. Para acceder a la ayuda, debe pulsarse sobre el signo de interrogación (**?**) ubicado en el extremo derecho del nombre del campo del que se desea obtener información. En la figura 3.11 se ilustra la ayuda del campo "Objetivos". Para cerrar la ventana de la ayuda se pulsa sobre el botón de "cerrar".

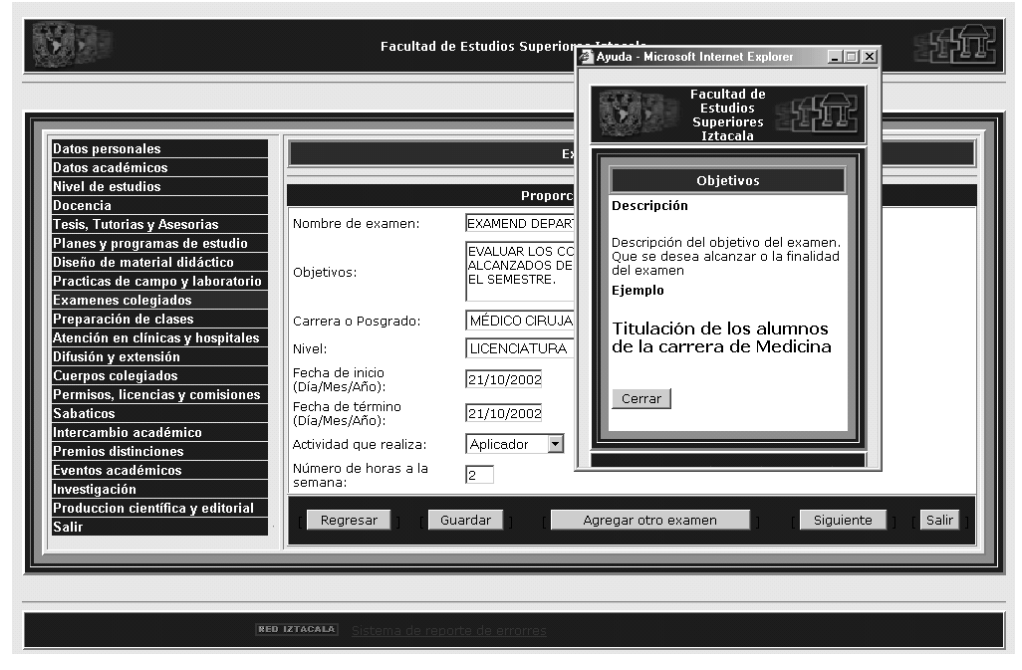

Figura 3.11 Pantalla con consulta de ayuda

## **3.3.4 Guardar la información**

Para guardar la información que se ha proporcionado al sistema, el usuario sólo deberá oprimir el botón con la etiqueta "Guardar" que aparece en cada sección de captura de datos en la parte inferior de la pantalla.

[No ilustrado]

Debe tomarse en cuenta lo siguiente:

El sistema no guarda automáticamente los datos proporcionados, por lo que si el usuario no pulsa el botón de "guardar", los datos no se guardarán, perdiendo todos los datos o cambios que se hayan realizado durante la sesión de trabajo.

#### **3.3.5 Impresión de documentos (informe)**

Con los datos que el usuario haya proporcionado, el sistema podrá generar el informe anual de actividades. Para poder obtener el informe, el usuario deberá seleccionar la opción "Informe" del menú de la izquierda. El sistema desplegará una pantalla donde se le solicitará la confirmación para imprimir el informe anual de actividades. Si el usuario lo desea, se puede cancelar la impresión pulsando el botón "cancelar". El anexo número 6 muestra el documento generado por el sistema.

### [No ilustrado]

#### **3.3.6 Salir del Sistema**

Para salir del sistema sólo se pulsa sobre la opción "Salir", última opción se la lista del menú de la interfaz, localizada en el lado izquierdo de la pantalla. También el usuario puede pulsar el botón de la parte inferior de la pantalla con la etiqueta "Salir" para terminar la sesión.

#### [No ilustrado]

Antes de salir, debe asegúrese el usuario de haber guardado los cambios o modificaciones que se hayan realizado durante su sesión de trabajo.

# **4 Metodología**

El desarrollo de los sistemas de información computarizados es un proceso complejo, como ya se ha explicado en el capítulo dos del presente trabajo, sin embargo no debe considerarse sólo el punto de vista técnico en el desarrollo de un sistema, debe incluirse en el proceso de creación de un sistema a la persona para la que se ha desarrollado el mismo, por lo que el usuario final puede participar en la etapa de evaluación del sistema de información.

El interés principal de la evaluación del sistema de información con usuarios consiste en determinar el grado de interacción que permite la interfaz del sistema con el usuario, ya que como se recordará, es la interfaz la que media entre dos sistemas de diferente naturaleza (humano y computadora).

Se recordará que en un sistema de información a través de la interfaz de usuario, el sistema solicita los datos al humano, quien los proporciona también por medio de la misma interfaz. Si existe un mal diseño de la interfaz, que impida una interacción adecuada entre el humano y el sistema de información, los datos que se colecten no serán los adecuados para que el sistema pueda generar información útil o bien de calidad.

En el caso de la FES Iztacala, se desarrolló el Sistema de Acopio de Información de Perfil Académico (SAIPA), un sistema de información que tiene por objeto recolectar los datos de los profesores que laboran en la FES Iztacala para generar información referente a los académicos. Los objetivos del SAIPA se han tratado en el capítulo tres de éste trabajo.

La interacción del usuario (profesor) con el sistema (SAIPA) es importante, ya que el profesor es quien se encargará de proporcionar los datos necesarios que requiere el sistema para obtener la información que sea solicitada por alguna instancia externa o la misma FES.

Debido a que es importante contar con una interfaz de usuario que conceda una interacción eficiente entre el sistema y el humano, logrando que se alcancen los objetivos del sistema, es importante realizar una evaluación de la interfaz del SAIPA que ayude a comprobar su usabilidad (concepto definido en el capitulo 2) desde el punto de vista del usuario para el que se diseñó la interfaz.

Para determinar si se cuenta con una interfaz de usuario que permita al SAIPA cumplir con su cometido, se plantearon los siguientes objetivos:

## *4.1 Objetivo general*

Realizar una evaluación a la interfaz de usuario del Sistema de Acopio de Información de Perfil Académico por medio de usuarios que no han participado en el desarrollo del sistema.

## *4.2 Objetivos específicos*

- 1.1Desarrollar un instrumento que permita evaluar la usabilidad de la interfaz de usuario a través de la percepción del usuario final.
- 1.2Desarrollar la documentación que se presentará como manual de usuario del SAIPA.
- 1.3Realizar una propuesta para la interfaz de usuario que facilite el manejo del sistema, en caso de ser necesario.

# *4.3 Método*

### **4.3.1 Hipótesis**

- 1. La interfaz del SAIPA permite realizar la tarea rápidamente.
- 2. La interfaz del SAIPA evita cometer errores al usuario al proporcionar sus datos.
- 3. La actitud del usuario es positiva con respecto a la interfaz del SAIPA.
	- 3.1El usuario considera que la interfaz del SAIPA es fácil de usar.
	- 3.2El usuario considera que la interfaz del SAIPA es útil.
	- 3.3El usuario considera que la interfaz del SAIPA es agradable.

### **4.3.2 Sujetos**

Participarán al menos 20 sujetos que no han tenido contacto previo con la interfaz de usuario del SAIPA o que no estén involucrados en el desarrollo del mismo.

### **4.3.3 Instrumentos**

- Se elaboró un instrumento denominado Cuestionario de Evaluación de Actitud del Usuario sobre la Interfaz (CUEVAUSI) que permitirá evaluar la actitud del sujeto con respecto al SAIPA después de utilizarlo.
- Computadoras personales con acceso a Internet.
- Programa Netscape Navigator versión 6.x o Internet Explorer versión 5.x. ó superiores.

#### **4.3.4 Lugar**

La evaluación del SAIPA se realizará en el aula de cómputo para profesores, localizado en el edificio A2 de la FES Iztacala.

### *4.4 Desarrollo del CUEVAUSI*

Por medio del cuestionario se pretende conocer la actitud del usuario, para que con ello el equipo de desarrollo de sistemas determine si es necesario realizar modificaciones a la interfaz que la hagan mas fácil de usar.

Para el desarrollo del CUEVAUSI, se consideró el aspecto de satisfacción del usuario con respecto al uso de la interfaz del SAIPA, que de acuerdo a lo expuesto en el capítulo dos del presente trabajo, es un punto importante a considerar en la evaluación de usabilidad.

El cuestionario tiene por objetivo conocer la actitud del usuario con respecto a la interfaz del SAIPA en tres aspectos: facilidad, utilidad y agrado por la interfaz. Ya que si se desea conocer si la interfaz cumple con éstos aspectos, el usuario final es quién podrá indicar si cuenta con dichas características. A través de la interacción del usuario con el sistema se podrá poner en evidencia si se ha diseñado una interfaz fácil de utilizar.

El cuestionario se compone de 15 preguntas de opción múltiple y un espacio para comentarios (ver anexo número 7). Cada pregunta se elaboró de acuerdo a la teoría expuesta en el capítulo dos, concerniente a los cuestionarios del apartado 2.3.2 de evaluación de usabilidad. La redacción de los reactivos del cuestionario se formuló de manera positiva con respecto al concepto evaluado.

Los reactivos de los tres aspectos considerados (facilidad, utilidad y agrado) para evaluar la actitud del usuario sobre la interfaz, se desarrollaron como se describe a continuación.

Se crearon 5 preguntas para evaluar la manera en que el usuario percibe la "facilidad" para utilizar la interfaz del sistema (reactivos 1, 2, 3, 4 y 5). Cada pregunta contiene cuatro opciones de respuestas.

Las opciones de respuesta se plantearon con respecto a una escala sobre su percepción de facilidad del sistema. Por ejemplo:

1.- ¿El sistema es fácil de usar?

a)Muy fácil b)Fácil c)Difícil d)Muy difícil

Las respuestas de las pregunta mantuvieron la misma disposición. La primera y segunda respuesta sugerían un aspecto positivo (Muy fácil y fácil) sobre la interfaz, mientras que la tercera y cuarta respuesta sugerían un aspecto negativo de la interfaz (difícil y muy difícil).

Con la finalidad de llevar a cabo la evaluación del aspecto sobre la facilidad del SAIPA, se codificaron las respuestas de los reactivos 1, 2, 3, 4 y 5 de la siguiente manera:

- Opción a: 1
- Opción b: 2
- Opción c: 3
- Opción d: 4

Del aspecto de "utilidad", se realizaron 4 reactivos para evaluar si el usuario considera útil al SAIPA (reactivos 6, 7, 8 y 9). Igualmente se redactaron los reactivos de manera positiva. Sólo dos reactivos tuvieron cuatro opciones de respuesta (reactivos 8 y 9), las cuales sugieren el grado de presencia del concepto evaluado en la interfaz. Por ejemplo:

8.- ¿Considera que el sistema resultará útil para usted?

a)Muy útil b)Bastante útil c)Poco útil d)Nada útil

La codificación de los reactivos 8 y 9 correspondientes al aspecto de utilidad del SAIPA, se hará como se muestra a continuación:

Opción a: 1 Opción b: 2 Opción c: 3 Opción d: 4

El reactivo 6 se compuso de 5 respuestas; las cuatro primeras sugieren al usuario si considera útil la ayuda que presenta la interfaz para realizar la tarea. La quinta opción se incluyó para indicar si se ignora la presencia de la ayuda del sistema. Se muestra a continuación el reactivo 6.

6.- ¿Fue necesario apoyarse de la ayuda que proporciona el sistema para completar la tarea?

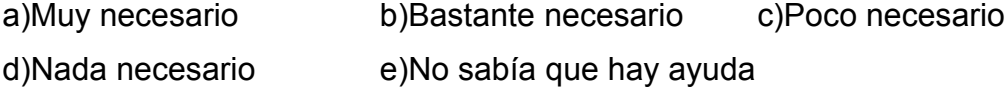

En cuanto que las respuestas del reactivo 6 debido a que tiene una opción adicional en comparación con los reactivos 8 y 9, se utilizará la misma codificación, excepto que se agrega la opción extra, quedando la codificación de la siguiente manera:

- Opción a: 1 Opción b: 2 Opción c: 3 Opción d: 4
- Opción e: 5

El reactivo 7 interroga al usuario acerca de si considera que la información proporcionada por la ayuda es útil para aclarar las dudas. El reactivo sólo tiene dos opciones de respuesta, sí y no.

7.- ¿Considera que la información dada por la ayuda del sistema es suficiente para aclarar dudas?

 $Si( )$  No( )

Finalmente para el aspecto de utilidad del SAIPA, los valores a utilizar para el reactivo 7 será la siguiente:

Opción Sí: 1 Opción No: 2

Para el tercer aspecto se realizaron 5 reactivos que evalúan el "agrado" del usuario por el SAIPA (reactivos 10, 11, 12, 13 y 14). Nuevamente cada pregunta tuvo cuatro opciones de respuesta, la primera y segunda opción presentan un aspecto positivo de evaluación (muy agradable y agradable), mientras que la tercera y cuarta opción proporcionan un aspecto negativo de evaluación (poco agradable y nada agradable) como se muestra en seguida.

11.- ¿La realización de la tarea a través del sistema fue agradable?

a)Muy agradable b)Bastante agradable c)Poco agradable d)Nada agradable

La redacción de los reactivos de esta sección se realizó de manera positiva. La manera de codificar las respuestas para los reactivos 10, 11, 12, 13 y 14 será de la siguiente forma:

- Opción a: 1 Opción b: 2
- Opción c: 3
- Opción d: 4

En cuanto al reactivo número 15, en realidad no corresponde a ninguno de los aspectos considerados para evaluar la actitud del usuario, es mas bien una pregunta sobre la propia percepción del usuario con respecto a su habilidad para el manejo de la computadora. Esta pregunta ayudará en la evaluación de los resultados a definir si cambia la percepción del usuario sobre la interfaz en relación a su propia percepción como usuario hábil en el manejo de la computadora.

La codificación mostrada anteriormente permitirá facilitar la cuantificación de la evaluación para cada aspecto considerado. De esta forma será posible obtener la frecuencia de las respuestas elegidas en cada cuestionario para los aspectos evaluados. Por ejemplo, para la facilidad, se obtendrá una tabla semejante a la exhibida a continuación, en la cual se muestra el nombre del aspecto a evaluar; en la primer columna de la izquierda se indica el número del reactivo, las siguientes cuatro columnas indican las respuestas u opciones del reactivo correspondiente. Para cada reactivo, se marcará con una "X" la opción que ha sido elegida por el encuestado. De esta forma se podrá obtener el número total de respuestas del aspecto evaluado por cada sujeto, conociendo de forma individual cual es la opinión del sujeto con respecto a la interfaz del SAIPA

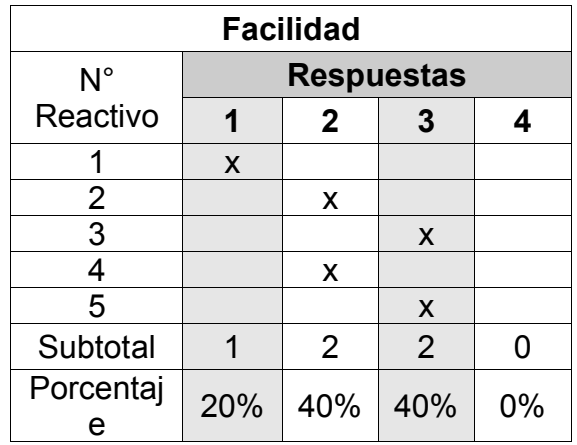

Por ejemplo si un usuario considera que se cumple el aspecto de "facilidad" en la interfaz, se habrá obtenido tres o mas respuestas que califican de manera positiva dicho aspecto (de manera porcentual 60% de respuestas que califican de manera positiva al SAIPA), es decir, que al menos habrá tres reactivos con respuestas positivas (opción "a" ó "b") sobre el concepto evaluado.

Por el contrario, descubrir que se han obtenido mas de dos reactivos calificados de forma negativa (donde se ha elegido la opción "c" ó "d"), indicará que no cumple con el aspecto de "facilidad" que se pretende tenga la interfaz del SAIPA.

De manera global se realizará una tabulación donde se hará una cuantificación del porcentaje obtenido para cada aspecto evaluado de la interfaz por cada cuestionario contestado.

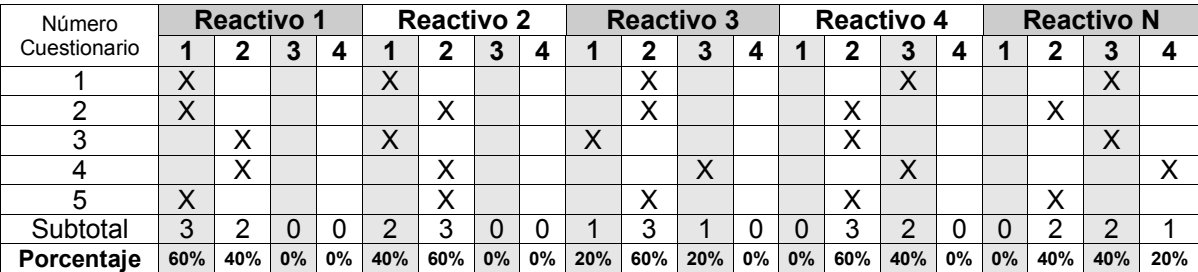

Finalmente, la última parte del cuestionario tiene un espacio para proporcionar comentarios acerca de la interfaz de forma libre. En ella se solicitará al usuario que exponga sus comentarios o sugerencias para el mejoramiento de la interfaz.

### *4.5 Procedimiento*

Se realizará una sesión por sujeto. Para cada sesión, tras la presentación del evaluador, se dará una breve explicación sobre el motivo de la sesión (evaluar la interfaz del SAIPA), con el propósito de identificar posibles errores o problemas en el uso de la interfaz por parte del usuario final, haciendo hincapié que no se está evaluando la habilidad del individuo participante sobre el manejo de la computadora, sino que se está evaluando al SAIPA.

Para llevar a cabo la evaluación de la interfaz del SAIPA se realizará una evaluación cualitativa y cuantitativa en una misma sesión como se describe a continuación.

#### **4.5.1 Evaluación cualitativa**

La evaluación cualitativa consiste en realizar una observación directa del sujeto en interacción con la interfaz del SAIPA. Para llevar a cabo esta evaluación, se procederá de la siguiente manera.

Se entregará un tríptico que contiene una explicación sobre la operación del sistema. Se indicará que la presencia del evaluador no es para resolver dudas sobre la operación del SAIPA, mas bien, es registrar el tipo de dudas que surjan cuando se utiliza el sistema, para ello se le pedirá al sujeto que comente en voz alta las acciones que piense realizar, tal como se describió en el capítulo 2, en el punto correspondiente a la evaluación de usabilidad (2.3.2) sobre la observación. Se aclararán las dudas que surjan sobre el procedimiento a realizar antes de comenzar con la evaluación. Se solicitará al sujeto que realice la captura de datos para las secciones de "Datos personales", "Datos académicos" y "Nivel de estudios". Hecho esto, se comenzará a hacer el registro de la observación.

El registro de las observaciones del sujeto se llevará a cabo de forma escrita. En el registro se indicará la fecha en que se efectuará la observación, hora de inicio y fin de la observación y nombre del sujeto. Se anotarán las dudas del sujeto sobre la operación de la interfaz, se documentarán las acciones que desee realizar y finalmente se describirán las posibles dificultades observadas que tenga el usuario sobre el uso de la interfaz del SAIPA.

Una vez concluidas las 20 sesiones, se procederá a realizar el análisis de los resultados de la evaluación cualitativa. Dicho análisis consistirá en una revisión de las acciones del sujeto registradas durante la ejecución de la tarea. Se discutirá las causas de las posibles dudas del usuario durante la operación de la interfaz, así como las dificultades de operación que se hayan observado, también se comentarán las acciones que el sujeto realice sin dificultad, además se realizará el análisis de las tendencias de los sujetos sobre errores que se cometan con frecuencia al utilizar la interfaz del SAIPA, así también las tendencias sobre las tareas que se realicen sin dificultad, con ello se buscará ubicar si las tendencias a cometer errores en la operación del SAIPA es aleatoria o bien si el sistema provoca dicho fenómeno por su diseño.

### **4.5.2 Evaluación cuantitativa**

Para realizar la evaluación cuantitativa se procederá a entregar el cuestionario (CUEVAUSI) construido para la evaluación sobre la actitud del usuario con respecto a la interfaz del SAIPA. Se pedirá a los sujetos participantes que contesten de manera sincera a cada reactivo del cuestionario, pues de esta manera será posible tener información de utilidad para la mejora del SAIPA. Cuando el sujeto concluya de contestar el cuestionario, se recogerá el mismo. Finalmente se agradecerá la participación del sujeto en la evaluación.

Para la evaluación cuantitativa se procederá a realizar el análisis estadístico correspondiente con los resultados obtenidos de la encuesta. El análisis consistirá en un conteo de frecuencias donde se mostrará cuál es la opinión de la población que participará en la evaluación con relación a tres aspectos de la interfaz: facilidad, utilidad y agrado.

Se cuantificará la frecuencia de las respuestas de cada reactivo por aspecto. Se cuantificará el puntaje obtenido por aspecto, y se cuantificará el puntaje total de la evaluación.

Se presentará el resultado de las frecuencias por medio de tablas de porcentajes y gráficas de pastel de acuerdo a los criterios antes especificados para cada aspecto evaluado.

El análisis nos permitirá identificar qué aspectos de la interfaz se cumplen, así también permitirá identificar qué aspectos deberán mejorarse. De esta forma será posible realizar una propuesta que permita mejorar la interfaz de usuario del SAIPA.

En el siguiente capítulo se presentarán los resultados de la evaluación efectuada a la interfaz de usuario del SAIPA.

# **5 Resultados**

## *5.1 Evaluación cuantitativa*

A continuación se muestran los resultados obtenidos en la evaluación de usabilidad del SAIPA que se llevó a cabo con la aplicación del cuestionario. El reporte de los resultados se ha dividido en cuatro factores, los primeros tres corresponden a los factores evaluados en el SAIPA (facilidad, utilidad y agrado), el cuarto describe la percepción del usuario sobre el manejo de la computadora. En el caso del factor utilidad, se ha dividido a su vez en dos componentes: utilidad de la ayuda y utilidad del sistema; donde utilidad del sistema es un aspecto global de la percepción del usuario sobre SAIPA, y la utilidad de la ayuda es un aspecto particular de la misma ayuda.

### **5.1.1 Facilidad**

La evaluación de la facilidad del SAIPA se realizó por medio de 5 reactivos del cuestionario (ver anexo 7).

Para el reactivo 1, dos sujetos opinaron que el sistema es muy fácil de usar, 16 opinaron que solamente era fácil. Dos personas opinaron de manera desfavorable sobre la facilidad de uso del SAIPA, pues una consideró que el SAIPA es difícil de usar, y otra que es muy difícil. En la figura 5.1 podemos apreciar de forma gráfica la distribución de frecuencias correspondientes al reactivo 1 para éste aspecto.

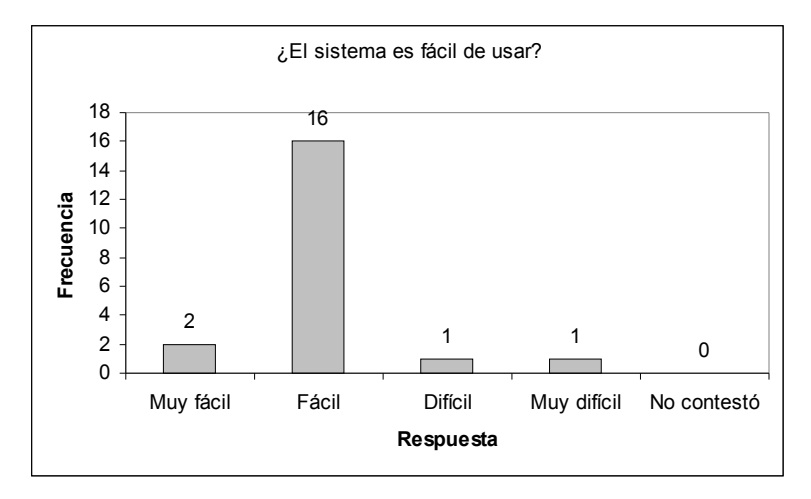

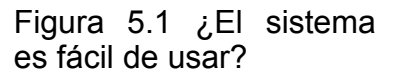

El reactivo 2 obtuvo los siguientes resultados. Dos personas opinaron que la manera en que el sistema solicita la información fue muy comprensible, 13 más opinaron que fue bastante comprensible. En tanto que 4 personas coincidieron al opinar que la manera de solicitar información por parte de SAIPA fue poco comprensible. Cabe resaltar que no se registró alguna opinión para la opción " nad a comprensible" . U n a p ersona no contest ó. En la figura 5.2 se p u ede observar la dist ribución d e fre cue nci a s para el reactivo 2.

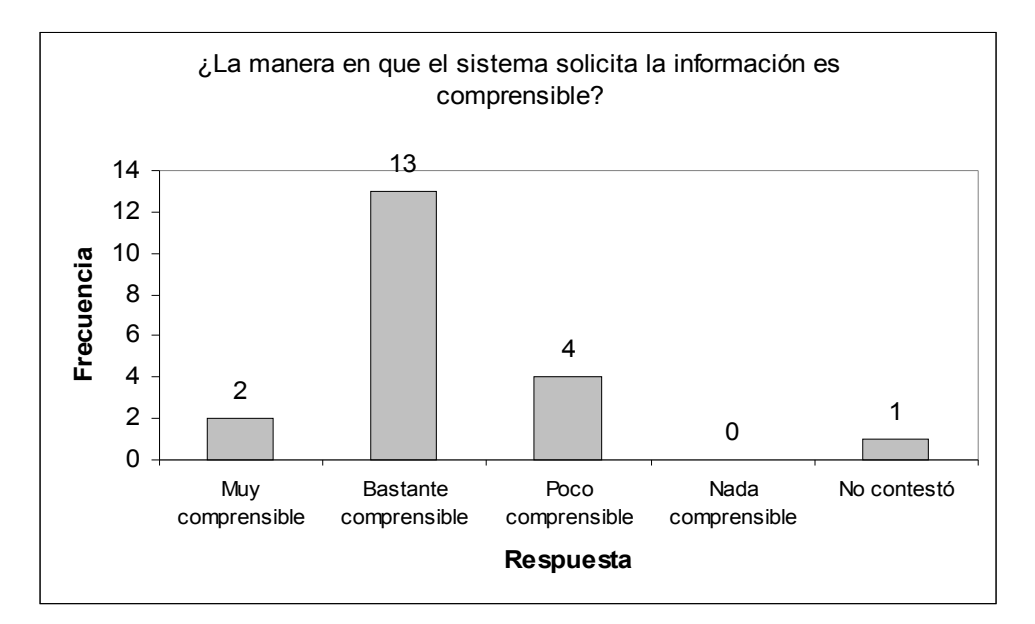

Figura 5.2 ¿La manera en que el sistema solicita la información es comprensible?

Para el reactivo 3, se obtuvieron los siguientes resultados. Cuatro sujetos opinaron que la manera cómo se presenta el menú y el área de trabajo fue muy práctica, mientras que 13 sujetos opinaron que fue bastante práctica. Sólo tres individuos opinaron que fue poco práctica. Ninguno de los sujetos eligió la opción " nad a p ráctica" e n este r eactivo. En la figura 5.3 se puede n apreciar las frecuenci a s obte nidas par a este r eactivo.

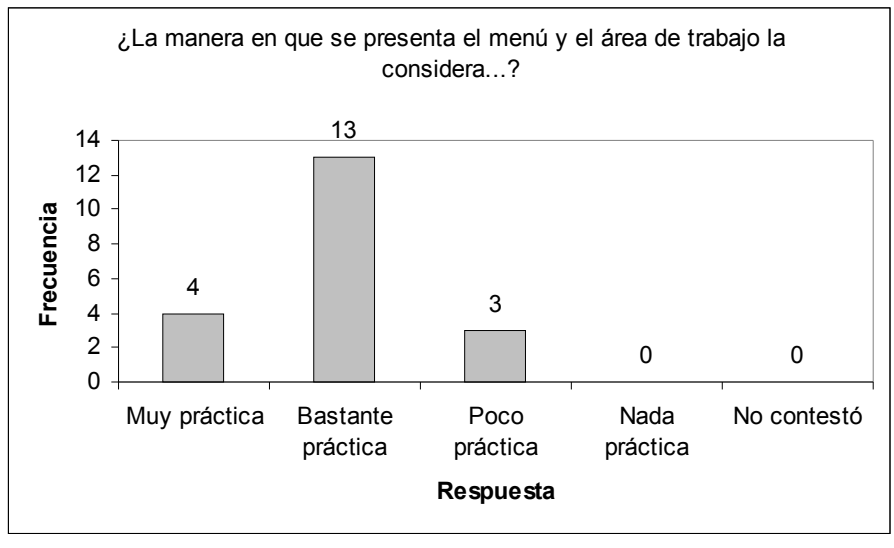

Figura 5.3 ¿La manera en que se presenta el menú y el área de trabajo la considera...?

En el caso del reactivo 4, los resultados obtenidos fueron los siguientes. Cinco sujetos consideraron que el orden en que se solicita la información fue muy adecuado, mientras que 13 opinaron que fue bastante adecuado. Es notable el hecho que para este reactivo, no hubo opiniones desfavorables con respecto a la pregunta planteada. Para esta cuestión, dos personas no contestaron. En la figura 5.4 se exhiben los resultados obtenidos.

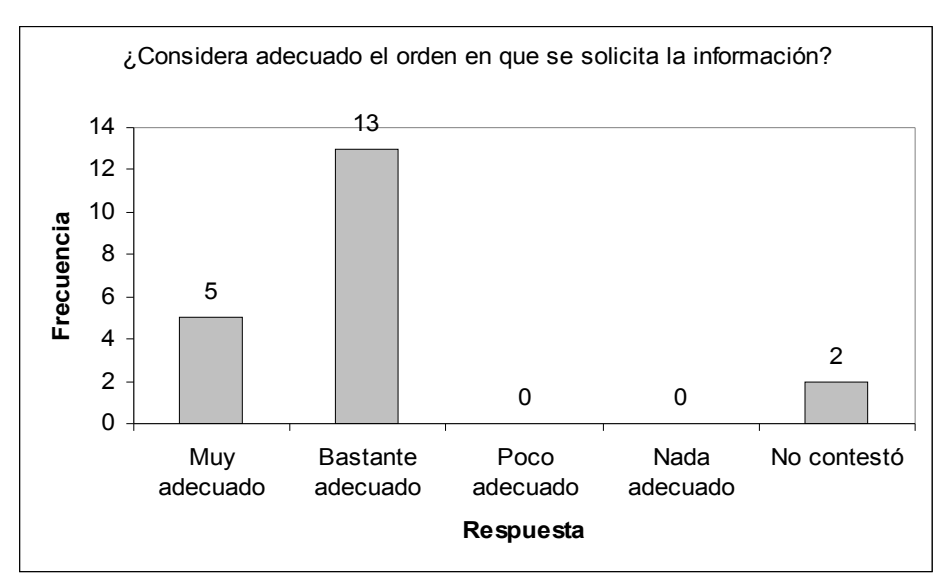

Figura 5.4 ¿Considera adecuado el orden en que se solicita la información?

Para el quinto y último reactivo de la evaluación de facilidad, se obtuvo lo siguiente. Cinco personas opinaron que el funcionamiento de los botones que indican las acciones de continuar y regresar en el sistema fue muy comprensible, en tanto que 10 personas opinaron que fue bastante comprensible el funcionamiento. De los encuestados, 4 opinaron que tal funcionamiento fue poco compren sible. Ni nguno de los particip antes e n la evaluación opin ó que el funcionamiento de los botones fuera "nada comprensible". Una persona no contestó en este cuestionamiento. En la figura 5.5 se observan los resultados para est e reactivo.

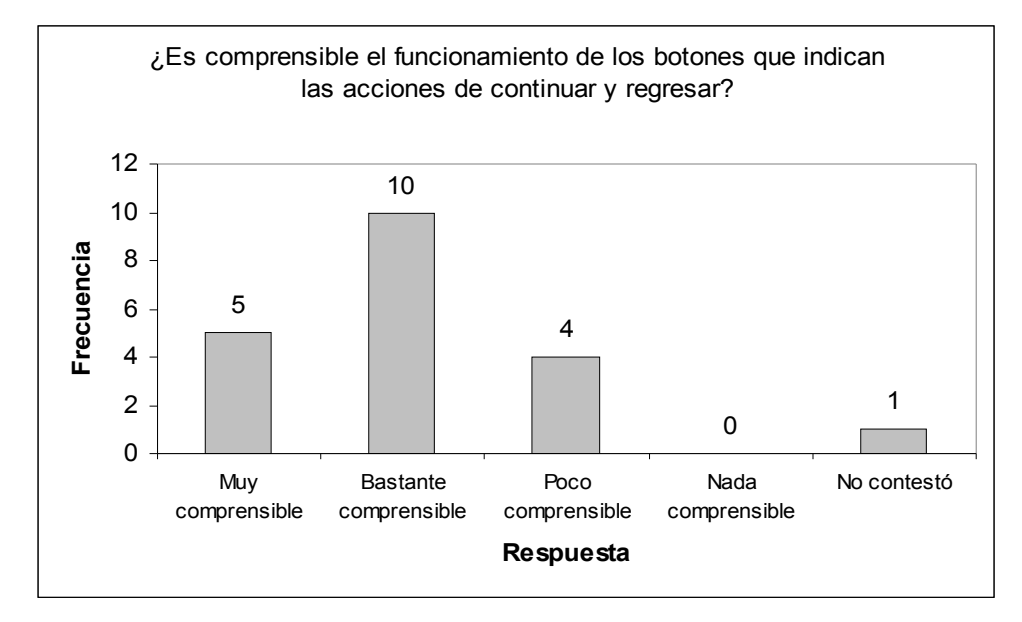

Figura 5.5 ¿Es comprensible el funcionamiento de los botones qu e indican la s acciones d e contin uar y regresar?

Finalmente, los resultados globales correspondientes a la evaluación de la facilidad se exponen a continuación.

De las cuatro opciones pertenecientes a los reactivos que conformaron la evaluación para el aspecto de la facilidad, se encontró que 18% de los sujetos eligieron la primer opción y 65% de los sujetos optaron por la segunda respuesta, ( e s decir 83% de las opini o nes fuero n favorables). Por otra parte, 12% de los encuestados eligieron la tercera opción, sólo el 1% de la opinión eligió a la cuarta

opción como respuesta acerca de la facilidad (por lo que se obtuvo un 13% de opiniones desfavorables en este aspecto). Del total de la población, el 4% no respondió a alguno de estos reactivos. En la figura 5.6 se pueden apreciar a través del gráfico de pastel los porcentajes de las respuestas emitidas para este tópico.

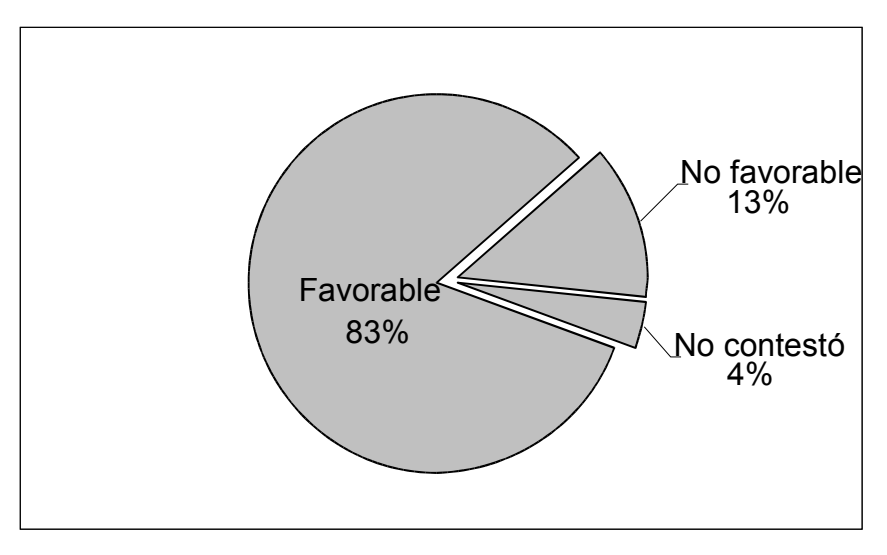

Figura 5.6 Porcentajes de la evaluación global de la facilidad de uso del SAIPA

Los resultados obtenidos en la encuesta de opinión se computaron por medio de del programa SPSS (Copyright © versión 12).

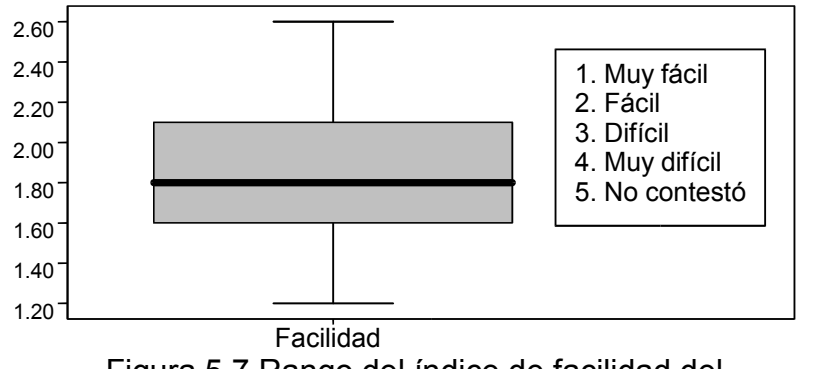

Figura 5.7 Rango del índice de facilidad del

En la figura 5.7 puede observarse el rango en el que se encuentran los datos, los cuales se dispersan entre los valores 1.20 (valor mínimo) y 2.60 (valor máximo). En el recuadro gris se observa la línea que indica un índice de 1.88, es decir, el promedio de respuestas estuvo entre el rango de Muy fácil y fácil, mas cercano a fácil.

### **5.1.2 Utilidad**

La evaluación de la utilidad se llevó a cabo de la siguiente manera. Se utilizaron 4 reactivos para este apartado. Como se ha mencionado anteriormente, la evaluación de este aspecto se ha dividido en dos componentes, utilidad de la ayuda y utilidad del sistema.

En cuanto a la evaluación de la utilidad de la ayuda, se emplearon los reactivos 6 y 7 del cuestionario (ver anexo 7).

En el reactivo 6, dos personas opinaron que fue muy necesario apoyarse de la ayuda que da el sistema para completar la tarea, así también dos sujetos opinaron que fue bastante necesario apoyarse en la ayuda. Por otra parte, fueron 10 los sujetos que opinaron que fue poco necesario apoyarse en la ayuda, dos mas respondieron que no fue necesario, finalmente sólo tres sujetos dijeron no saber que había ayuda y uno no contestó. En la figura 5.8 puede verse la distribución de las frecuencias obtenidas para la evaluación del reactivo 6.

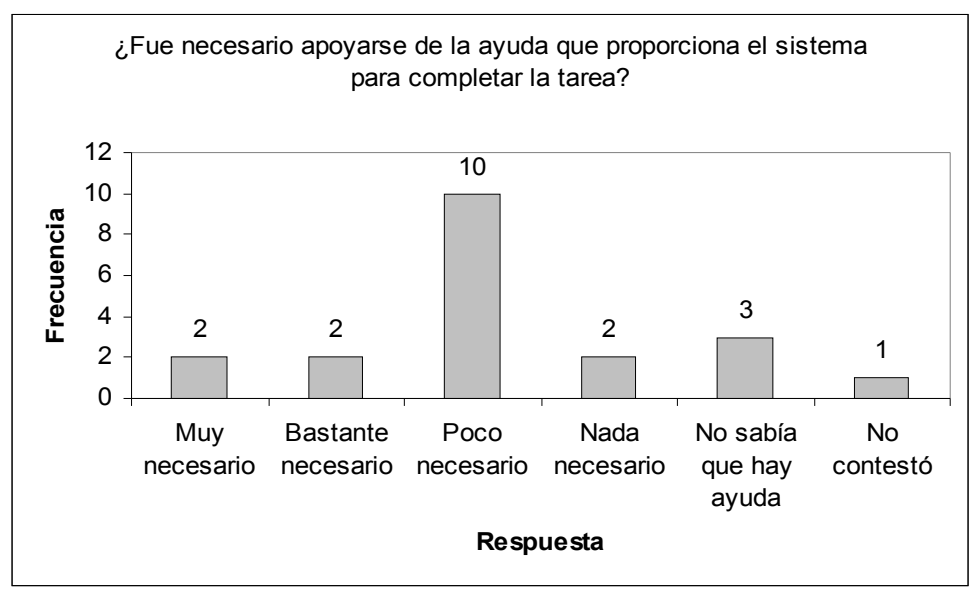

Figura 5.8 ¿Fue necesario apoyarse de la ayuda que proporciona el sistema para completar la tarea?

El reactivo 7 está relacionado con el reactivo 6, ya que en él se le cuestiona al sujeto si considera que la información proporcionada por la ayuda del sistema es suficiente para aclarar las dudas. De los encuestados, nueve opinaron que la ayuda brindada por el sistema les aclaró las dudas. Por otra parte, seis sujetos respondieron de manera negativa a tal planteamiento. Cinco sujetos no respondieron a este planteamiento. En la figura 5.9 se ilustran las frecuencias observadas para el reactivo 7.

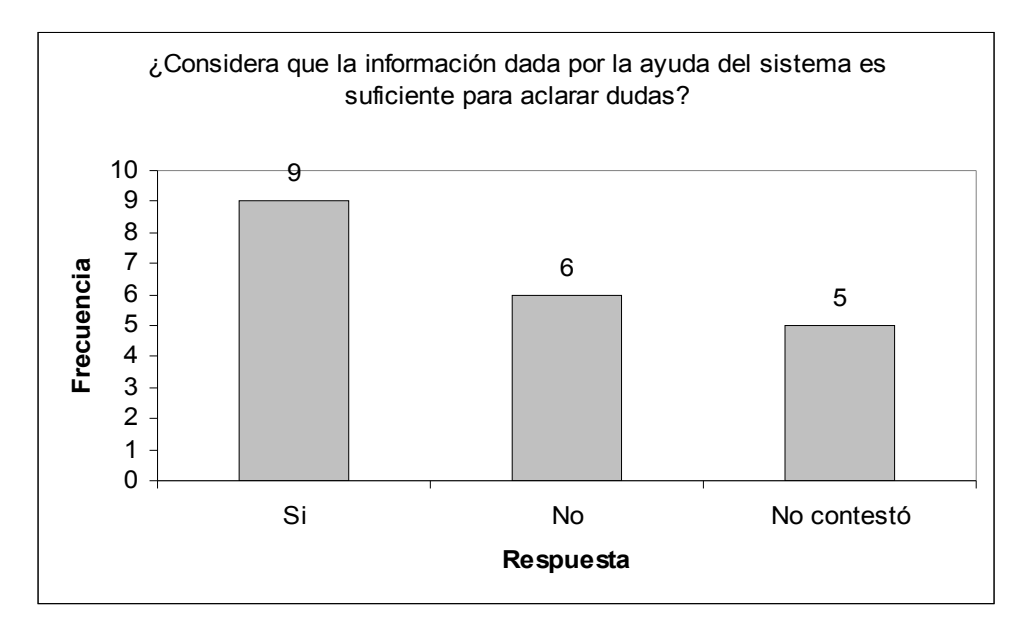

Figura 5.9 ¿Considera que la información dada por la ayuda del sistema es suficiente para aclarar dudas?

Para la evaluación de la utilidad de la ayuda se encontró que un 53% de los encuestados opinaron de manera favorable sobre la utilidad de la ayuda dada por el sistema, un 35% de los sujetos considera que no es así. Sólo un 12% de la población encuestada no contestó a dicho planteamiento. En la figura 5.10 puede observarse el diagrama de pastel correspondiente a los porcentajes obtenidos de la evaluación de la ayuda.

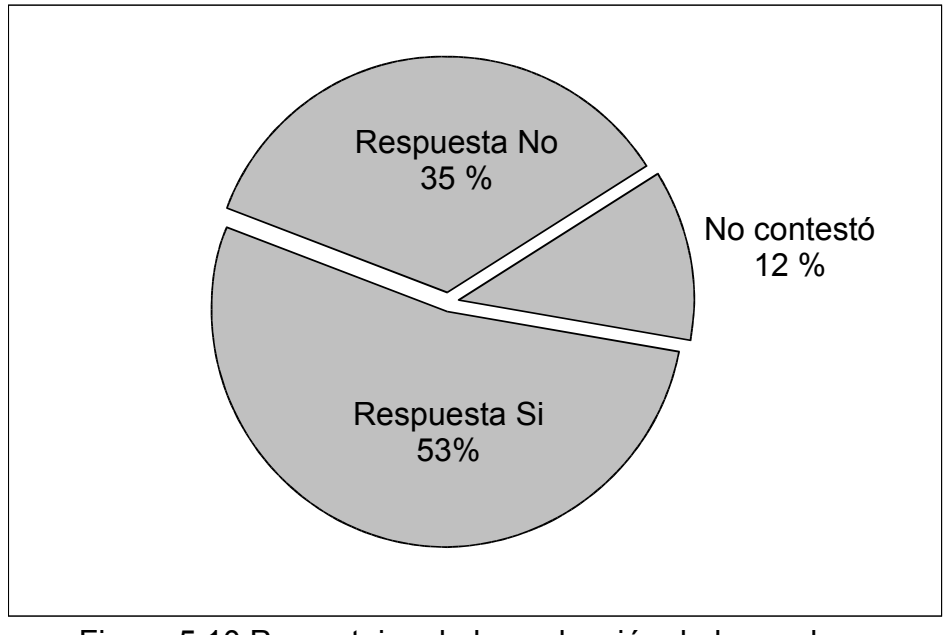

Figura 5.1 0 Porcentajes d e la evaluación de la ayuda.

A través de la computación de estos resultados, se obtuvo la siguiente gráfica ( figura 5.11):

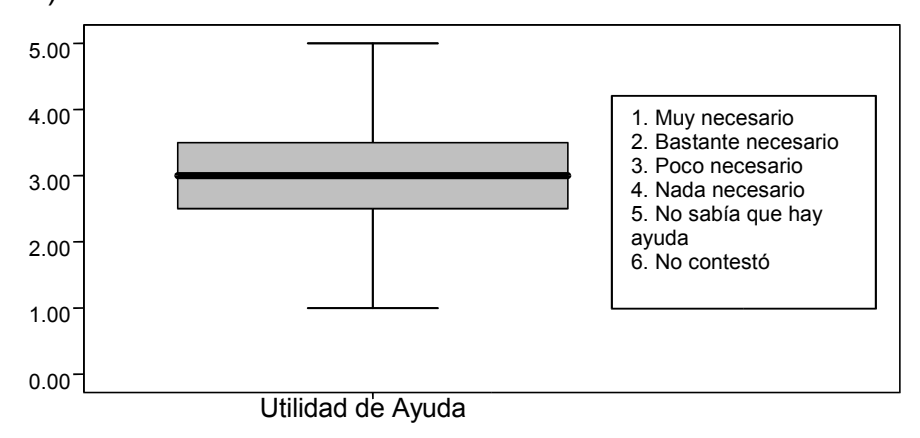

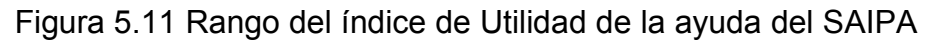

El rango de los valores para la evaluación de este aspecto se encuentran comprendidos entre 1.0 (valor mínimo) y 5.0 (valor máximo), y un valor promedio o índice de 3.0 (ubicado en la franja gris de la figura 5.11). Esto es, la tendencia de las respuestas para este componente indicó a "poco necesario" como la de mayor incidencia.

Siguiendo con la evaluación de la utilidad del sistema, fueron empleados los reactivos 8 y 9 del C UEVAUSI ( ver anexo 7).

El reactivo 8 que planteaba al sujeto si consideraba que el sistema le sería útil, se encontró que 4 personas lo consideraron muy útil, 11 sujetos lo encontraron bastante útil. Para 4 encuestados, su opinión fue que es poco útil. En el caso de la respuesta "nada útil", ninguno de los encuestados optó por ella. Pueden verse las frecuencias de la opinión sobre el reactivo 8 en la figura 5.12.

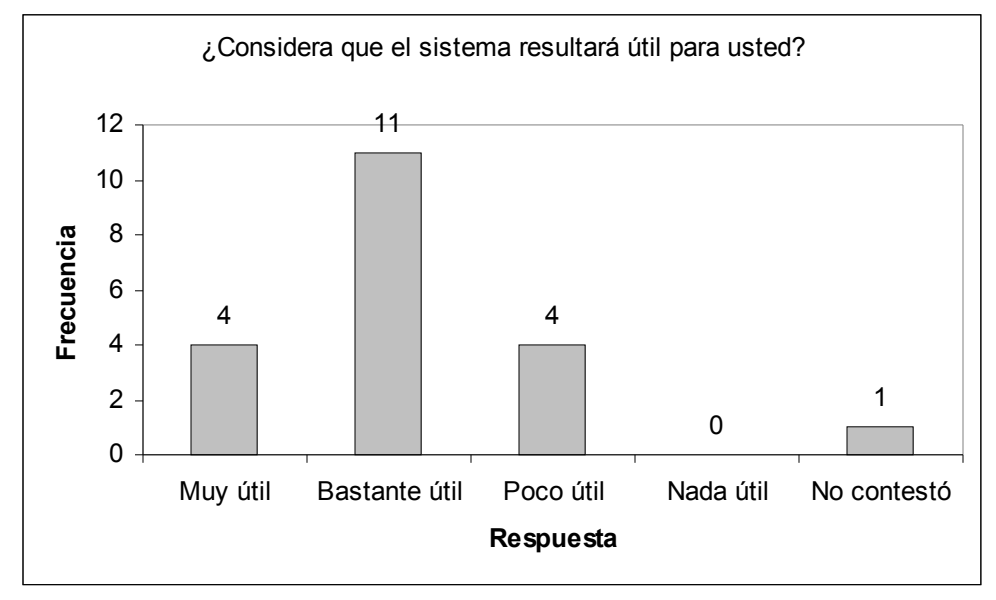

Figura 5.12 ¿Considera que el sistema r esultar á útil para ust ed?

En el reactivo 9 de la encuesta se le planteó al sujeto si consideraba que el sistema sería útil para la FES Iztacala. En el caso de esta pregunta, se encontró que 6 personas de las encuestadas respondieron que le será muy útil, 11 sujetos opinaron que será bastante útil el sistema a la FES Iztacala. Sólo dos personas eligieron por respuesta la opción que plantea que el sistema será poco útil. También en este caso, ninguno de los encuestados consideró como nada útil al sistema. Una persona no contestó a este reactivo.

Puede verse en la figura 5.13 las frecuencias de las respuestas para el r eactivo 9 sobr e la utilidad del sistema.

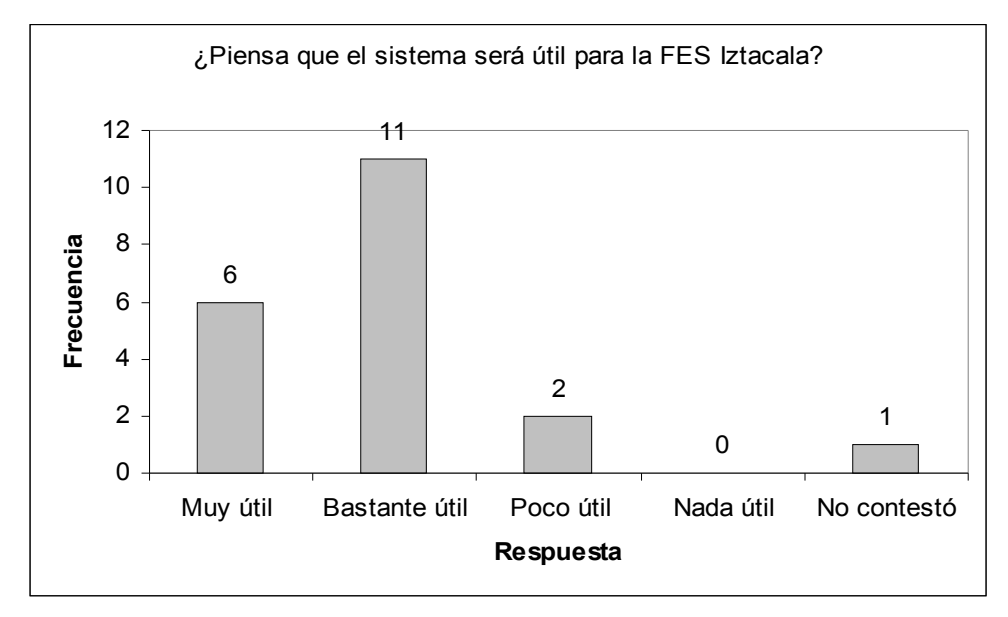

Figura 5.13 ¿ Pie n s a que el siste m a será útil para la FES Iztacala ?

Podemos observar la evaluación global para el apartado de utilidad del SAIPA en la figura 5.14, en la cual se muestra que un 80% de los encuestados opinaron de manera favorable sobre la utilidad del SAIPA (25% eligió la respuesta A (Muy útil) y un 55% eligió la respuesta B (Bastante útil)); mientras que 15% de los encuestados opinaron de manera desfavorable (15% eligió la respuesta C, la respuesta D no obtuvo porcentaje). Sólo un 5% de los encuestados se abstuvieron de contestar a dicho reactivo. En la figura 5.14 se ilustra por medio de un diagrama de pastel, los porcentajes obtenidos.

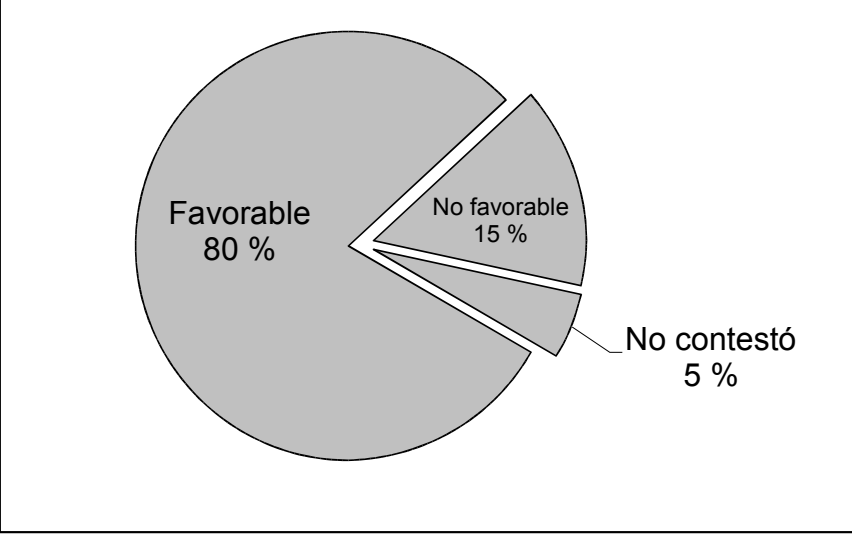

Figura 5.14 Porcentaje de la utilidad del sistema

Al computar los datos de la encuesta correspondientes a la utilidad del SAIPA, se encontró lo siguiente:

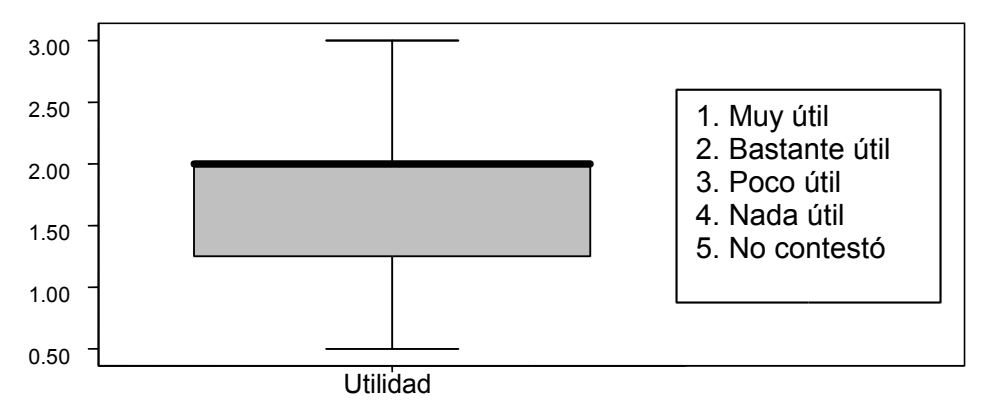

Figura 5.15 Rango del índice de Utilidad del SAIPA.

Los valores se encuentran entre 0.50 (valor mínimo) y 3.0 (valor máximo) con un valor promedio de 2.0 (índice). Puede apreciarse en la figura 5.15. Por lo tanto, la respuesta "Bastante útil", fue la respuesta que indicó la tendencia respecto a este tema.

### **5.1.3 Agrado**

La evaluación del factor agrado se llevó a cabo mediante 5 reactivos del CUEVAUSI (ver anexo 7).

En el reactivo 10 se preguntó al usuario si la presentación del sistema le resultó agradable, a lo cual seis sujetos respondieron que la presentación fue muy agradable, ocho más respondieron que la presentación fue bastante agradable. Del total de los encuestados, sólo cuatro opinaron que la presentación del sistema fue poco agradable. Cabe resaltar que la opción que describe como nada agrad a ble al sistem a no se eligió. En la figura 5.1 6 se ap reci a n la s distribucio nes de frec u enci a para este reactivo.

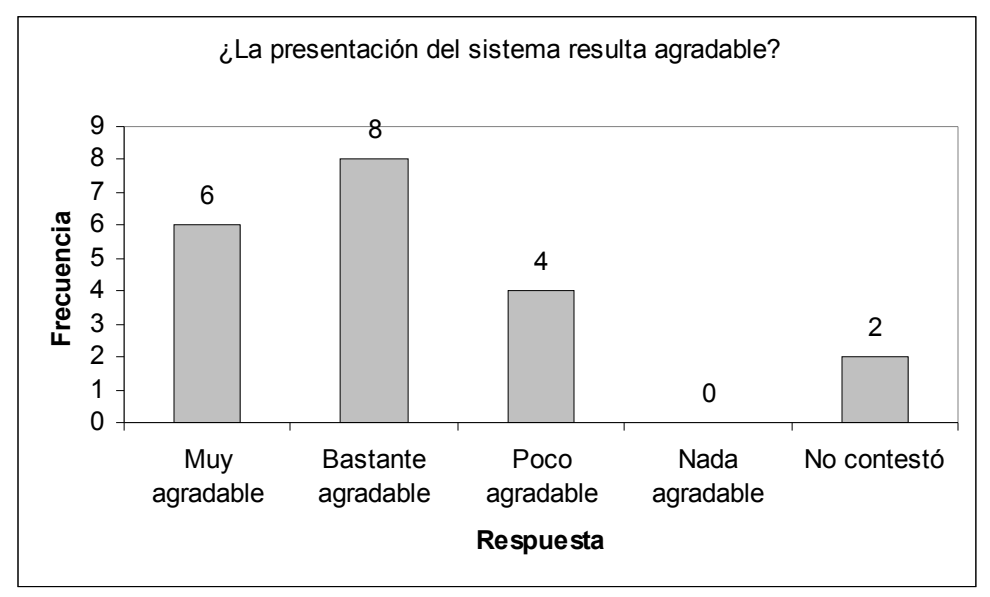

Figura 5.16 ¿La presentación del sistema resulta agradable?

Con respecto al reactivo 11 del cuestionario, se le pregunta al sujeto cómo considera al tamaño de la letra utilizada en el sistema. En esta cuestión ninguno de los usuarios eligió la primera opción, que califica a la letra como grande. Diecinueve de los encuestados eligió la opción B de este reactivo, el cual plantea que la letra es de buen tamaño. Solamente uno de los sujetos seleccionó la opción C, que considera a la letra como chica. También resalta el hecho de que la opción muy chica no fue seleccionada. En la figura 5.17 se pueden ver las frecuenci a s de las respuest a s para el reactivo 11.

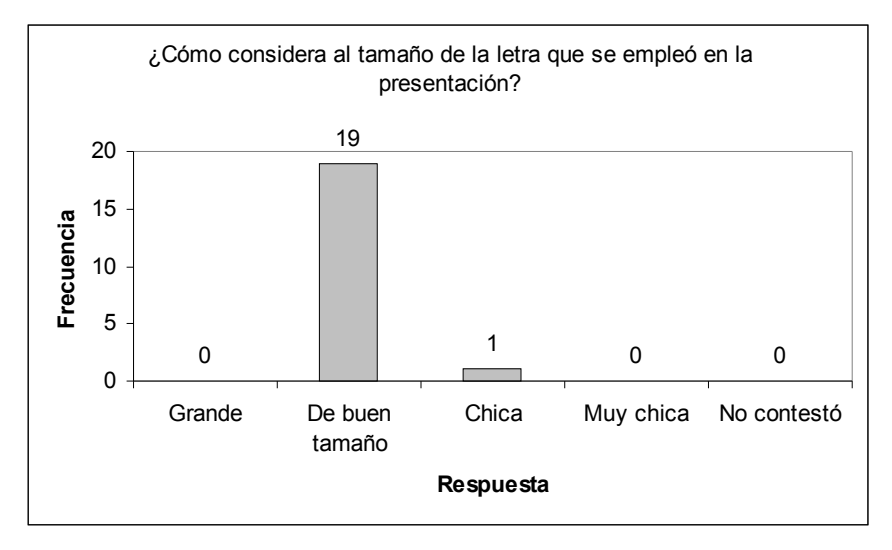

Figura 5.17 ¿Cómo considera al tamaño de la letra que se empleó en la presentación?

En el reactivo 12, se le preguntó al usuario si le resultó agradable la realización de la tarea que ejecutó por medio del sistema. Del total de sujetos participantes, 3 opinaron que la tarea realizada por medio del sistema fue muy agradable. 13 de los encuestados respondieron que la tarea fue bastante agradable. Sólo dos personas opinaron que la tarea les resultó poco agradable, y sólo una dijo que fue nada agradable. Una persona no contestó a esta cuestión. En la figura 5.18 se observan las frecuencias para este reactivo.

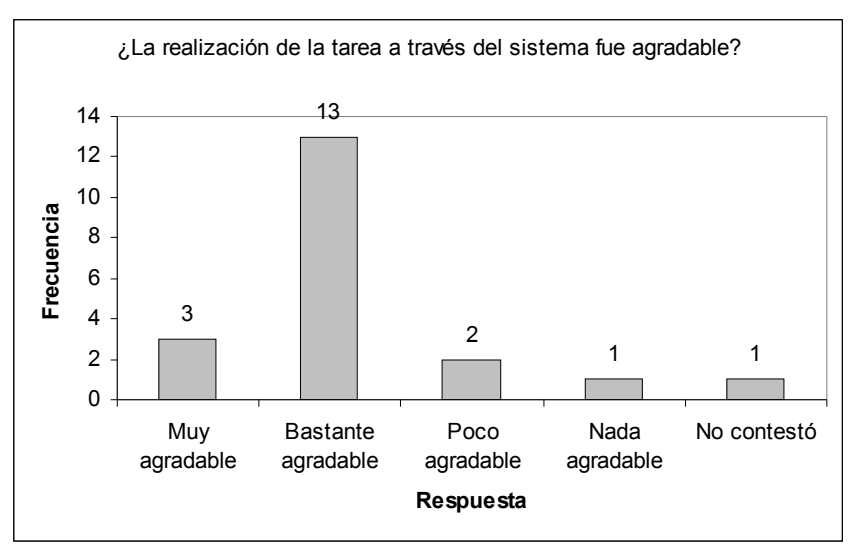

Figura 5.18 ¿La realización de la tarea a través del sistema fue agradable?

El reactivo 13 del cuestionario, interroga al usuario acerca de los colores utilizados en la presentación del sistema. Para 5 usuarios encuestados, los colores e mplea dos en el sistema f u ero n m u y agrad a bles, 12 de los sujetos opinaron que los colores fueron bastante agradables. Sólo tres sujetos afirmaron que los colores utilizados en la presentación del sistema fueron poco agradables. En este caso, no fue elegida la opción que plantea que los colores utilizados en el sistema no son agradables. En la figura 5.19 se muestran las frecuencias que se ob tuviero n par a el present e r eactivo.

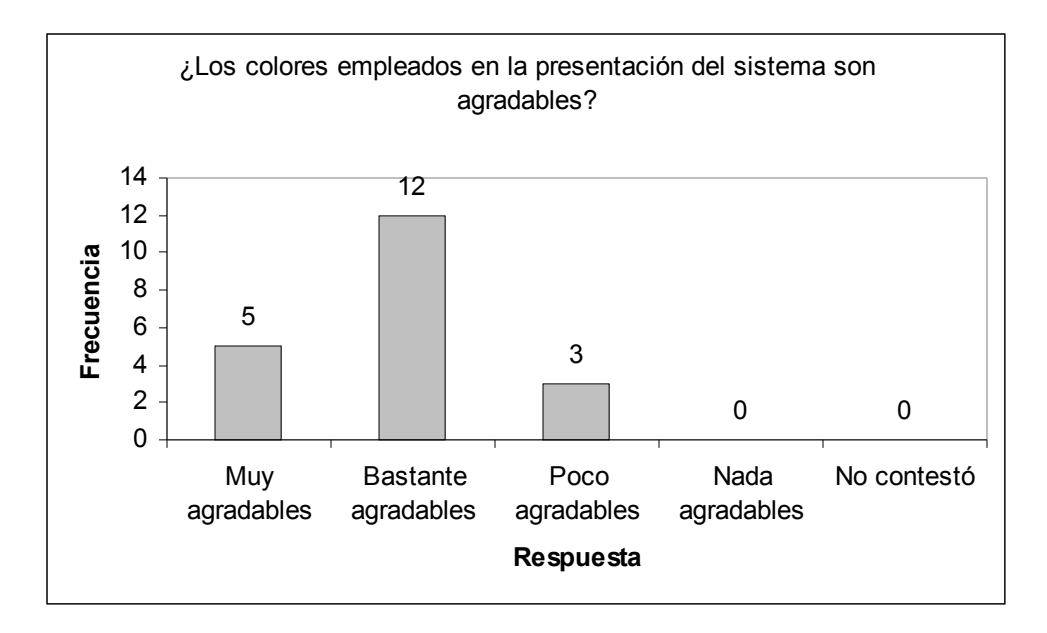

Figura 5.1 9 ¿Los colores e mpl e a d o s en l a presentació n del siste m a so n ag rad a bles?

El último reactivo de la evaluación para el aspecto de agrado (reactivo 14), solicita al usuario que califique de forma global cómo considera la presentación del sistema. En esta cuestión se obtuvieron los siguientes resultados. Uno de los sujetos encuestados opinó que la presentación del sistema fue excelente, mientras que 18 de los participantes en la evaluación opinó que la presentación del sistema fue solamente buena. En cuanto a las opciones que califican de forma negativa a la presentación del sistema, ninguna de estas fue elegida. En la figura 5.20 se muestran los resultados obtenidos para el reactivo 14.

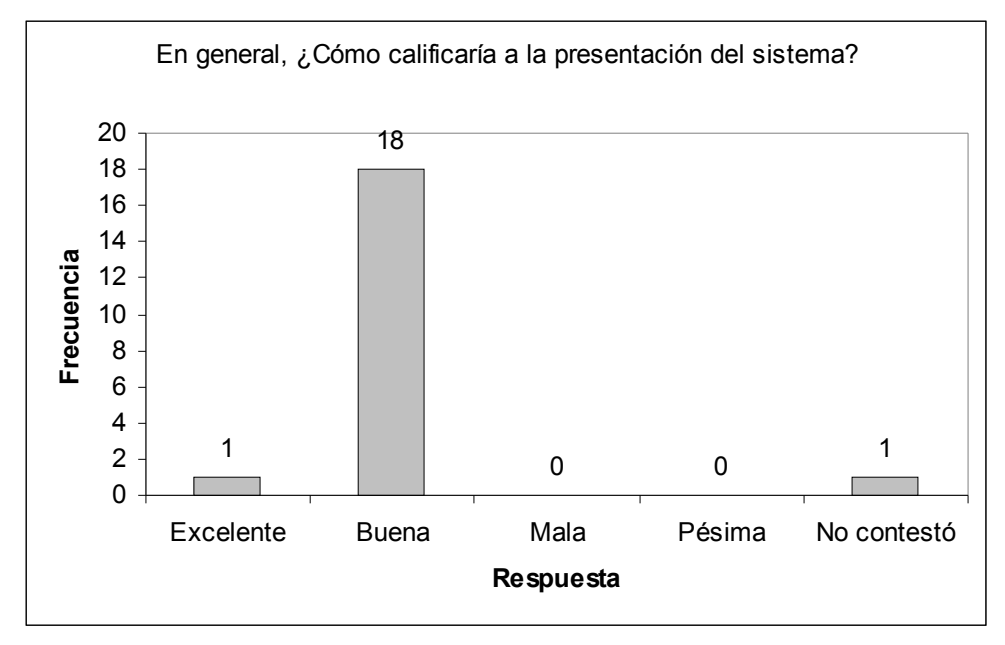

Figura 5.20 En general, ¿cómo calificaría a la presentación del sistema?

Finalmente para este aspecto, podemos apreciar en la gráfica de pastel los porcentajes globales obtenidos en la evaluación (figura 5.21). Se obtuvo un 85% de las opiniones favorables en la evaluación de este aspecto, ya que 15% de los sujetos seleccionó la respuesta A y un 70% de la población eligió la respuesta B; se obtuvo que un 11% de la opinión fue desfavorable para este aspecto, ya que un 10% eligió la respuesta C y 1% eligió la respuesta D. El 4% de la población no contestó alguno de los reactivos relacionados al aspecto agrado.

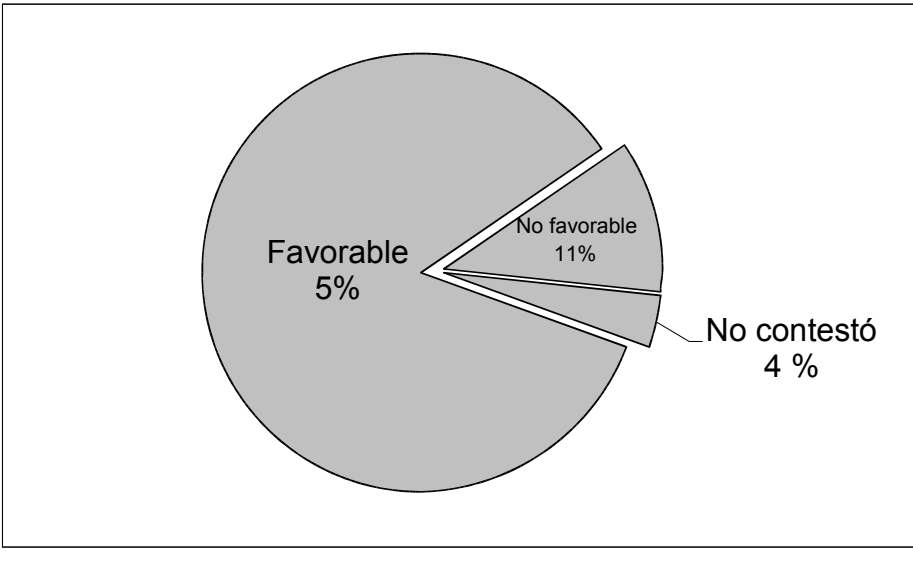

Figura 5.21 Porcentajes de evaluación del agrado del SAIPA

Para el cómputo de los datos correspondientes al factor agrado, se obtuvo la siguiente gráfica:

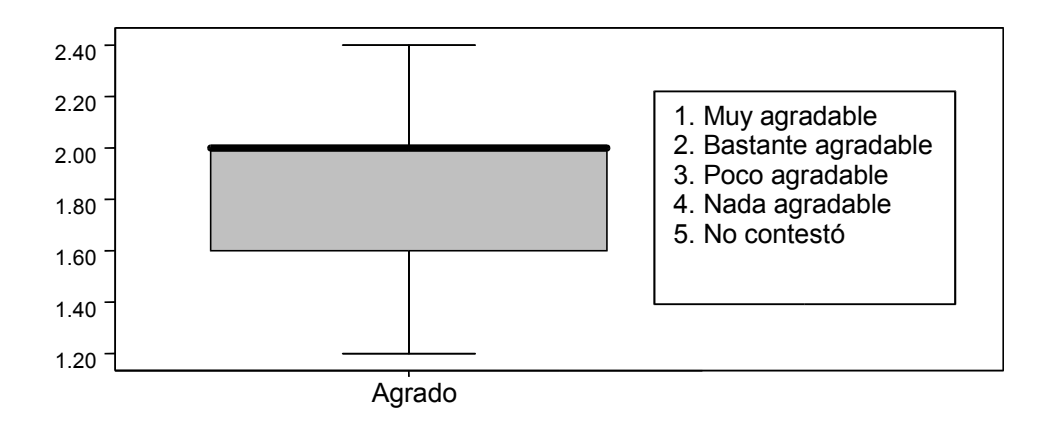

Figura 5.22 Rango del índice de Agrado del SAIPA.

Los valores se encuentran comprendidos entre 1.20 (valor mínimo) y 2.4 (valor máximo), con un valor promedio de 2.0 (índice), como puede apreciarse en la figura 5.22, es decir, para el aspecto de agrado, la respuesta "bastante agradable" fue la mayor elección.

### **5.1.4 Auto percepción**

En la evaluación de la facilidad de uso del SAIPA, se utilizó un reactivo en el cual se cuestiona al sujeto cómo se considera para el manejo de la computadora. En este caso, se encontró que los sujetos se perciben a sí mismos de la siguiente manera: ninguno se considera experto en el manejo de la computadora, 7 sujetos se consideraron bastante hábiles, diez de los encuestados dijeron ser poco hábiles y sólo dos se clasificaron como novatos. En la figura 5.23 se muestra la gráfica de barras correspondiente a las frecuencias encontradas para la evaluación de la auto percepción con respecto al manejo de la computadora.

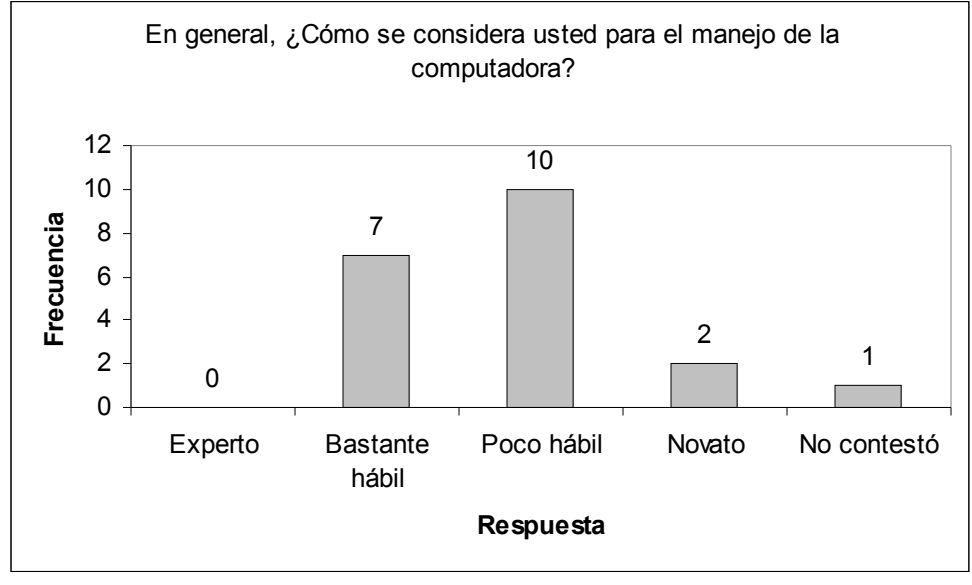

Figura 5.23 En general, ¿cómo se considera para el manejo de la computadora?

Se aplicó la r de pearson con la finalidad de comprobar si existe una correlación entre los aspectos evaluados (facilidad, utilidad y agrado) y la autopercepción de los usuarios respecto al uso de la computadora.

La correlación entre el aspecto "facilidad" y la autopercepción del usuario sobre el uso de la computadora se muestra a continuación:

En la tabla 5.1 pueden observarse las respuestas dadas por cada usuario.

| <b>Sujeto</b> | <b>Promedio</b><br>evaluación<br><b>Facilidad</b> | <b>Reactivo</b><br>15       |
|---------------|---------------------------------------------------|-----------------------------|
| 1             | 1.8                                               | 2                           |
| $\mathbf 2$   | $\overline{\mathbf{c}}$                           | $\overline{3}$              |
| 3             | $\overline{c}$                                    |                             |
| 4             | 1.6                                               |                             |
| 5             | 1.8                                               | $\frac{3}{2}$ $\frac{3}{2}$ |
| 6             | $\sqrt{2}$                                        |                             |
| 7             | $\overline{2.2}$                                  | 3                           |
| 8             | 2.6                                               | 4                           |
| 9             | 1.6                                               | 3                           |
| 10            | 1.4                                               | $\overline{3}$              |
| 11            | 1.6                                               |                             |
| 12            | 2.2                                               |                             |
| 13            | 1.4                                               | $\frac{2}{3}$               |
| 14            | $\overline{c}$                                    | $\overline{2}$              |
| 15            | 1.8                                               | $\overline{3}$              |
| 16            | 2.2                                               | 4                           |
| 17            | 2.6                                               | 2                           |
| 18            | 1.2                                               | 0                           |
| 19            | 1.8                                               | 3                           |
| 20            | 1.8                                               | 3                           |

**Tabla 5.1** Respuestas de sujetos sobre la facilidad y la autopercepción de usuario sobre el uso de la computadora.

Se encontró una  $r = 0.523$  con una correlación significativa ( $p = 0.05$ ), por lo que se puede afirmar que existe una fuerte correlación entre la percepción del usuario acerca de la facilidad del uso del SAIPA y su autopercepción sobre el manejo de la computadora. Por tanto, se concluye que existe la evidencia estadística para afirmar que la experiencia del usuario sí influye sobre el manejo de la computadora en su percepción sobre la facilidad de uso del sistema.

Para la correlación entre la evaluación por usuario sobre la utilidad y su autopercepción se encontró lo siguiente (se puede observar en la tabla 5.2 los datos que se procesaron para obtener la r de Pearson):
| <b>Sujeto</b>           | <b>Promedio</b><br>evaluación<br><b>Utilidad</b> | <b>Reactivo</b><br>15   |
|-------------------------|--------------------------------------------------|-------------------------|
| 1                       | 1.00                                             | $\overline{2}$          |
| $\overline{\mathbf{2}}$ | 2.00                                             | $\overline{3}$          |
| $\overline{\mathbf{3}}$ | 2.00                                             | $\overline{3}$          |
| 4                       | 1.00                                             | $\overline{2}$          |
| 5                       | 2.50                                             | $\overline{3}$          |
| 6                       | 2.00                                             | $\overline{c}$          |
| 7                       | 3.00                                             | 3                       |
| 8                       | 0.50                                             | 4                       |
| 9                       | 2.00                                             | $\overline{3}$          |
| 10                      | 1.00                                             | $\overline{3}$          |
| 11                      | 2.00                                             | $\overline{2}$          |
| 12                      | 1.00                                             | $\overline{3}$          |
| 13                      | 2.00                                             | $\overline{\mathbf{c}}$ |
| 14                      | 2.00                                             | $\overline{c}$          |
| 15                      | 2.00                                             | 3                       |
| 16                      | 1.50                                             | 4                       |
| 17                      | 3.00                                             | $\overline{c}$          |
| 18                      | 2.00                                             | 0                       |
| 19                      | 2.00                                             | $\overline{3}$          |
| 20                      | 1.50                                             | 3                       |

**Tabla 5.2** Respuestas de sujetos sobre la utilidad y la autopercepción de usuario sobre el uso de la computadora.

En este caso, se encontró que el valor de r fue -0.236, correlación que no es significativa (p = 0.31). De acuerdo al valor hallado, puede concluirse que no existe evidencia estadística que indique una correlación entre estos dos elementos. Por lo tanto no es posible determinar a partir de estos datos si el grado de expertez que considere tener un sujeto pueda influir en su percepción acerca de la utilidad del SAIPA.

Finalmente, se llevó a cabo la operación para obtener la r de Pearson sobre el aspecto "agrado" y la autopercepción de los usuarios respecto al uso de la computadora. Los datos procesados para en esta operación se muestran en la tabla 5.3.

| <b>Sujeto</b> | <b>Promedio</b><br>evaluación<br><b>Agrado</b> | <b>Reactivo</b><br>15   |
|---------------|------------------------------------------------|-------------------------|
| 1             | 1.2                                            | $\overline{\mathbf{c}}$ |
| $\mathbf 2$   | $\overline{c}$                                 | 3                       |
| 3             | $\overline{\mathbf{c}}$                        | $\overline{3}$          |
| 4             | 1.8                                            | $\overline{2}$          |
| 5             | 1.6                                            | 3                       |
| 6             | $\mathbf 2$                                    | $\overline{c}$          |
| 7             | 1.8                                            | 3                       |
| 8             | 2.4                                            | 4                       |
| 9             | $\boldsymbol{2}$                               | $\overline{3}$          |
| 10            | 1.4                                            | $\overline{3}$          |
| 11            | $\overline{c}$                                 |                         |
| 12            | 1.6                                            | $\frac{2}{3}$           |
| 13            | $\overline{2}$                                 |                         |
| 14            | $\overline{c}$                                 | $\overline{2}$          |
| 15            | 2.4                                            | $\overline{3}$          |
| 16            | $\overline{c}$                                 | 4                       |
| 17            | 2.2                                            | 2                       |
| 18            | 1.4                                            | 0                       |
| 19            | 1.6                                            | $\overline{3}$          |
| 20            | 2.4                                            | 3                       |

**Tabla 5.3** Respuestas de sujetos sobre el agrado y la autopercepción de usuario sobre el uso de la computadora.

De acuerdo a los datos procesados se encontró que el valor de r fue de 0.372, correlación que no es significativa ( $p = 0.1$ ), por lo que no se halló evidencia estadística que indique la existencia de una correlación entre ambas variables.

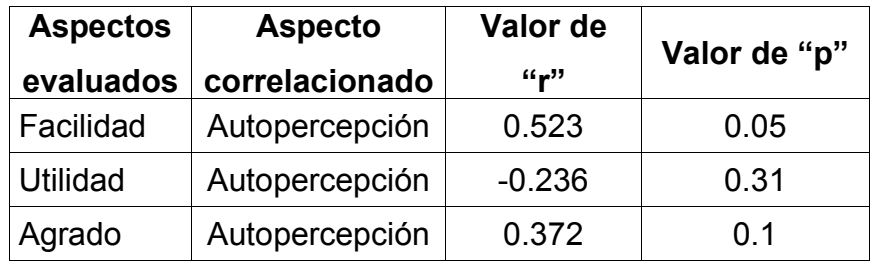

**Tabla 5.4** Resultados de la correlación entre los aspectos evaluados y la autopercepcion del usuario sobre el manejo de la computadora.

Para el aspecto evaluado de facilidad, se encontró que existe evidencia estadística que permite correlacionar la percepción de la facilidad de uso del SAIPA con referencia a su grado de experiencia en el uso de la computadora. Por lo tanto, como era de esperarse, el grado de expertez con el que se valore un usuario influye sobre su percepción de la facilidad acerca del manejo de un sistema de cómputo. Es decir, un usuario con mayor experiencia percibirá que el sistema es fácil de usar, en cambio un usuario poco experimentado en el uso de computadoras percibirá que el sistema no es fácil de utilizar.

Por otra parte, debido a que no se encontró evidencia estadística para correlacionar los aspectos de "utilidad" y "agrado" en relación a la autopercepción del usuario sobre el manejo de la computadora (ver tabla 5.4), no puede determinarse si la percepción de los usuarios acerca de su expertez influyó, al menos en los aspectos de utilidad y agrado, en el resultado de la evaluación del sistema, ya que se esperaba que los usuarios que se percibían con un alto grado de habilidad en el manejo de la computadora, evaluaran de manera favorable cada uno de los aspectos (facilidad, utilidad y agrado), por otro lado, se esperaba que los usuarios con una baja percepción en el manejo de la computadora hicieran una evaluación desfavorable a la interfaz del SAIPA en los aspectos evaluados.

Sin embargo, los resultados encontrados en la encuesta nos proporcionan información de utilidad indicándonos efectivamente cual es la opinión que se tiene para cada aspecto evaluado sobre la interfaz de usuario del SAIPA y se debe tomar en cuenta dicha percepción para hacer las modificaciones al sistema que ayuden a mejorar los aspectos antes mencionados.

# *5.2 Evaluación cualitativa*

Se presentan los resultados obtenidos por medio de la observación directa de los sujetos al interactuar con la interfaz del SAIPA. Los resultados se presentan de manera global agrupándose en dos rubros: actividades donde los sujetos tuvieron mayores dificultades para realizar la tarea y, actividades donde los sujetos no tuvieron dificultad en el desempeño de la tarea.

Algunos de los sujetos que participaron en la evaluación, no hicieron uso de las tres secciones del SAIPA (datos generales, datos académicos y nivel de estudios) como se ha especificado en el método para la realización de la presente investigación, esto debido a diversas circunstancias tales como disposición de tiempo (algunos sujetos solicitaron terminar la sesión debido a que externaron ya no tenían tiempo de continuar); Un sujeto pidió no continuar con la sesión debido a que, de acuerdo a su perspectiva "el sistema era evidente que no funcionaba", y que por lo tanto no tenía caso continuar con la evaluación.

Al solicitarle a los profesores su participación en la evaluación del SAIPA, la mayoría de ellos accedieron de forma positiva. Sólo un profesor al que se invitó a participar en la evaluación se negó rotundamente, debido a que había utilizado una versión anterior del sistema y a él le había parecido que su funcionamiento era frustrante y que su uso genera "enfermedad mental". Añadió además que esa información (los datos que solicita el SAIPA) ya la tiene la escuela y que capturar de nueva cuenta toda la información referente a un currículum de 20 años no estaba dispuesto a hacer, por el contrario que esa labor la deberían realizar capturistas de datos contratados por la escuela, por lo que él sí estaría dispuesto a revisar y actualizar la información ya capturada.

Debe recordarse que el objetivo del presente trabajo fue realizar una evaluación de la facilidad de uso del SAIPA, con la finalidad de mejorar la interfaz del sistema si así es necesario.

# **5.2.1 Actividades donde los sujetos presentaron dificultades para realizar la tarea**

En este apartado se muestran las actividades en las que el sistema hacía que los usuarios presentaran una tendencia a cometer errores para la realización de la tarea. Así mismo, se muestran las observaciones que efectuaron los sujetos sobre la interfaz del SAIPA relacionadas a la realización de la tarea y que en cierta forma interfirieron en la misma.

## **5.2.1.1 Acceso al SAIPA**

Al desplegarse la pantalla en la cual se encuentra el vínculo para iniciar la sesión en el SAIPA, fue un problema frecuente que el sistema impidiera al usuario localizar el vínculo correspondiente para dar inicio a la sesión, así también el SAIPA hacía que algunos usuarios confundieran el vínculo de entrada con otro que tenía la etiqueta de Red Iztacala.

Al desplegarse el cuadro de diálogo en el cual se solicita el nombre de usuario y la contraseña para autenticarse ante el sistema, se observaron dificultades para proporcionar dichos datos, ya que el sistema hacía que el usuario no proporcionara correctamente su login (número de trabajador). El usuario se hacía frecuentemente la pregunta sobre qué es lo que debe ponerse en el cuadro de diálogo.

De igual forma, un problema frecuentemente observado en el usuario al interactuar con el SAIPA, fue que la contraseña para entrar al sistema no se tecleaba correctamente, provocando con ello que se impidiera el acceso a la pantalla de captura de datos.

# **5.2.1.2 Sección Datos Personales**

En la sección correspondiente a "Datos personales" se registró lo siguiente:

Se encontró que el espacio designado para proporcionar el correo electrónico no es el suficiente para escribir la dirección completa.

En el caso del dato solicitado relativo al sexo, algunos usuarios hicieron la observación que se debe referir al dato solicitado como género, ya que se le está solicitando al sujeto que seleccione el género (femenino o masculino) al que pertenece.

Para el campo de nacionalidad, los usuarios hicieron la observación que la opción debería decir "mexicana" y no México.

Algunos profesores preguntaban si el campo que solicita teléfono, se refería al teléfono particular o al teléfono de su trabajo.

Con relación a las fechas que el sistema solicita (como fecha de ingreso a la UNAM o a Iztacala), se encontró que algunos sujetos no proporcionaban la fecha en el formato especificado por el valor predeterminado. La fecha que el sistema utilizó como valor predeterminado fue la fecha del día en que se realizó la evaluación, la cual tenía el formato día / mes / año, por ejemplo, 10/04/2003. Debe notarse que en el formato se emplearon diagonales ("/") como separador. El sistema hacía que los sujetos incurrieran en un error constante al proporcionar una fecha, ya que no fue utilizado el formato especificado (día, mes año, separado por diagonales), pues utilizaban un guión ("–") como separador. También se encontró que el formato correspondiente al mes (dado en formato numérico), se cambiaba por el nombre del mes o una abreviación del mismo. Finalmente, para el formato del año también se observó que algunos sujetos no se apegaban al formato preestablecido, pues proporcionaban sólo los dos últimos dígitos para indicar el año en vez de teclear el año completo (4 dígitos).

En relación a las fechas solicitadas al usuario por el sistema, la mayoría de los usuarios expresaban que no recordaban la fecha solicitada con precisión, por lo que proporcionaban una fecha aproximada o supuesta.

### **5.2.1.3 Valores preestablecidos**

En algunos casos los valores preestablecidos en ciertos campos (como nombre, apellido paterno o apellido materno) confundieron al usuario para proporcionar sus datos, ya que se esperaba que el valor fuera eliminado y

reemplazado por los datos del usuario. En vez de ello, el usuario colocaba en la parte final del valor preestablecido el dato solicitado.

## **5.2.1.4 Uso de los botones**

Uno de los problemas que se observaron al interactuar con el sistema fue el empleo de los botones localizados en la parte inferior de la pantalla de trabajo. Los sujetos no empleaban por ejemplo el botón de "guardar cambios" como se había especificado en el tríptico proporcionado al inicio de la sesión, donde se solicitaba al usuario que guardara sus datos en cada pantalla que fuera llenando. Así también el usuario se cuestionaba cuándo debería guardar. Por otra parte, el usuario interrogaba sobre el uso del botón "guardar y cerrar", cuestionando cuándo debía usarse o qué diferencia había con el botón "guardar". Cabe aclarar que los botones llegaban a variar de una pantalla de captura a otra, dependiendo de la sección en la que se encontrara el sujeto proporcionando sus datos (es decir, algunas secciones tenían botones específicos cuyo funcionamiento es particular de dicha sección).

## **5.2.1.5 Autenticación para pasar de una sección a otra**

Una queja frecuente de los usuarios al interactuar con el sistema, fue que al pasar de una sección a otra, el sistema solicitaba de nueva cuenta al usuario que se autentificara, por lo que debía darse el nombre de usuario (número de trabajador) y la contraseña correspondiente. La primera vez que aparecía el cuadro de diálogo para autentificarse los usuarios tuvieron diversas reacciones. Unos se preguntaron que por qué se solicitaba otra vez la contraseña y otros externaron que el sistema los había "sacado" por lo que proporcionaban los datos de nueva cuenta. El sistema solicitaba su autentificación al pasar de una sección a otra, cuando se volvían a solicitar sus datos por segunda ocasión, unos externaron su molestia manifestando que era "fastidioso", otros hacían comentarios refiriendo que la razón por la que se solicitaban esos datos era para que se "aprendieran su contraseña", otros mas lo atribuían al mal funcionamiento del sistema. Al proporcionar de nueva cuenta su contraseña, varios usuarios tuvieron dificultades pues activaron la tecla de bloque de mayúsculas (Bloq Mayús) para proporcionar sus datos, por lo que al teclear la contraseña, el sistema no les permitía continuar con la sesión provocando desconcierto en los usuarios, ya que ellos asumían que estaban tecleando correctamente la contraseña. Al no percatarse que la tecla de bloque de mayúsculas estaba activada, se les indicó que debían desactivarla para teclear su clave.

# **5.2.1.6 Sección Datos Académicos**

En la sección de "Datos Académicos", se encontró lo siguiente:

Los datos solicitados de Disciplina, Subdisciplina y Área de conocimiento causaron confusión en los usuarios, externando que no era claro qué solicitaba cada uno o a qué se referían dichos campos.

En esta misma sección, para el campo "número de horas", no se respetó el formato definido debido a que el usuario eliminaba los valores predeterminados por el sistema en dicho campo, sin considerar el formato en el que se le solicitó la información. Este campo solicitaba la información en el formato hora:minutos, por ejemplo, 10:00. Sin embargo, el usuario eliminaba el valor preestablecido, haciendo caso omiso del formato en que debía proporcionar la hora, pues sólo indicaba el número de horas sin los minutos.

Así mismo, dentro de esta sección del SAIPA, la función del botón "Agregar categoría" no era del todo clara a los usuarios, pues externaron que el botón servía para agregar más opciones para el campo "Categoría" (Ver el anexo 4 figura 2.4).

### **5.2.1.7 Sección Nivel de Estudios**

Dentro de la sección "Nivel de estudios", en la primer pantalla correspondiente a grado o nivel de estudios, el campo "Area de conocimiento" causó confusión a los usuarios, pues referían que no es explícito qué dato es el que se solicita.

Finalmente, en la pantalla de "Estudios que está cursando", los usuarios que llenaron esta sección (debe aclararse que no todos los usuarios hicieron uso de esta pantalla, pues no se encontraban realizando estudios en ese momento) comentaron que no recordaban la fecha precisa en que iniciaron sus estudios, por lo que colocaron una fecha aproximada. De igual forma, en el campo "Fecha de obtención de grado", algunos usuarios comentaron que no sabían la fecha de cuándo obtendrían dicho grado, pues aún no habían concluido sus estudios, por lo que de igual forma colocaron una fecha estimada en la que finalizarían sus estudios.

# **5.2.2 Actividades donde los sujetos no presentaron dificultades para realizar la tarea**

Respecto a las actividades que no presentaron dificultad al usuario en su realización se observó en general que fueron datos con los que el usuario estaba familiarizado, como es el caso de los datos personales. En el caso de la sección correspondiente a datos académicos, se presentó una baja facilidad para completar la tarea, sin embargo, existieron campos que pudieron llenar los sujetos sin dificultad. Es importante resaltar que, dentro de los campos que resultaron fáciles de proporcionar a los usuarios estuvieron aquellos referentes al grado académico, de igual forma debido a que fueron datos con los que el sujeto esta familiarizado. A continuación se presentan los campos por sección que no presentaron dificultad.

En la sección de datos personales no hubo ningún contratiempo o dificultad para llevar a cabo la actividad. Los campos que se llenaron con facilidad son: RFC, CURP, Nombre(s), Apellido paterno, Apellido materno, Nacionalidad, Sexo, Estado civil, País donde nació, Estado o provincia donde nació, Ciudad, Del. o Municipio donde nació, Domicilio actual, Calle y numero del domicilio, Colonia, País donde reside o vive, Estado o provincia donde reside o vive, Ciudad,

Delegación o municipio donde reside o vive, Código Postal, Correo Electrónico, Teléfono y Fax.

Referente a la sección de datos académicos, se observó que los campos que no causaron dificultar para ser proporcionados por los usuarios fueron los siguientes:

Categoría, Nivel de la plaza, Situación contractual y Status laboral.

Finalmente para la sección nivel de estudios, los campos que se registraron con mayor facilidad para proporcionarse fueron los siguientes:

Máximo nivel o grado de estudios, Registro o cedula profesional, Carrera o Posgrado, Área de conocimiento, Institución donde realizó sus estudios, Año de egreso, ¿Esta realizando estudios actualmente?, Carrera o Posgrado que estudia, Semestre, Institución donde realiza sus estudios, Nivel o grado de estudios, País donde realiza sus estudios, ¿Tiene beca?, ¿Esta realizando tesis?, Fuente de financiamiento de la beca, Institución que otorga la beca, Clave o registro de la tesis y Título de la tesis.

En cuanto a los botones "Regresar" y "Siguiente", los usuarios no presentaron dificultades sobre su uso y funcionamiento.

En conclusión, la interfaz de usuario del SAIPA, presentó diversos problemas respecto a su funcionamiento, lo cual dificultó el desarrollo de la actividad de captura de datos en los usuarios participantes en la evaluación del sistema. Por otra parte también se pudo observar que la interfaz del SAIPA presentó algunas actividades que al usuario no le resultaron difíciles de ejecutar.

Con estos resultados, se logró identificar cuales son las áreas en las que se deberá trabajar para mejorar la interacción entre el usuario y el sistema.

En el próximo capítulo se muestran las conclusiones pormenorizadas a que se llegó en este estudio, partiendo de los resultados enunciados en este capítulo.

# **6 Conclusiones**

Tomando en consideración los resultados obtenidos en la evaluación del SAIPA se concluye lo siguiente.

# *6.1 Evaluación cuantitativa*

# **6.1.1 Evaluación de la facilidad de uso**

Para la evaluación cuantitativa del aspecto de facilidad de uso del SAIPA, se obtuvo un porcentaje del 83% de las opiniones a favor contra un 13% de las preferencias que evaluaron de manera desfavorable este aspecto. Así también, de acuerdo a los resultados del cómputo de los datos, se encontró un índice de 1.88 para este factor, lo que indica que las respuestas con mayor frecuencia estuvieron entre "muy fácil" y "fácil" con un valor más cercano a fácil. Este índice coincide con el resultado de la evaluación global, el cual evalúa de forma favorable (83%) dicho factor. Por lo que puede afirmarse que el aspecto de facilidad se cumple en la interfaz del SAIPA, de acuerdo a la percepción de los participantes en la evaluación.

Sin embargo, el hecho que algunos usuarios evaluaran de manera desfavorable al sistema es un punto que nos debe preocupar por lo que debe tomarse en cuenta para incrementar la facilidad de uso del SAIPA, de manera que la percepción del usuario respecto a la facilidad de uso sea mayor.

Así pues, para este aspecto deberá mejorarse la manera en que se solicita la información, para que al usuario le resulte mas claro qué dato es el que debe proporcionar. Para ello, se recomienda llevar a cabo una revisión del nombre de los campos solicitados por el sistema con la finalidad de identificar aquellos con los que se puede tener dificultad debido a su poca claridad.

Para mejorar la facilidad de uso del SAIPA se recomienda que también se replantee la presentación de la pantalla donde se exhibe el menú y el área de trabajo, evitando tener vínculos ajenos al sistema ya que estos pueden confundir a un usuario poco experimentado y llevarlo fuera del sistema. También se deberá exhibir en qué sección del SAIPA se encuentra trabajando el usuario, para ello se sugiere que en el menú se resalte el nombre de la sección en la que se encuentra.

Referente al uso de los botones dentro de la interfaz del SAIPA, se recomienda que cada botón utilizado tenga una sola función a fin de evitar confundir al usuario. También los botones deberán encontrarse siempre en la misma disposición para que exista congruencia y puedan ser localizados en un mismo lugar por el usuario.

# **6.1.2 Evaluación de la utilidad**

# **6.1.2.1 Evaluación de la utilidad de la ayuda**

Para este aspecto, se evaluó la ayuda que presenta el SAIPA, encontrándose que 53% de la opinión indicó que la información presentada por la ayuda es útil, y un 35% opinaron que no lo es. De acuerdo al cómputo de los datos, se obtuvo un índice de 3.0 para este factor, que sugiere en la percepción de los usuarios sobre la utilidad de la ayuda, que fue poco necesaria para realizar la tarea. Es decir, a pesar de haberse percibido como útil este factor, no fue necesario apoyarse en él para llevar a cabo la realización de la tarea. Sin embargo, deberá tomarse en cuenta el porcentaje de usuarios que opinó de forma desfavorable a la utilidad de la ayuda del SAIPA, por lo tanto se recomienda revisar las definiciones los campos que se utilizan en la ayuda del sistema para que vuelva a redactarse dichas definiciones o bien se replantee la explicación presentada, de igual forma es importante que el ejemplo presentado por la ayuda para cada concepto sea efectivamente una muestra de la manera en que puede contestarse a la solicitud de dato para el campo específico.

# **6.1.2.2 Evaluación de la utilidad del SAIPA**

Sobre la evaluación de la utilidad del SAIPA se encontró que el 80% de las opiniones indicaron que se percibe al sistema como útil, en tanto que un 15% de

las opiniones indicaron que no lo percibieron útil. La evaluación de este constructo es muy importante puesto que el usuario del SAIPA debe estar convencido de que el sistema le será de utilidad y por lo tanto se hará un uso del mismo por convicción y no por obligación, de lo contrario se corre el riesgo que se abandone el uso del SAIPA. Por medio del cómputo de los datos se halló un índice de 2.0 para este factor, por lo que podemos afirmar que existe evidencia estadística para calificar al sistema como útil. A pesar de ello, debe considerarse que el sistema fue percibido como poco útil por un 15% de las opiniones, por lo tanto deben tomarse acciones que ayuden a que el usuario tenga una percepción favorable del sistema. Así por ejemplo debe invitarse al usuario a hacer uso del sistema promoviendo los beneficios que le traerá, evitando así imponer al usuario el uso del SAIPA. También se deberán indicar cuales son los beneficios que obtendrá la institución con el uso del SAIPA.

# **6.1.3 Evaluación del agrado**

En la evaluación que realizó el usuario sobre su percepción del agrado del SAIPA se encontró que un 85% se inclinó a favor, y un 11% de las opiniones indicó que se percibió de manera desfavorable el agrado al interactuar con el SAIPA. Este resultado se confirma con el índice encontrado (2.0), lo cual ubica al rango de preferencias en "bastante agradable" para este factor. Dicho resultado nos indica que el aspecto de agrado se cumple de manera satisfactoria. Este aspecto no debe descuidarse al llevar a cabo el desarrollo de sistemas de cómputo, ya que si se desarrolla un sistema cuya interfaz gráfica resulte desagradable al usuario, este podría dejar de utilizar el sistema. Debe considerarse que la percepción del diseño gráfico es subjetivo, sin embargo este aspecto conlleva a lograr una armonía en el empleo de los colores, formas, imágenes y textos utilizados en el desarrollo de la interfaz de usuario, lo cual puede repercutir de manera positiva ya que se aceptaría mas fácilmente el uso del sistema si este además de ser útil, es agradable al usuario.

# *6.2 Evaluación cualitativa*

En el caso de la funcionalidad del sistema, de acuerdo al resultado de evaluación, una de las dificultades que se observaron fue el acceder a la cuenta de usuario de SAIPA. Con el objeto de evitar confundir al usuario, se recomienda que el cuadro de diálogo indique que se requiere el "número de trabajador" y no el "nombre de usuario" para acceder al sistema. Otro problema observado fue el teclear incorrectamente la contraseña, sin embargo esta contrariedad depende totalmente del cuidado y atención que tiene el usuario al momento de teclear su contraseña. Sólo se puede recomendar pedirle al usuario sea cuidadoso para proporcionar este dato y de esta manera poder tener acceso al sistema.

Respecto a la recopilación de datos, se encontró que los campos con menor dificultad fueron aquellos donde la información solicitada era familiar al usuario. Por lo tanto se puede afirmar que la recopilación de dichos datos fue exitosa, con lo cual se recomienda que dicha información se siga recolectando de la misma manera.

En el caso del campo sexo, no se tuvo ningún problema sin embargo para su recopilación, sólo se recomienda que dicho campo sea referido como género. Así también, en el campo nacionalidad, se sugiere que las opciones desplegadas en el menú correspondan efectivamente a una nacionalidad y no a una nación, por ejemplo deberá cambiarse el nombre de "México", por el de "mexicana".

La dificultad más notoria y que trajo problemas en la recopilación de los datos fue en los campos que en los que se requería se proporcionara en un formato específico. Tal fue el caso de las fechas de ingreso a la UNAM y a Iztacala. Se recomienda que para la recopilación de fechas en el sistema se haga uso de menús desplegables de manera que sólo pueda elegirse una opción para día, mes y año. Así, se permitirá controlar internamente el formato a manejar para las fechas, evitando con ello las inconsistencias que pudieron observarse durante la evaluación. De igual forma, para el campo "número de horas", se sugiere manejar el formato de menú desplegable a fin de respetar un formato para la recopilación del dato, ya que en este campo también se observaron dificultades para proporcionarlo debido a que se requería de un formato particular.

Cómo ya se ha visto en el apartado anterior sobre "evaluación de la facilidad de uso", los botones de la interfaz del SAIPA causaron inquietud al usuario sobre su funcionamiento, además a que estos variaban de pantalla en pantalla. Se recomienda, además de lo anteriormente dicho, que los botones guarden siempre el mismo orden de aparición en la pantalla, evitar los botones con dobles funciones y finalmente no abusar del empleo de botones.

La seguridad es un tema que debe preocupar a todo desarrollador Web, por lo que se debe crear un sistema que cumpla este rubro. Con ello se deben establecer los mecanismos para lograr conjugar la seguridad con el fácil uso del sistema referente al tema de la autenticación del usuario. En el SAIPA, una queja frecuente del usuario fue que el sistema solicitaba constantemente su autenticación para poder visitar una sección diferente a la que se encontraba. En este caso, se recomienda que el sistema controle el acceso a la sesión para la captura de la información sin tener que proporcionar su contraseña hasta que se cierre dicha sesión, esto con la finalidad de evitar fatigar al usuario solicitándole repetidamente su contraseña.

En el desarrollo de la evaluación del SAIPA, pudo observarse que un aspecto importante para el usuario es el tiempo que se invierte para el desarrollo de la actividad. Debido a que el objetivo del SAIPA es facilitar la consulta de datos de los académicos en la FES Iztacala, y considerando que, además se planteó que el SAIPA pudiera auxiliar a los académicos en la presentación de su informe anual de actividades, se requerirá de un tiempo considerable para vaciar la información en el sistema. Se recomienda que, para evitar que los académicos adscritos a la institución consuman tiempo en esta actividad, la recaudación de los datos en la primer etapa del SAIPA se lleve a cabo por parte de la institución con la información con que se cuenta, es decir, que la institución vacíe con auxilio de capturistas de datos, la información que ha recaudado por medio de los reportes de actividad anual.

Sabemos que el diseño y desarrollo de un sistema de cómputo es complejo, que el analista de sistemas y programador harán lo posible por desarrollar un producto que satisfaga las necesidades de un grupo de usuarios o bien que resuelva un problema particular. No obstante, el resultado de este desarrollo debe ser transparente al usuario, es decir, la funcionalidad de sistema de cómputo debe ocultar la complejidad con la que opera permitiendo que el usuario pueda interactuar con el sistema a través de su interfaz. Con el objeto de poder llevar a cabo el desarrollo de un sistema funcional, se propone que el psicólogo participe en dicho proceso desde el análisis, etapa en la cual se lleva a cabo la recopilación de información que ayude a entender la problemática o el proceso a modelar y así plantear una posible solución; para la etapa del diseño se propone que el psicólogo participe apoyando al diseñador del sistema en el planteamiento de una interfaz de usuario que ayude a la formación de un modelo mental adecuado para la ejecución de la tarea computarizada, y evitar así que se utilice de manera ineficiente el sistema desarrollado. Para la etapa de desarrollo, el psicólogo podría participar en la evaluación del sistema (tal como fue nuestro caso) en la que a través de un plan de prueba podrá identificarse los problemas en el desarrollo de la interfaz, tanto en el aspecto técnico como en el aspecto de la ergonomía cognitiva.

Finalmente, la experiencia que me ha dejado este trabajo ha sido muy grata, ya que me ha permitido reconsiderar el papel del psicólogo frente a la tecnología, los retos que se pueden enfrentar en este campo al cual muchos creen que es ajeno a la Psicología y que sin embargo pueden complementarse, tal como es el caso de la aplicación del cómputo en el área de la Psicología educativa, donde no sólo es importante contar con una interfaz gráfica que permita al usuario la creación de un modelo mental adecuado para la ejecución de la tarea, sino que el desarrollo de la actividad implica a los aspectos psicológicos que permitan alcanzar un objetivo de aprendizaje planteado.

# **Bibliografía**

Alter, S. (1992). Information systems: a management perspective. The Benjamin/Cummings Publishing Company. USA.

Benjafield, J. G. (1992). Cognition. Prentice Hall. USA.

Berry, L. y Houston, J. (1993). Psychology at work: An introduction to industrial and organizational Psychology. WCB Brown and Benchmark. USA.

Bertalanffy, L. (1976). Teoría general de los sistemas: Fundamentos, desarrollo, aplicaciones. Fondo de cultura económica. España.

Bird, R. J. (1981). The computer in experimental psychology. Academic Press. Londres.

Blum, M. y Naylor, J. (1981). Psicología industrial. Editorial Trillas.

Cohen, G. (1989). Memory in the real world. Lawrence Erlbaum Associates, publishers. UK.

Cooper, A. (1995). About face: the essentials of user interface design. IDG Books Worldwide, INC. USA.

Checkland, P. (1993). Pensamiento de sistemas, práctica de sistemas. Editorial Limusa. México.

Eberts, R. (1994). User interface design. Prentice Hall. USA.

Faulkner, C. (1998). The essence of human – computer interaction. Prentice Hall. Gran Bretaña.

FitzGerald, J. y FitzGerald, A. (1987). Fundamental of systems analysis. John Wiley & sons. USA.

Fleishman, E. y Bass, A. (1979). Estudios de Psicología industrial y del personal. Editorial Trillas. México

Galitz, W. O. (1996). The essential guide to user interface design: an introduction to graphic user interface design principles and techniques. Wiley computer publishing. USA.

Gandara, V. M. (1994). "La evaluación de la usabilidad de los programas de cómputo educativos". En: Alvarez, M. J. y Bañuelos, M. A. Usos educativos de la computadora. Centro de Investigaciones y Servicios Educativos UNAM. México.

Gardner, H. (1988). La nueva ciencia de la mente: historia de la revolución cognitiva. Paidós. España.

Gea, M (2000). Introducción a la interacción humano-computadora. http://giig.ugr.es/~mgea/hci/

Gigch, J. (1981). Teoría general de sistemas aplicada. Editorial Trillas. México.

Haberlandt, K. (1997). Cognitive psychology. Allyn and Bacon. USA.

Hackos, J. T. y Redish, J. C. (1998). User and task analysis for interface design. Wiley computer publishing. USA.

Johansen, B. O. (1994). Introducción a la teoría general de sistemas. Editorial Limusa. México.

Johnson-Laird, P. N. (1990). El ordenador y la mente: introducción a la ciencia cognitiva. Editorial Paidos. España.

Larson, J. A. (1992). Interactive software: tools for building interactive user interfaces. Prentice Hall. USA.

Laudon, K. C.; Traver, C. G. y Laudon, J. P. (1995). Information technology concepts and issues. Boyd and fraser publishing company. USA.

Long, J (1993) "Ergonomía Cognoscitiva e interacción hombre-computadora" En: Warr, P (1993). Ergonomía Aplicada. Trillas. México.

Long, L. y Long, N. (1990). Microcomputadoras: con tutoriales para paquetes de software. Prentice Hall. México.

Mandel, T. (1997). The elements of user interface design. Wiley computer publishing. USA.

Mandel, T. (1993). The GUI-OOUI war Windows VS OS/2: the designer's guide to human-computer interfaces. Van Nostrand Rein Hold. USA.

Martínez, F. P. (1995). La nueva filosofía de la mente. Gedisa Editorial. España.

Mateos, S. M. (1995) Mente y computación. Ediciones de la Universidad Autónoma de Madrid. España.

Mayer, R. (1985). El futuro de la Psicología cognitiva. Alianza Psicológica. España.

Mckay, (1999). Developing user interfaces for MS Windows. Microsoft press. USA.

McLeod, R. (1994). Information systems concepts. Macmillan Publishing Company. USA.

Meister, D (1991) Psychology of system design. Elsevier Science Publishing Company Inc. Netherlands.

Montmollin, M. (1996). Introducción a la ergonomía. Editorial Limusa. México.

Moreno, O. A. "Diseño e implementación de un lexicón computacional para lexicografía y traducción automática". En: Estudios de Lingüística Española. Volumen 9 (2000). http://elies.rediris.es/elies9/4-1.htm

Norton, P. (1995). Introducción a la computación. Mc Graw Hill. México.

O'Brien, J. (2000). Introduction to information systems: Essentials for the internetworked enterprise. Mc Graw Hill. USA.

Osborne, D. J. (1987). Ergonomía en acción. Editorial Trillas. México.

Paternò, F. (2000). Model – based design and evaluation of interactive applications. Springer. Gran Bretaña.

Powell, J. E. (1990). Designing user interfaces. Microtrend books. USA.

Puente, A; Poggioli, L. y Navarro, A. (1989). Psicología cognitiva: desarrollo y perspectivas. Mc Graw Hill. Venezuela.

Raman, T. V. (1997). Auditory user interface: toward the speaking computer. Kluwer Academic. USA

Rodríguez, A. I.; Gili, M. J. y Cavero, H. L. (1993). Factores humanos en servicios de telecomunicaciones.

http://www.tid.es/presencia/publicaciones/comsid/esp/articulos/vol42/factores/fact ores.html

Rosas, C. L. (1994). "Evaluación de programas educativos en computadoras mediante pruebas piloto o de campo". En: Álvarez, M. J. Y Bañuelos, M. A. Usos educativos de la computadora. Centro de investigaciones y servicios educativos. UNAM. México.

Rowland, G. (1999). A tripartite seed: the future creating capacity of designing, learning and systems. Hampton press. USA.

Ruiz, Q. y Lenske, R. "The importance of conceptual models" En: Klix, F. ; Streitz, N. A.; Waern, Y. y Wandke, H. (1989). Man – computer interaction research: MACINTER – II. North – Holland. Países Bajos.

Sanders, D. H. (1990). Informática: presente y futuro. McGraw - Hill. México.

Shneiderman, B (1992) Designing the user interface: strategies for efective human-computer interaction. Addison-Wesley Publising Company. USA. Ureña, L. A.; Sánchez, A. M.; Martín, M. T. y Mantas, J. M. (1999). Fundamentos de informática. Alfaomega. México.

Vega, M. (1998). Introducción a la Psicología cognitiva. Alianza Psicológica. España.

Wiklund, M. (1994). Usability in practice: how companies develop User – Friendly products. Academic Press. USA.

Wilson, B. (1993). Sistemas: Conceptos, metodología y aplicaciones. Editorial Limusa. México.

Yourdon, E. (1993). Análisis estructurado moderno. Prentice Hall. México.

# **Anexos**

# **Salir del Sistema**

Para salir del sistema sólo pulse sobre la opción "salir" que se localiza en el menú (lado izquierdo de la pantalla) última opción se la lista. **Antes de salir, asegúrese de haber guardado los cambios o modificaciones que haya realizado durante su sesión de trabajo.**

Para mayor seguridad, al terminar una sesión de trabajo cierre el navegador que utilizó para proporcionar sus datos. Esto impedirá que otra persona pueda ingresar a su sesión de captura y vea su información.

Haga llegar sus comentarios sobre el presente manual a:

**ssalazar@campus.iztacala.unam.mx**

# Directorio

**Dr. Felipe Tirado Segura Director** 

**Dr. Eduardo Llamosas Hernández** Secretario de Programación y Cuerpos Colegiados

**Lic. Andrés E. Sánchez Moguel** Jefe de la Unidad de Programación y Evaluación

**Lic. Gunnar Eyal Wolf Iszaevich** Jefe de la Sección de Desarrollo y Administración de Sistemas

**Jesús Alejandro Juárez Robles** Programador

**Salvador Salazar Sánchez** Colaborador

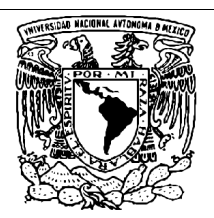

**Universidad Nacional Autónoma de México Facultad de Estudios Superiores Iztacala Secretaría de Programación y Cuerpos Colegiados Unidad de Programación y Evaluación Departamento de Sistemas**

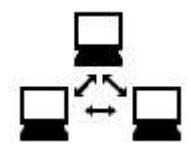

**Breve manual para el uso del "Sistema de Acopio de Información de Perfil Académico"**

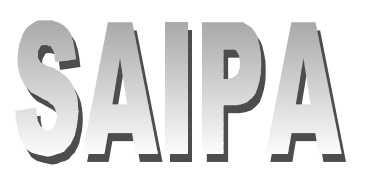

#### **El Sistema de Acopio de Información de Perfil Académico (SAIPA**)

Se desarrolló un sistema encargado de recopilar y centralizar los datos de los académicos que laboran en la FES Iztacala. Dicho sistema es denominado "Sistema de Acopio de Información de Perfil Académico" (SAIPA). El SAIPA tiene por objeto recopilar la información de cada profesor sobre la actividad profesional que realiza en el año y de esta manera ser una fuente de información confiable, rápida, veraz y oportuna. Además, el sistema podrá generar su Curriculum Vitae a través de sus datos recopilados.

# **El uso del SAIPA**

Le han entregado un oficio donde se le invita a utilizar el SAIPA, el cual le facilitará la elaboración de su informe anual de actividades. En el oficio se le da a conocer su Login, password (o contraseña) y el sitio de la página Web donde se encuentra el SAIPA. Es importante que tenga a mano esta información para poder iniciar una sesión en el sistema.

# **Cómo iniciar una sesión en el SAIPA**

El acceso al Sistema de Acopio de Información de Perfil Académico (SAIPA) se puede hacer desde cualquier computadora que tenga acceso a Internet, sin importar el lugar en que se encuentre. Para poder iniciar una sesión de trabajo debe abrir un navegador como el Netscape o el Explorer. Teclee la siguiente dirección en la barra de locación:

#### **http://tlali.iztacala.unam.mx/saipa/**

Se presentará una ventana que solicita su nombre de usuario (número de trabajador) y contraseña (password). Proporciónelos en las casillas correspondientes. Al teclear la contraseña, sólo se verá un asterisco (\*) por cada carácter pulsado. Oprima el botón Continuar de la ventana. Si ha escrito correctamente su nombre de usuario y contraseña se presentará la pantalla de inicio del sistema.

En caso contrario, volverá a aparecer la ventana solicitando su nombre de usuario y contraseña. Verifique que en su teclado no esté activa la tecla de mayúsculas (Bloq Mayús) y asegúrese de proporcionar su contraseña tal cómo se le especificó en el oficio. En caso de que no pueda ingresar al sistema, diríjase al Departamento de Sistemas de la FES Iztacala, edificio A2, primer piso.

# **Proporcionando los datos**

Si ha ingresado con éxito al sistema, se mostrará una pantalla de captura de datos. Del lado izquierdo aparece una lista de las secciones que deberán llenarse con sus datos. En el lado derecho aparece un área de captura con el nombre de los datos que se le solicitan y sus respectivas opciones o bien, un campo de captura.

Existen diferentes campos de captura. Se describe brevemente cada uno de los campos de captura:

- Campo de captura de texto: Admite una línea de texto, como el nombre o apellido
- Campo de captura de área de texto: Utilizada para capturar un texto largo
- Menú de selección: Despliega un listado de las posibles opciones del campo
- Botones de radio: Muestra dos o más opciones a elegir

Algunas secciones del sistema (como "Datos académicos") despliegan un menú, donde se muestran las opciones posibles. Elija del menú la opción con la que desee comenzar a proporcionar sus datos.

Proporcione los datos solicitados en los campos de captura correspondientes.

En la parte inferior de la pantalla de captura aparecen los botones para realizar diferentes acciones.

*Regresar*: Permite retroceder a la pantalla anterior de captura.

*Siguiente*: Avanza a la pantalla de captura siguiente. *Guarda*: Guarda los datos que se han proporcionado hasta ese momento al sistema en la base de datos.

*Guardar y salir*: Guarda los datos proporcionados en la base de datos del sistema y termina la sesión de trabajo.

Advertencia: el sistema NO GUARDA AUTOMÁTICAMENTE SUS DATOS. POR LO QUE SI NO PULSA EL BOTÓN DE "GUARDAR", SUS DATOS NO SE GUARDARÁN, PERDIENDO TODOS LOS DATOS QUE HAYA PROPORCIONADO.

Guarde sus datos al terminar de proporcionarlos en cada pantalla de captura o antes de avanzar a la siguiente pantalla.

# **Uso de la ayuda en línea del SAIPA**

La ayuda en línea consiste en una pequeña ventana de navegación, en la cual se despliega información referente a los campos del sistema de los datos solicitados al profesor. La ayuda está pensada para proporcionar un apoyo al profesor cuando no se tenga claro o preciso qué dato ha de proporcionarse al sistema. También en cada sección se localiza una liga del manual en línea para el uso del sistema. Al pulsar sobre el vínculo, se desplegará una pantalla con el manual de esa sección en particular.

#### **Impresión de documentos (informe)**

Con los datos que haya proporcionado, el sistema podrá generar su informe anual de actividades. Para poder obtener su informe seleccione la opción "Informe" del menú. Se desplegará una pantalla donde se le solicitará la confirmación para imprimir su informe anual de actividades. Si lo desea, puede cancelar la impresión oprimiendo el botón "cancelar".

# **Anexo 2 Lista de datos que solicita el SAIPA ordenados por secciones**

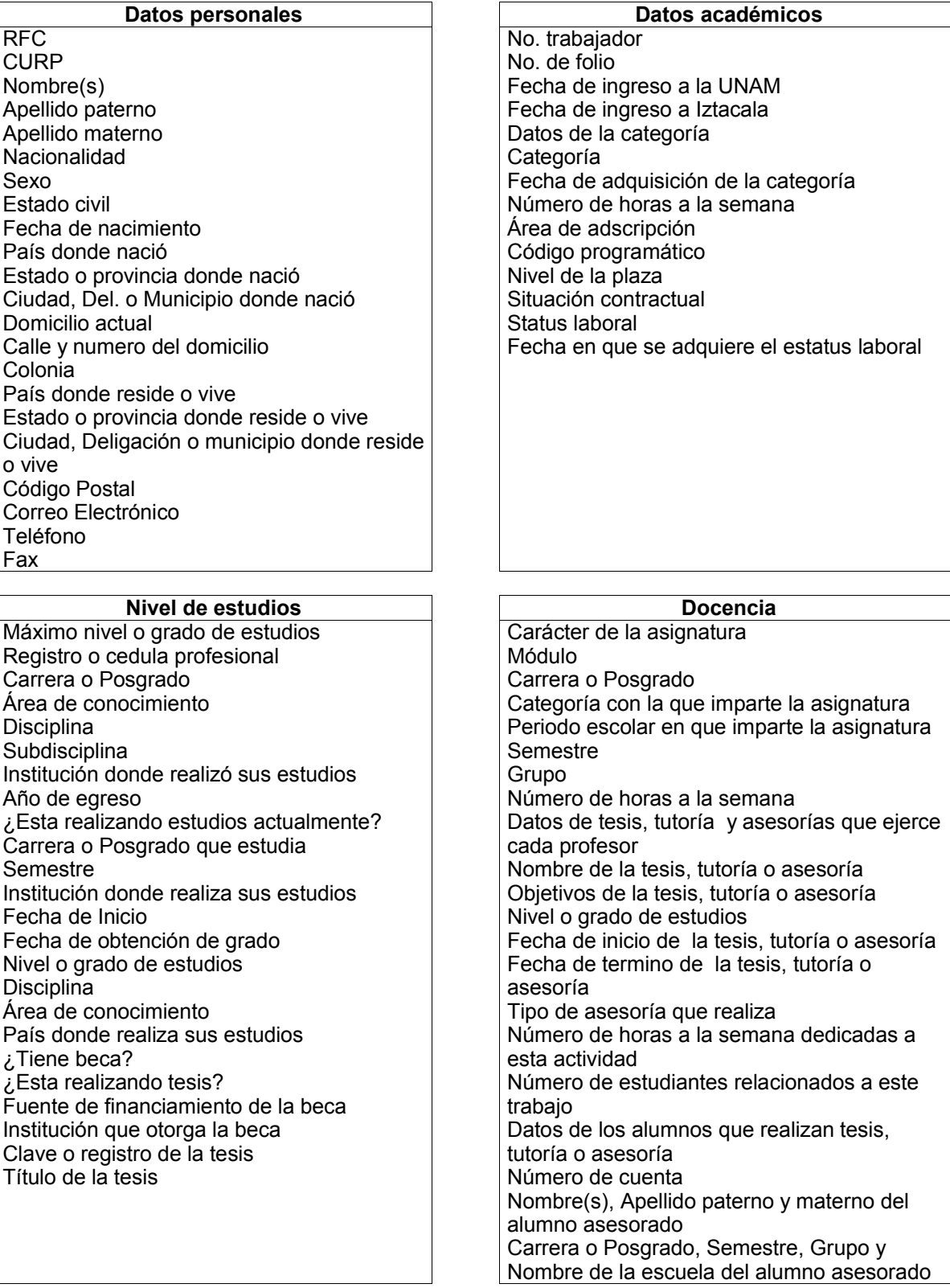

Nombre de la tesis, tutoría o asesoría **Objetivos** Nivel Fecha de inicio Fecha de termino Tipo de actividad que realiza Número de horas a la semana Número de cuenta de alumno Nombre(s) alumno Apellido paterno alumno Apellido materno alumno Carrera o Posgrado del alumno Semestre del alumno Grupo del alumno Nombre de la escuela del alumno

Diseño del material didáctico en los que participan los académicos Nombre del material didáctico Fecha de inicio de esta actividad Fecha de término de esta actividad Tipo de publicación Status de la publicación Carrera o Posgrado para el que se diseña el material

Nombre del examen Objetivos del examen Carrera o posgrado del examen Nivel o grado del examen Fecha de inicio de esta actividad Fecha de término de esta actividad Actividad que realiza del examen Número de horas a la semana

#### **Tesis, Tutorías y Asesorías Programas y planes de estudio**

Plan o programa de estudios que elabora el profesor Carrera o Posgrado Nivel o grado de estudios Fecha de inicio de la actividad Fecha de término de la actividad Semestre Número de horas a la semana que dedica a esta actividad

#### **Diseño de material didáctico Prácticas de campo y laboratorio** Nombre de la práctica Nombre de la asignatura para la que se hacen

las prácticas Carrera o posgrado para la que se hacen las prácticas Fecha de inicio de esta actividad Fecha de término de esta actividad Número de horas a la semana que dedica a esta actividad

## Exámenes colegiados **Preparación de clases**

Nombre del módulo Número de horas a la semana Clave Adscripción Carrera o posgrado Asignatura Carácter de la asignatura

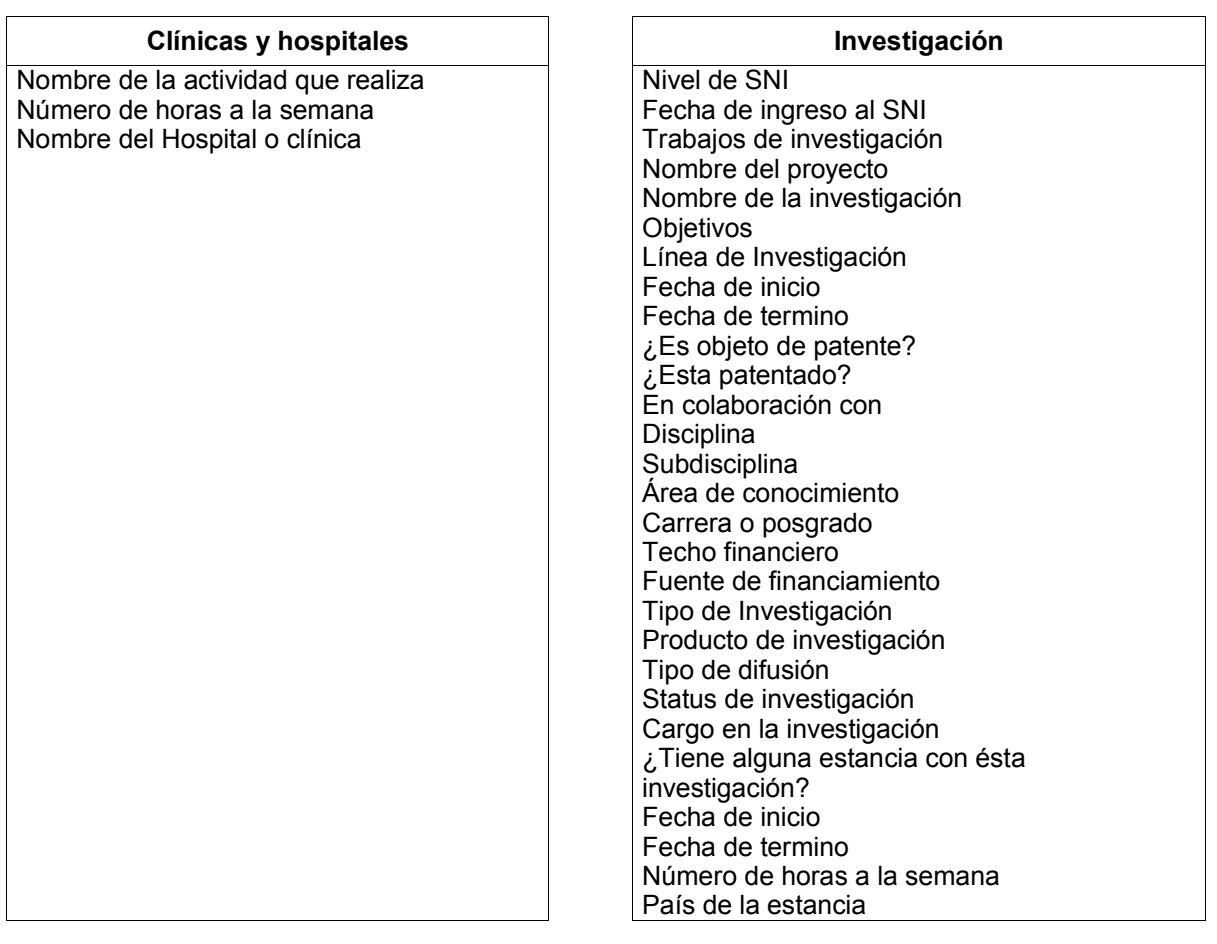

Tipo de intercambio Institución donde lo realiza Carácter País donde lo realiza Fuente de financiamiento Fecha de inicio Fecha de termino

### **Intercambio Premios y distinciones**

Nombre del premio Tipo de premio Institución que lo otorga País

### **Producción científica y ficha bibliográfica**

Título de la publicación Nombre del escritor Edición Año de edición Volumen **Editorial Tiraje** Número de publicación ISBN Total del número de páginas o KB Número de páginas o KB escritos Colección Tipo de publicación Tipo de producción Tipo de difusión Periodicidad Status de la publicación Idioma en que fue escrita la publicacion Lenguaje de programación empleado en el trabajo (si se empleo) Evento donde presento la publicación Fecha en que se presentó País Ciudad Colaboración con otra institución Autor

Tipo de cuerpo colegiado Número de horas a la semana Fecha de inicio Fecha de término Dependencia

### **Permisos, licencias y comisiones Sabáticos**

Permiso o licencia Número de horas a la semana Fecha de inicio Fecha de término

# **Difusión y extensión**

Actividad que realiza Tipo de extensión o difusión Número de horas a la semana Fecha Lugar Nombre de la institución en colaboración

#### **Cuerpos colegiados Eventos académicos**

Nombre del evento Nombre del trabajo con el que participa Institución organizadora Carácter del evento Tipo de evento Tipo de participación Lugar de realización País de realización Clasificación del evento Periodicidad Fecha Número de horas a la semana dedicadas al evento

Actividad que realiza Nombre de la institución donde lo realiza País donde lo realiza Fecha de inicio Fecha de término

Anexo 3<br>Ima <mark>Entidad Relación Físico de</mark>l \ne Diagr<br>SAIP/ !<br>}

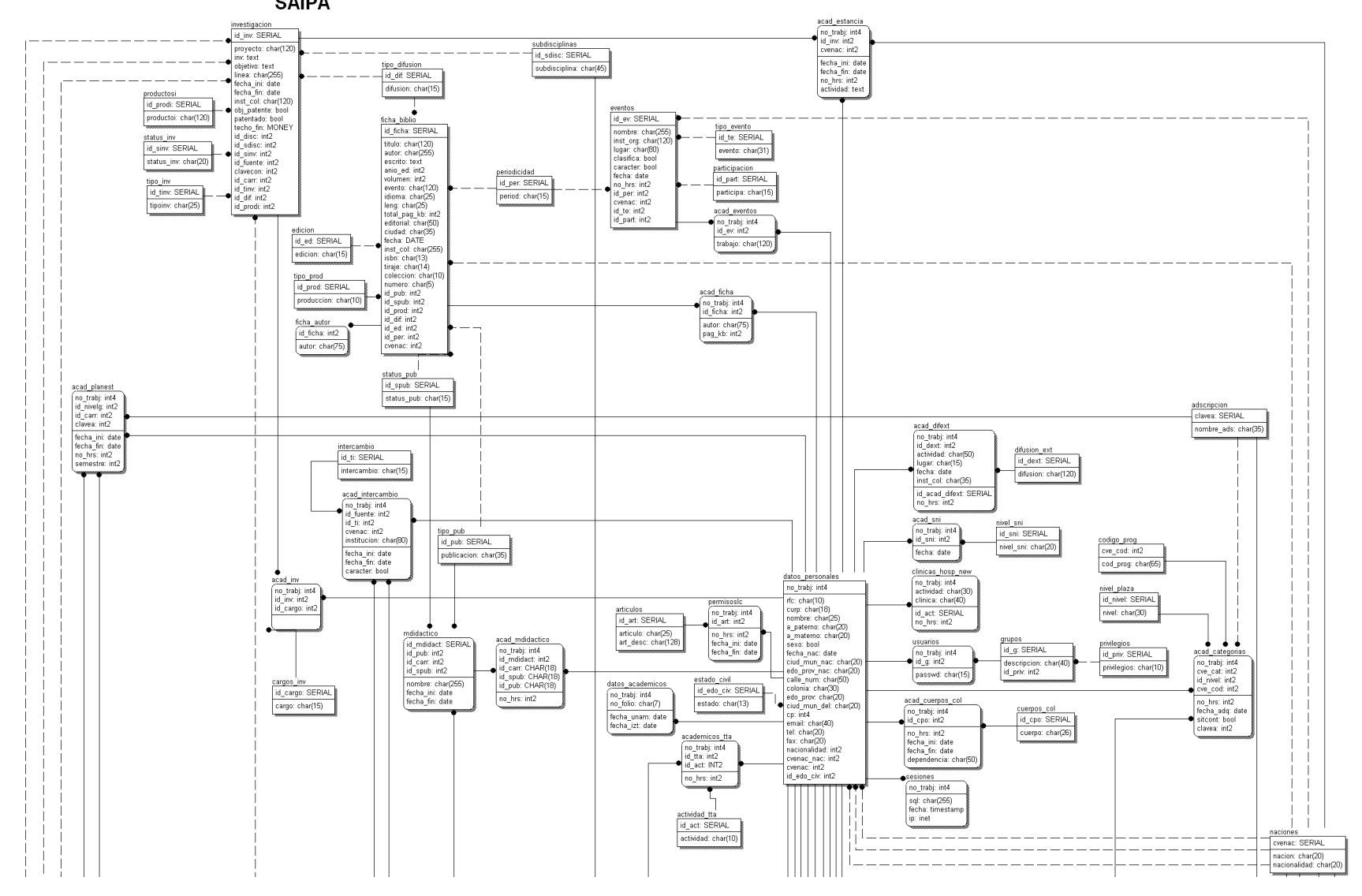

Anexo 3<br>Ima <mark>Entidad Relación Físico de</mark>l \ne Diagr<br>SAIP/ !<br>}

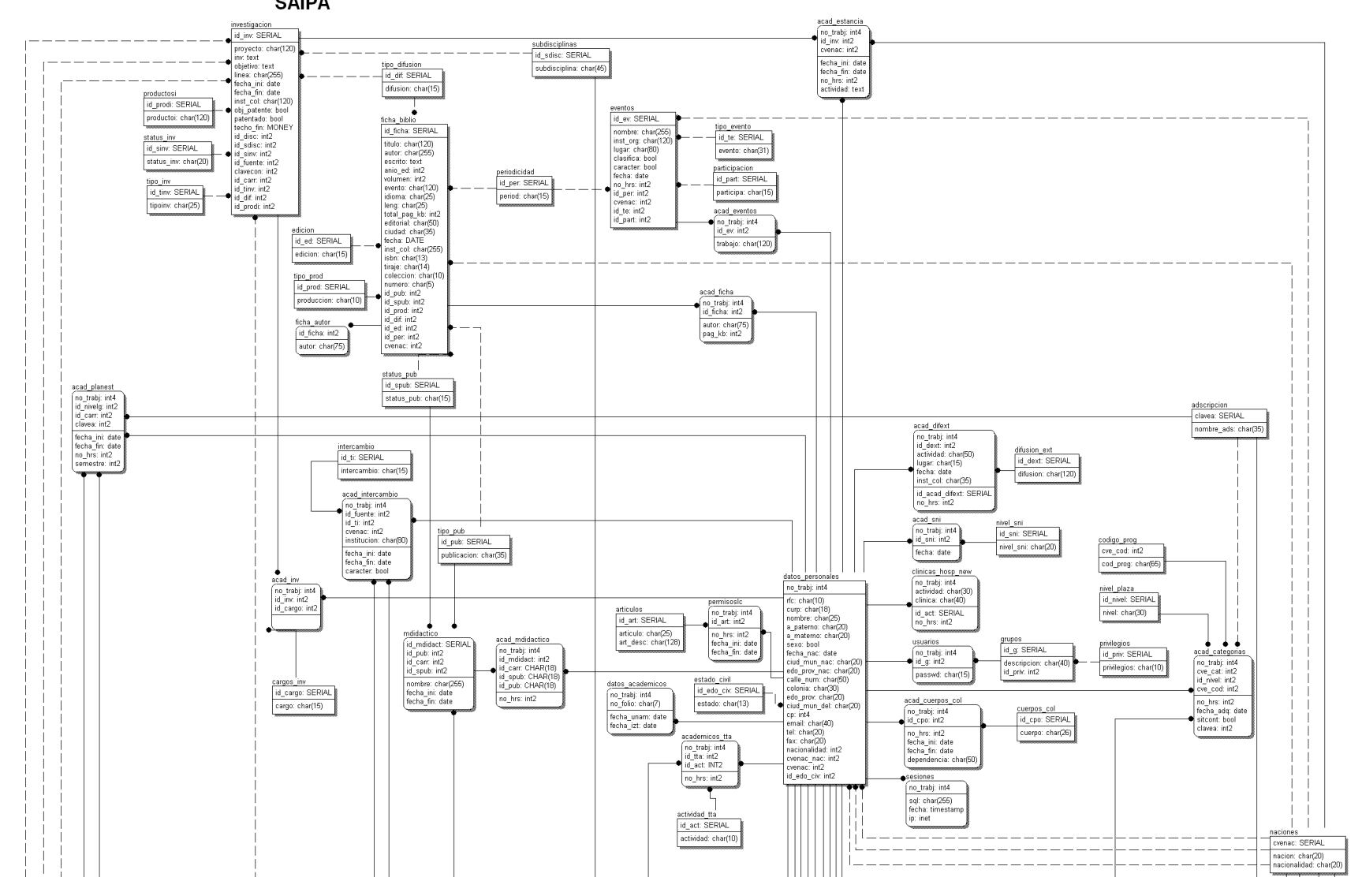

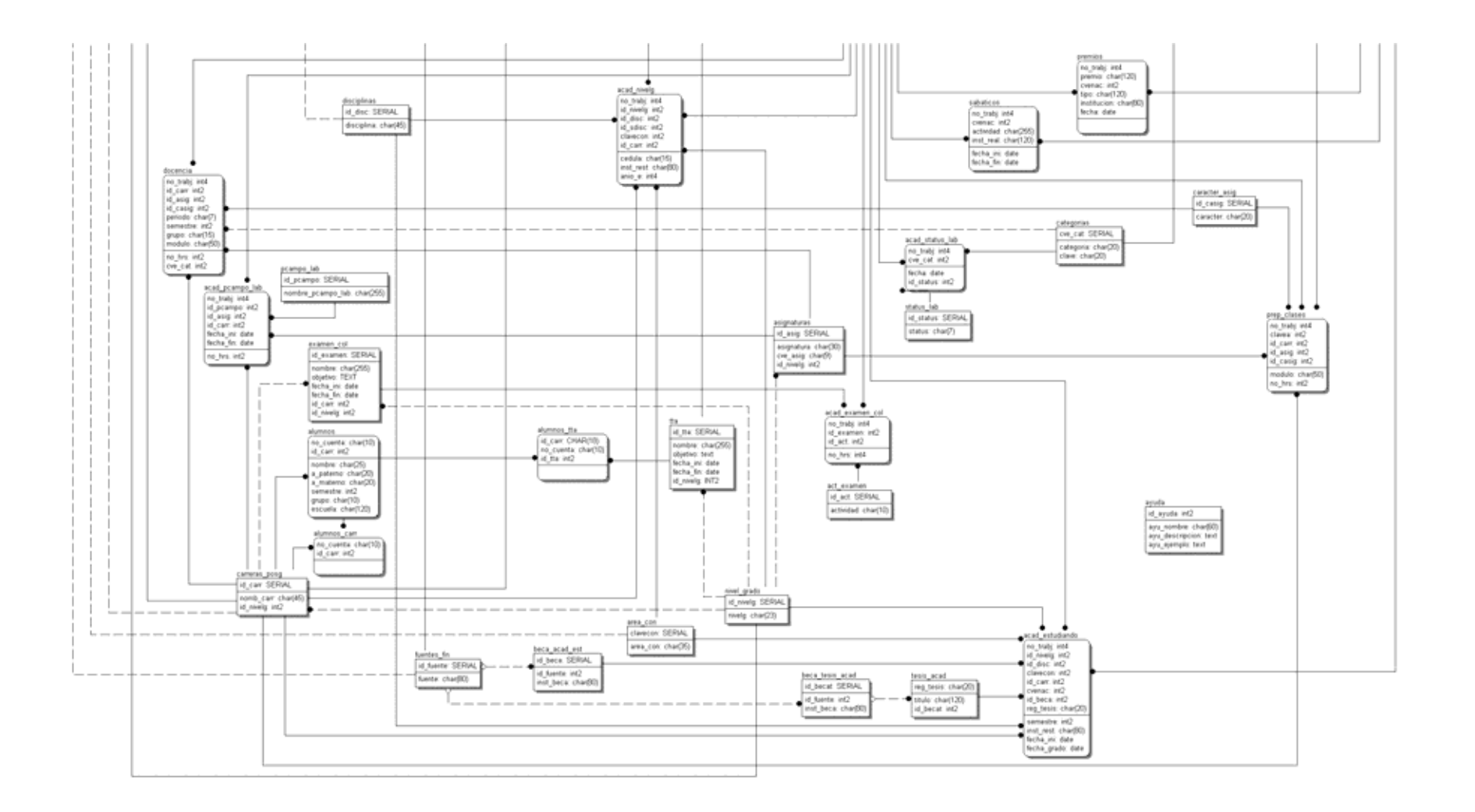

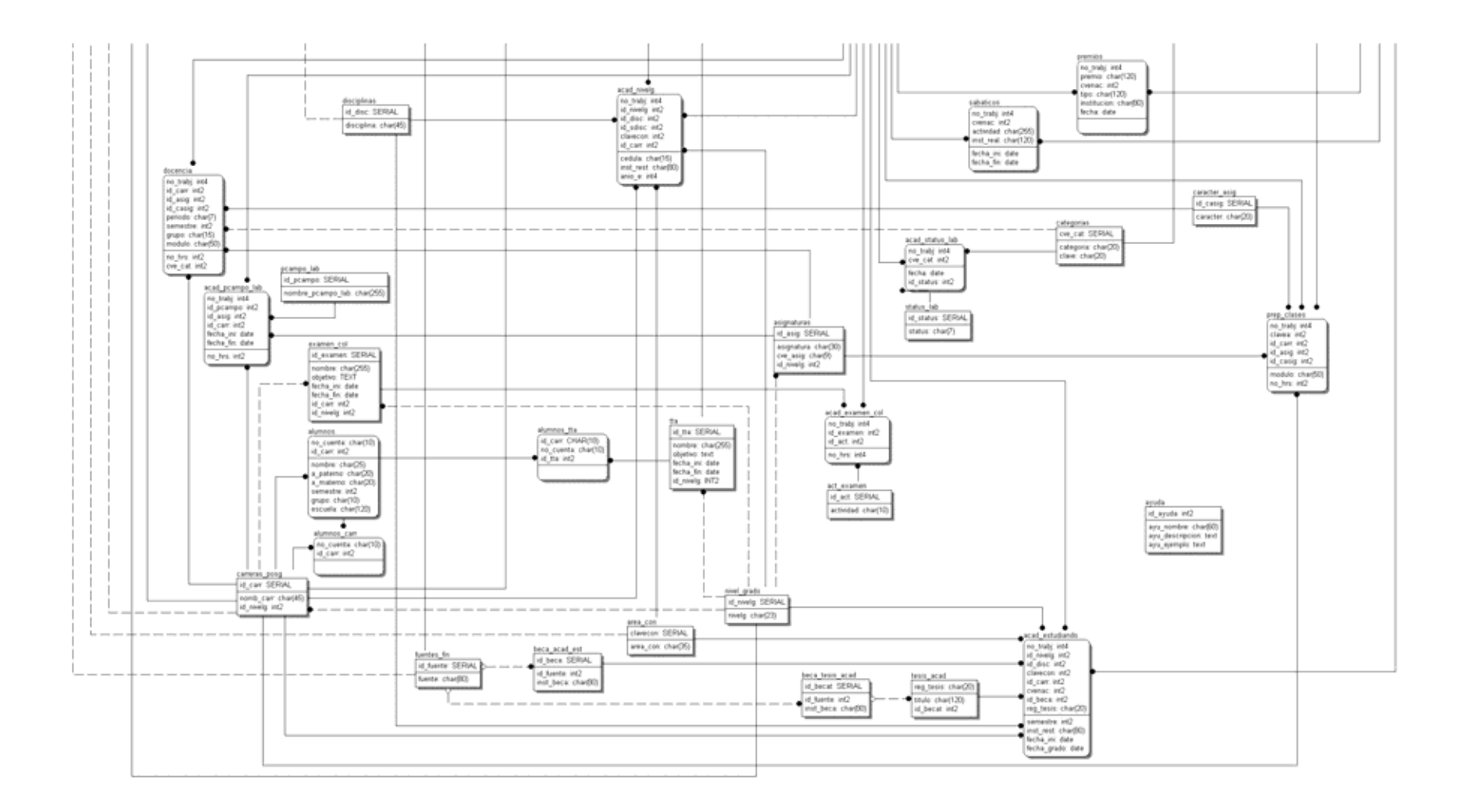

# **A n exo 4: Pantall a s de la interfaz de us uar i o del S A I P A**

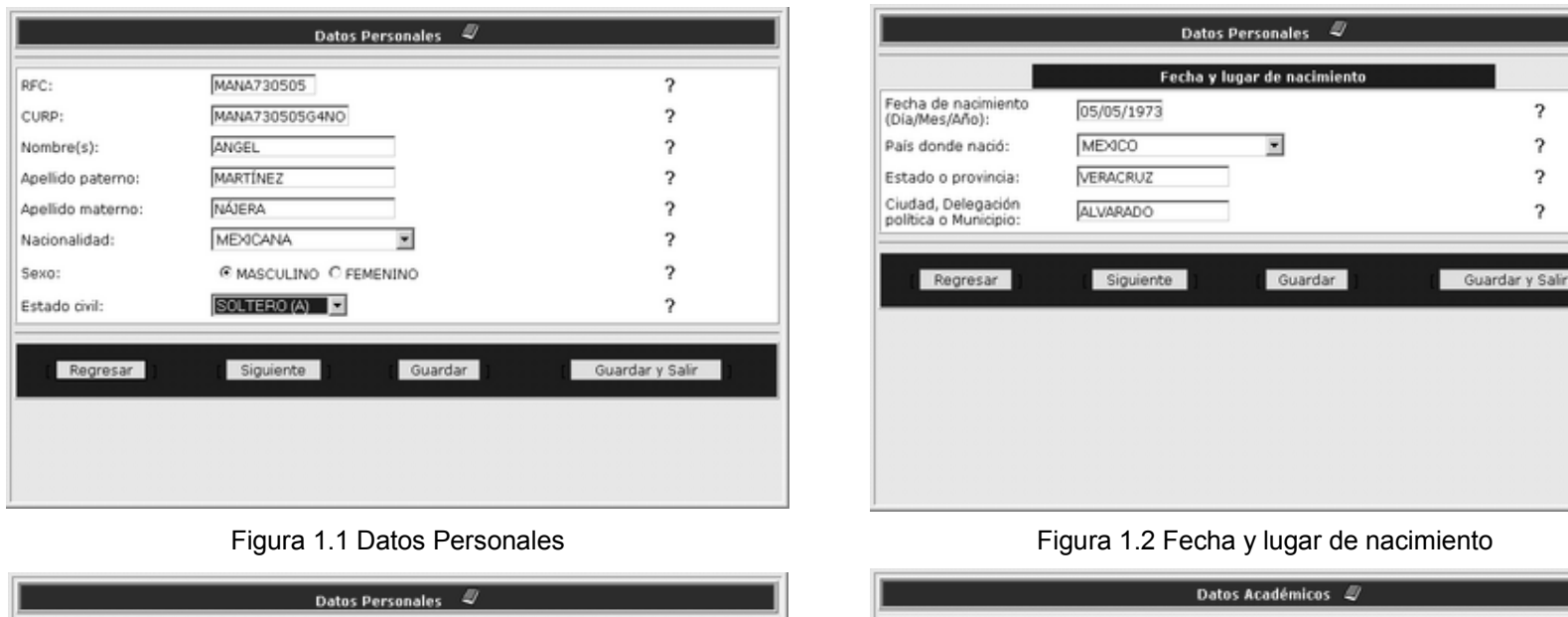

Figura 1.1 Datos Personales

# $\begin{array}{|c|c|c|c|c|c|}\hline \rule{0.2cm}{0.2cm} & \rule{0.2cm}{0.2cm} \end{array} \hspace{1.2cm}$  Datos Personale Datos Personales 27 --- 1- <sup>3</sup>, País donde nació:<br>Estado o provincia:<br>Ciudad, Delegación<br>política o Municipio: **.-** """" , --\_.- .- ,

#### Figura 1.2 Fecha y lugar de nacimiento

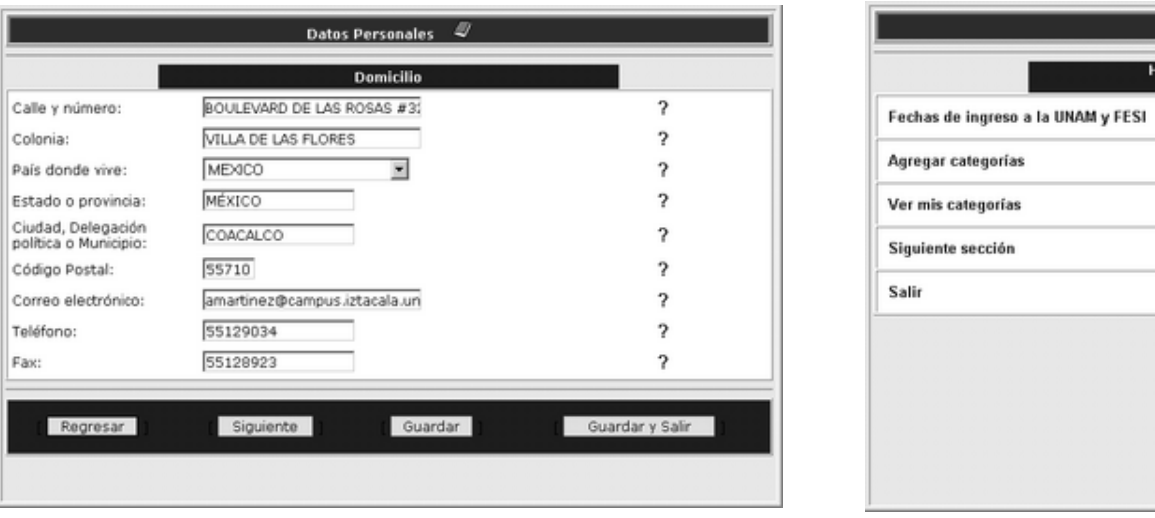

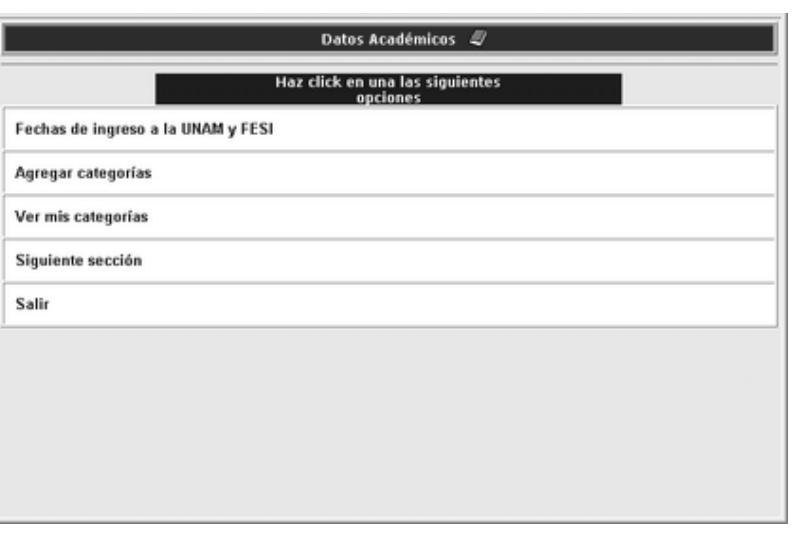

Fig u r a 2.1 D atos A cad émi cos

Figura 1.3 Domicilio

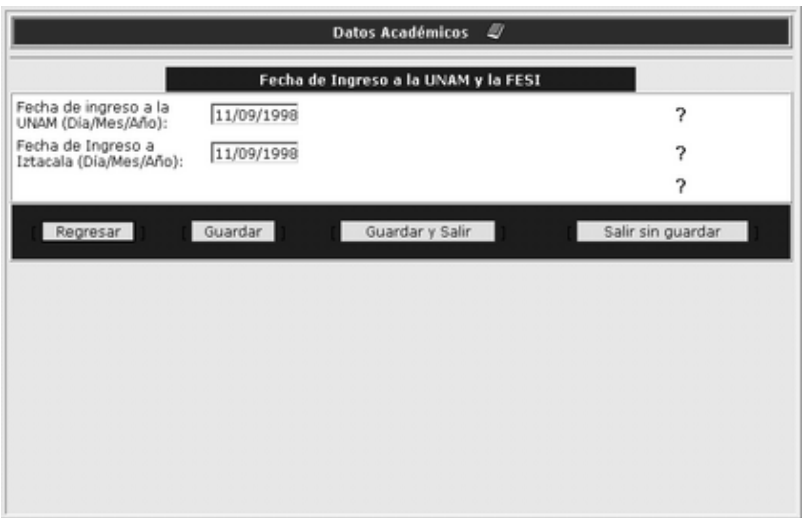

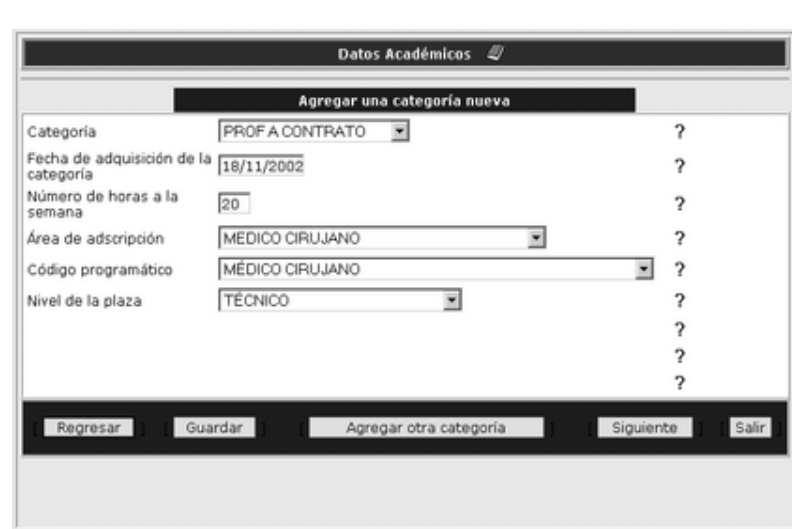

# Figura 2.2 Fecha de ingreso a la UNAM y la FESI Figura 2.3 Agregar una categoría nueva

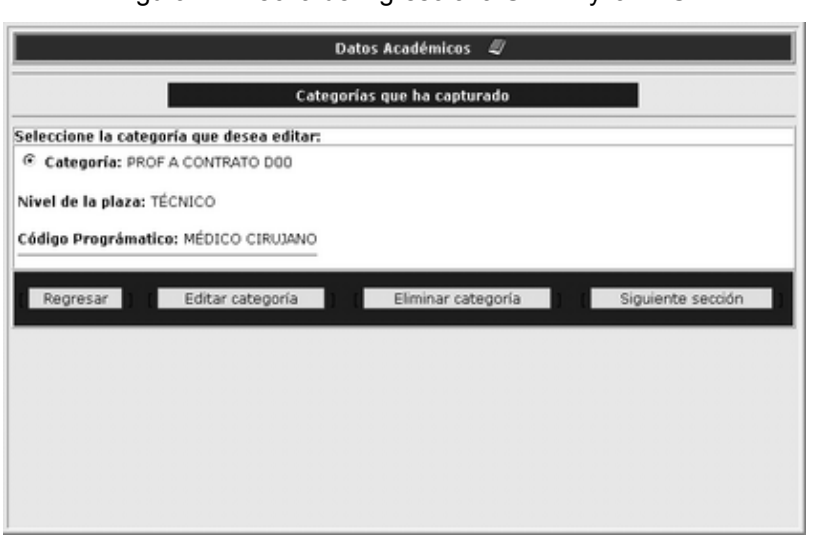

Figura 2.4 Categorías que se han capturado **Figura 3.1 Nivel de estudios** 

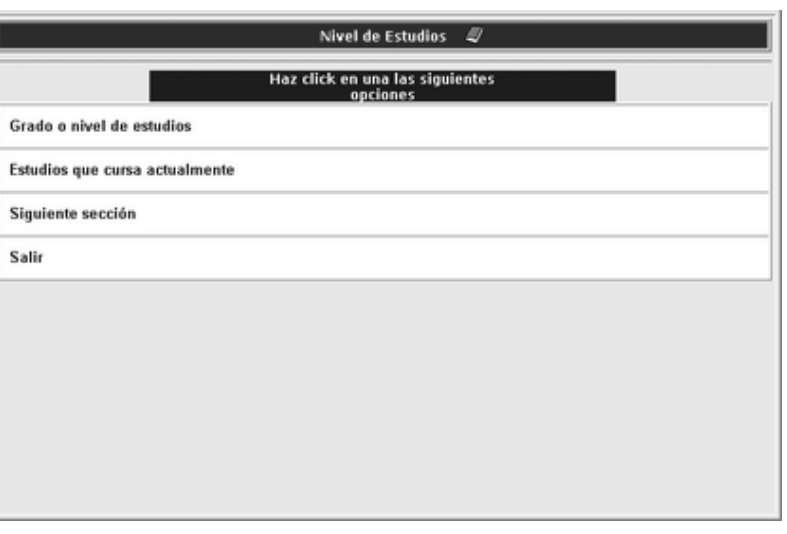
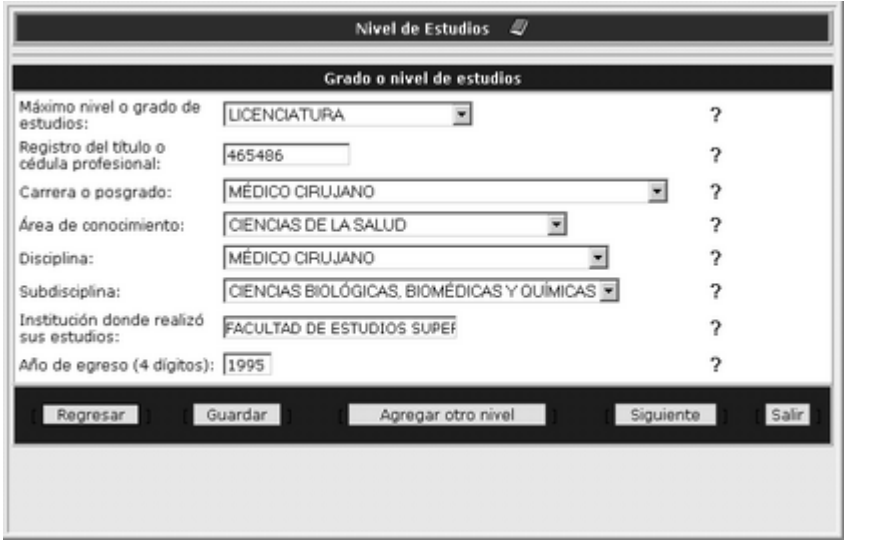

### Figura 3.2 Grado o nivel de estudios

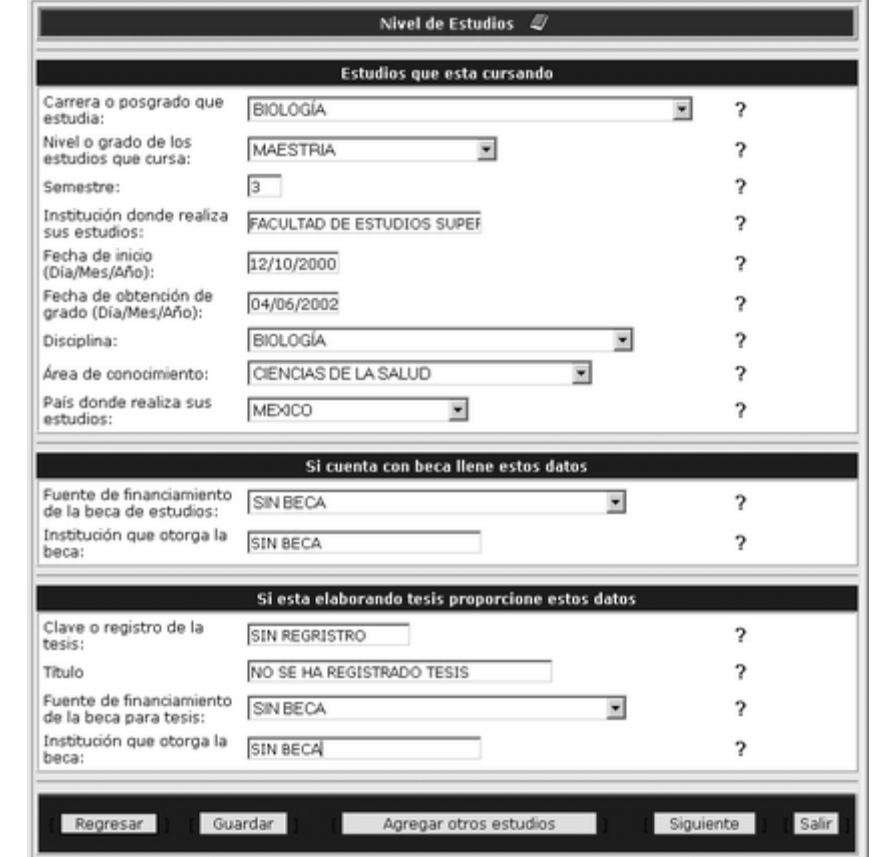

Figura 3.3 Estudios que está cursando

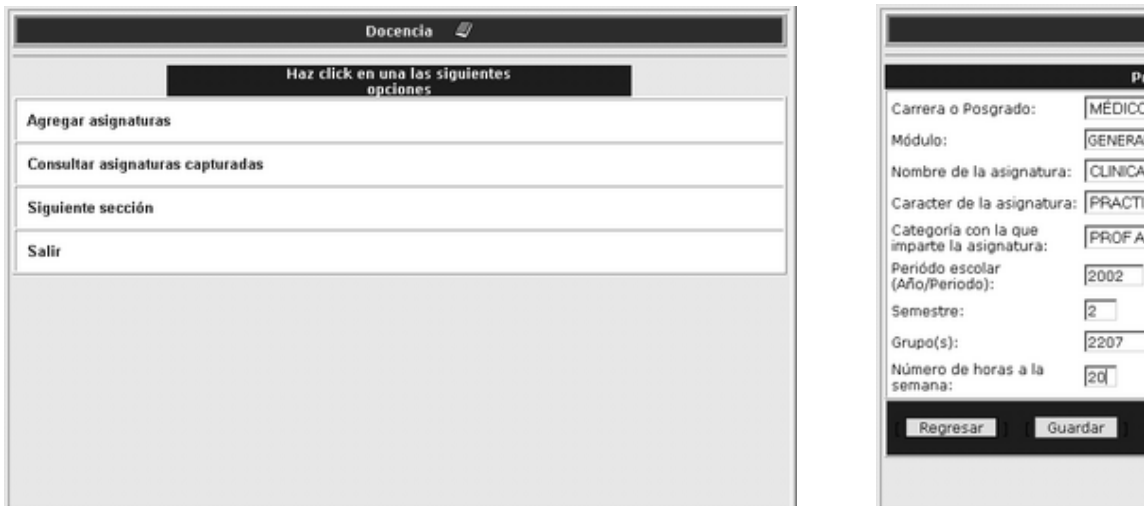

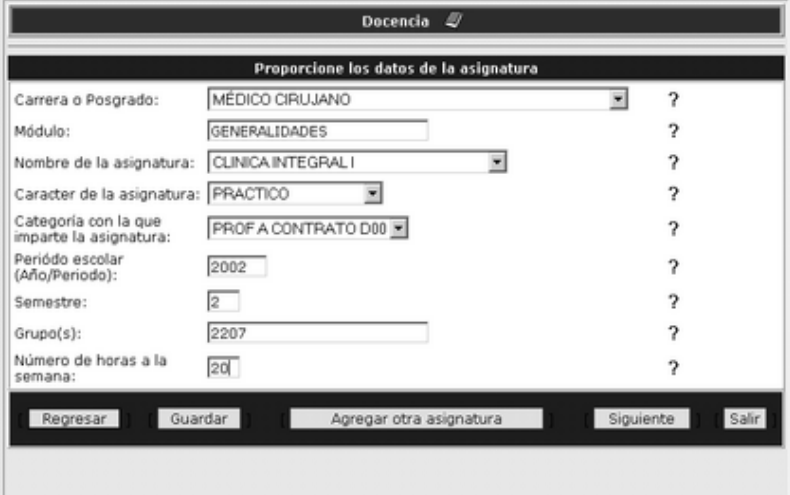

### Figura 4.1 Docencia

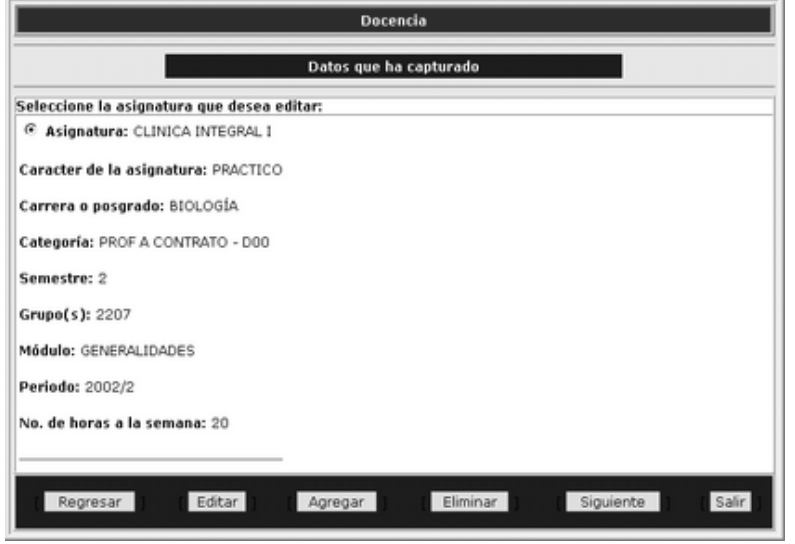

Figura 4.3 Datos que ha capturado

### Figura 4.2 Datos de la asignatura

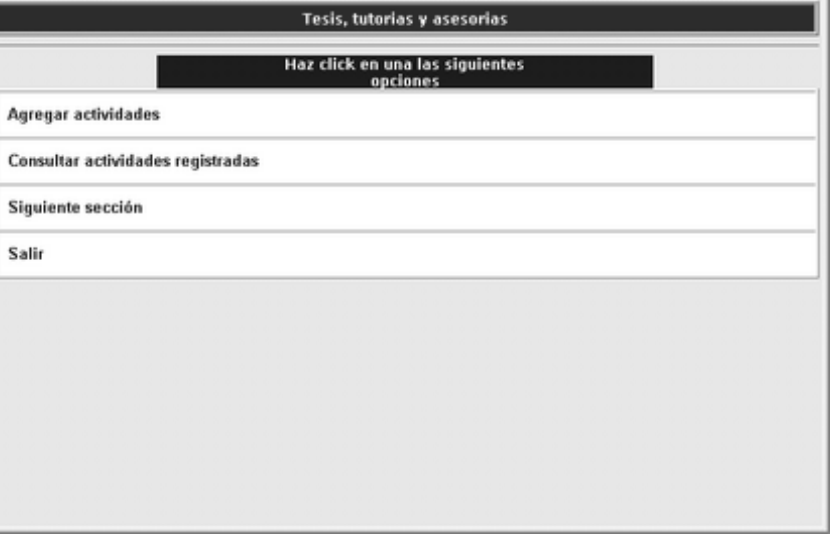

### Figura 5.1 Tesis, tutorías y asesorías

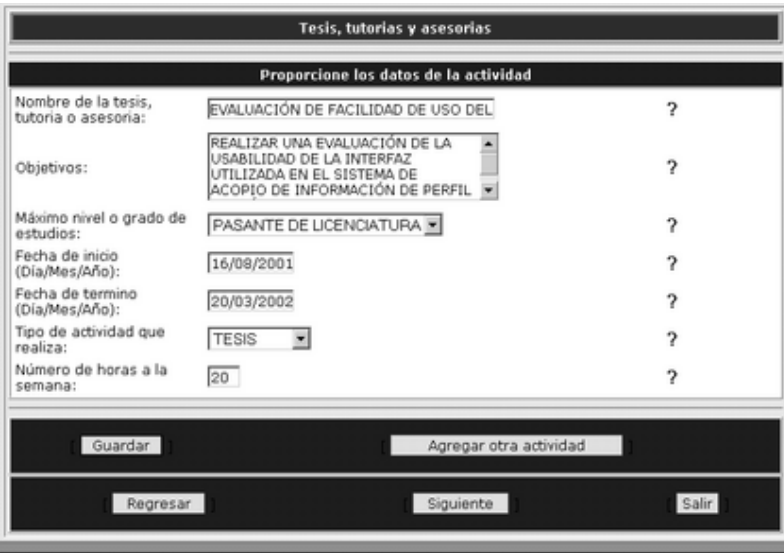

### Figura 5.2 Datos de la actividad

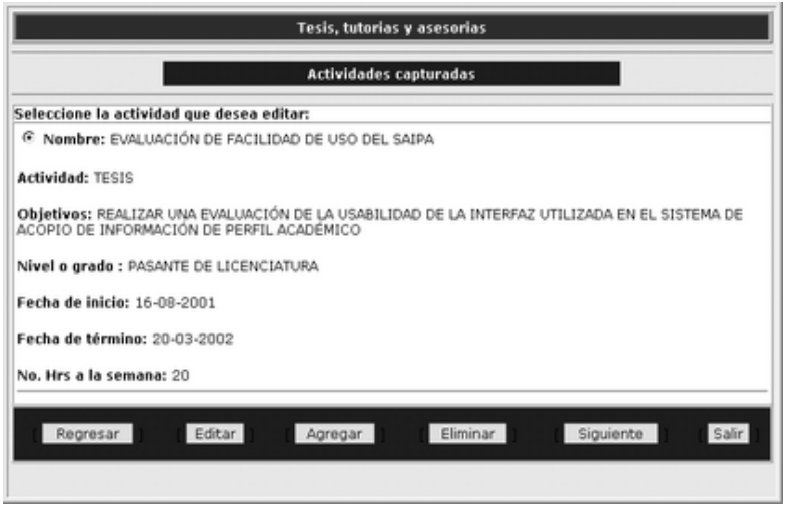

Figura 5.4 Actividades capturadas

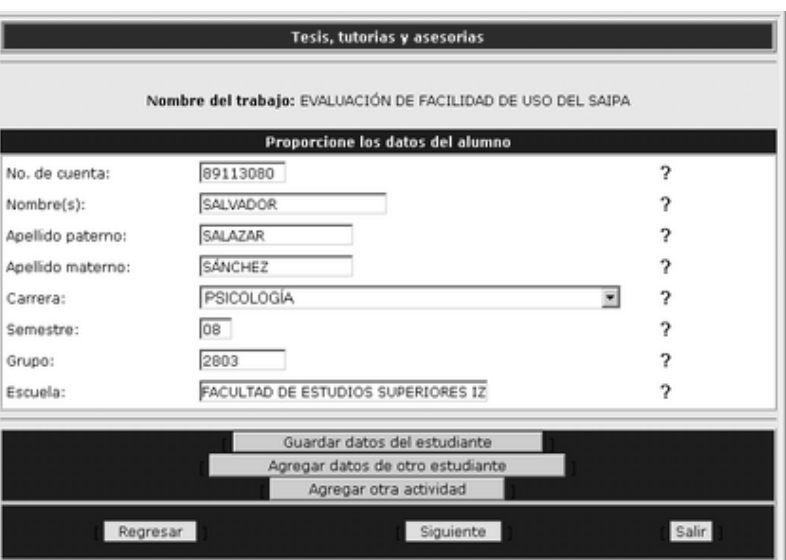

### Figura 5.3 Datos del alumno

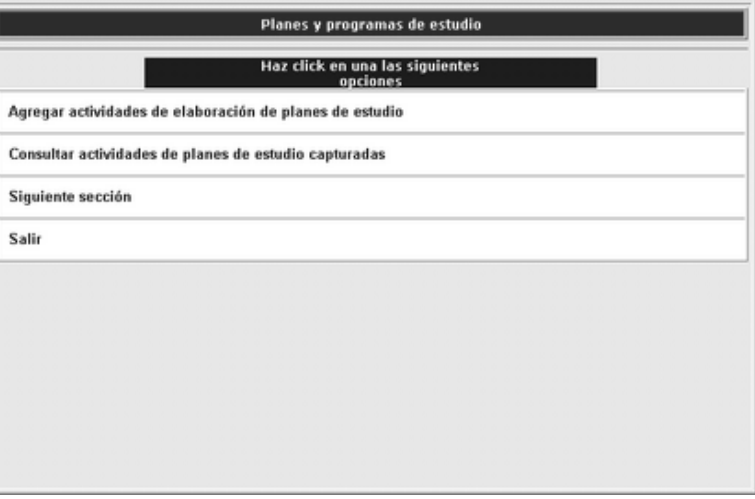

### Figura 6.1 Planes y programas de estudio

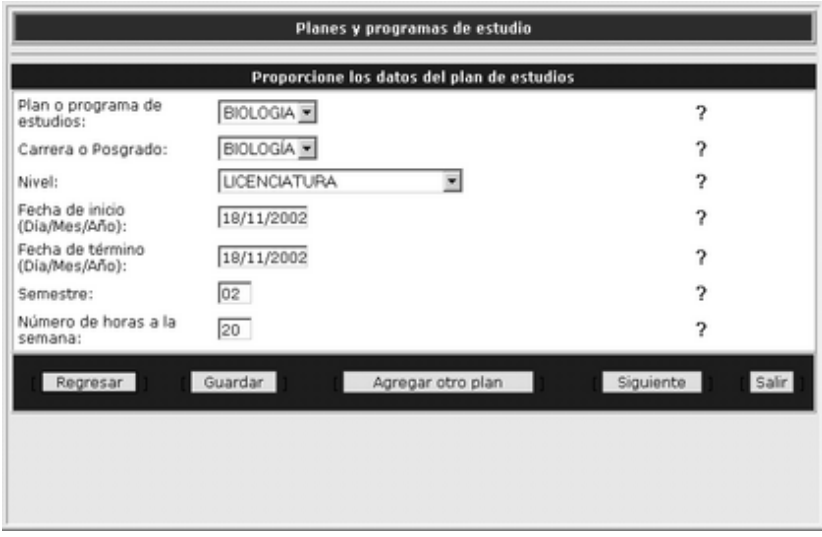

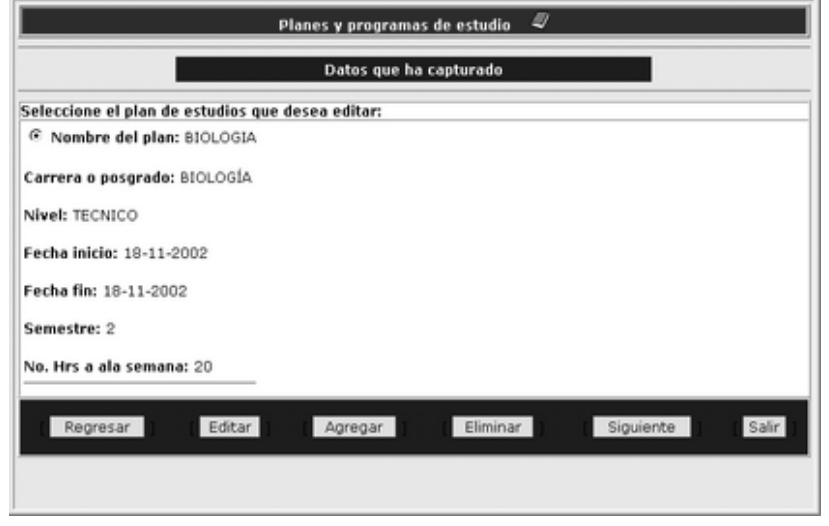

### Figura 6.3 Datos que ha capturado

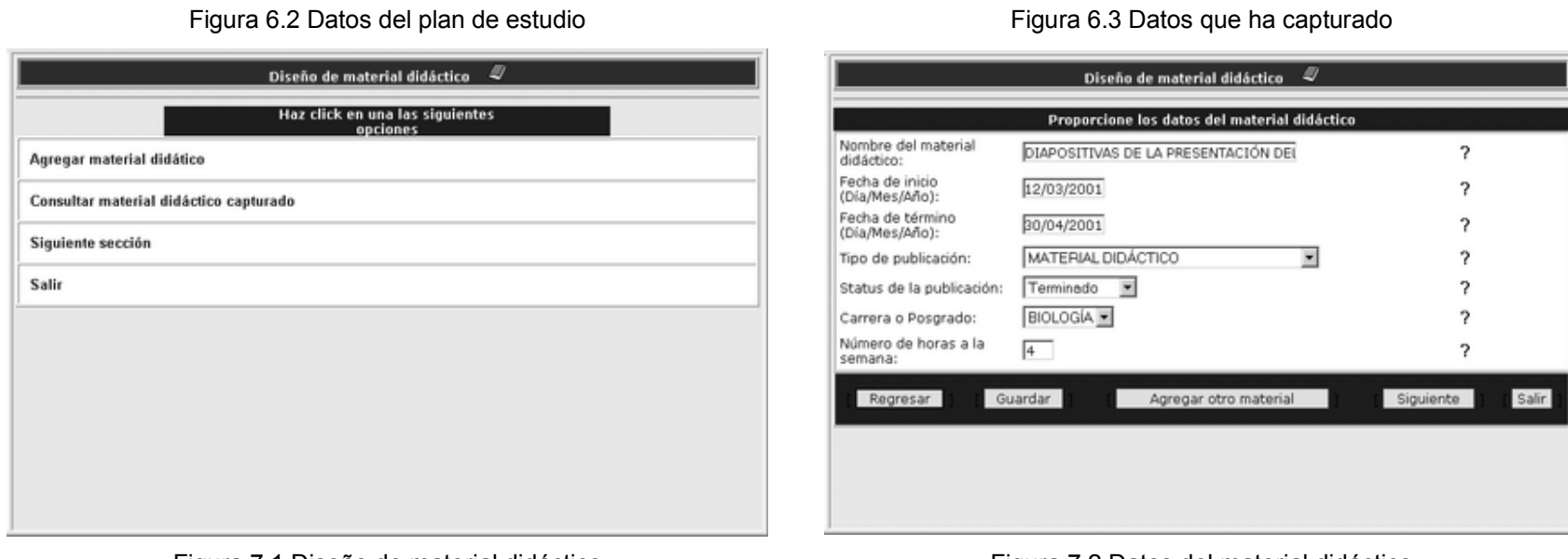

### Figura 7.1 Diseño de material didáctico

Figura 7.2 Datos del material didáctico

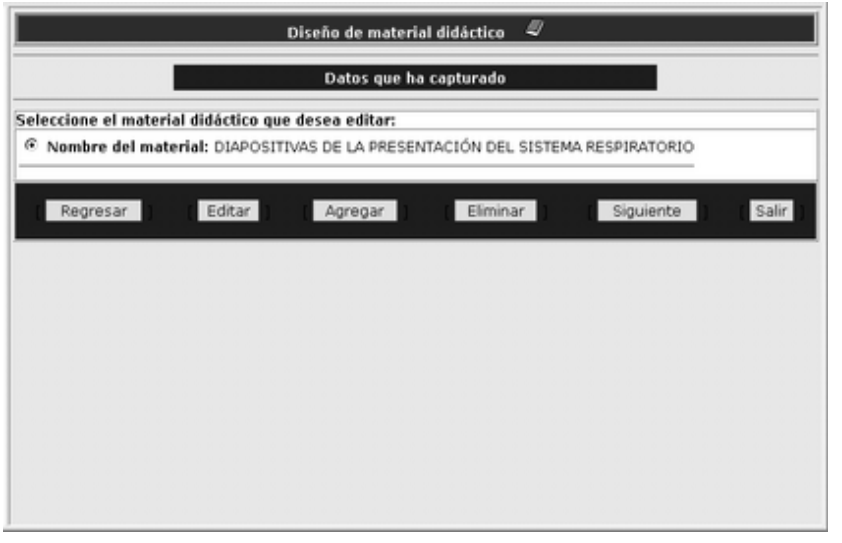

### Figura 7.3 Datos que ha capturado

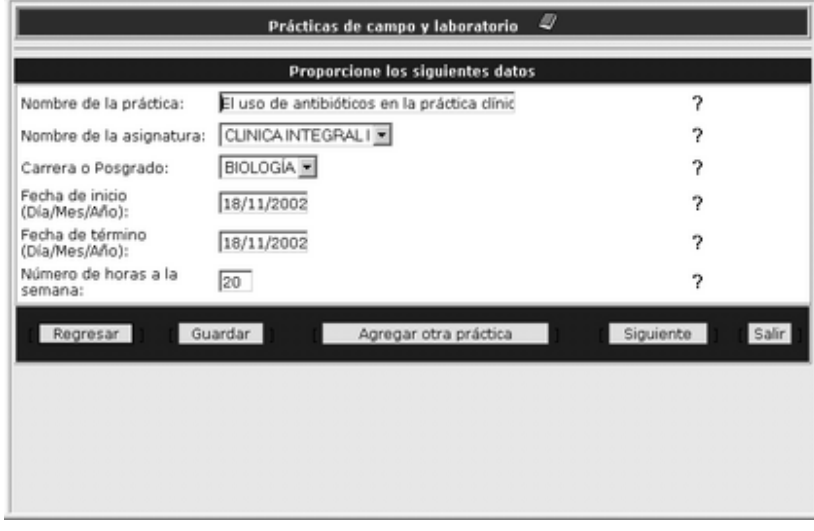

Figura 8.2 Datos de las prácticas de campo y laboratorio

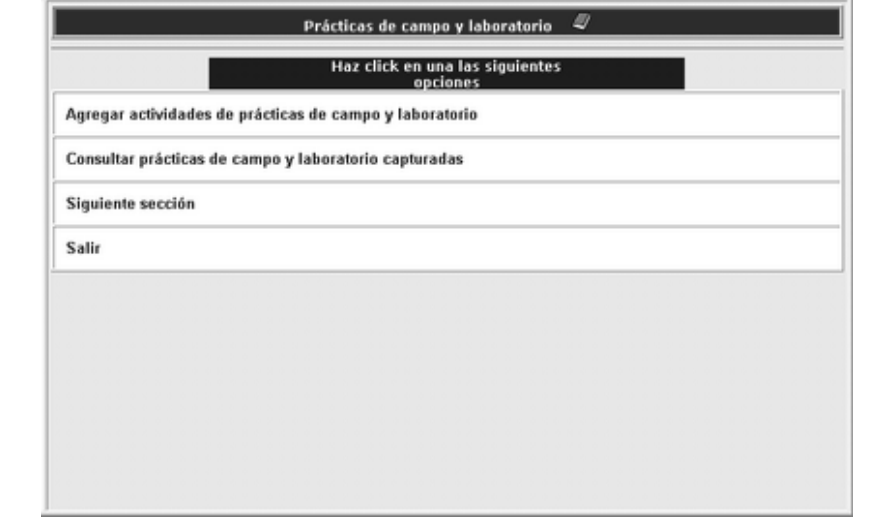

### Figura 8.1 Prácticas de campo y laboratorio

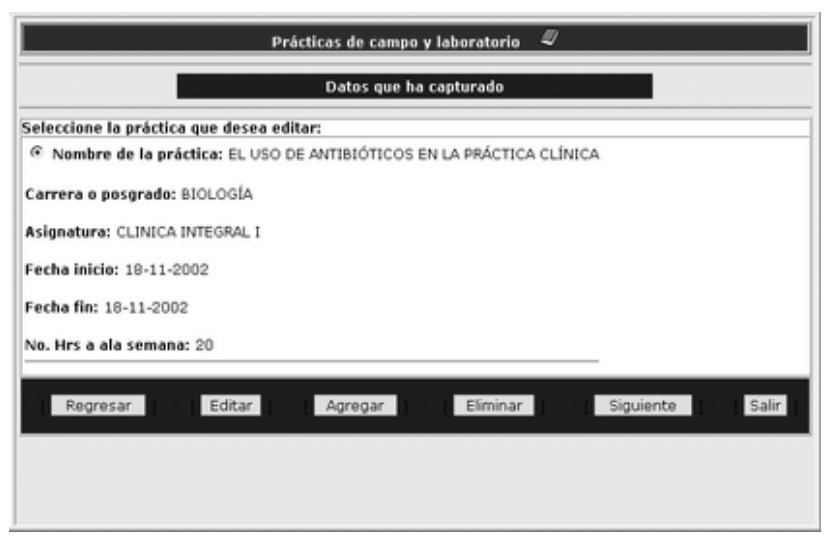

### Figura 8.3 Datos que ha capturado

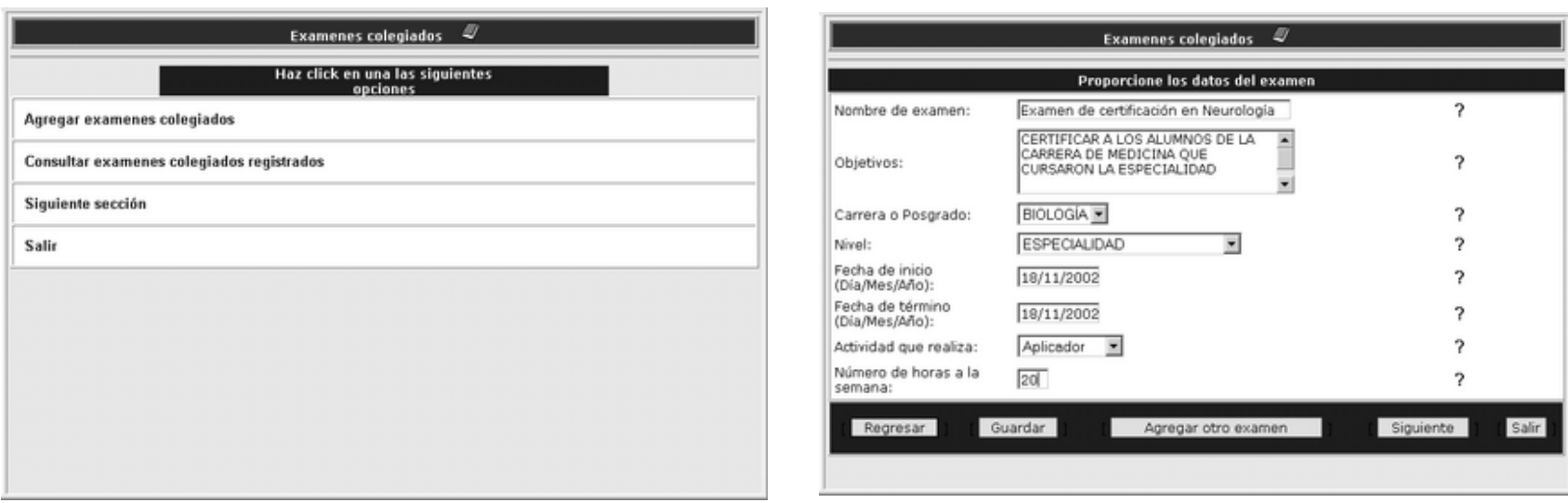

### Figura 9.1 Exámenes colegiados

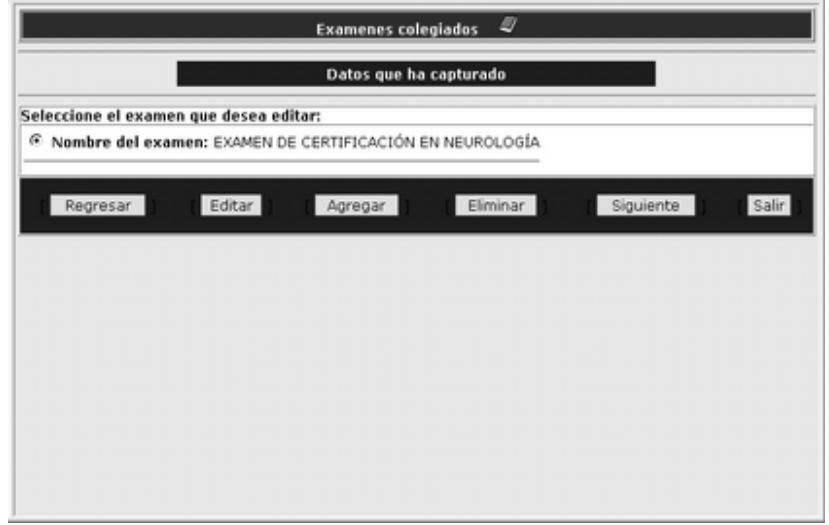

# Preparación de clases  $\mathcal Q$ Haz click en una las siguientes<br>opciones Agregar datos de preparación de clases Consultar datos de preparación de clases capturados Siguiente sección Salir

Figura 9.2 Datos de los exámenes

Figura 9.3 Datos que ha capturado

Figura 10.1 Preparación de clases

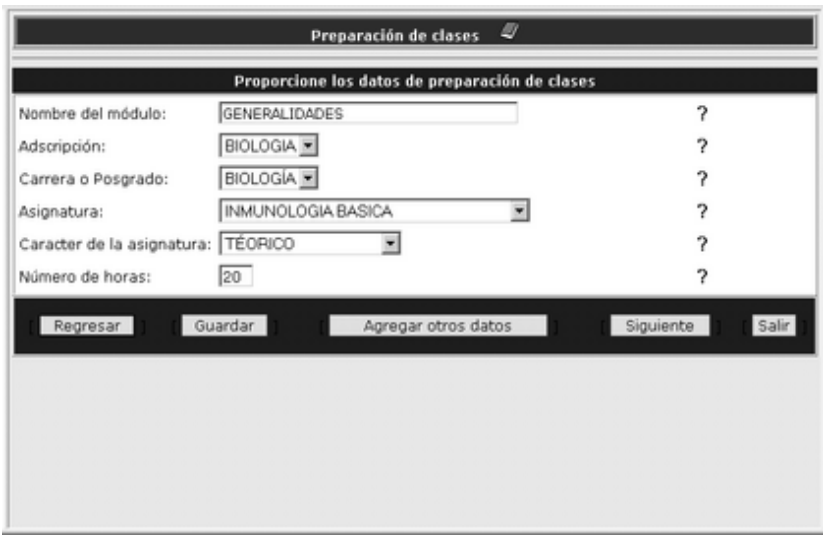

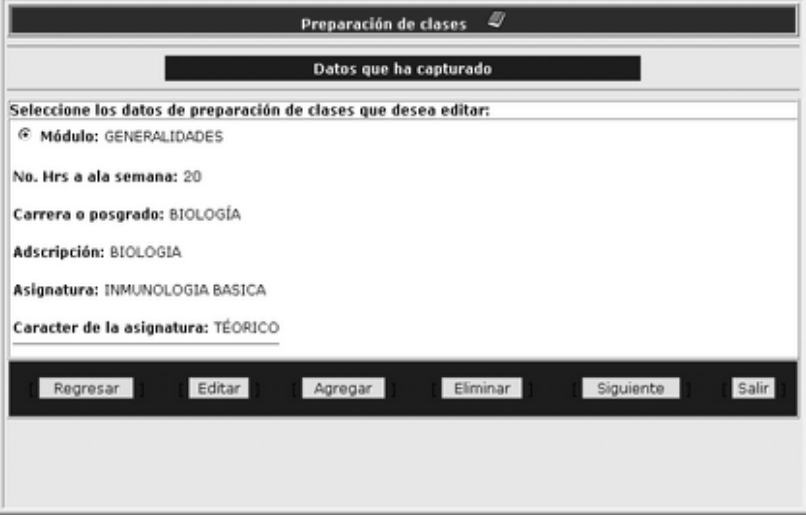

### Figura 10.2 Datos de preparación de clases

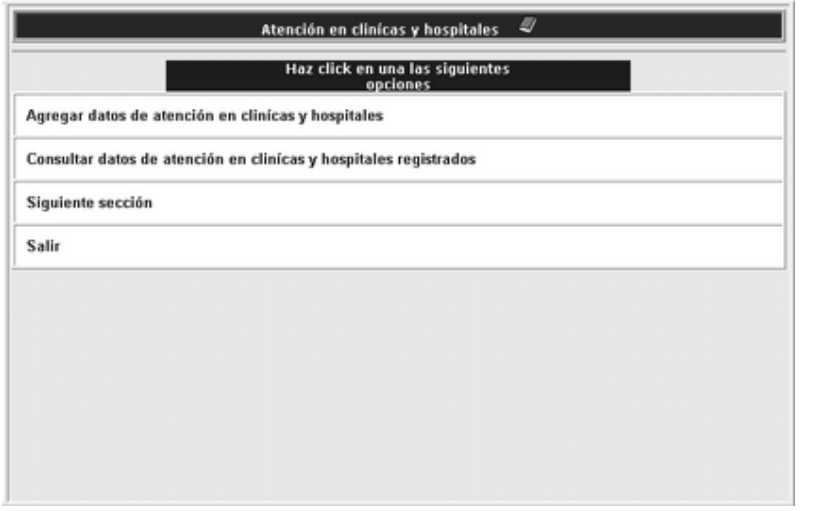

Figura 11.1 Atención en clínicas y hospitales

### Figura 10.3 Datos que ha capturado

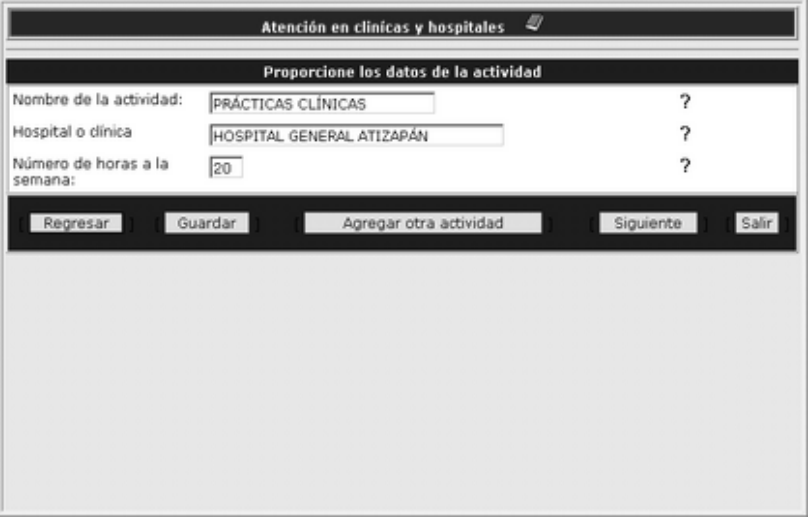

### Figura 11.2 Datos de la actividad

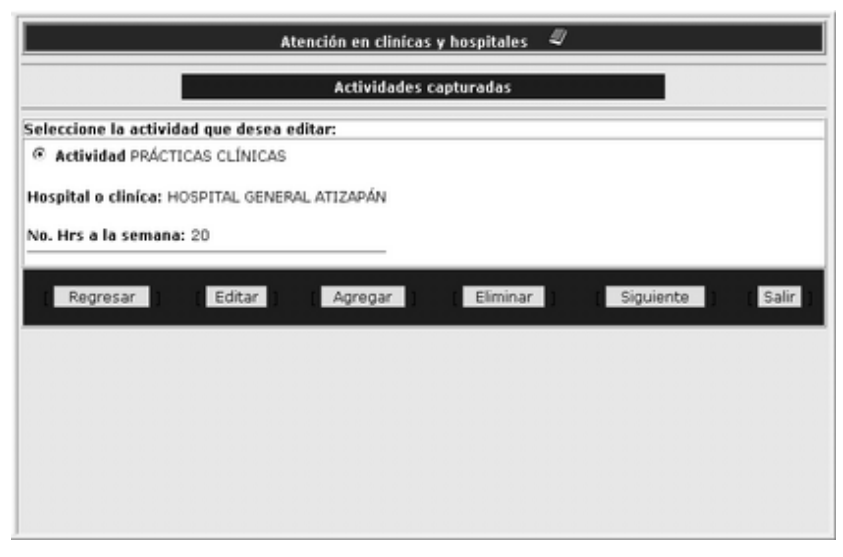

### Figura 11.3 Actividades capturadas

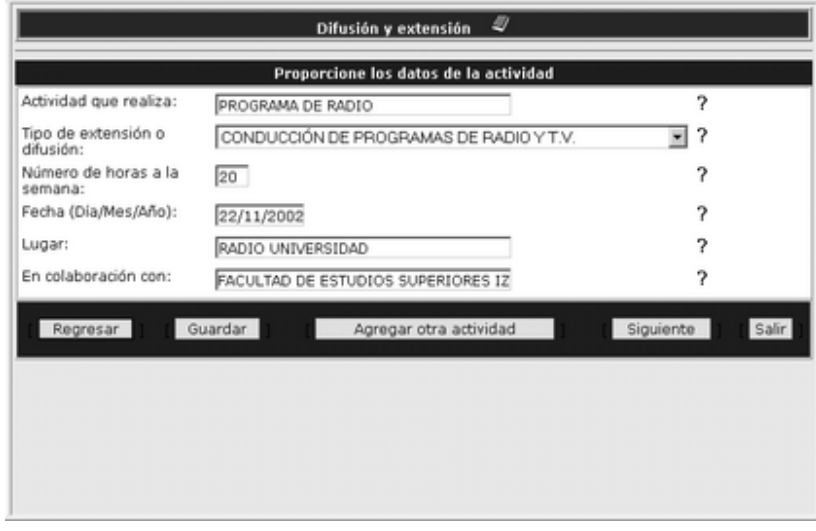

### Figura 12.2 Datos de la actividad

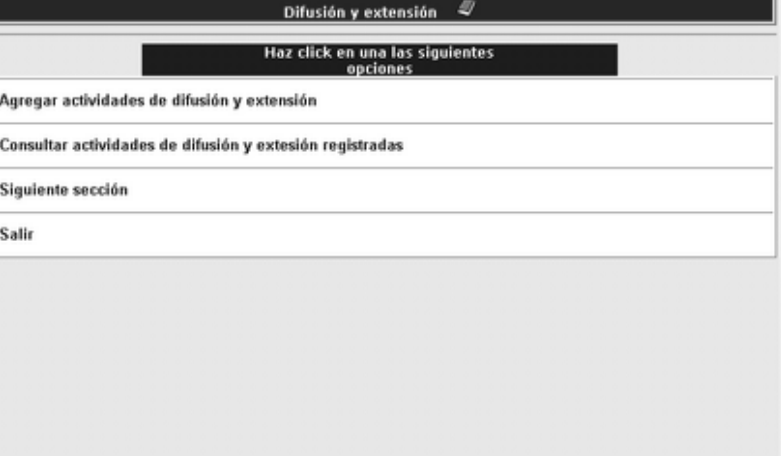

### Figura 12.1 Difusión y extensión

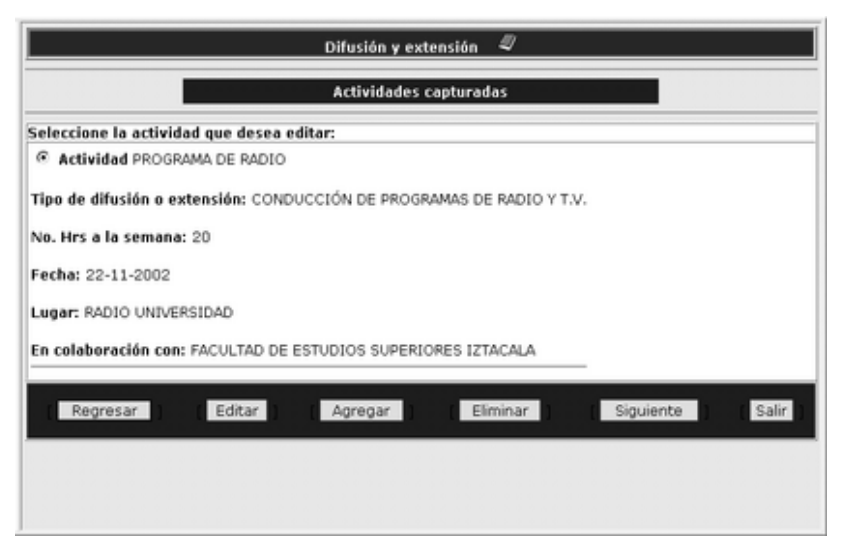

### Figura 12.3 Actividades capturadas

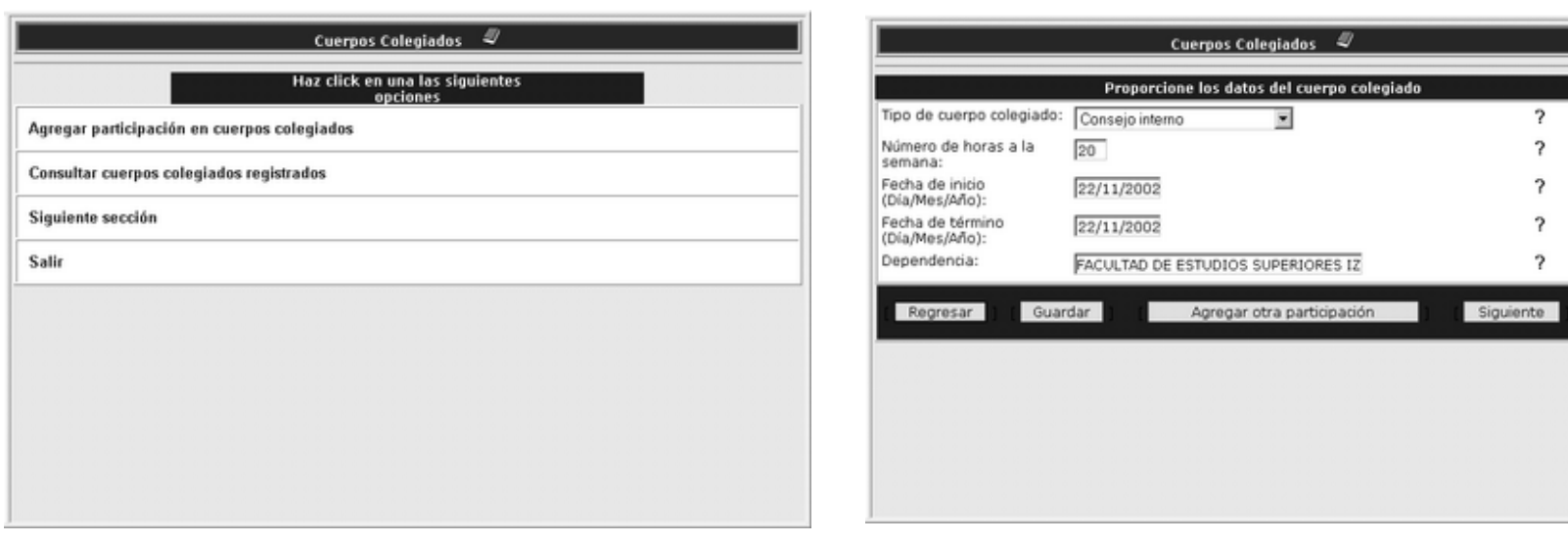

# Salir

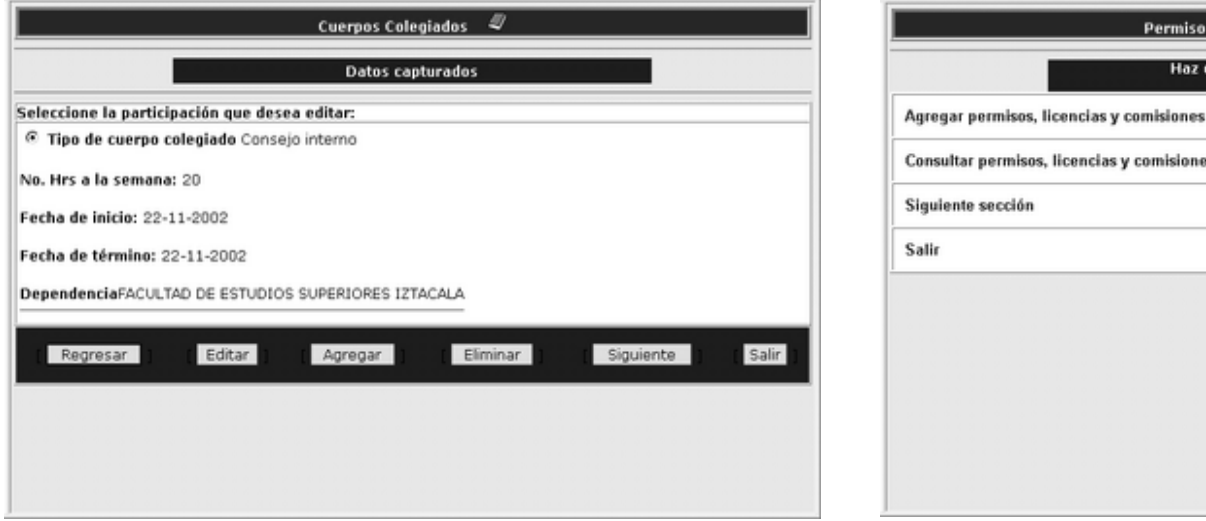

Figura 13.1 Cuerpos colegiados Figura 13.2 Datos del cuerpo colegiado

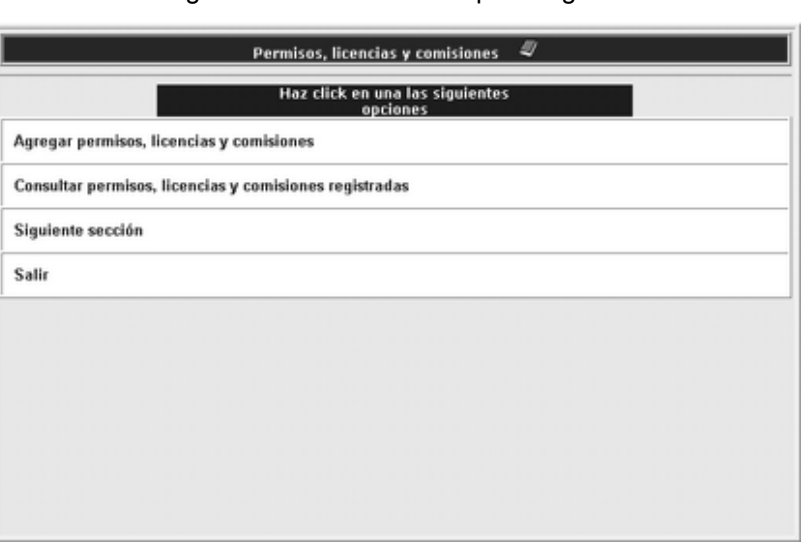

Figura 13.3 Datos capturados Figura 14.1 Permisos, licencias y comisiones

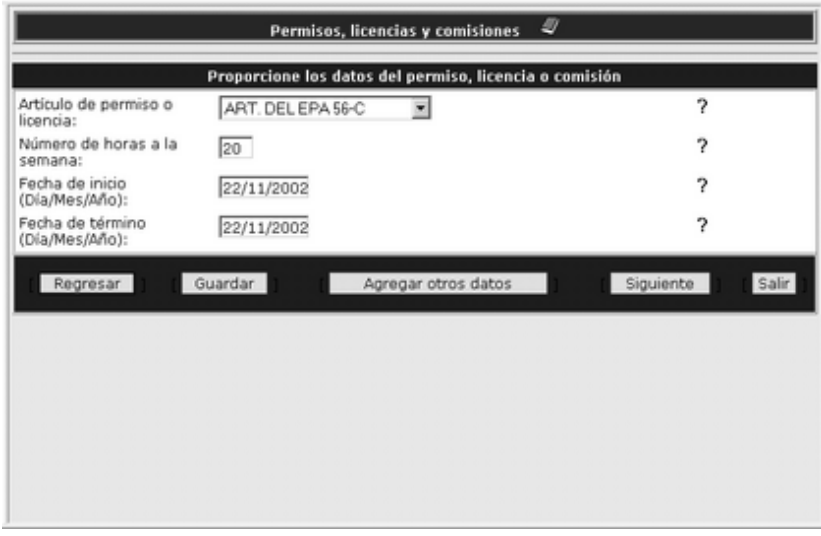

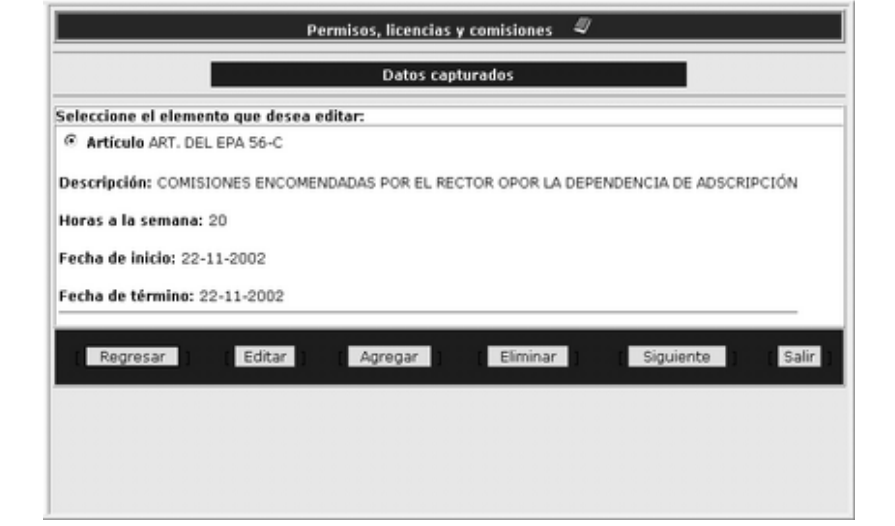

### Figura 14.2 Datos del permiso, licencia o comisión

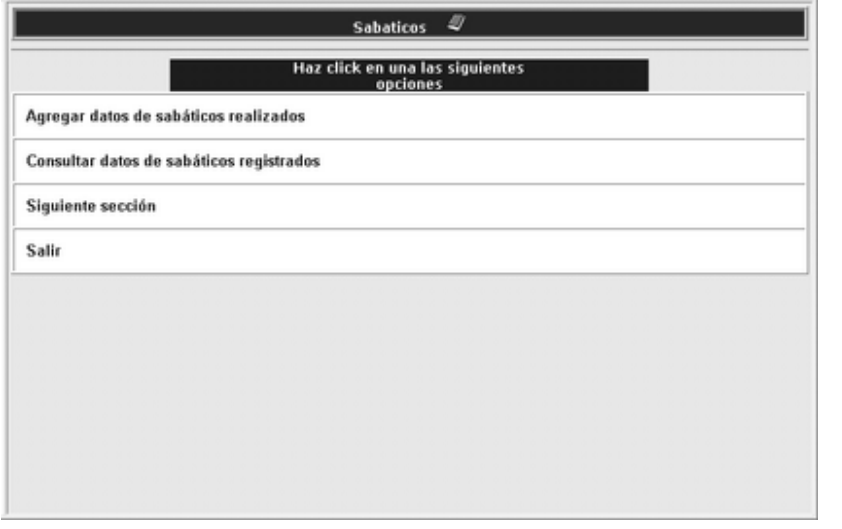

### Figura 14.3 Datos capturados

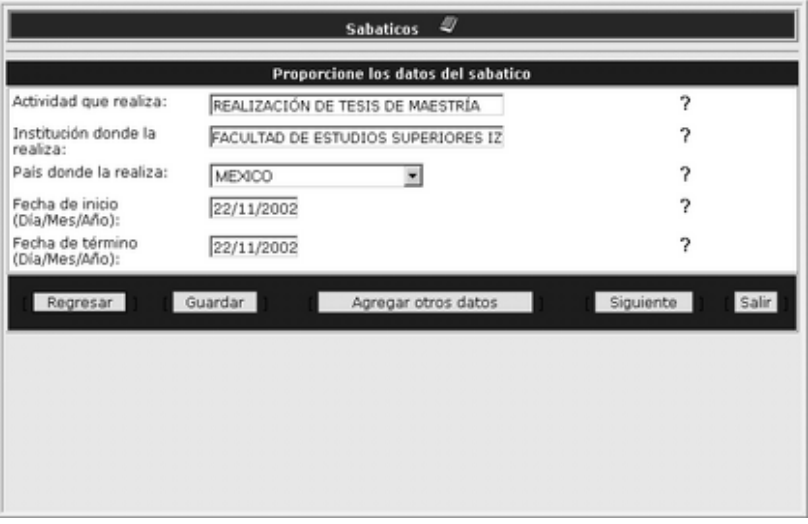

### Figura 15.1 Sabáticos

Figura 15.2 Datos del sabático

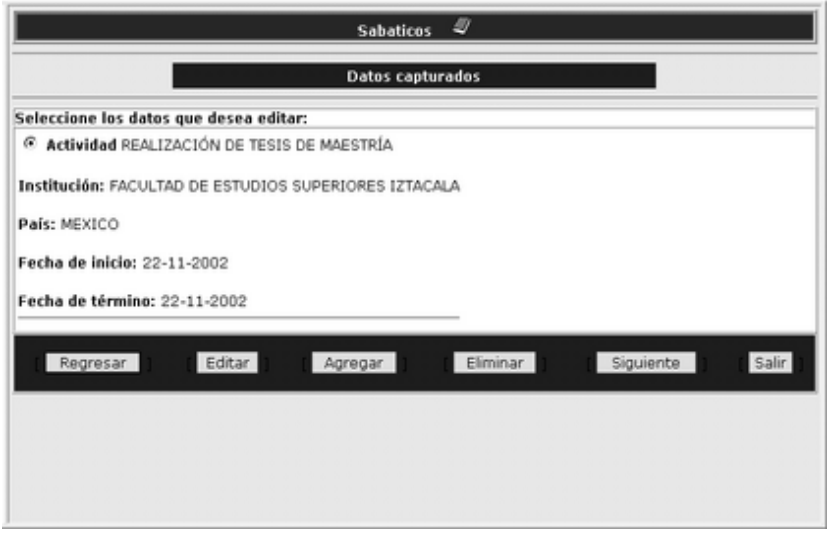

### Figura 15.3 Datos capturados

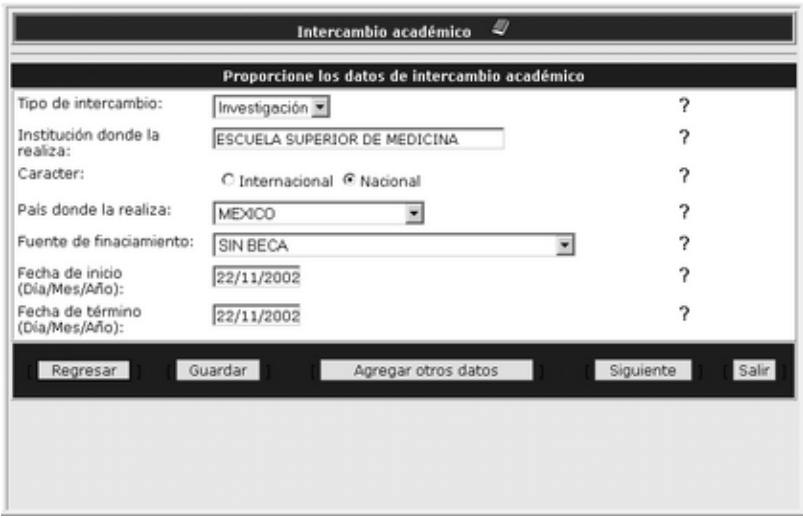

Figura 16.2 Datos de intercambio académico

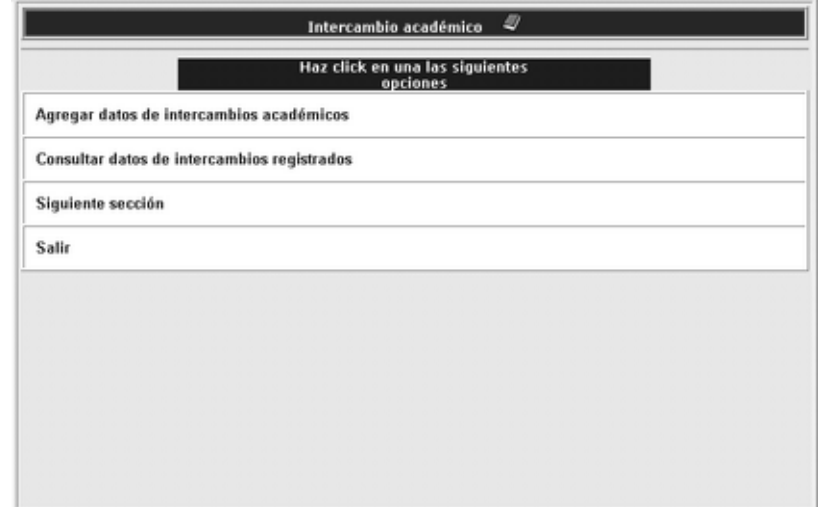

Figura 16.1 Intercambio académico

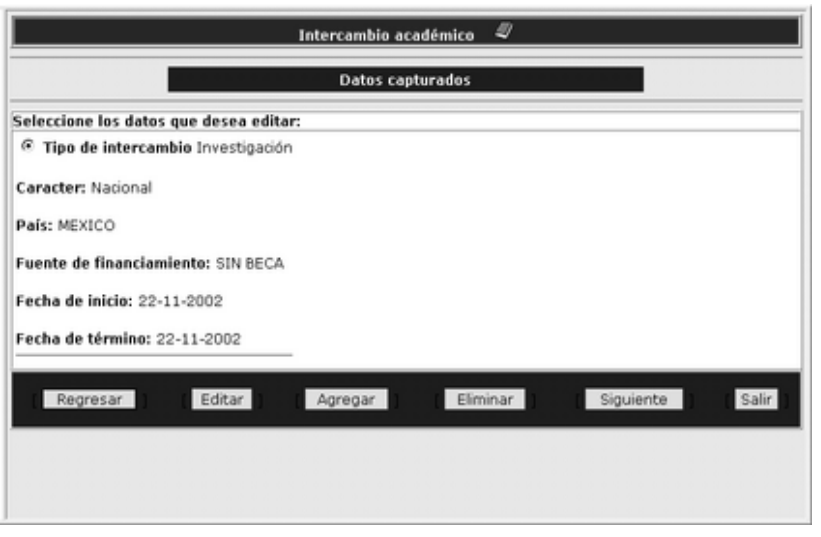

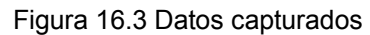

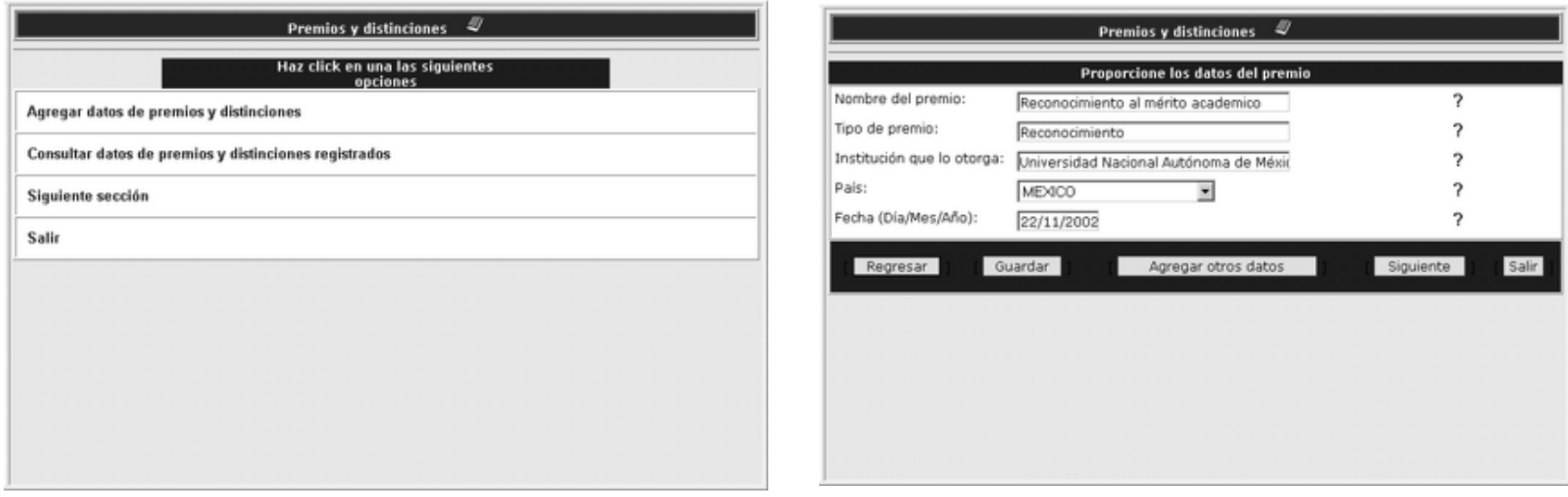

### Figura 17.1 Premios y distinciones

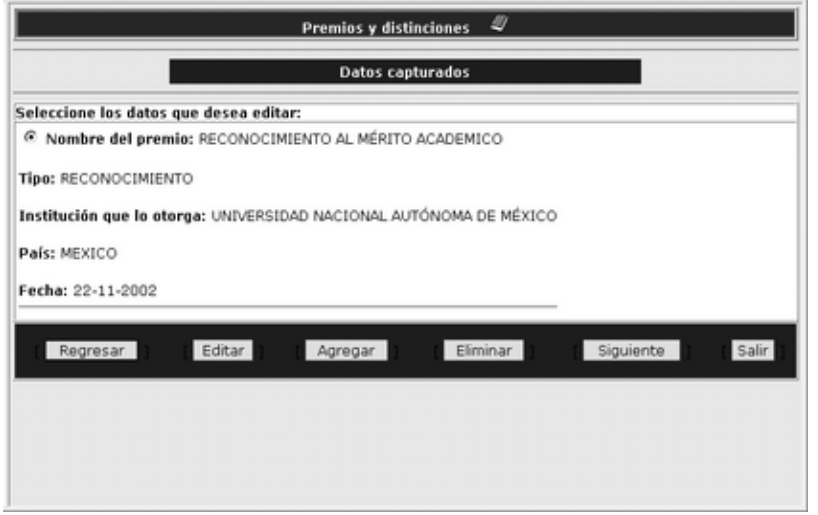

Figura 17.2 Datos del premio

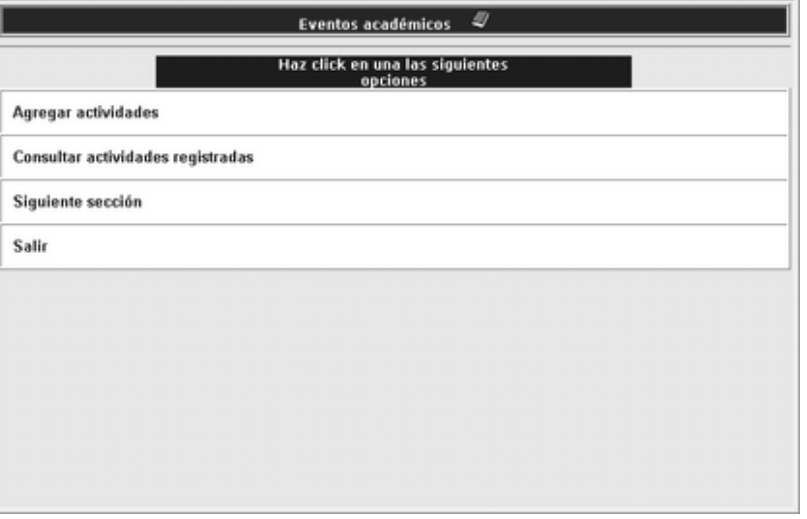

Figura 17.3 Datos capturados

Figura 18.1 Eventos académicos

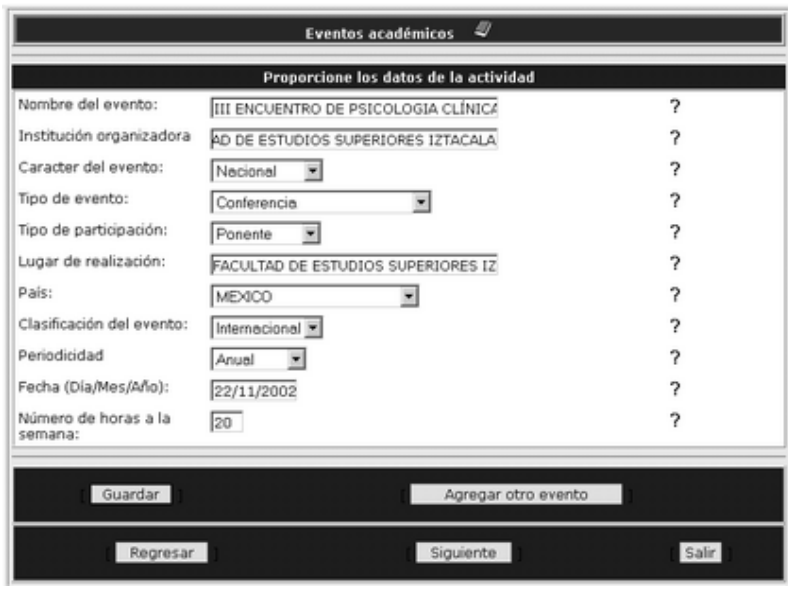

Figura 18.2 Datos de la actividad

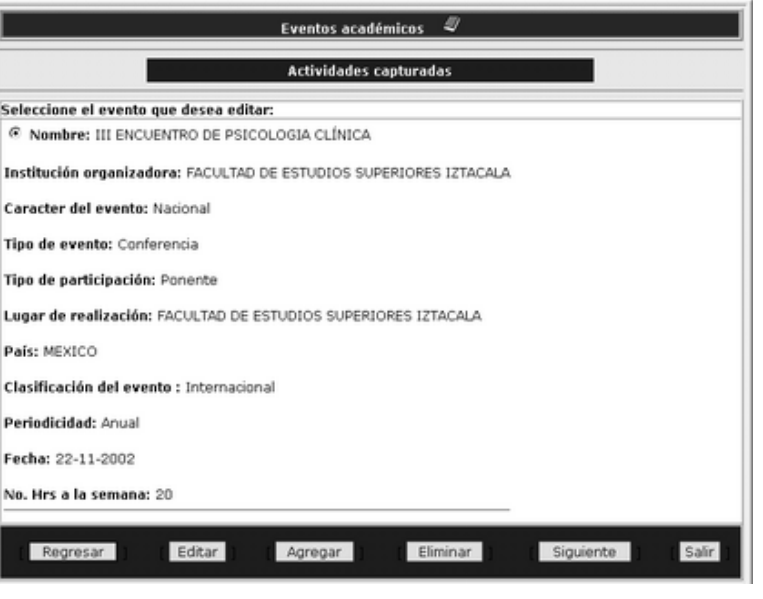

Figura 18.3 Actividades capturadas

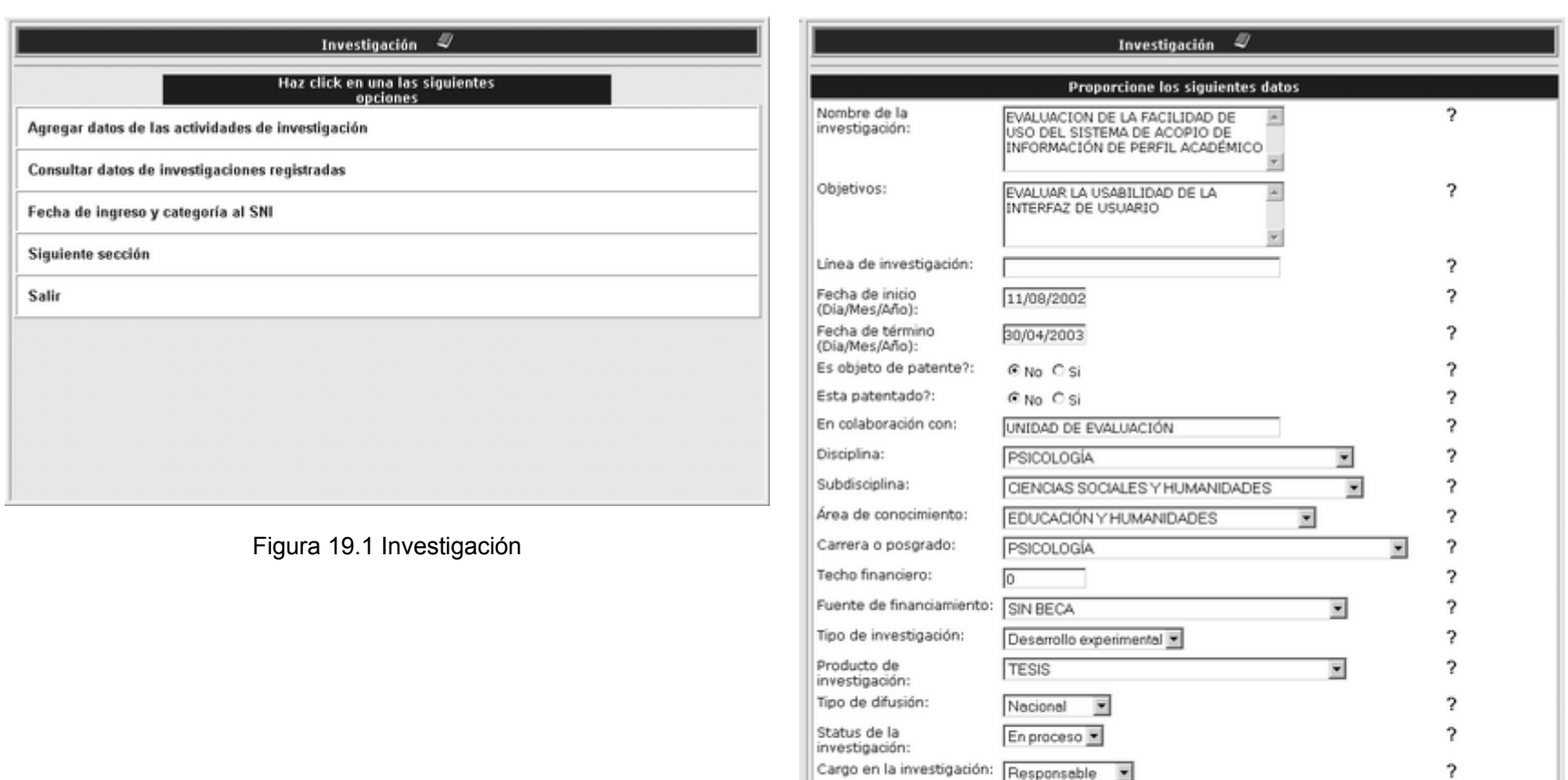

Guardar datos Agregar otra investigación Regresar Salir Siguiente

Figura 19.2 Agregar datos de las actividades de investigación

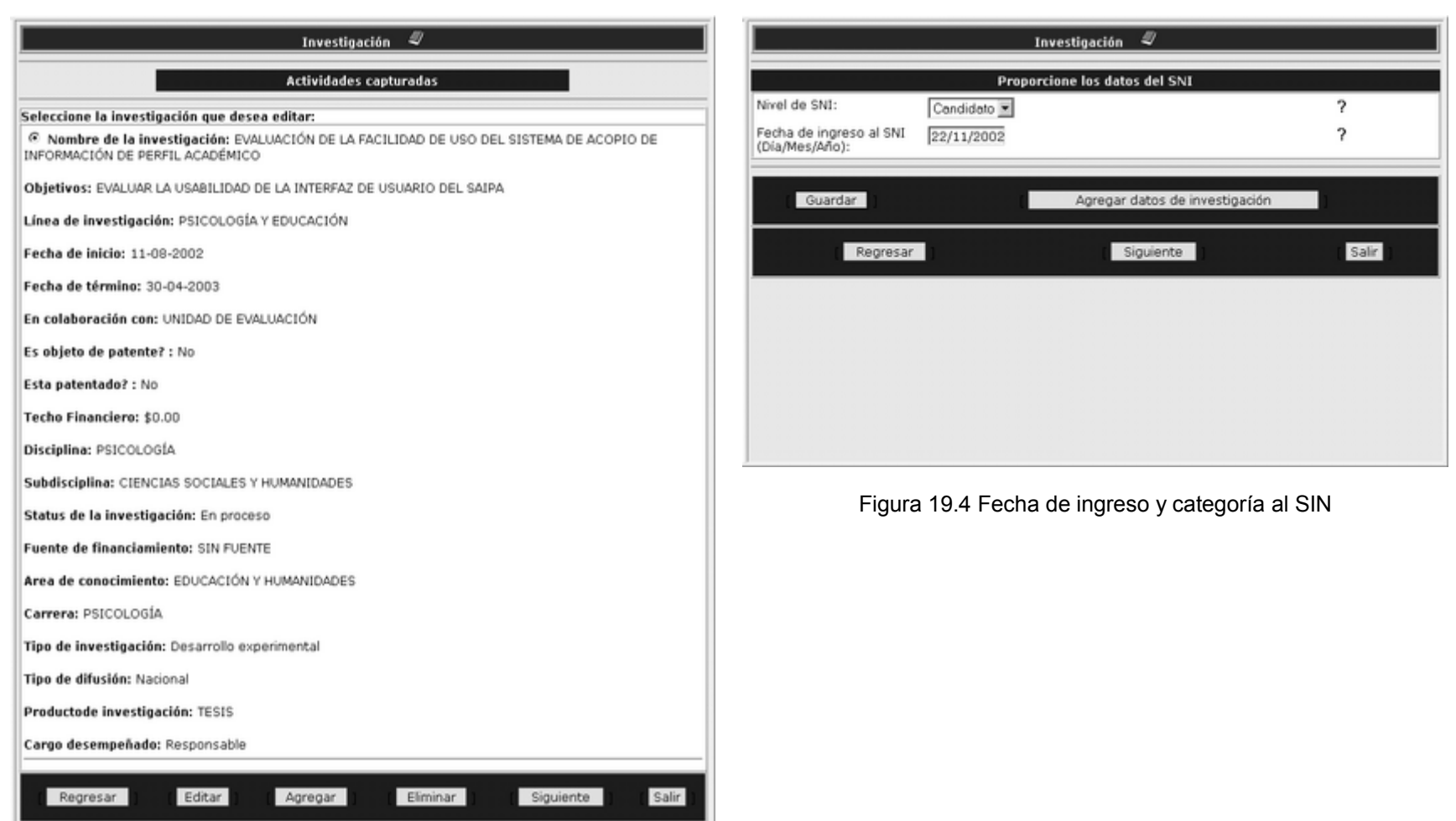

Figura 19.3 Consultar datos de la investigación capturados

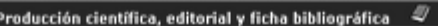

Haz click en una las siguientes<br>opciones

Agregar datos

Consultar datos de registrados

Siguit

Salir

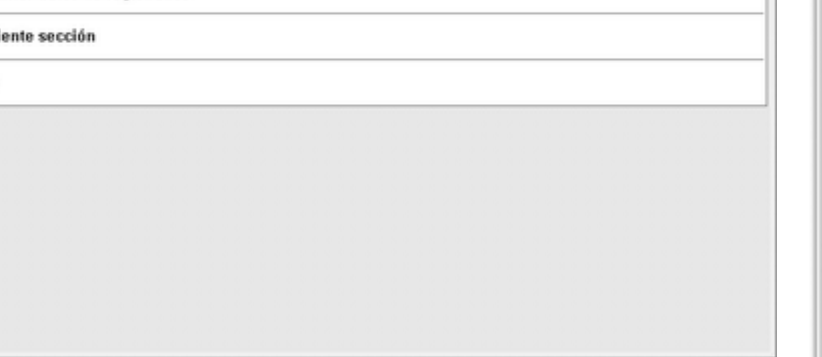

Figura 20.1 Producción científica, editorial y ficha bibliográfica

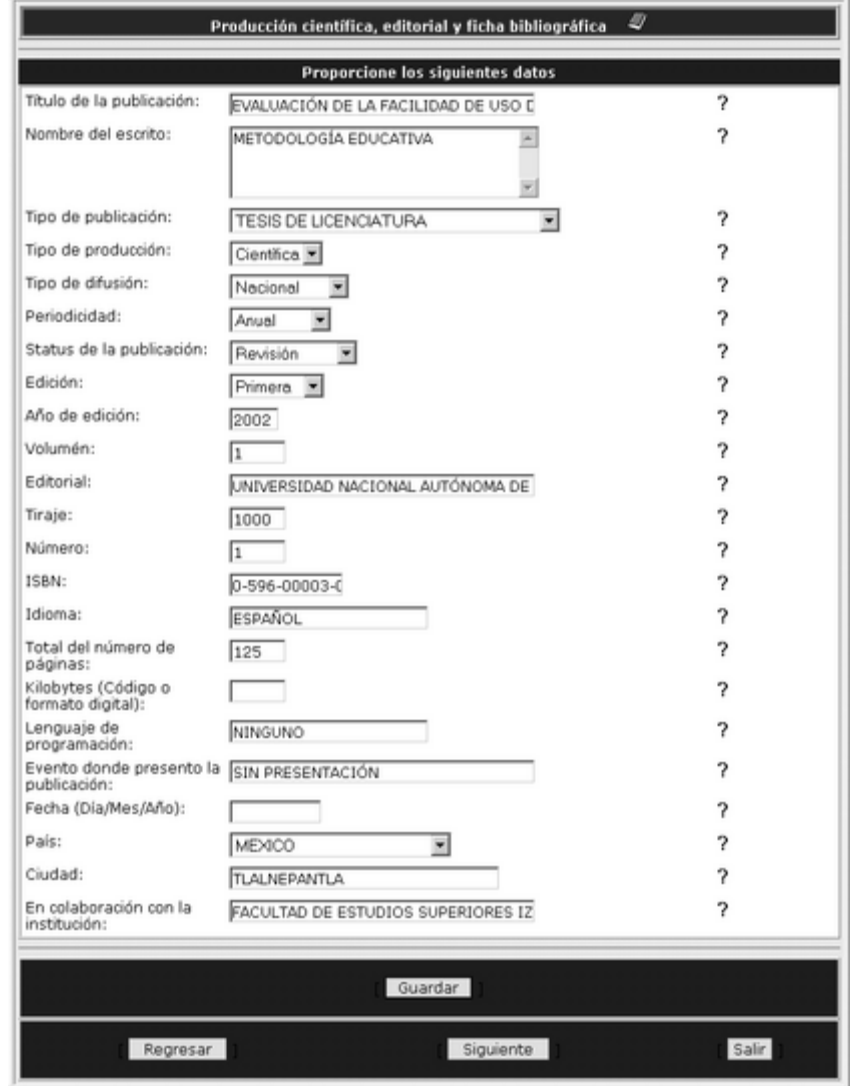

Figura 20.2 Agregar datos

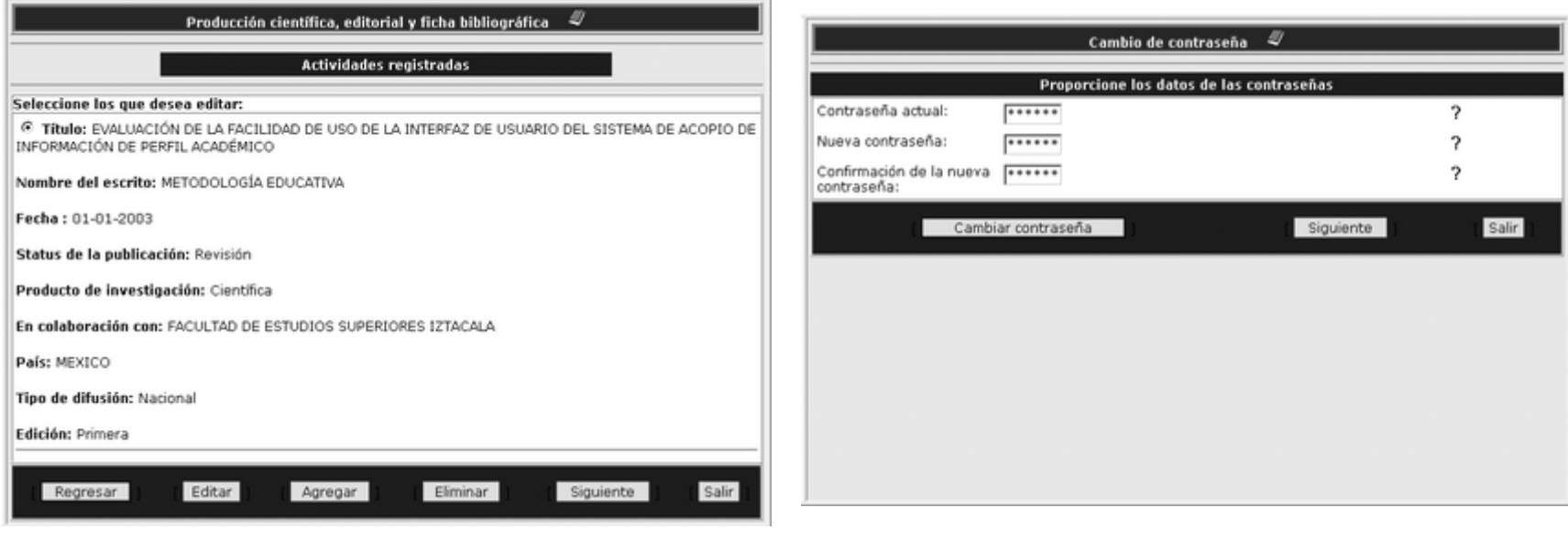

Figura 20.3 Consultar datos registrados

Figura 21.1 Cambio de contraseña

| <b>Clave</b> | Campo                                            | <b>Descripción</b>                                                                                                    | Ejemplo                |
|--------------|--------------------------------------------------|----------------------------------------------------------------------------------------------------|------------------------|
| 1            | Número de<br>trabajador                          | Es el número que presenta su credencial<br>que lo acredita como empleado de la UNAM                                                               | 813419                 |
| 2            | <b>RFC</b>                                       | Registro Federal de Causantes. Clave<br>asignada a toda persona por Hacienda.                                                                     | <b>JUM17b317</b>       |
| 3            | <b>CURP</b>                                      | Clave Única de Registro de Población. La<br>proporciona la secretaria de Hacienda. Para<br>mayores informes visite la pagina de La<br><b>CURP</b> | SIMM650223<br>GE4NOJ24 |
| 4            | Nombre(s)                                        | Nombre o nombres completos, sin<br>abreviaturas.                                                                                                  | Andrés<br>Eduardo      |
| 5            | Apellido<br>paterno/materno                      | Apellido completo. Si su apellido lleva los<br>prefijos como "de, del, de la, etc.", Por favor<br>inclúyalos                                      | De la Fuente           |
| 6            | Nacionalidad                                     | Despliegue el menú de nacionalidades,<br>colocando el puntero del "mouse" sobre la<br>ventana.                                                    | Mexicana               |
| 7            | Sexo                                             | Para seleccionar el género, sólo dé un "clic"<br>en el botón que se encuentra a la izquierda<br>de las opciones                                   | Masculino              |
| 8            | <b>Estado Civil</b>                              | Estatus que adquiere el individuo ante la<br>sociedad. Para desplegar el menú, solo dé<br>un "clic" delante del campo.                            | Soltero(a)             |
| 9            | fecha de<br>nacimiento                           | Fecha en que se registra su natalicio                                                                                                    | 25/10/63               |
| 10           | País donde nació                                 | Para desplegar el listado, coloque el puntero<br>del "mouse" sobre la ventana.                                                                    | México                 |
| 11           |                                                  | Estado o provincia Nombre de la entidad política en que nació.                                                                                    | Sonora                 |
| 12           | Ciudad,<br>Delegación<br>política o<br>municipio | Núcleo urbano de población donde nació                                                                                                    | Tlalnepantla           |
| 13           | Calle y número                                   | Nombre y número que se le asigna a la<br>ubicación de su domicilio                                                                                | Fundidores<br>#199     |
| 14           | Colonia                                          | Nombre de la localidad donde se ubica su<br>domicilio                                                                                             | Los Reyes<br>Iztacala  |
| 15           | País donde vive                                  | Nombre del territorio que constituye la<br>unidad geográfica política donde vive.<br>Despliegue el listado                                        | México                 |
| 16           |                                                  | Estado o provincia Nombre de la entidad política donde vive                                                                                       | Estado de<br>México    |
| 17           | Ciudad,<br>Delegación<br>política o<br>municipio | Núcleo urbano de población donde reside                                                                                                    | Tlalnepantla           |
| 18           | Código Postal                                    | Número de registro de la localidad en que se<br>encuentra ubicado su domicilio.                                                                   | 55710                  |

**Anexo 5 Contenido de la Ayuda del SAIPA**

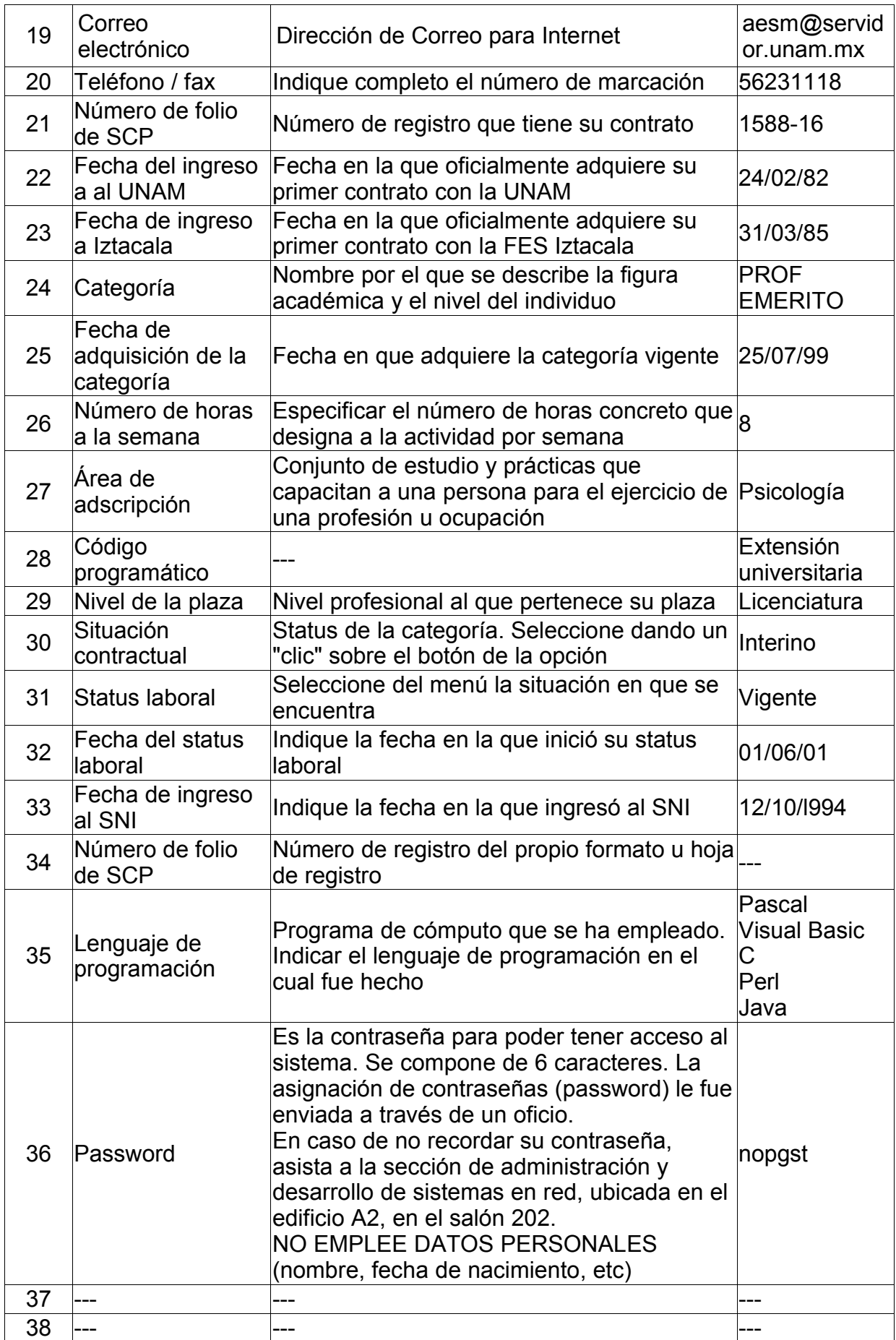

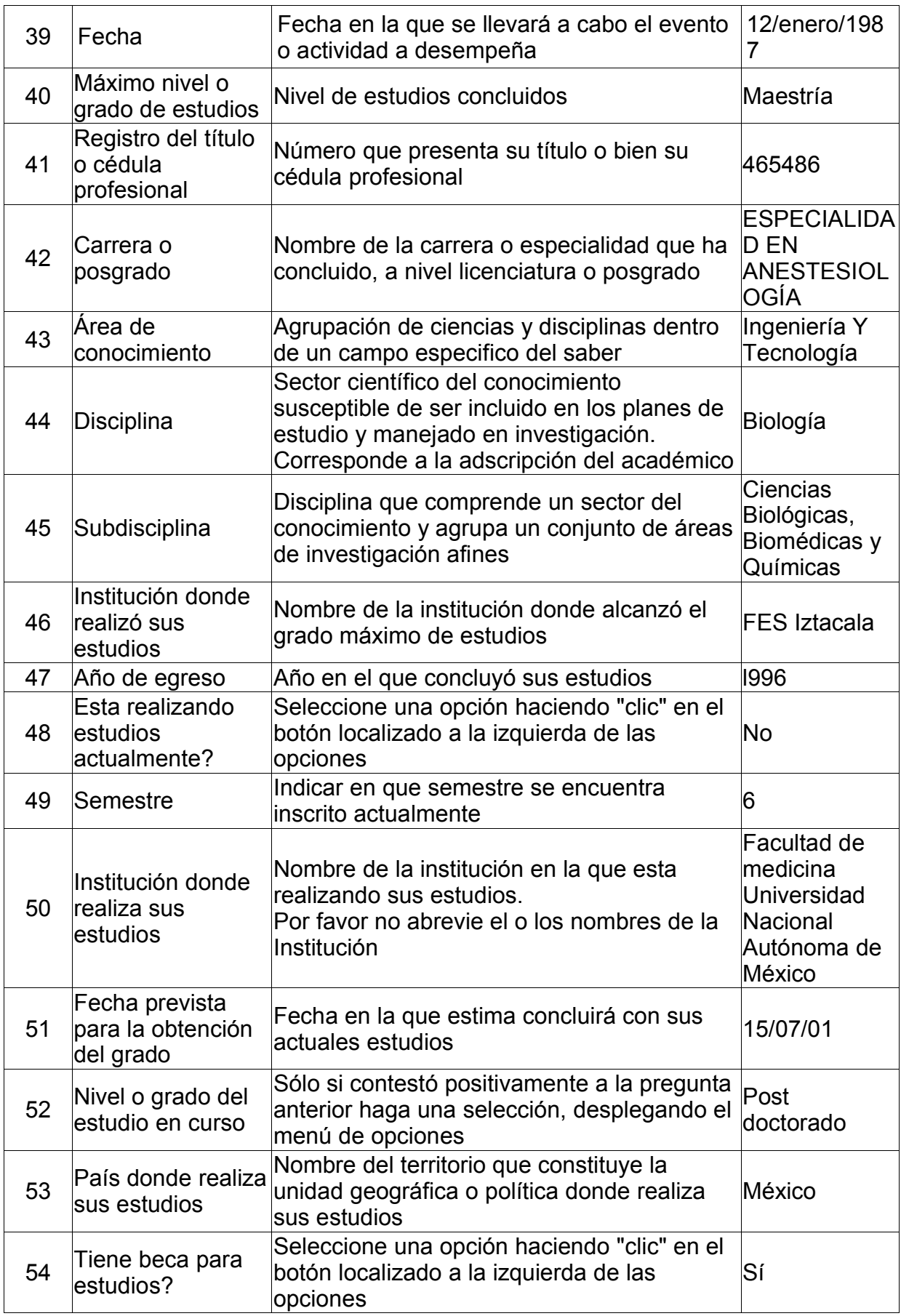

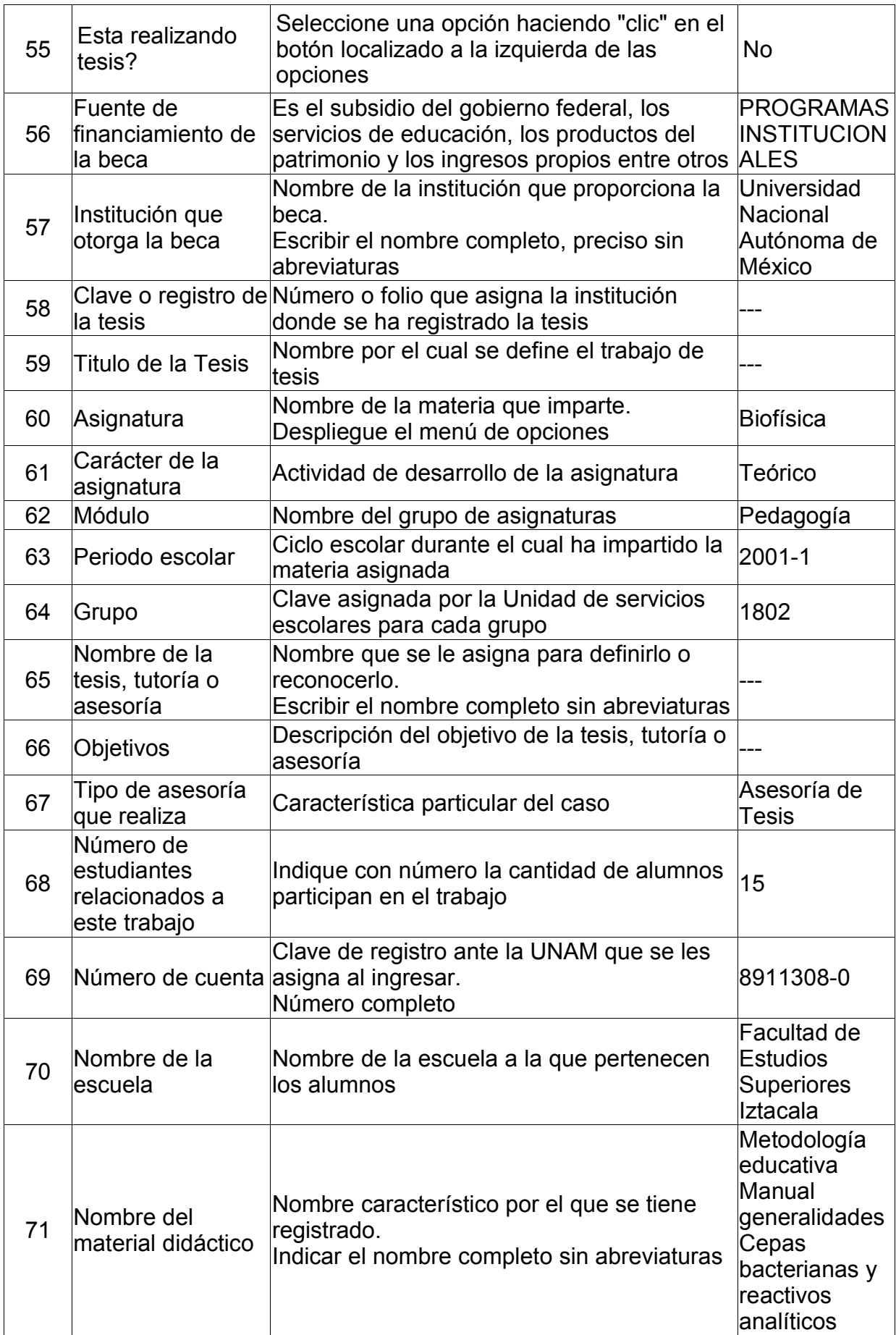

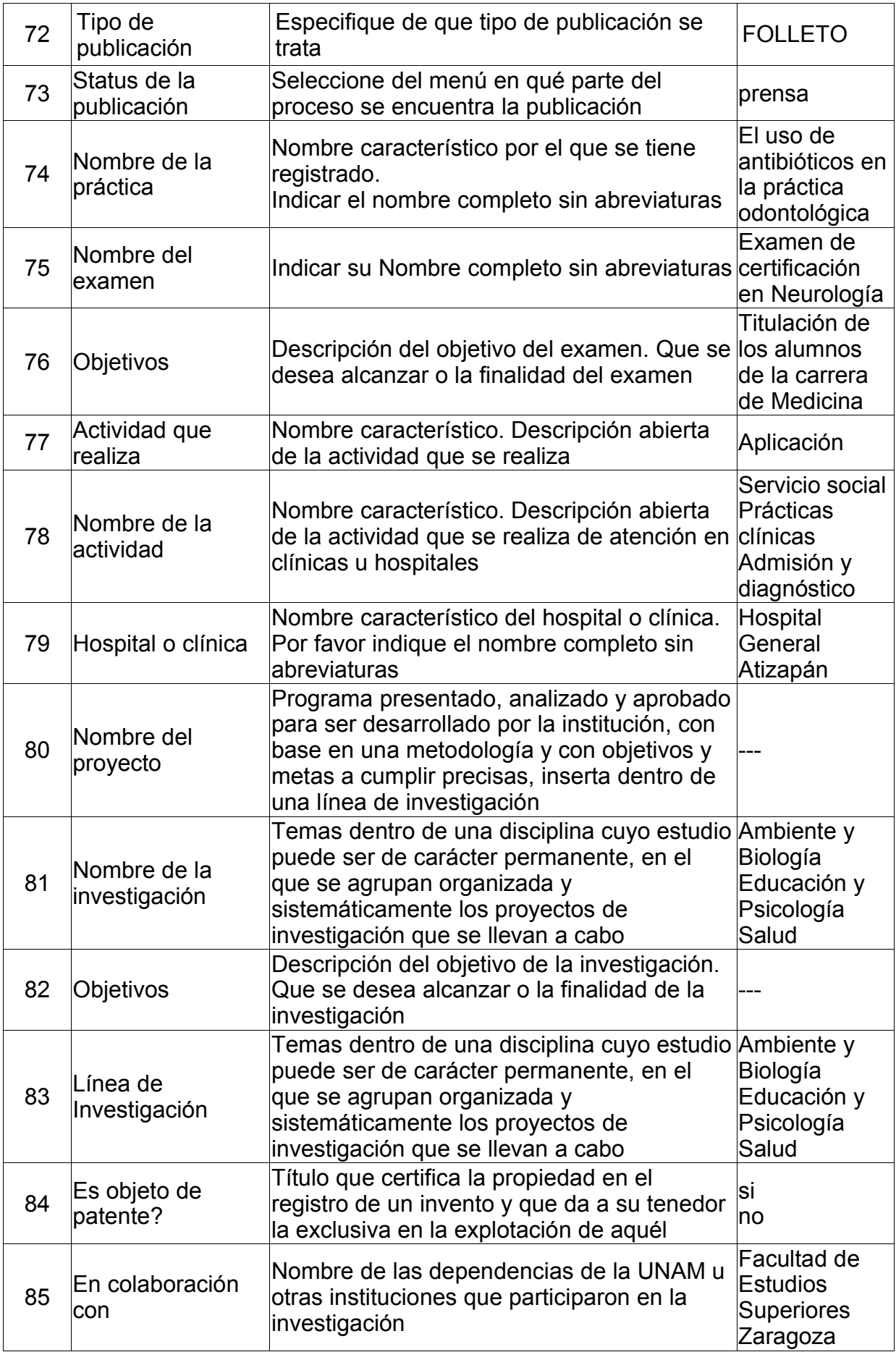

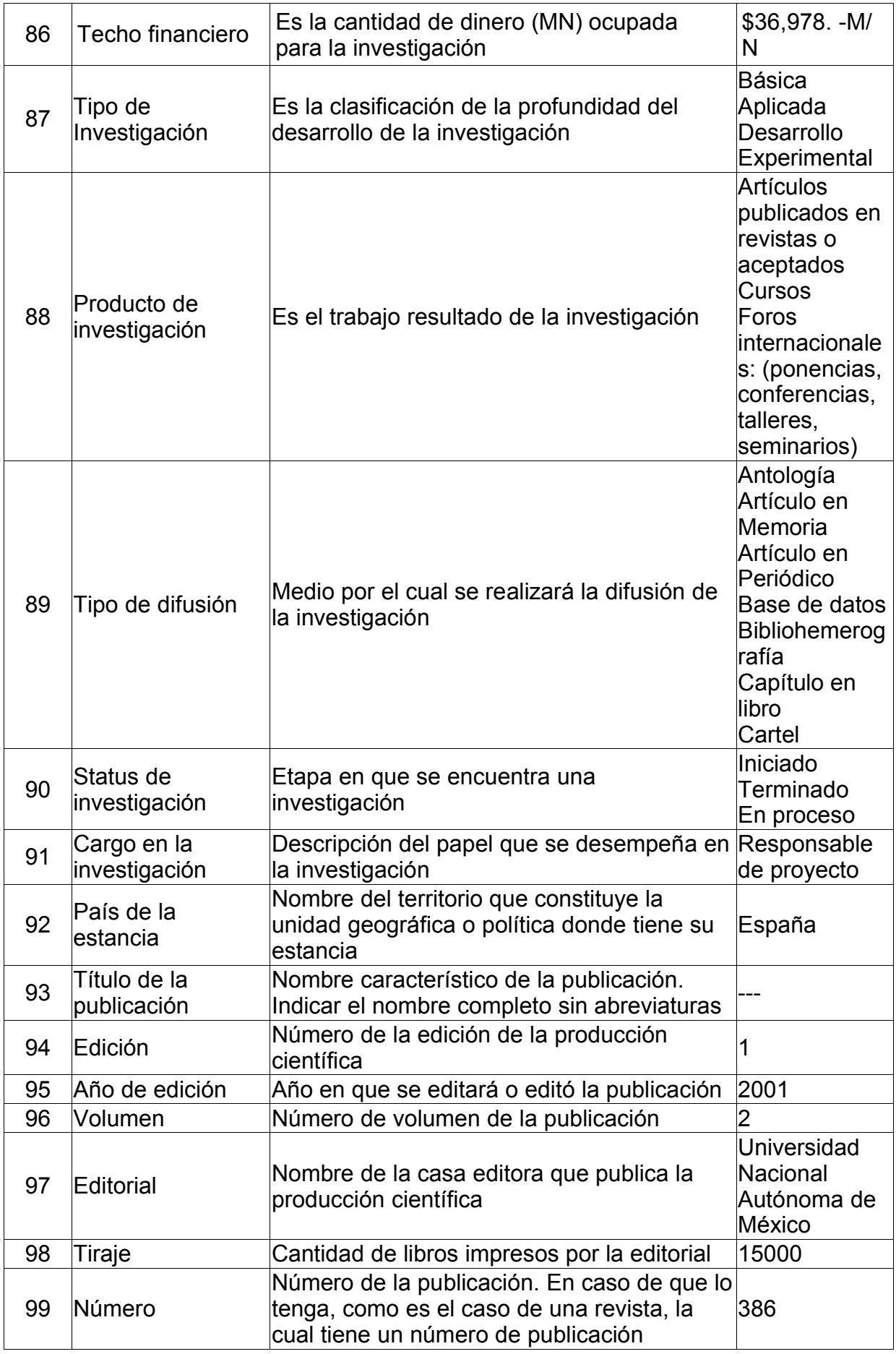

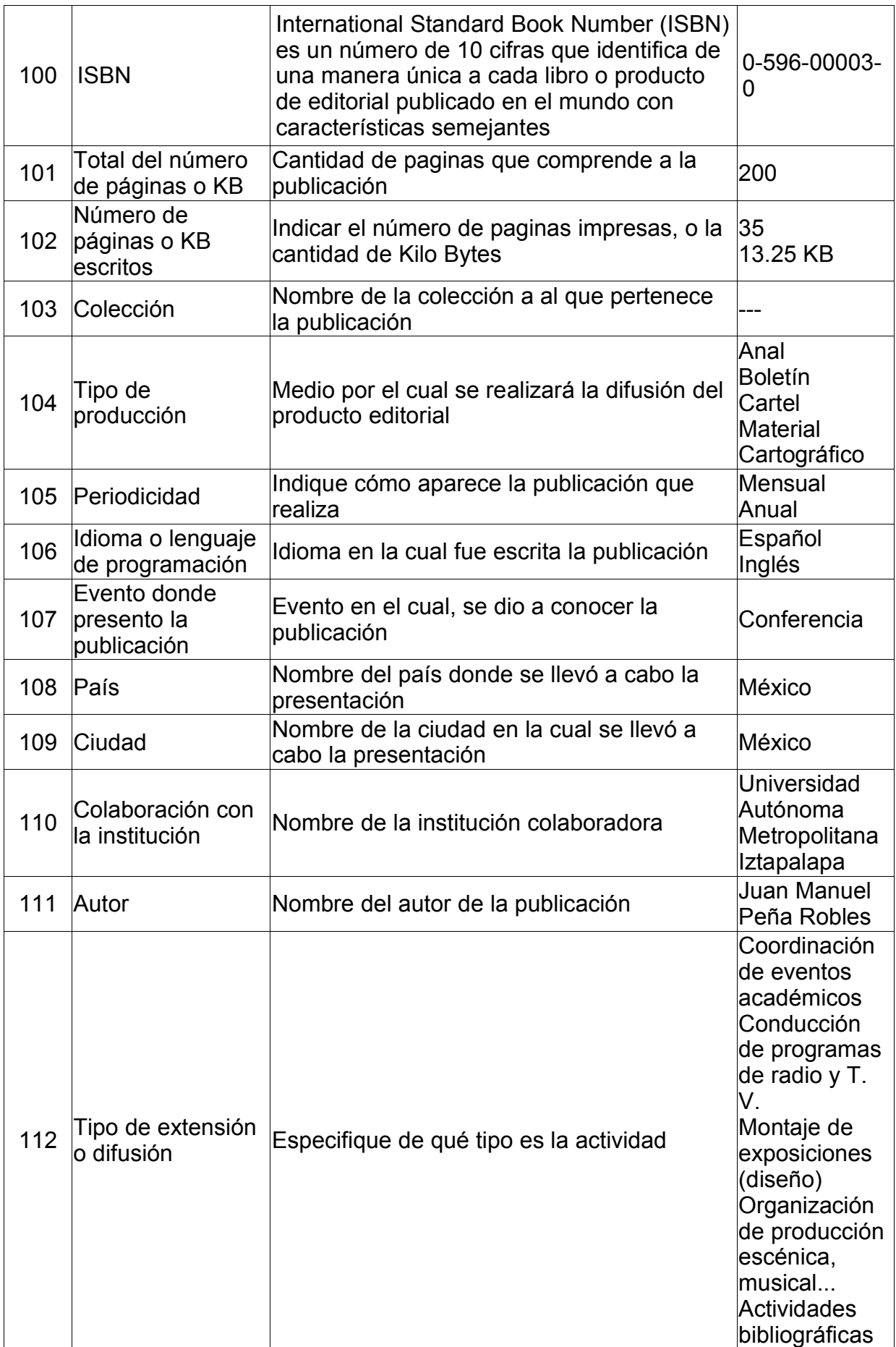

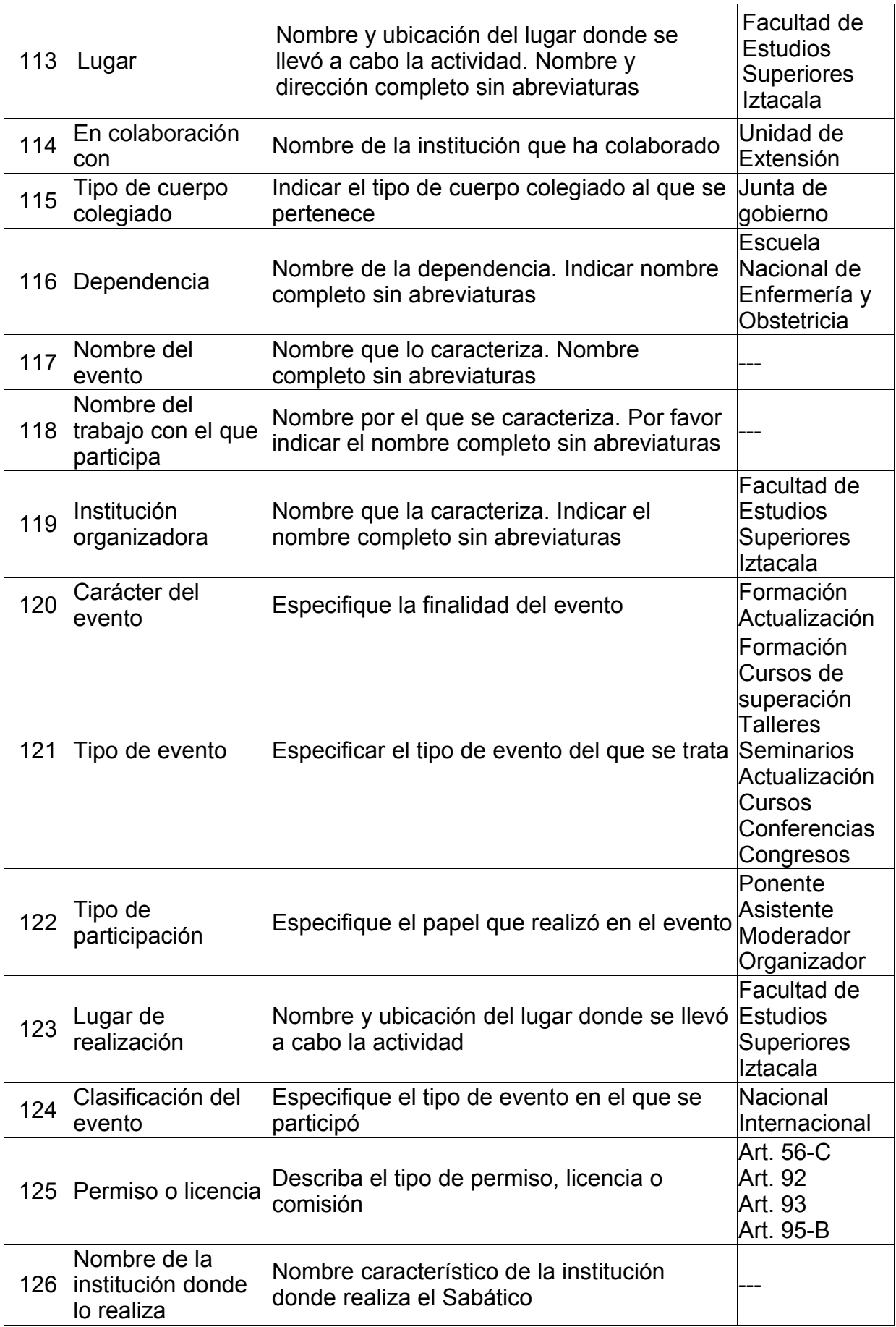

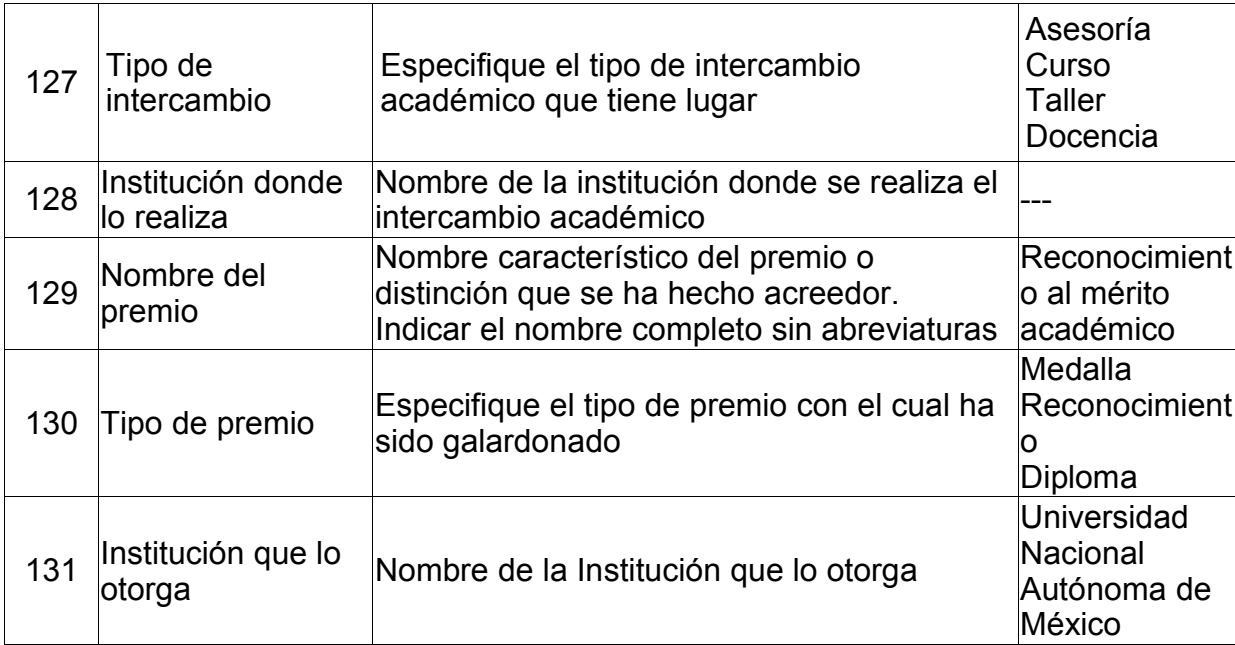

**Anexo 6**

**UNAM** *Campus* **Iztacala** H. CONSEJO TÉCNICO

### **Resumen del Informe de Actividades 2001**

Nombre: Andrés Sánchez Moguel Adscripción en Carrera de Psicología

Personal de carrera Antigüedad en la UNAM: 8 años Tel: 56 23 13 45

Categoría: Prof. de \*\*\* \*Tiene 6 horas de apoyo además de su plaza.

En las que realiza las siguientes actividades:

\*Cursos de actualización en cómputo a profesores de la carrera, búsqueda de software útil para la enseñanza de la disciplina, búsqueda en web de bibliotecas públicas y gratuitas sobre psicología, elaboración de materiales de apoyo a la docencia.

\*Resultados o productos obtenidos: Se impartieron 3 cursos de 20 horas a profesores de la carrera, se localizaron, probaron y pusieron a disposición de la jefatura de carrera 8 programas de cómputo relacionados a la psicología, se puso a disposición de los profesores de la carrera una lista de 37 sitios web dedicados a la psicología, y se realizaron 3 presentaciones en PowerPoint sobre psicología organizacional.

\*Impartió la asignatura de Desarrollo y Educación Teórica III, en la Carrera de Psicología, en el semestre 01-I \*Impartió la asignatura de Desarrollo y Educación Teórica IV, en la Carrera de Psicología, en el semestre 01- II

### **Distribución de horas/semana/mes contratadas:**

Semestre 1: 3 h. Frente a grupo, 6 h. De apoyo Total: 9 horas.<br>Semestre 2: 3 h. Frente a grupo. 6 h. De apoyo Total: 9 horas. Semestre 2: 3 h. Frente a grupo, 6 h. De apoyo

### **Formación y escolaridad**

Licenciatura, obtenida en 1992. \*Asistencia a 1 curso, con un total de 25 horas; 2 talleres; 1 seminario; 1 congreso.

### **Formación de recursos humanos**

\*2 horas semanales en semestre 01-I de cursos no obligatorios en la UNAM / FESI a nivel licenciatura

\*director de 1 tesis de licenciatura concluida y aprobada; sinodal y/o dictaminador de 2 tesis de licenciatura **Productividad académica**

\*1 artículo en revista no especializada; 1 capítulo en libros especializados; 1 prólogo o introducción a libros publicados

\*3 materiales de cómputo en apoyo a docencia-investigación

**Difusión**

\*Ponente en 1 evento de divulgación

**Colaboración en programas institucionales**

\*1 participación en organismos colegiados; 2 asesorías o tutorías en trabajos de investigación

### **Otros datos**

No pertenece al SNI

No tiene protocolo de investigación registrado

Preparó 3 exámenes generales, departamentales o extraordinarios

## **UNAM** *Campus* **Iztacala** H. CONSEJO TÉCNICO

### Informe de Actividades 2001

Nombre: Andrés Sánchez Moguel **et aucus de Sanchez Moguel Personal de carrera**<br>Adscripción en Carrera de Psicología **Antiquedad en la UNAM**: 8 años Adscripción en Carrera de Psicología de Antigüedad en la UNA Antigüedad en la UNAM: 8 años 23 años 23 años 23<br>Categoría: Prof. de \*\*\* Categoría: Prof. de \*\*\*

\*Tiene 6 horas de apoyo además de su plaza en las que realiza las siguientes actividades: Cursos de actualización en cómputo a profesores de la carrera, búsqueda de software útil para la enseñanza de la disciplina, búsqueda en web de bibliotecas públicas y gratuitas sobre psicología, elaboración de materiales de apoyo a la docencia.

\*Resultados o productos obtenidos: Se impartieron 3 cursos de 20 horas a profesores de la carrera, se localizaron, probaron y pusieron a disposición de la jefatura de carrera 8 programas de cómputo relacionados a la psicología, se puso a disposición de los profesores de la carrera una lista de 37 sitios web dedicados a la psicología, y se realizaron 3 presentaciones en PowerPoint sobre psicología organizacional.

\*Impartió la asignatura de Desarrollo y Educación Teórica III, en la Carrera de Psicología, en el semestre 01-I \*Impartió la asignatura de Desarrollo y Educación Teórica IV, en la Carrera de Psicología, en el semestre 01- II

### **Distribución de horas/semana/mes contratadas:**

Semestre 1: 3 h. Frente a grupo, 6 h. De apoyo Total: 9 horas.<br>Semestre 2: 3 h. Frente a grupo, 6 h. De apoyo Total: 9 horas. Semestre 2: 3 h. Frente a grupo, 6 h. De apoyo **Formación y escolaridad**

Licenciatura, obtenida en 1992.

Superación Académica:

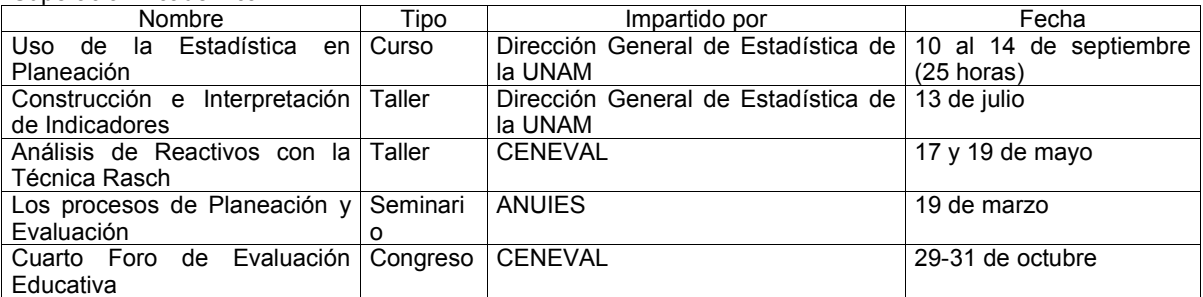

### **Formación de recursos humanos**

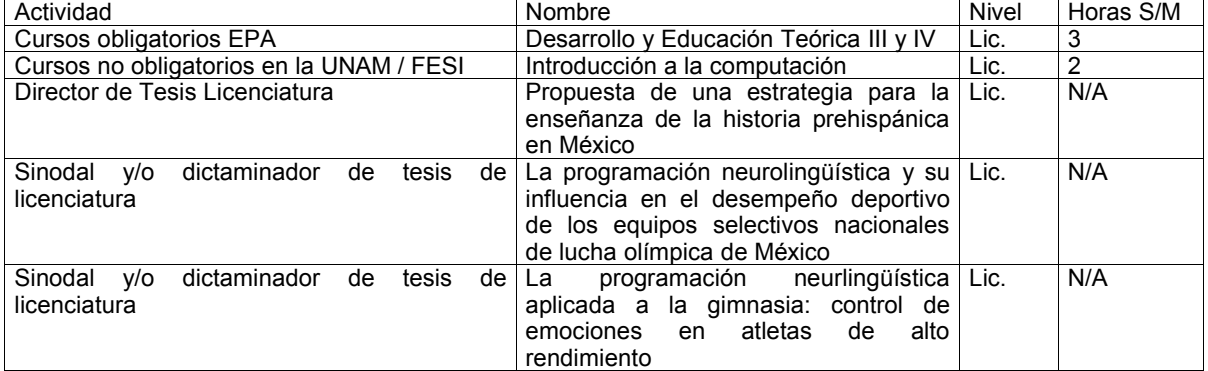

### **Productividad académica**

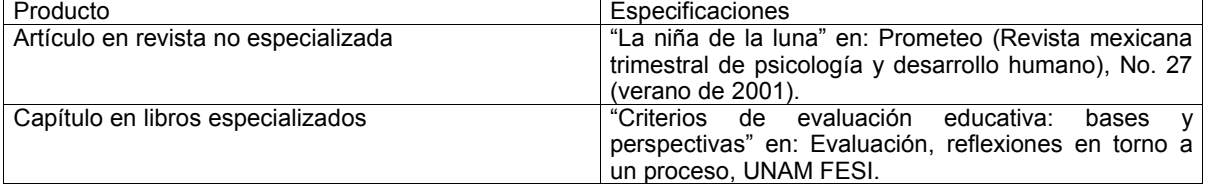

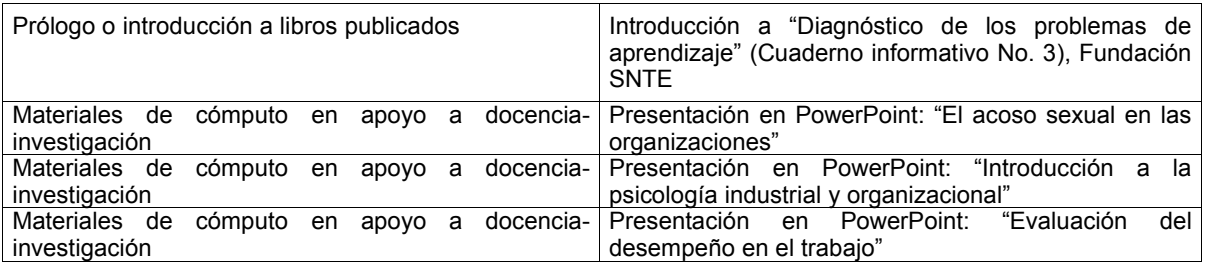

### **Difusión**

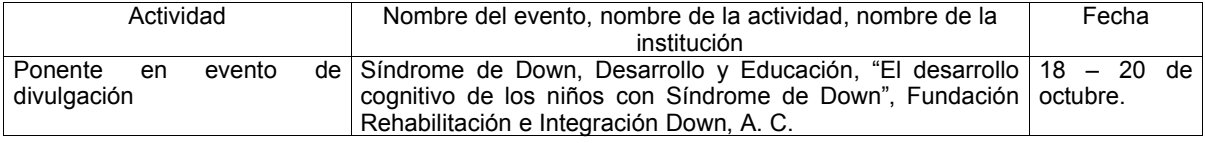

### **Colaboración en programas institucionales**

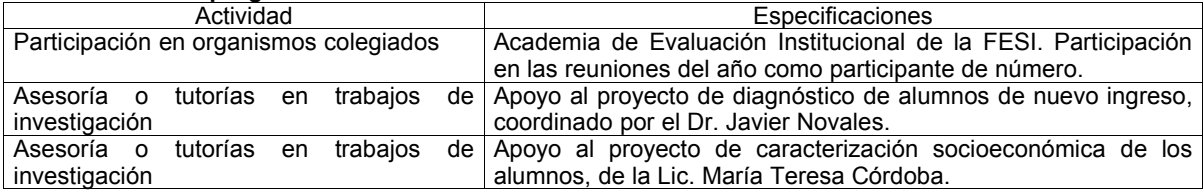

### **Otros datos**

No pertenece al SNI No tiene protocolo de investigación registrado

Preparó 3 exámenes generales, departamentales o extraordinarios.

### **Anexo 7**

### **Cuestionario de Evaluación de Actitud del Usuario sobre la Interfaz (CUEVAUSI)**

El presente cuestionario tiene la finalidad de evaluar al Sistema que usted ha usado, con el propósito de realizar mejoras en el mismo. Le pedimos por favor conteste sinceramente, pues de esta manera se podrán realizar los cambios pertinentes. Conteste subrayando la opción que refleje su respuesta. **Carrera:**\_\_\_\_\_\_\_\_\_\_\_\_\_\_\_\_\_\_\_\_\_\_\_\_\_ **Edad:**\_\_\_\_\_\_\_\_ **Sexo:** ( )Masculino ( )Femenino

**INSTRUCCIONES:** Subraye la respuesta que considere adecuada.

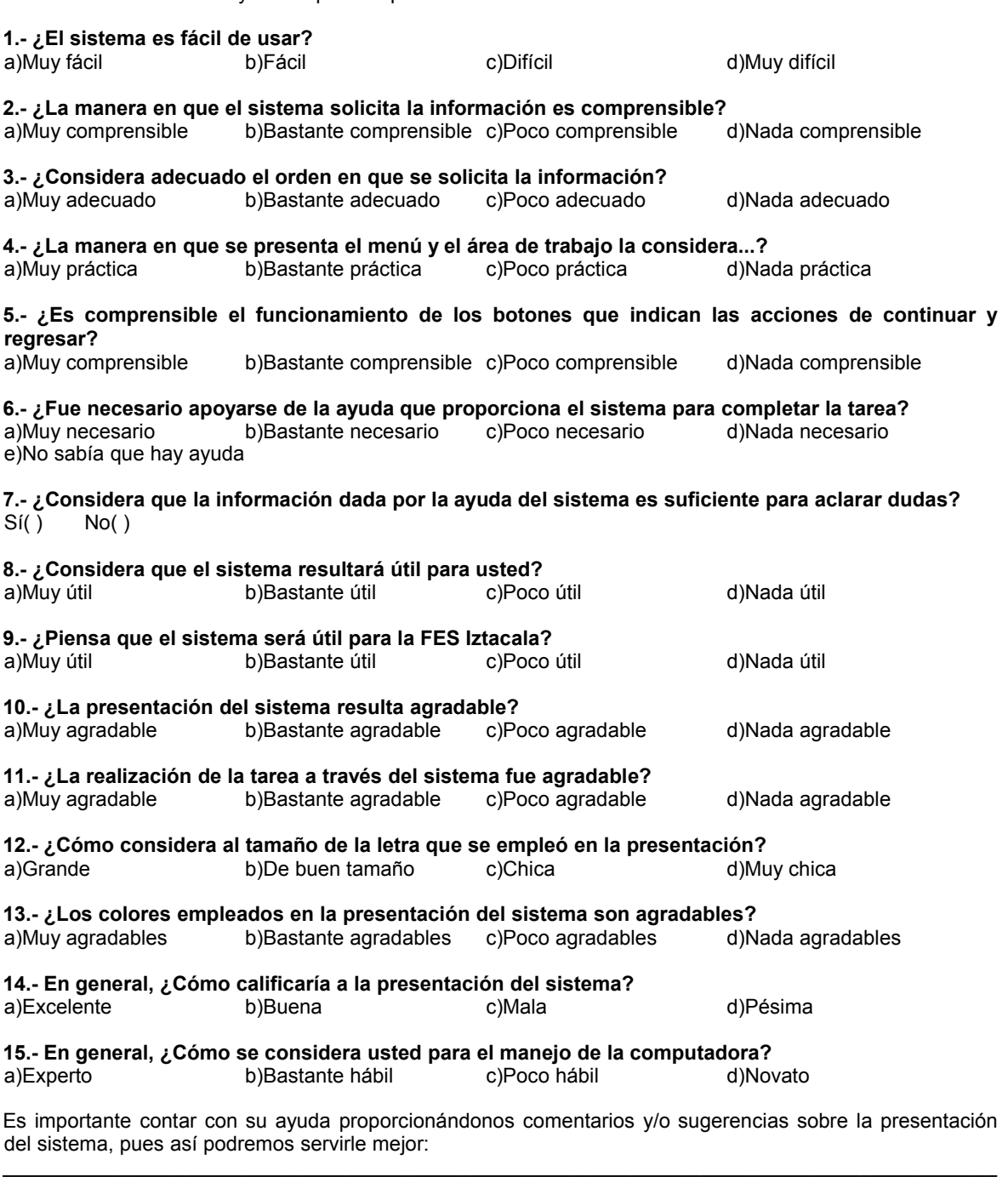

 $\_$  , and the state of the state of the state of the state of the state of the state of the state of the state of the state of the state of the state of the state of the state of the state of the state of the state of the Muchas gracias por su colaboración

 $\_$  , and the state of the state of the state of the state of the state of the state of the state of the state of the state of the state of the state of the state of the state of the state of the state of the state of the